**MX269026A EV-DO Forward Link Measurement Software Operation Manual Remote Control**

### **Fourth Edition**

- **For safety and warning information, please read this manual before attempting to use the equipment.**
- **Additional safety and warning information is provided within the MS2690A/MS2691A/MS2692A Signal Analyzer Operation Manual (Mainframe Operation), MS2830A Signal Analyzer Operation Manual (Mainframe Operation) and MX269026A EV-DO Forward Link Measurement Software Operation Manual (Operation). Please also refer to these documents before using the equipment.**
- **Keep this manual with the equipment.**

# **ANRITSU CORPORATION**

# Safety Symbols

To prevent the risk of personal injury or loss related to equipment malfunction, Anritsu Corporation uses the following safety symbols to indicate safety-related information. Ensure that you clearly understand the meanings of the symbols BEFORE using the equipment. Some or all of the following symbols may be used on all Anritsu equipment. In addition, there may be other labels attached to products that are not shown in the diagrams in this manual.

### Symbols used in manual

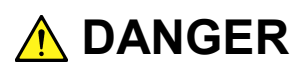

This indicates a very dangerous procedure that could result in serious injury or death if not performed properly.

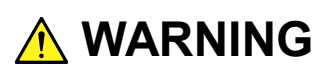

This indicates a hazardous procedure that could result in serious injury or death if not performed properly.

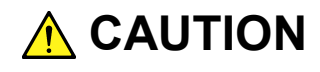

This indicates a hazardous procedure or danger that could result in light-to-severe injury, or loss related to equipment malfunction, if proper precautions are not taken.

### Safety Symbols Used on Equipment and in Manual

The following safety symbols are used inside or on the equipment near operation locations to provide information about safety items and operation precautions. Ensure that you clearly understand the meanings of the symbols and take the necessary precautions BEFORE using the equipment.

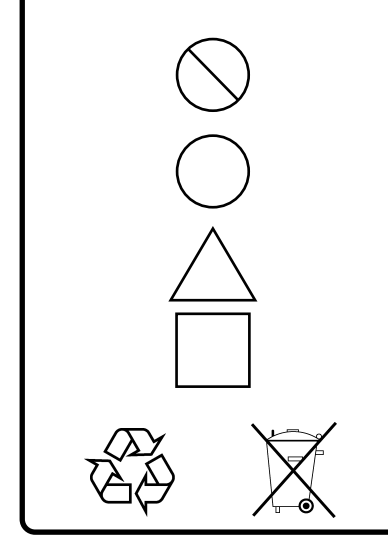

This indicates a prohibited operation. The prohibited operation is indicated symbolically in or near the barred circle.

This indicates an obligatory safety precaution. The obligatory operation is indicated symbolically in or near the circle.

This indicates a warning or caution. The contents are indicated symbolically in or near the triangle.

This indicates a note. The contents are described in the box.

These indicate that the marked part should be recycled.

#### MX269026A

EV-DO Forward Link Measurement Software Operation Manual Remote Control

- 20 May 2009 (First Edition)
- 29 May 2013 (Fourth Edition)

#### Copyright © 2009-2013, ANRITSU CORPORATION.

All rights reserved. No part of this manual may be reproduced without the prior written permission of the publisher.

The contents of this manual may be changed without prior notice. Printed in Japan

### Notes On Export Management

This product and its manuals may require an Export License/Approval by the Government of the product's country of origin for re-export from your country.

Before re-exporting the product or manuals, please contact us to confirm whether they are export-controlled items or not.

When you dispose of export-controlled items, the products/manuals need to be broken/shredded so as not to be unlawfully used for military purpose.

### Trademark and Registered Trademark

CDMA2000® is a registered trademark of the Telecommunications Industry Association (TIA-USA) in the United States and other countries.

# **About This Manual**

■ Composition of Operation Manuals

The operation manuals for MX269026A EV-DO Forward Link Measurement Software are comprised as shown in the figure below.

MS2690A/MS2691A/MS2692A Signal Analyzer Operation Manual (Main Frame Operation)

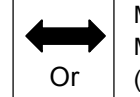

MS2830A Signal Analyzer Operation Manual Or | (Main Frame Operation)

MS2690A/MS2691A/MS2692A and MS2830A Signal Analyzer Operation Manual (Main Frame Remote Control)

MX269026A EV-DO Forward Link Measurement Software Operation Manual (Operation)

MX269026A EV-DO Forward Link Measurement Software Operation Manual (Remote Control)

- Signal Analyzer Operation Manual (Mainframe Operation)
- Signal Analyzer Operation Manual (Mainframe Remote Control)

These manuals describe basic operating methods, maintenance procedures, common functions, and common remote control of the signal analyzer mainframe.

 MX269026A EV-DO Forward Link Measurement Software Operation Manual (Operation)

This manual describes operating methods of the MX269026A EV-DO Forward Link Measurement Software.

 MX269026A EV-DO Forward Link Measurement Software Operation Manual (Remote Control) <This document>

This manual describes remote control of the MX269026A EV-DO Forward Link Measurement Software.

# **Table of Contents**

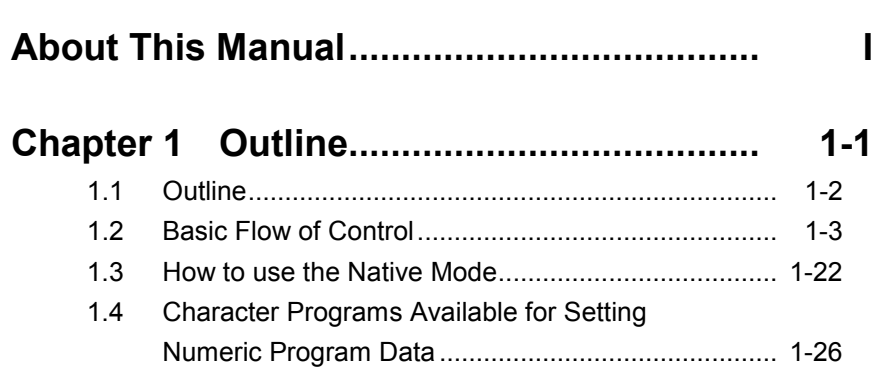

# **Chapter 2 SCPI Device Message Details.. 2-1**

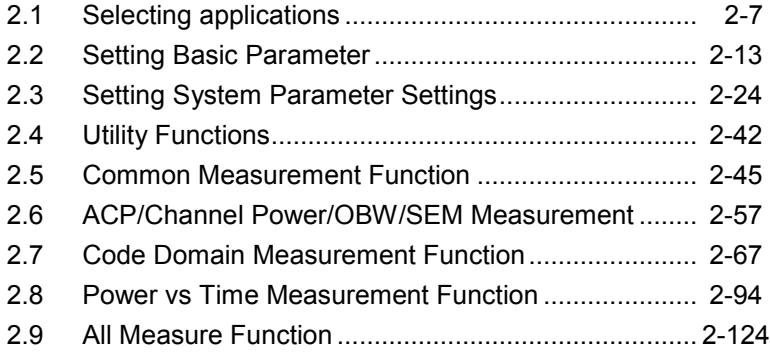

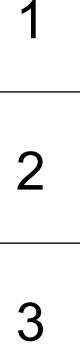

## **Chapter 3 SCPI Status Register................ 3-1**

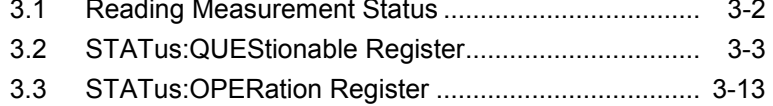

# Chapter 1 Outline

This chapter outlines the remote control operation of the MX269026A EV-DO Forward Link Measurement Software (hereinafter referred to as "MX269026A").

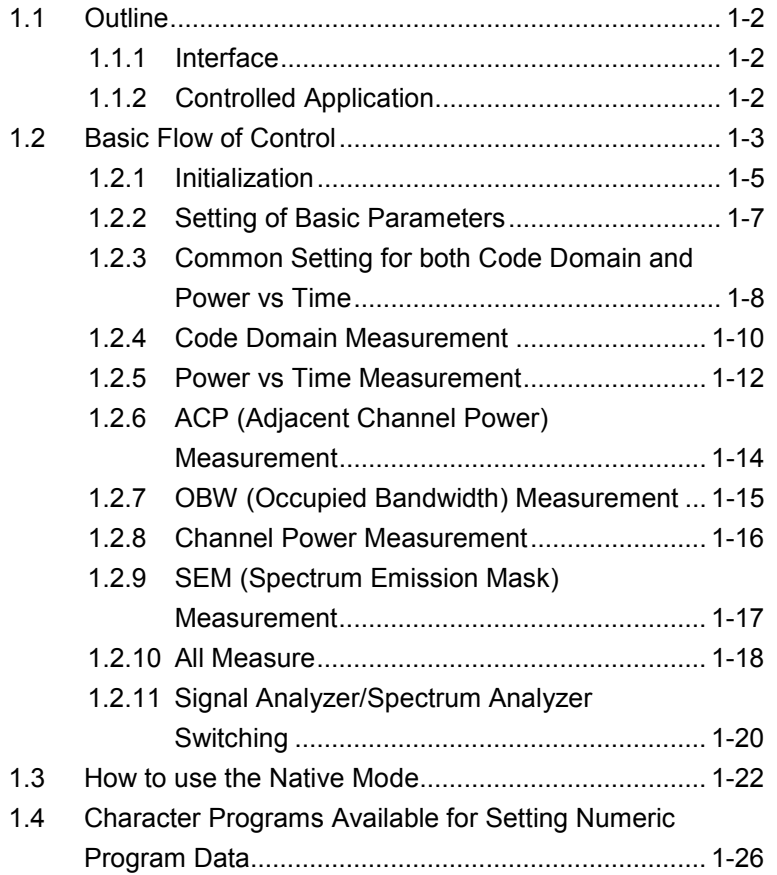

## <span id="page-9-0"></span>**1.1 Outline**

This application can be controlled from an external controller (PC) by remote control commands using the MS2690A/MS2691A/MS2692A or MS2830A Signal Analyzer. Remote control commands for this application are in the SCPI format defined by the SCPI Consortium.

### <span id="page-9-1"></span>**1.1.1 Interface**

This instrument has GPIB, Ethernet, and USB interfaces for remote control. Only one interface can be used at a time.

The interface is determined automatically when a command is received at the start of communication. The interface enters the remote state when a remote command is detected from the external controller (PC). At remote-interface operation, the front panel  $\frac{\text{Remote}}{\bullet}$  lamp lights; the lamp is off at local-interface Operation.

Refer to the "MS2690A/MS2691A/MS2692A and MS2830A Signal Analyzer Operation Manual (Mainframe Remote Control)" for more details about remote control and interface setting.

### <span id="page-9-2"></span>**1.1.2 Controlled Application**

Two kinds of remote control commands can be used with this instrument: commands that are common to all applications (hereafter common commands), and other commands unique to a specific application. Common commands can be executed at any time and do not depend on the currently controlled application. However, when a command unique to a specific application is executed at another application, the command is not executed and an error occurs.

In this instrument, multiple applications can be activated at the same time. Only one application resource can be executed per piece of hardware at one time. This application performs a measurement for an input signal by using the resource of RF input. Thus, this application cannot be executed at the same time with another application using the same resource. In order to execute a function unique to the application by using remote control, you need to select this application once it has been activated. Furthermore, this application can be executed at the same time as another application that uses by itself a resource not used by this application, such as the Vector Signal Generator.

## <span id="page-10-0"></span>**1.2 Basic Flow of Control**

This section describes the basic remote control command programming operations for measuring EV-DO Forward Link signals.

Figure 1.2-1 shows the control flow for a basic test. Note the parameter settings for the measurement, type of measurement function, and measurement execution order (although the measurement order can change).

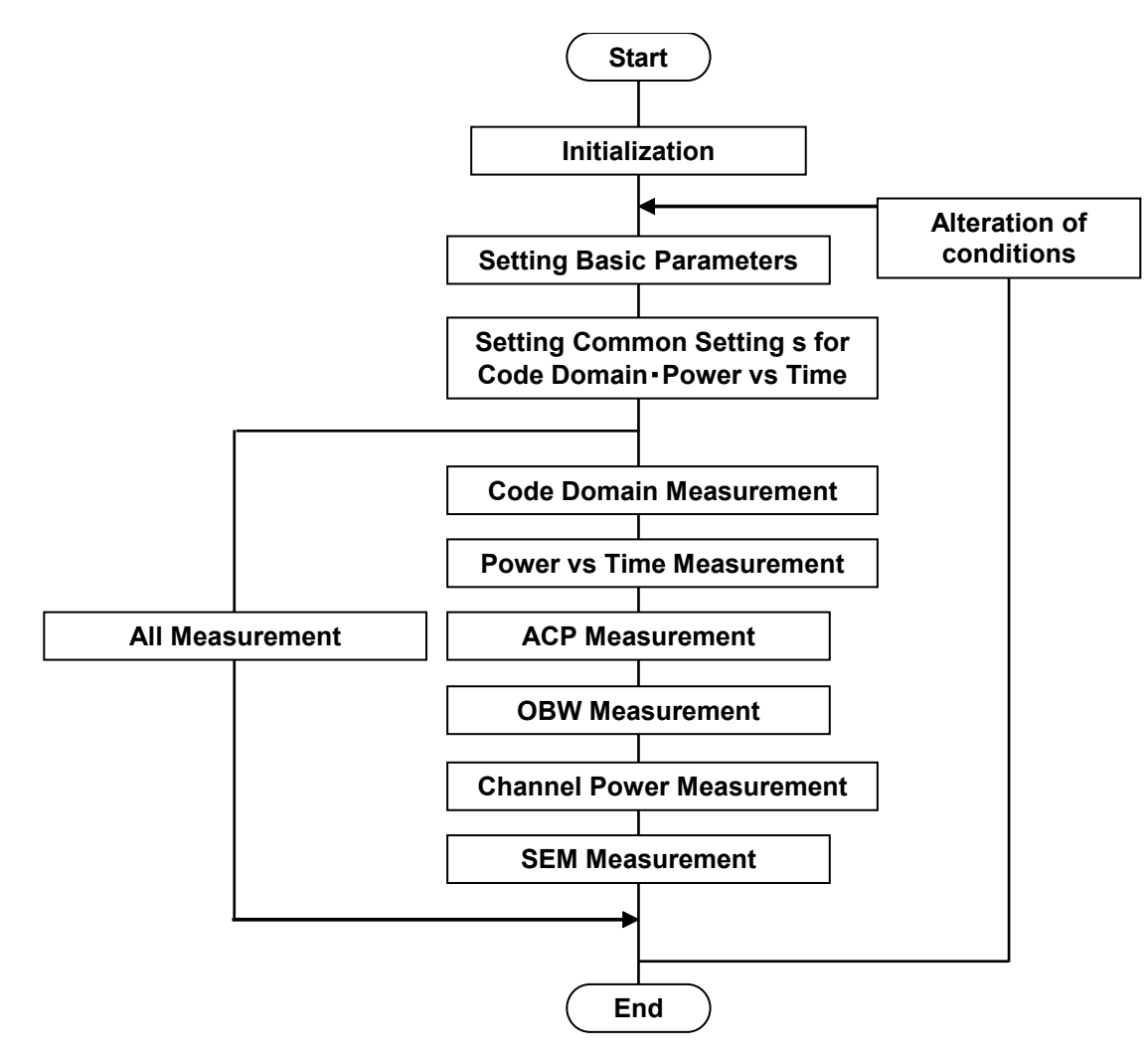

**Figure 1.2-1 Flow of Basic Test**

**1**

**Outline** 

#### (1) Initialization

The communication interface and the parameters are initialized, the communication mode is set, and the application is started and selected.

 $\widehat{\mathbb{R}}$  1.2.1 Initialization

(2) Setting of Basic Parameters The parameters used in common by all measurement functions to be executed in this application are set, including the carrier frequency and input level.

1.2.2 Setting of Basic Parameters

(3) Common Setting for both Code Domain and Power vs Time Set the common parameters for the Code Domain and Power vs Time measurement function executed by this function, including trigger, modulation method, and band settings.

> 1.2.3 Common Setting for both Code Domain and Power vs Time

(4) Measuring Code Domain and Power vs Time The measurement functions to be executed in this application are executed.

First, the modulation measurement function is selected. Next, the trace mode, storage mode, and other items are set for each measurement function, and then the measurement is executed and the measurement results are read.

> 1.2.4 Code Domain Measurement 1.2.5 Power vs Time Measurement

#### (5) ACP/Channel Power/OBW/SEM Measurement

The measurement functions to be executed in the Signal Analyzer or Spectrum Analyzer are executed. First, the parameters used in common by the Signal Analyzer or Spectrum Analyzer function are set. Next, the application and the measurement functions for each measurement are selected, the trigger mode, storage mode, BW, analysis time, sweep time, trace point, and other items to be used for the measurement are set, and then the measurement is executed and the measurement results are read.

> $\mathbb{R}$  1.2.6 ACP Measurement 1.2.7 OBW Measurement 1.2.8 Channel Power Measurement  $\mathbb{R}$  1.2.9 SEM Measurement

#### 1.2 Basic Flow of Control

#### (6) All Measurement

This feature is available when the MX269026A-001 All Measure Function option is installed.

This function performs the Modulation Analysis and the Spectrum Measurement using FFT at the same time. First, set the parameters applied in common to the measurement functions. Next, for each function used for All Measure operation, set parameters such as storage mode, and then execute measurement and read out the results.

 $\mathbb{R}$  1.2.10 All Measure

### <span id="page-12-0"></span>**1.2.1 Initialization**

As part of the initial settings, perform the preparations for using the measuring instrument and the application. The following actions are included in the initial settings.

- (1) Initialization of Communication Interface The remote control interface to be used is initialized so sending and receiving of commands can start. Refer to the operation manual of the interface used, for details about the remote control interface.
- (2) Setting Language Mode and Response Mode The language mode and the response mode used to communicate are set. Refer to the "MS2690A/MS2691A/MS2692A and MS2830A Signal Analyzer Operation Manual (Mainframe Remote Control)" for details about the language mode and response mode.
- (3) Starting Application The application is started. In addition to this application, the Signal Analyzer and Spectrum Analyzer applications are also started.
- (4) Selecting Application The application is selected.
- (5) Initialization All parameters and states are reset at initialization.
- (6) Setting Measurement Mode After initialization, the measurement mode is at continuous measurement mode. To select single measurement mode, switch to the single measurement mode.

#### Chapter 1 Outline

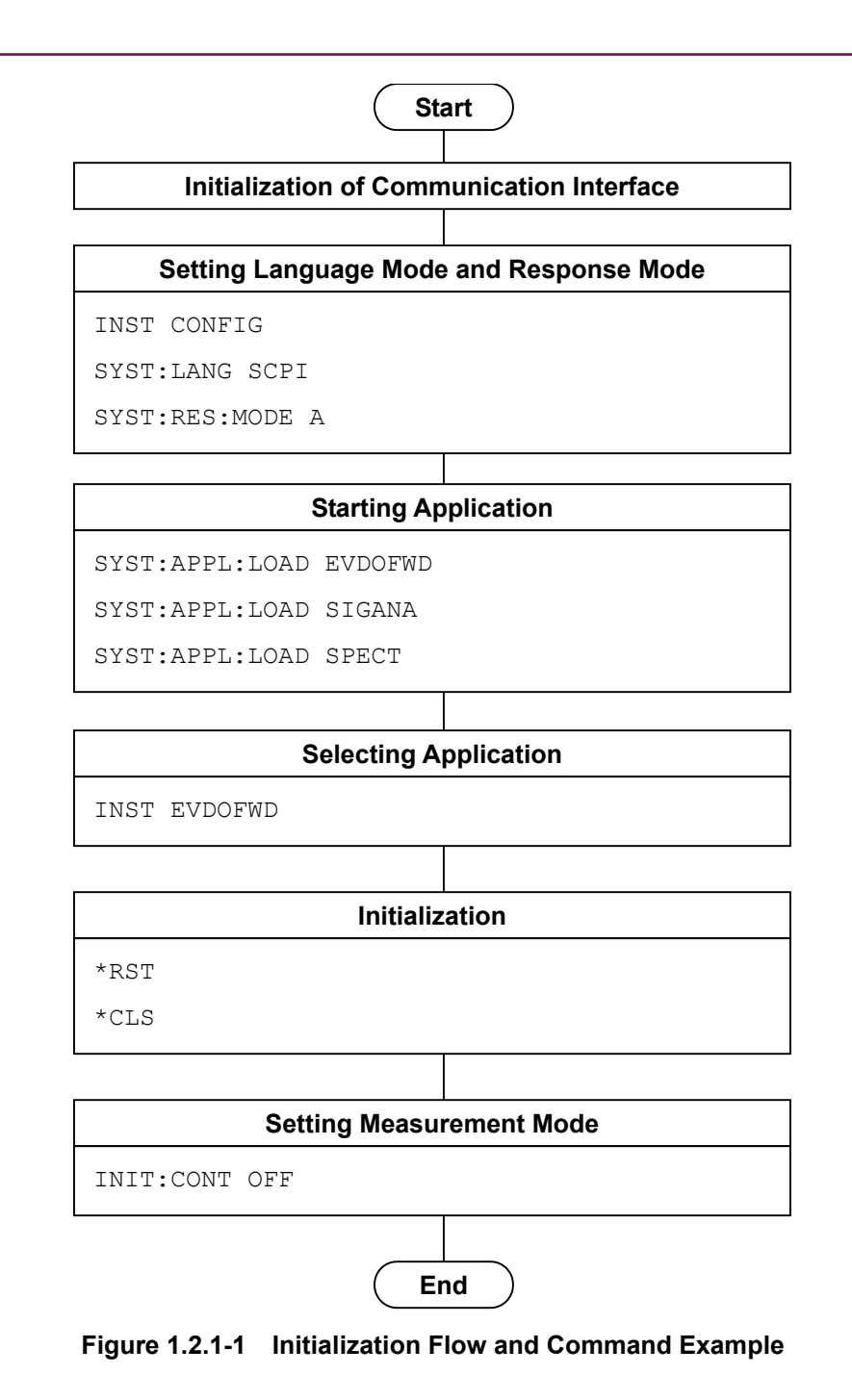

### <span id="page-14-0"></span>**1.2.2 Setting of Basic Parameters**

Set the parameters used in common for to all measurements using this application, the Signal Analyzer, and the Spectrum Analyzer. The basic parameters include the following.

- (1) Carrier Frequency
- (2) Input Level (Reference Level/Attenuator)
- (3) Level Offset
- (4) Pre-Amp (Option)

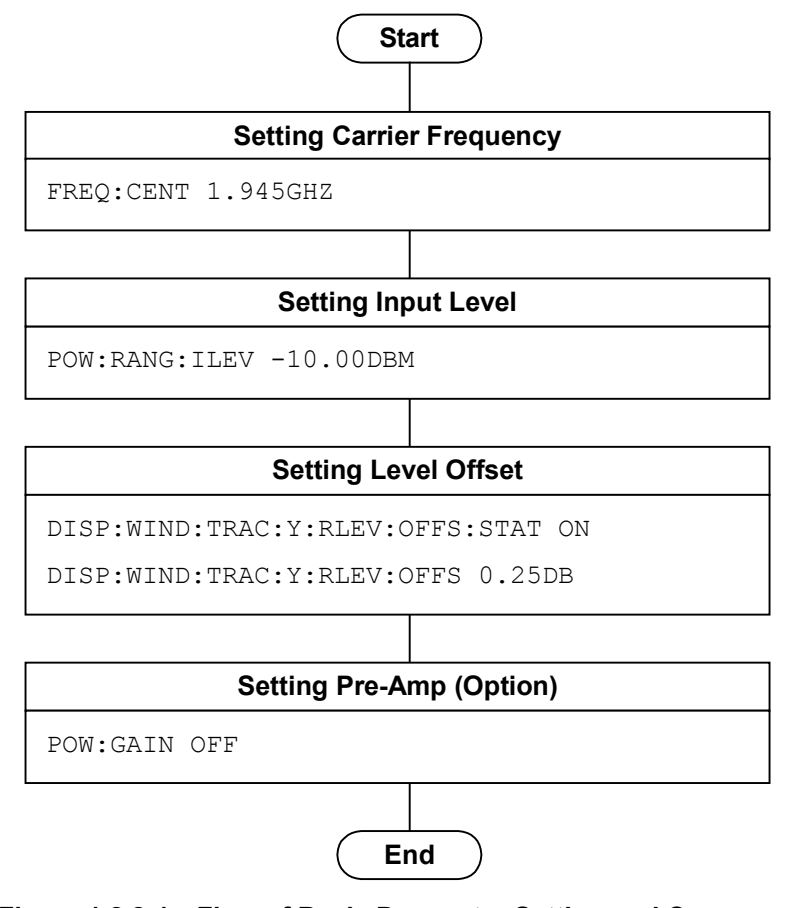

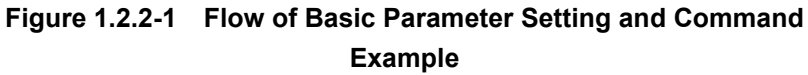

### <span id="page-15-1"></span><span id="page-15-0"></span>**1.2.3 Common Setting for both Code Domain and Power vs Time**

Set the parameters applied in common to the Code Domain and Power vs Time measurement functions executed by this application. Unless specified, there is no specific parameter setting order.

- (1) Trigger
	- (a) Trigger Switch
	- (b) Trigger Source
	- (c) Trigger Slope
	- (d) Trigger Delay
- (2) Physical Layer Subtype
- (3) Slot Type
- (4) Modulation Type
- (5) Preamble Length
- (6) PN Offset
- (7) Active Code Threshold
- (8) RF Spectrum

### 1.2 Basic Flow of Control

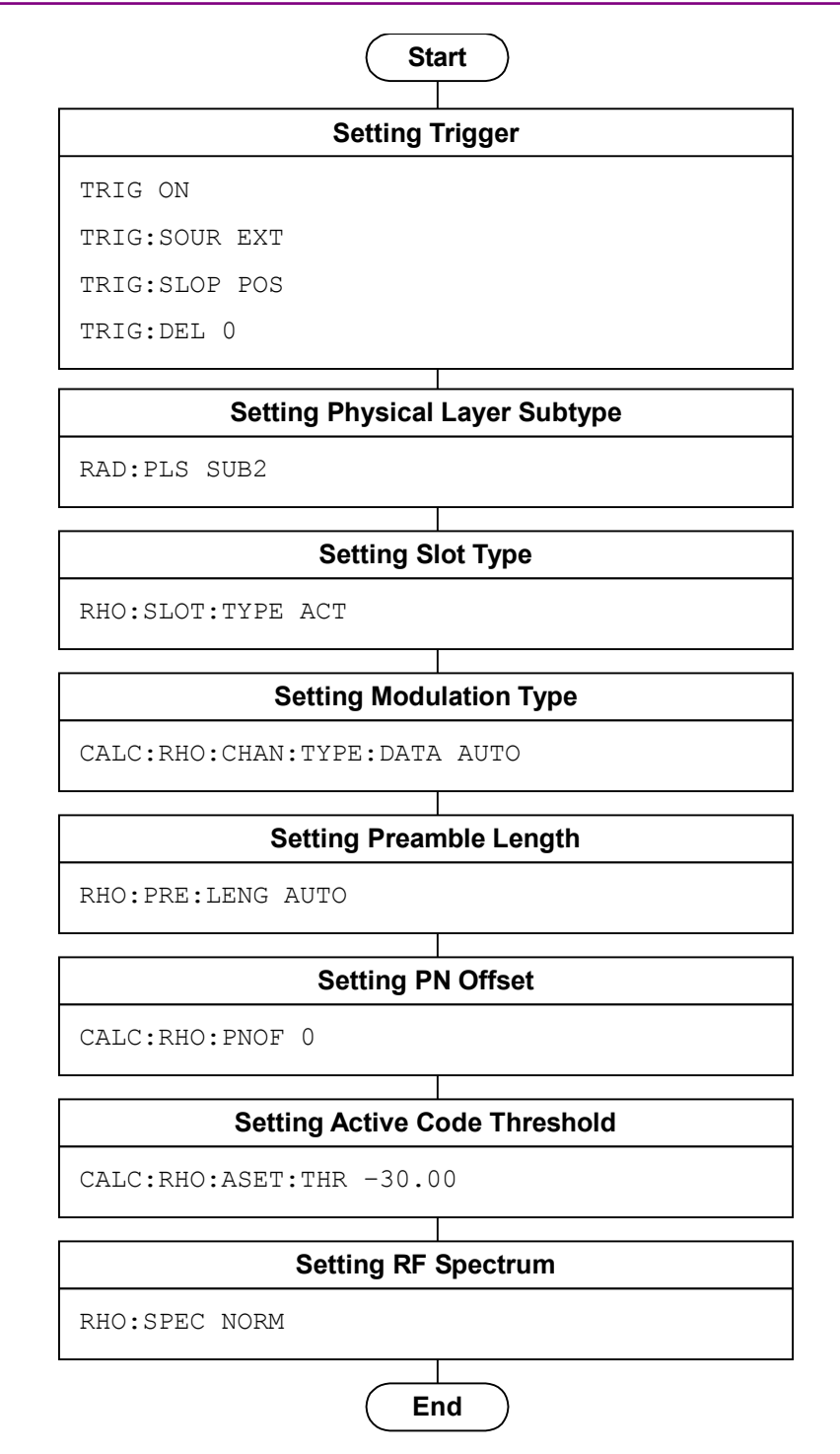

**Figure 1.2.3-1 Common Code Domain and Power vs Time Parameter Setting Flow and Command Examples**

### <span id="page-17-1"></span><span id="page-17-0"></span>**1.2.4 Code Domain Measurement**

Code Domain measurement is executed in the following order:

- (1) Selecting measurement function
- (2) Setting measurement parameters The following parameters are used only for the Code Domain measurement.
	- (a) Code Domain Channel Type
	- (b) Storage
	- (c) Display Mode
- (3) Measuring and reading results
- (4) Set the display content

This setting is required for displaying measured results on the screen, in a manner similar to the manual operation, although it is not necessary when only reading out measured results through remote control.

- (a) Branch
- (b) Code Number
- (c) Scale

### 1.2 Basic Flow of Control

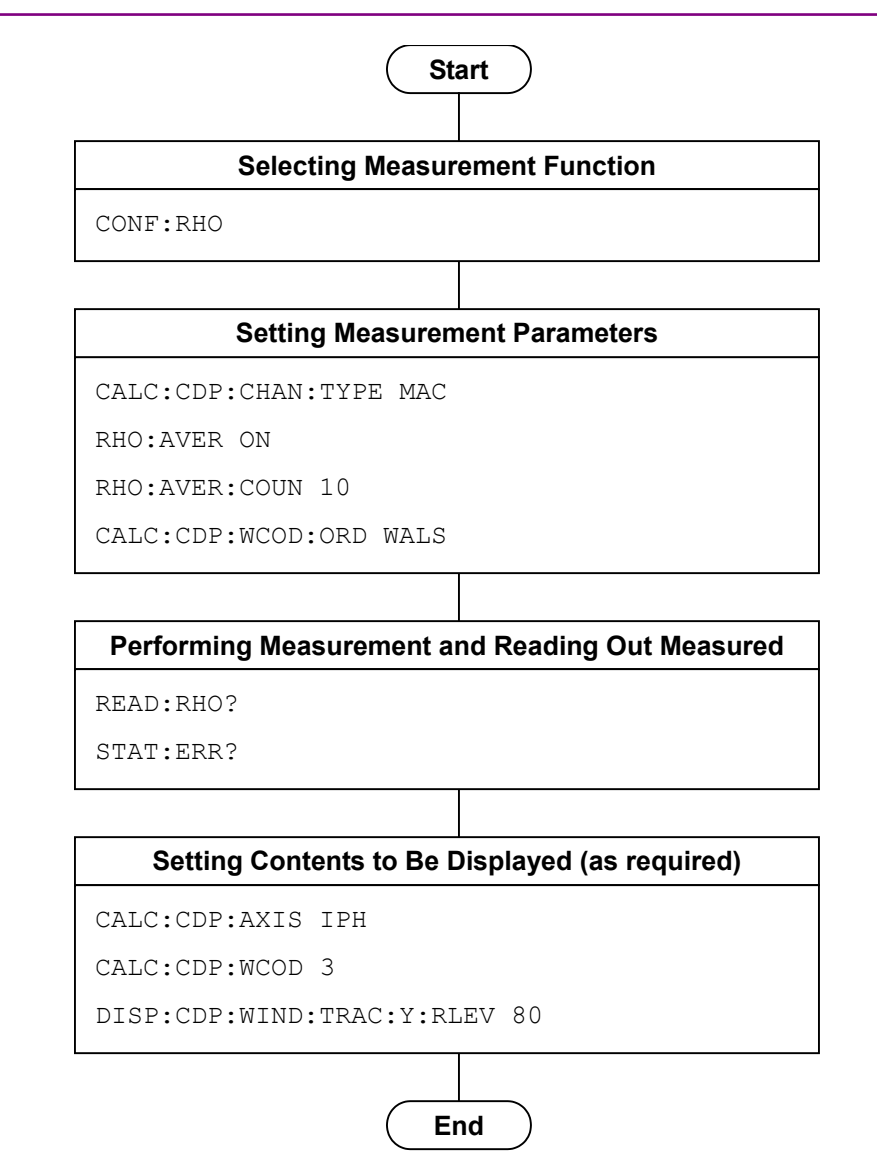

**Figure 1.2.4-1 Flow of Code Domain Measurement and Command Example**

### <span id="page-19-1"></span><span id="page-19-0"></span>**1.2.5 Power vs Time Measurement**

Power vs Time measurement is executed in the following order:

- (1) Selecting the measurement function.
- (2) Setting Measurement Parameter The following parameters are used only for the Power vs Time measurement.
	- (a) Select Reference Line
	- (b) Reference Line Level
	- (c) Select Mask
	- (d) Upper Limit
	- (e) Lower Limit
	- (f) Upper Limit Out of Burst
	- (g) Filter Type
	- (h) Target Halfslot
	- (i) Storage
- (3) Executing measurement and querying the result
- (4) Setting contents to be displayed

This control is not required when simply reading out the measurement results by using the remote control, but is used to display the measurement results on the screen in the same way as during manual operation.

- (a) Unit
- (b) Display Item
- (c) Trace Mode
- (d) Scale

### 1.2 Basic Flow of Control

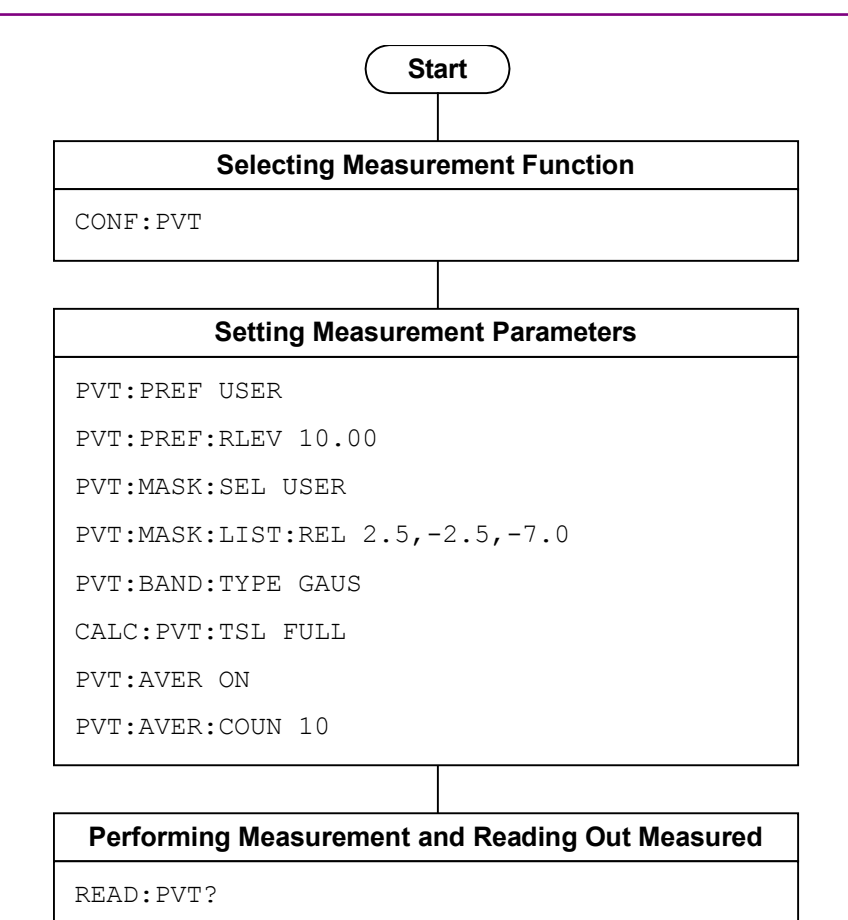

STAT:ERR?

#### **Setting Contents to Be Displayed (as required)**

DISP:PVT:WIND:TRAC:Y:UNIT DBM

DISP:PVT:WIND:TRAC:Y:DIT AVER

DISP:PVT:VIEW HALF

DISP:PVT:WIND:TRAC:Y:RLEV 100

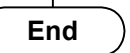

**Figure 1.2.5-1 Flow of Power vs Time Measurement and Command Example**

### <span id="page-21-0"></span>**1.2.6 ACP (Adjacent Channel Power) Measurement**

The ACP measurement is executed in the following order:

- (1) Selecting application and the measurement function Select either Signal Analyzer or Spectrum Analyzer as the application to execute the ACP measurement function. The application will be switched to the selected one if the ACP measurement function is selected. The basic parameter value is reflected to the selected application. Subsequently, only the command/query available in the selected application can be used.
- (2) Setting measurement parameters The following parameters apply only to the specific application selected.
	- (a) Trigger
	- (b) Time Length/Filter Type/Storage, etc. (in Signal Analyzer)
	- (c) Sweep Time/Filter Type/Storage, etc. (in Spectrum Analyzer)
- (3) Measuring and reading results
- (4) Set the display content

This setting is for displaying the result on the screen. However, you do not need to perform the setting if you only query the result through remote control.

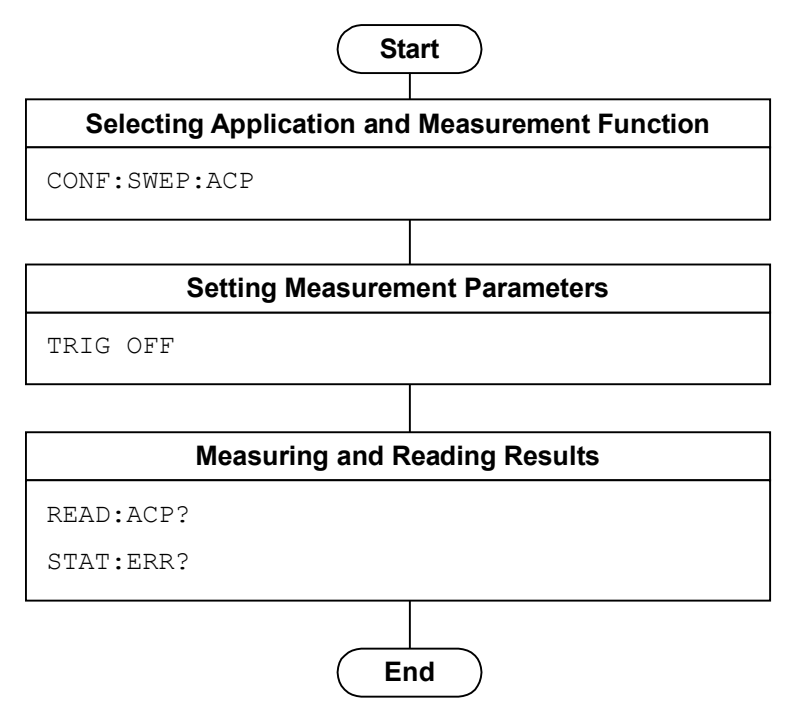

**Figure 1.2.6-1 Flow of ACP Measurement using Spectrum Analyzer and Command Example**

### <span id="page-22-1"></span><span id="page-22-0"></span>**1.2.7 OBW (Occupied Bandwidth) Measurement**

OBW measurement is executed in the following order:

- (1) Selecting application and the measurement function Select either Signal Analyzer or Spectrum Analyzer as the application to execute the OBW measurement function. If the OBW measurement function is selected, then the application is switched to the selected one. The values of the basic parameters are applied to the selected application. After this, only the commands and queries available to the selected application are available.
- (2) Setting measurement parameters The following parameters apply only to the specific application selected.
	- (a) Trigger
	- (b) Method, N% Ratio, XdB Value, etc.
- (3) Executing measurement and querying the result
- (4) Setting contents to be displayed

This control is not required when simply reading out the measurement results by using the remote control, but is used to display the measurement results on the screen in the same way as during manual operation.

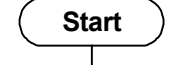

**Selecting Application and Measurement Function**

CONF: SWEP:OBW

#### **Setting Measurement Parameters**

OBW:METH NPER

```
OBW:PERC 99.0
```
#### **Performing Measurement and Reading Out Measured**

READ:OBW?

STAT:ERR?

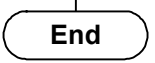

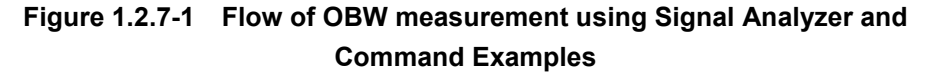

### <span id="page-23-0"></span>**1.2.8 Channel Power Measurement**

The Channel Power measurement is executed in the following order:

- (1) Selecting application and the measurement function Select either Signal Analyzer or Spectrum Analyzer as the application to execute the Channel Power measurement function. The application will be switched to the selected one if the Channel Power measurement function is selected. The basic parameter value is reflected to the selected application. Subsequently, only the commands/queries available in the selected application can be used.
- (2) Setting measurement parameters The following parameters apply only to the specific application selected.
	- (a) Trigger
	- (b) Time Length/Filter Type/Storage, etc. (in Signal Analyzer)
	- (c) Sweep Time/Filter Type/Storage, etc. (in Spectrum Analyzer)
- (3) Measuring and reading results
- (4) Set the display content

This setting is for displaying the result on the screen. However, you do not need to perform the setting if you only query the result through remote control.

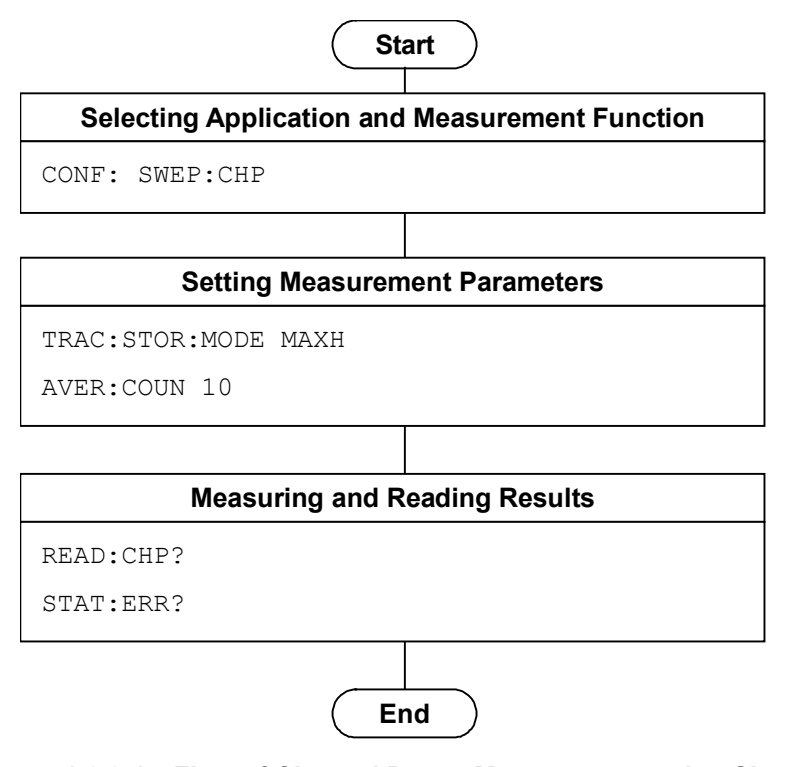

**Figure 1.2.8-1 Flow of Channel Power Measurement using Signal Analyzer and Command Example**

### <span id="page-24-1"></span><span id="page-24-0"></span>**1.2.9 SEM (Spectrum Emission Mask) Measurement**

The SEM measurement is executed in the following order:

(1) Selecting the measurement function

The application will be switched to the Spectrum Analyzer if the SEM measurement function is selected. The basic parameter value is reflected to the Spectrum Analyzer. Subsequently, only the commands/queries available in the Spectrum Analyzer can be used.

#### *Note:*

The SEM measurement function is effective only in the Spectrum Analyzer.

(2) Setting measurement parameters

The following parameters apply only to the Spectrum Analyzer.

- (a) Trigger
- (b) Limit Side/Filter Type/Storage, etc.
- (3) Measuring and reading results
- (4) Set the display content

This setting is for displaying the result on the screen. However, you do not need to perform the setting if you only query the result through remote control.

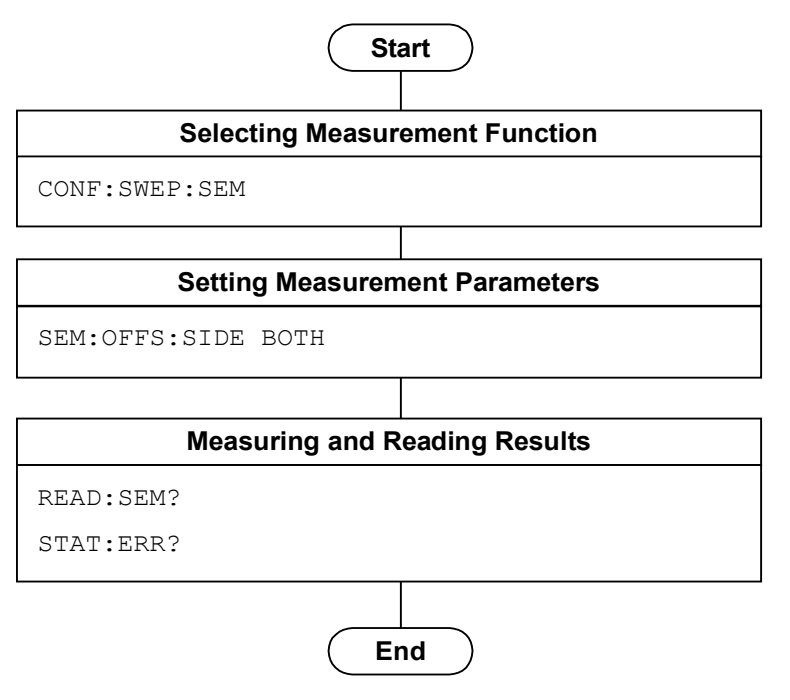

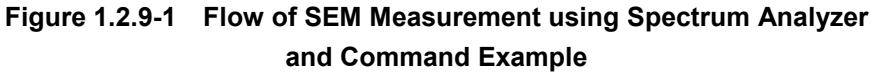

### <span id="page-25-0"></span>**1.2.10 All Measure**

This feature is available when the MX269024A-001 All Measure Function option is installed.

Follow the procedure below:

- (1) Set Measurement Function Settings If All Measure is selected, Power vs Time measurement, modulation analysis, OBW measurement, and SEM measurement are selected.
- (2) Set Parameters

Specify the measurement item parameters for each measurement as described in the following sections:

Power vs Time:

[1.2.3](#page-15-0) ["Common Setting for both Code Domain and](#page-15-1)  [Power vs Time"](#page-15-1)

[1.2.5](#page-19-0) ["Power vs Time Measurement"](#page-19-1)

Modulation Analysis:

[1.2.4](#page-17-0) ["Code Domain Measurement"](#page-17-1)

OBW Measurement: [1.2.7](#page-22-0) ["OBW \(Occupied Bandwidth\)](#page-22-1)  [Measurement](#page-22-1) (Select Signal Analyzer)"

SEM Measurement: [1.2.9](#page-24-0) ["SEM \(Spectrum Emission](#page-24-1)  [Mask\) Measurement"](#page-24-1)

(3) Set All Measure Parameters

Modulation Analysis:

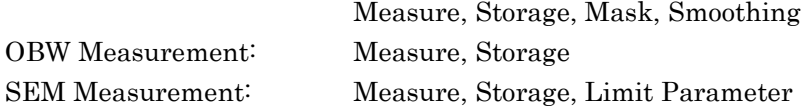

- (4) Perform All Measure and read measurement results
- (5) Setting Contents to be Displayed This control is not required when simply reading out the measurement results by using the remote control, but is used to display the measurement results on the screen in the same way as during manual operation.

### 1.2 Basic Flow of Control

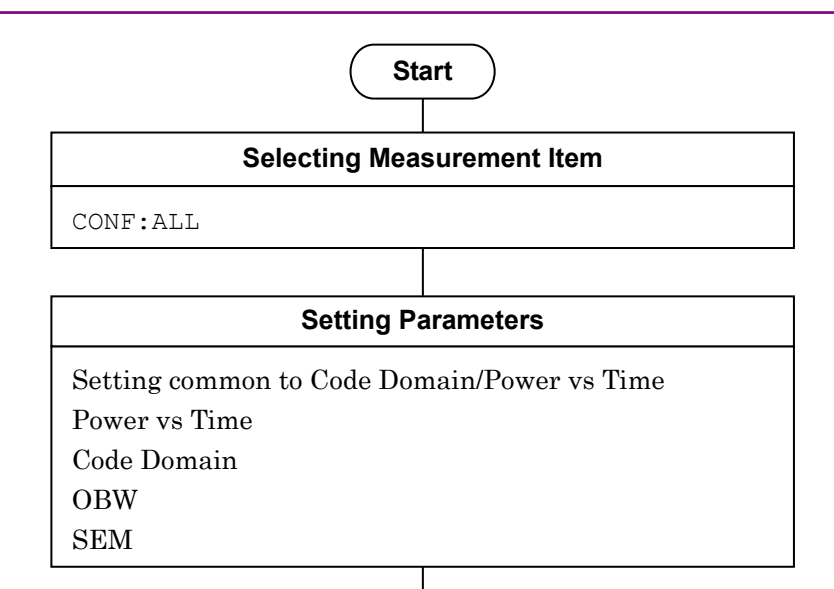

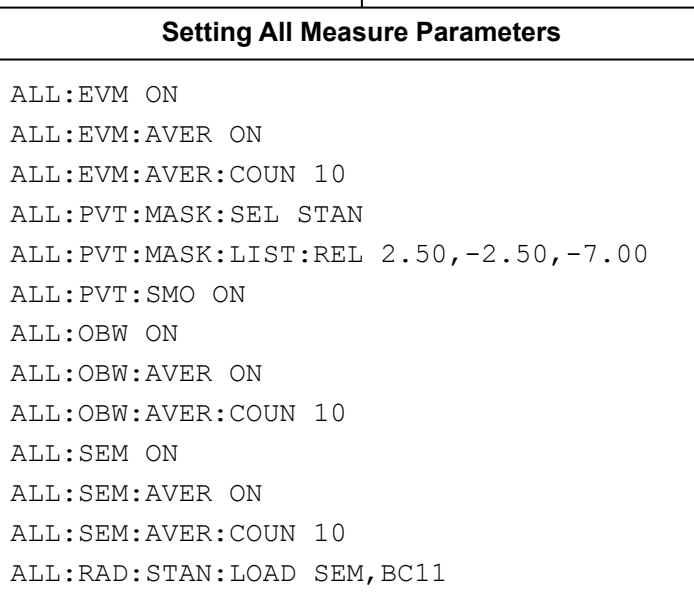

#### **Measurement and Read Out**

READ:ALL?

STAT:ERR?

#### **Setting Display Setting (If Necessary)**

DISP:ALL:SEM:RES:TYPE PEAK

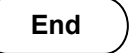

### **Figure 1.2.10-1 All Measure Measurement Flow and Command Example**

### <span id="page-27-0"></span>**1.2.11 Signal Analyzer/Spectrum Analyzer Switching**

There are the following two methods for switching from this application to Signal Analyzer/Spectrum Analyzer during remote control.

#### *Note:*

For MS2830A: To switch to signal analyzer, the analysis bandwidth option 31.25 MHz or greater is required.

(1) Execute CONFigureure[:FFT|SWEPt]:<measure>

The basic parameters such as the carrier frequency/input level (reference level) are reflected to the selected application. Furthermore, a template is automatically set depending on the state of this application. There is no limitation on control of the selected application.

#### *Note:*

It is not likely to be able to execute it by selecting application and the measurement function to use.

Also, you can switch between Signal Analyzer and Spectrum Analyzer by using CONFigureure:FFT|SWEPt:<measure>. In the same way, the template and the basic parameters such as the carrier frequency/input level (reference level) are reflected.

Similarly, the template and the basic parameters such as the carrier frequency/input level (reference level) changed in Signal Analyzer or Spectrum Analyzer are reflected, when returning to the control of the measurement application by CONFigureure:<measure>.

Compared with method (2), you can shorten the execution time of the program, since you do not need to reset the basic parameter per a measurement function.

(2) Execute :INSTrument[:SELect] SIGANA|SPECT No parameter and template are reflected in this method.

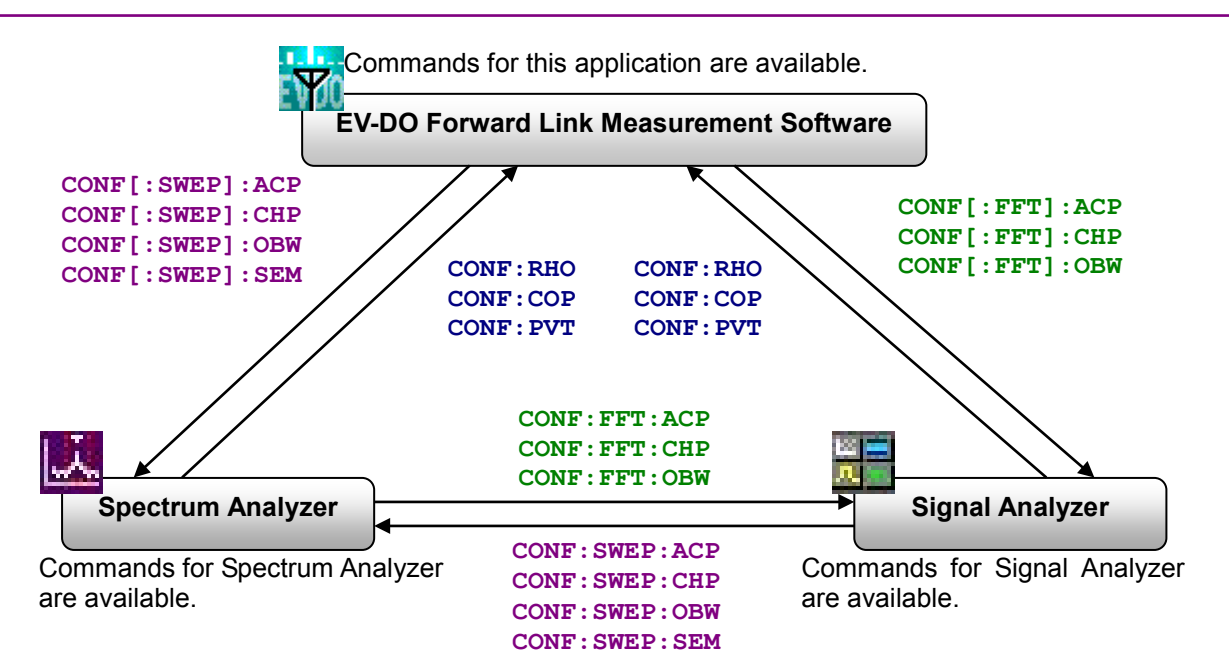

**Figure 1.2.11-1 Switching of Measurement Functions among Applications**

Figure 1.2.11-1 shows the measurement functions offered by each application and the switching commands. For example, you need to program CONF:SWEP:ACP, in order to invoke the ACP measurement function of Spectrum Analyzer from this application. You can write CONF:ACP without writing SWEP since it is set to use Spectrum Analyzer for the ACP measurement function if ACP:INST SWEP is transmitted in advance. CONF[:SWEP]:<measure> in Figure 1.2.11-1 means that SWEP can be omitted if <measure>:INST SWEP is transmitted in advance.

If you switch the measurement function from Spectrum Analyzer to Signal Analyzer, or in the opposite way, you need to program CONF:FFT:<measure> or CONF:SWEP:<measure>. If FFT or SWEP is omitted, the measurement function will be selected by the presently selected application.

### <span id="page-29-0"></span>**1.3 How to use the Native Mode**

In this instrument, types of syntax/format format of the remote control commands are defined as "Language mode". The language mode has two modes, SCPI and Native.

#### (1) SCPI Mode

Processes commands conforming to the grammar/document format defined in SCPI (ver1999.0)). In the SCPI mode, you can use the character string in long/short form format and can omit angled bracket ([ ] ) definition character strings.

On the Configuration screen, the SCPI mode is automatically set after transmitting command SYST:LANG SCPI.

#### (2) Native Mode

Processes commands that are in this instrument's own definition type. Unless otherwise specified, the character string of the command header is fix. If a command of the application is only defined by SCPI mode, the character string converted by the conversion rule will be the command in the Native mode. For programming, you cannot use the grammar of SCPI mode, such as character string in long/short form format and cannot omit any angled bracket ( [ ] ) definition character strings.

#### *Note:*

The STATus:QUEStionable register command and STATus:OPERation command cannot be used in the Native mode, even if they are converted following the conversion rule described below.

On the Configuration screen, the Native mode is automatically set after transmitting command SYST:LANG NAT.

### 1.3 How to use the Native Mode

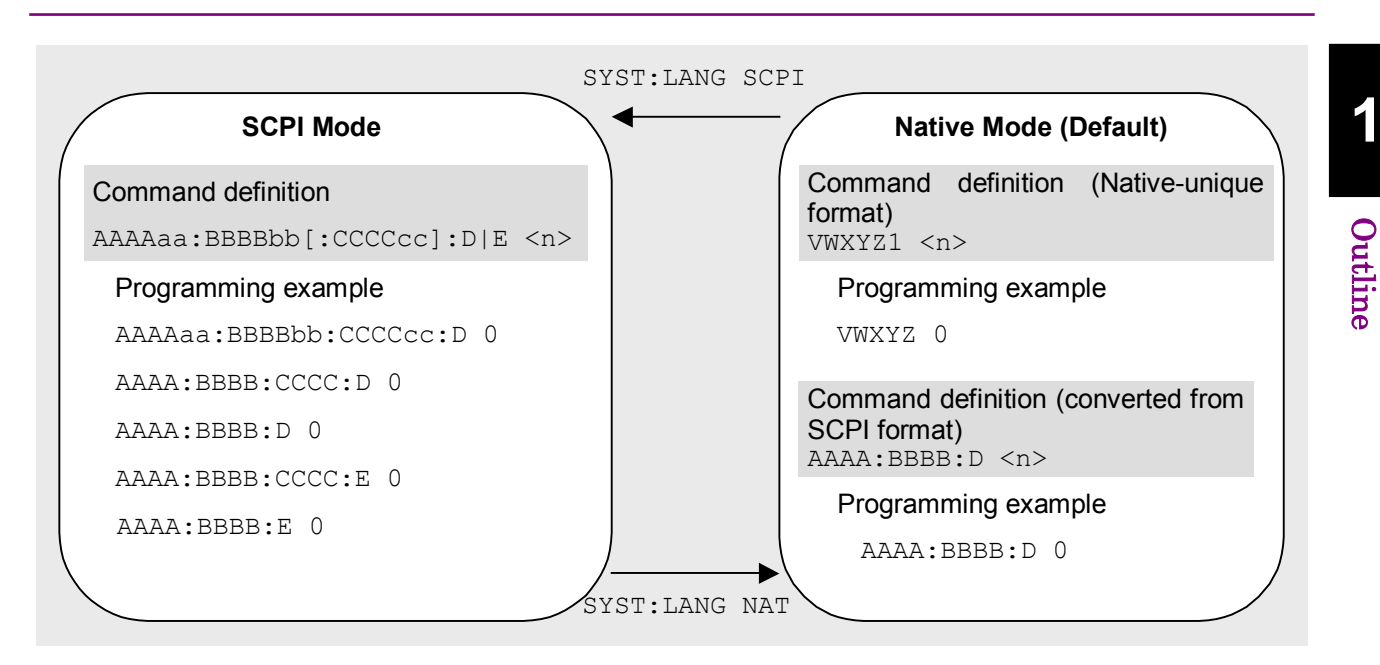

**Figure 1.3-1 SCPI mode and Native mode**

This application is only defined as the commands of the SCPI mode. You need to follow the conversion rule below in order to control this application by using the Native mode.

#### Conversion rule

- 1. Delete the numeric parameter in the program header of an SCPI mode, and describe the argument corresponding to the numeric parameter as the first argument. If the argument can have only one numeric value and the argument can be omitted, omit it. Describe the argument if it cannot be omitted.
- 2. Use the first one if multiple nodes can be selected.
- 3. Delete those layers which can be deleted.
- 4. Alter all long forms into short forms.
- 5. Delete the colon mark  $(\cdots)$  at the head.

#### Example 1

Convert :CALCulate:MARKer[1]|2[:SET]:CENTer into a Native mode.

1. Put a numeric parameter of the program header at the head of the argument.

```
:CALCulate:MARKer[1]|2[:SET]:CENTer
↓
```

```
:CALCulate:MARKer[:SET]:CENTer <integer>
```
(the argument  $\langle$ integer> represents the numeric value 1 or 2)

- 2. Delete the layers that can be deleted. :CALCulate:MARKer**[:SET]**:CENTer <integer> ↓ :CALCulate:MARKer:CENTer <integer>
- 3. Alter all long forms into short forms. :**CALCulate**:**MARKer**:**CENTer** <integer>

↓ :**CALC**:**MARK**:**CENT** <integer>

4. Delete the colon mark (":") at the head. **:**CALC:MARK:CENT <integer> ↓ CALC:MARK:CENT <integer>

#### Example 2

Convert[:SENSe]:BPOWer|:TXPower[:STATe]? into a Native mode.

- 1. Use the leading one if multiple nodes can be selected. [:SENSe]**:BPOWer|:TXPower**[:STATe]? ↓
	- [:SENSe]**:BPOWer**[:STATe]?
- 2. Delete the layers that can be deleted. **[:SENSe]**:BPOWer**[:STATe]**?
	- ↓
	- :BPOWer?
- 3. Alter all long forms into short forms. :**BPOWer**?
	- ↓

#### :**BPOW**?

4. Delete the colon mark (":") at the head. **:**BPOW?  $\perp$ BPOW?

### Example 3

:Convert FETCh|:EVM[n]? into a Native mode command.

1. Put a numeric parameter of the program header at the head of the argument.

```
:FETCh:EVM[n]?
↓
:FETCh:EVM? <integer>
```
- 2. Alter all the long forms into the short ones.
- **:FETCh:EVM?** <integer> ↓ **:FETC:EVM?** <integer> 3. Omit the colon  $(\mathfrak{m})$  at the head of the command.

```
:FETCh:EVM? <integer>
↓
FETC:EVM? <integer>
```
4. Set the value of arguments. FETCh:EVM? <integer> ↓ FETC:EVM? 1

# <span id="page-33-0"></span>**1.4 Character Programs Available for Setting Numeric Program Data**

The following character programs can be used for setting numeric program data (numeric parameter) and is applicable only when using the SCPI mode.

(1) DEFault

When DEFault is specified for numeric program data, the initial value is set for the target parameter.

(2) MINimum

When MINimum is specified for numeric program data, the minimum value is set for the target parameter.

(3) MAXimum

When MAXimum is specified for numeric program data, the maximum value is set for the target parameter.

In this application, DEFault, MINimum, and MAXimum can be used for the following parameters.

<freq> <real> <rel\_power> <integer>  $<$ time $>$ 

# **Chapter 2 SCPI Device Message Details**

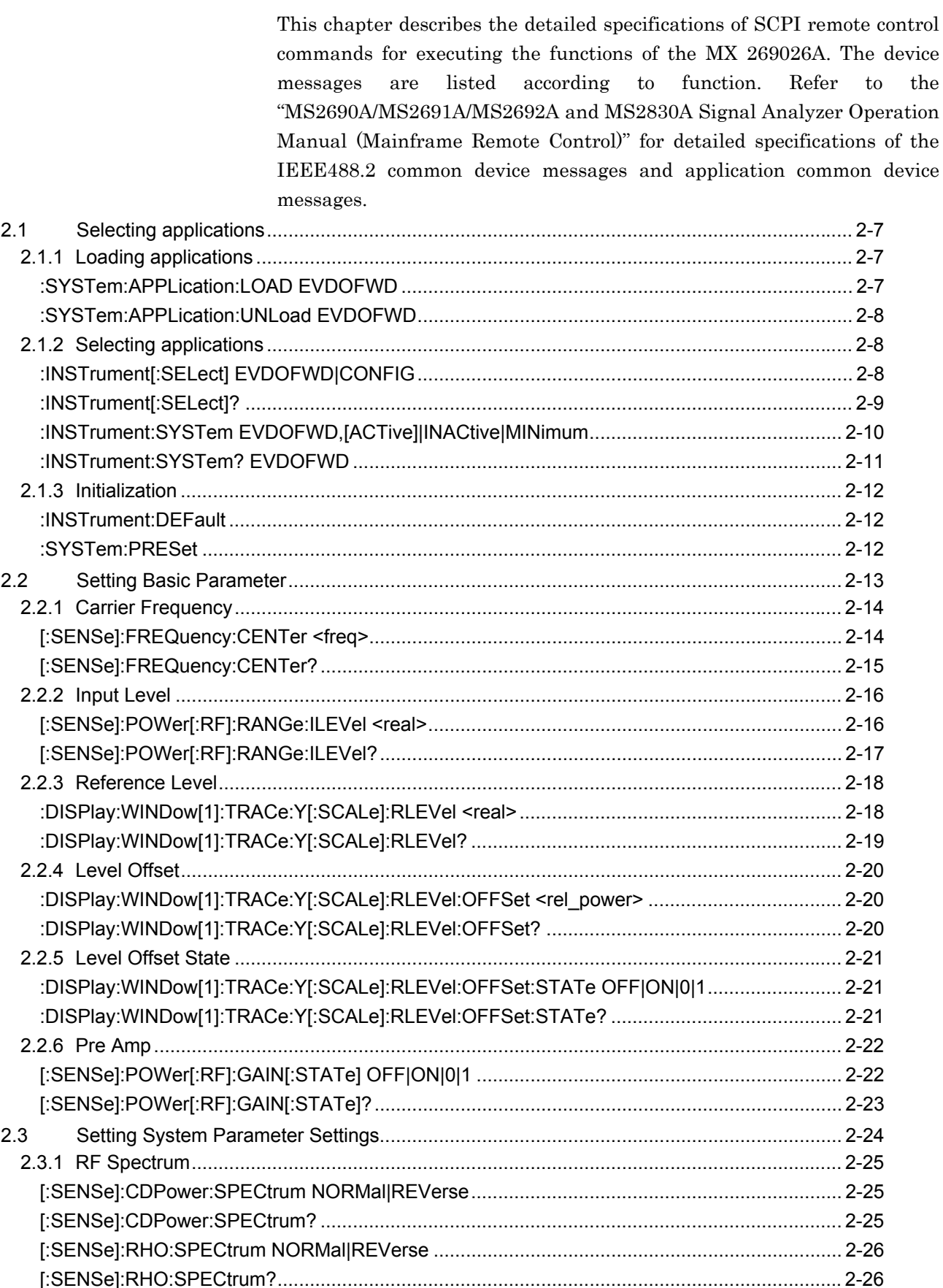

### **Chapter 2 SCPI Device Message Details**

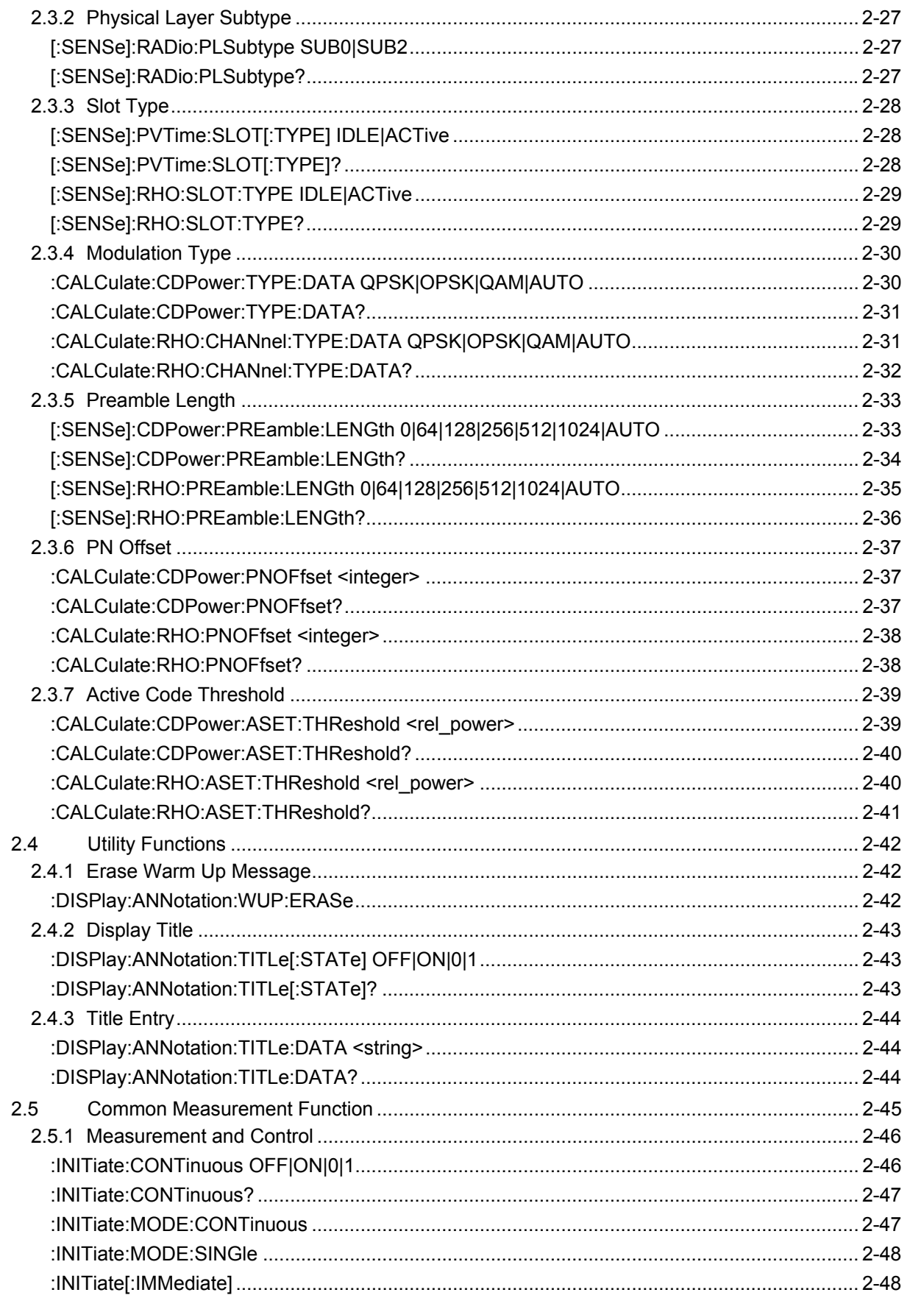
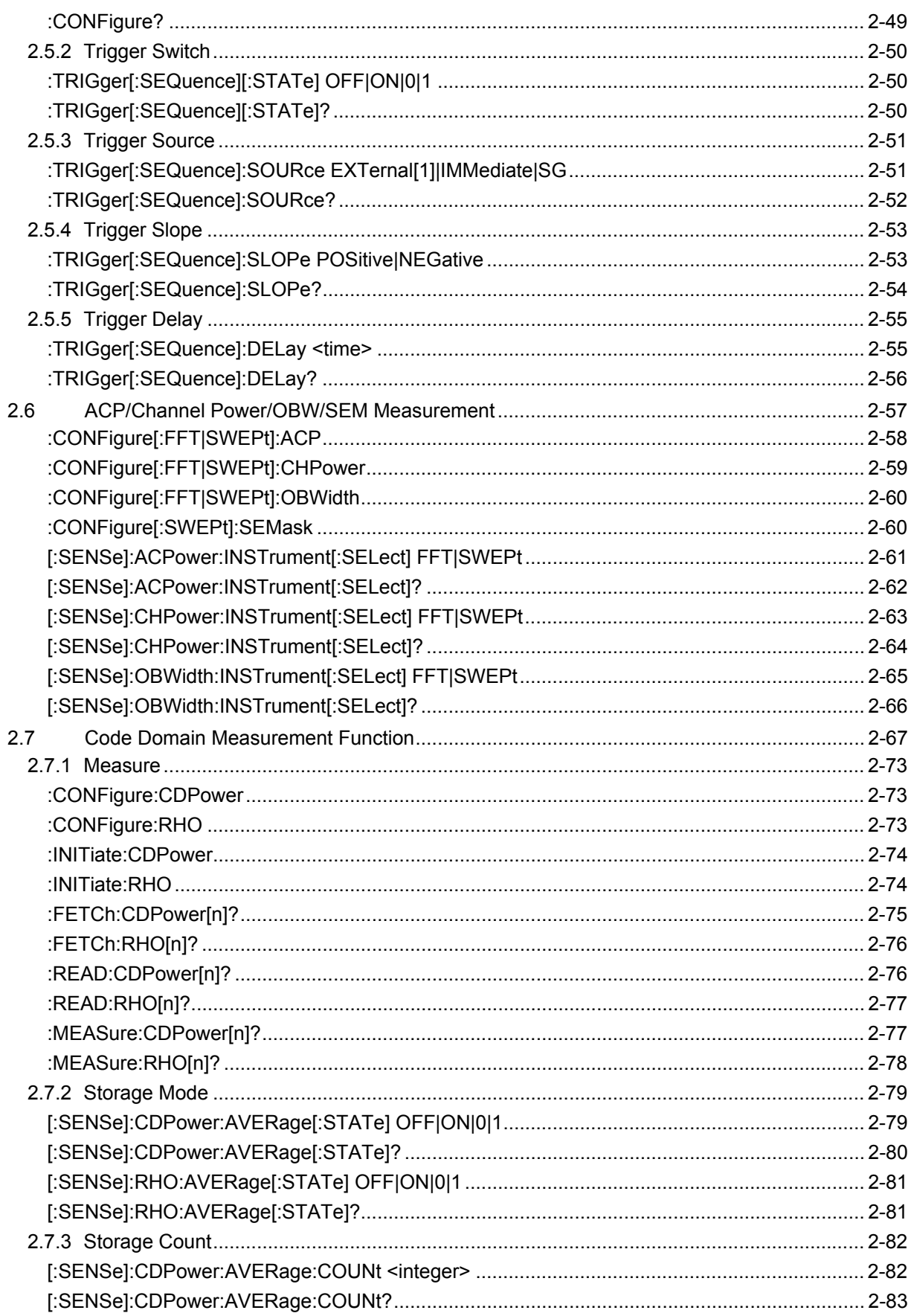

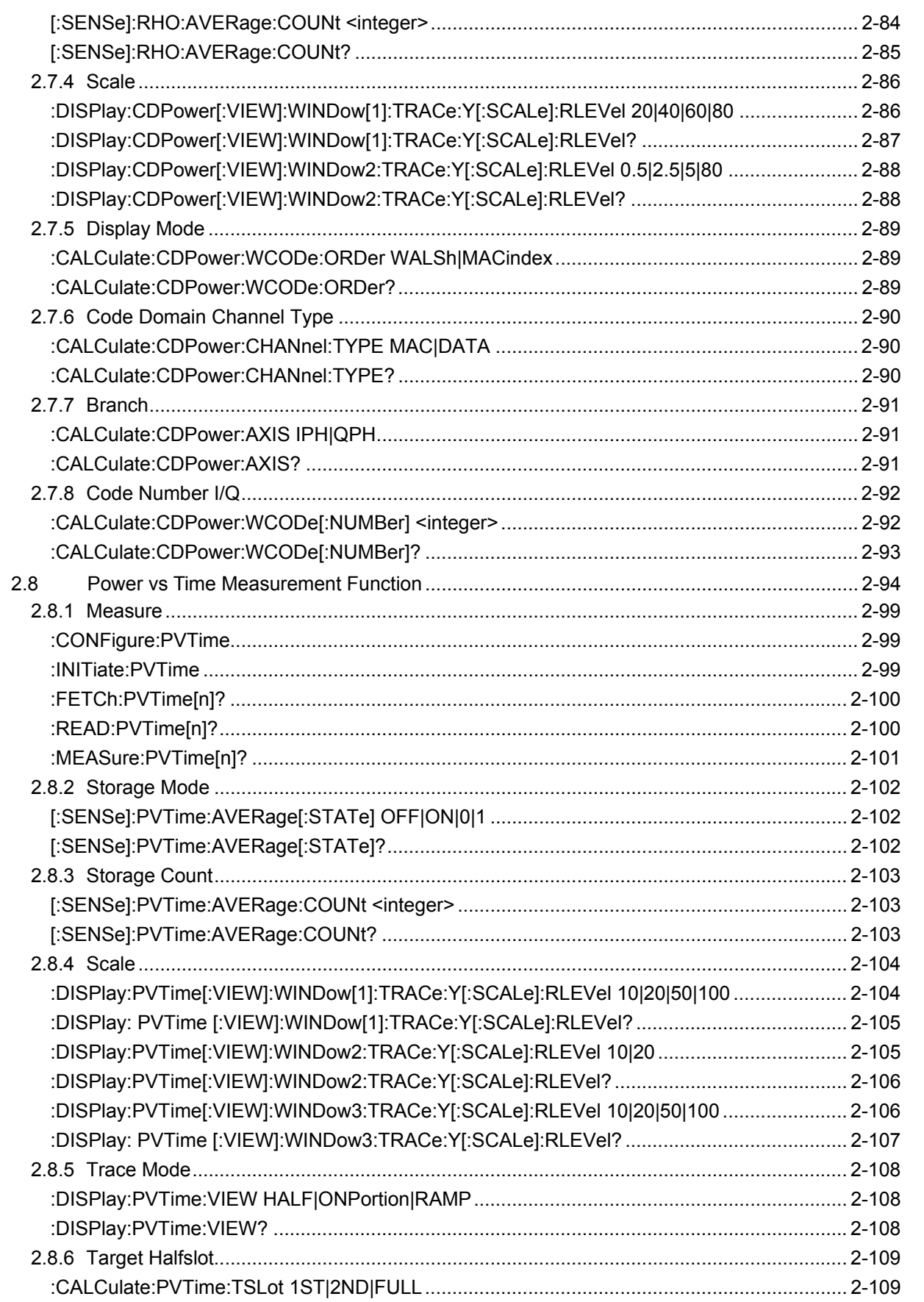

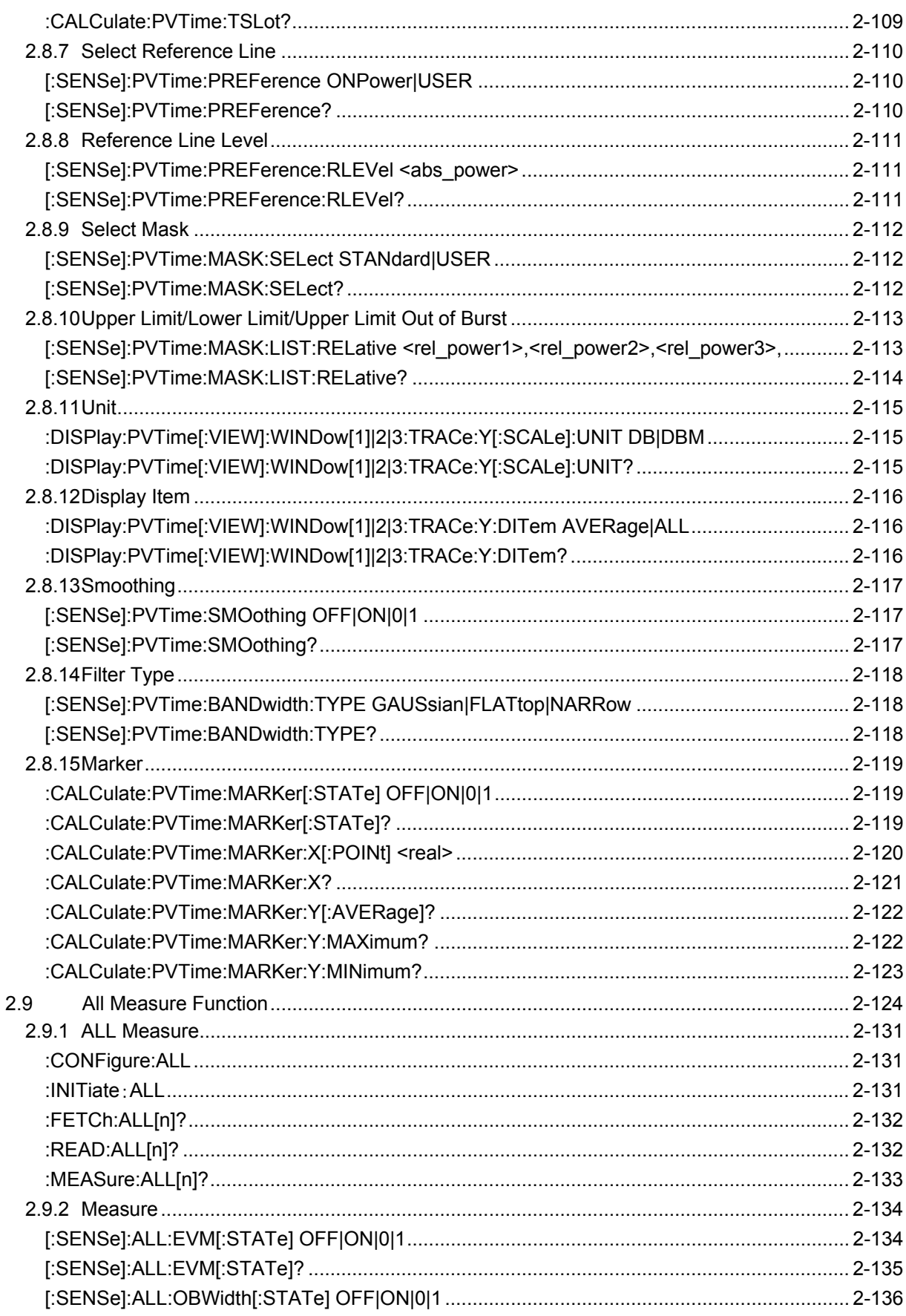

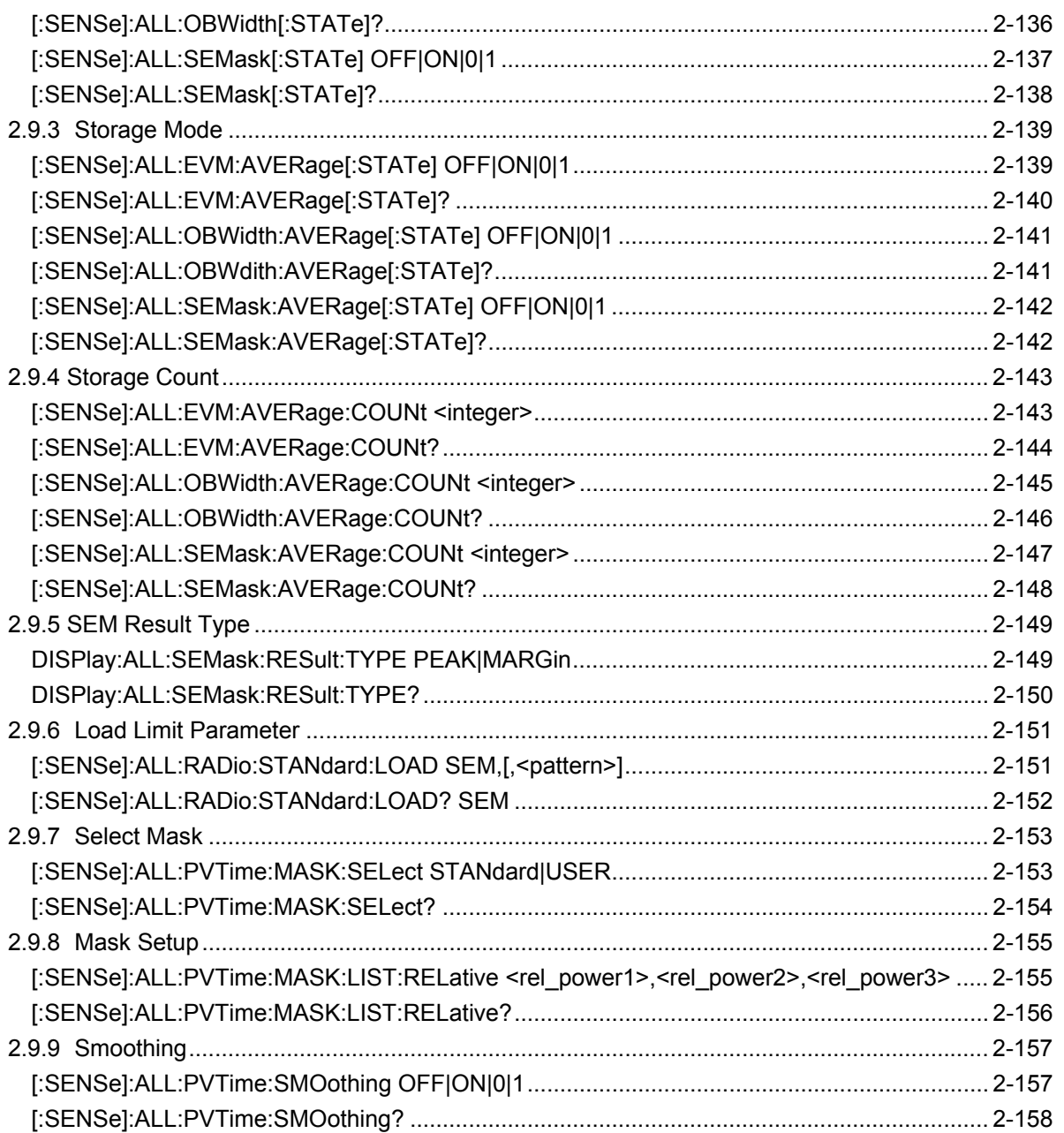

# **2.1 Selecting applications**

Table 2.1-1 lists the device messages for setup operations such as loading/selecting/initializing an application.

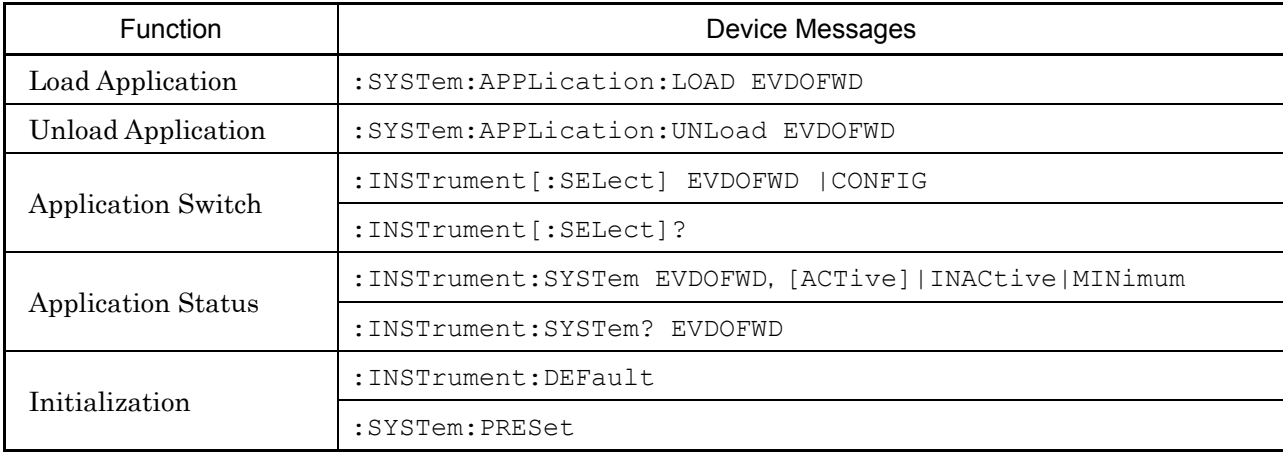

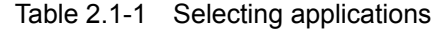

## **2.1.1 Loading applications**

#### :SYSTem:APPLication:LOAD EVDOFWD

Load Application

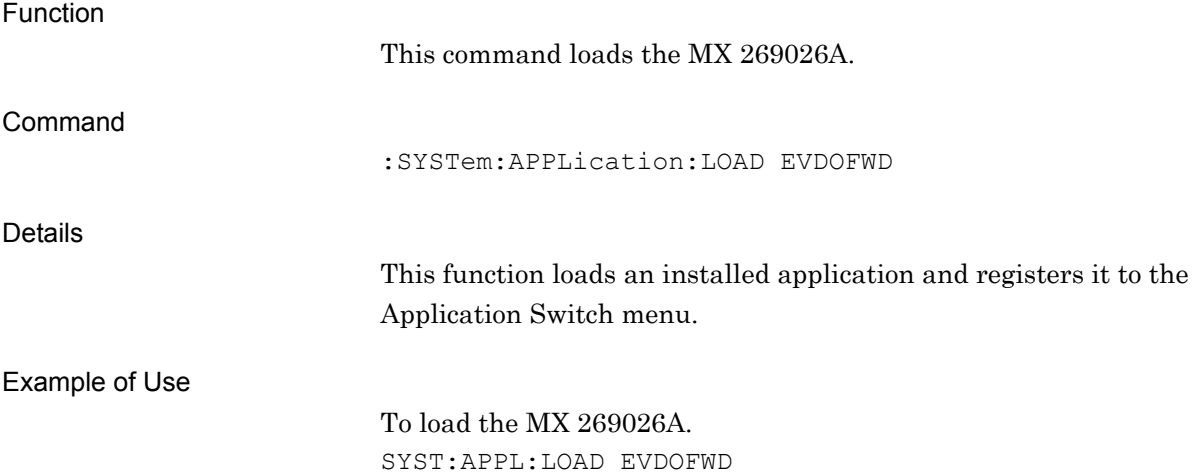

#### :SYSTem:APPLication:UNLoad EVDOFWD

Unload Application

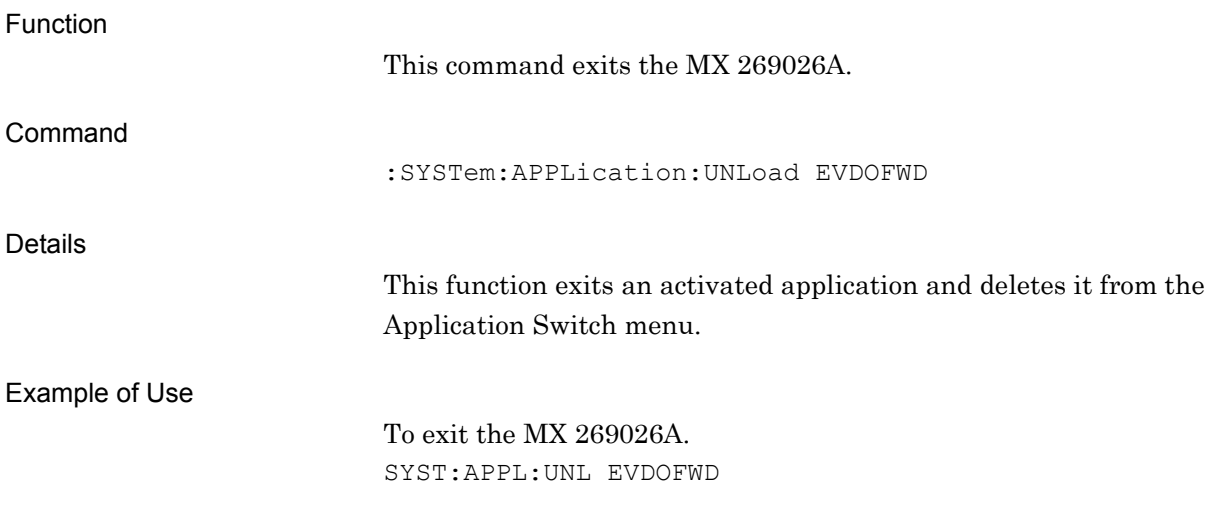

## **2.1.2 Selecting applications**  :INSTrument[:SELect] EVDOFWD|CONFIG

Application Switch

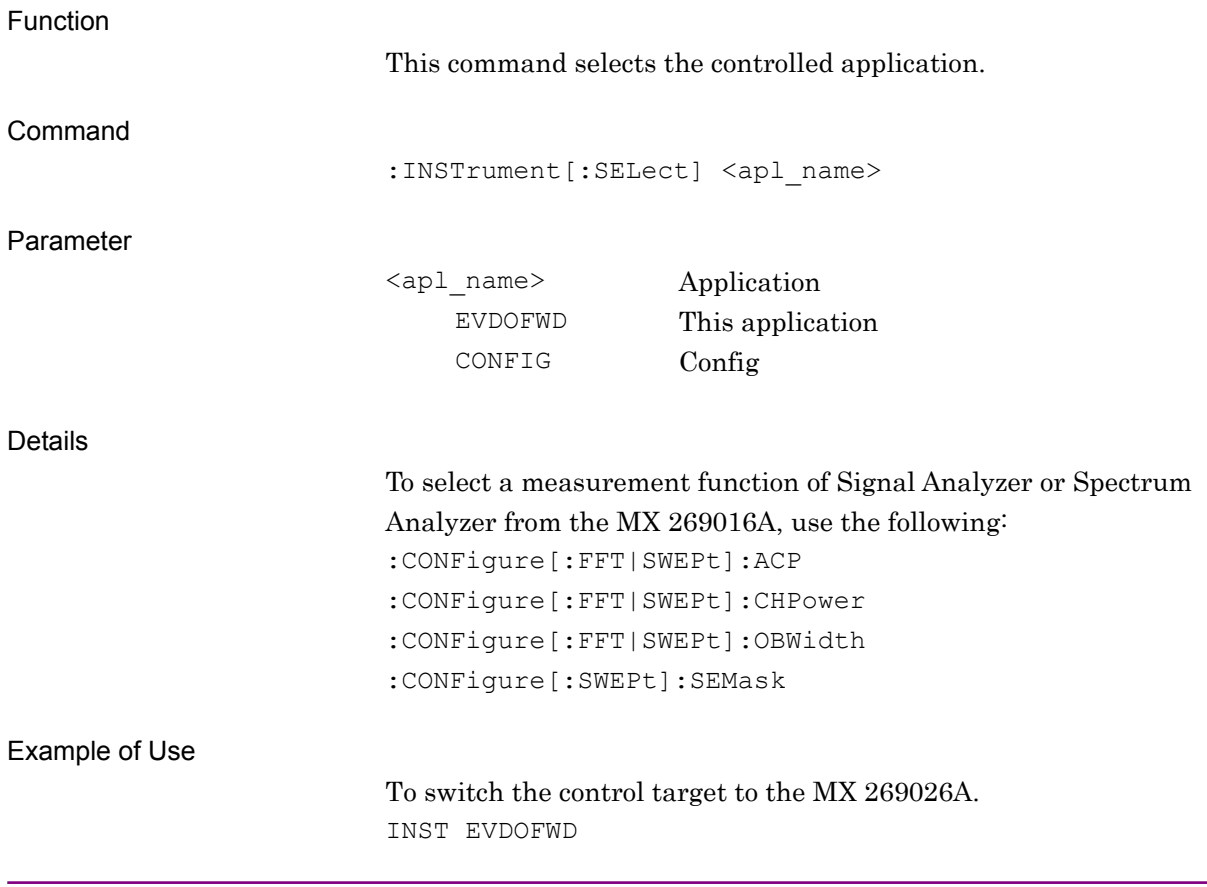

## :INSTrument[:SELect]?

Application Switch Query

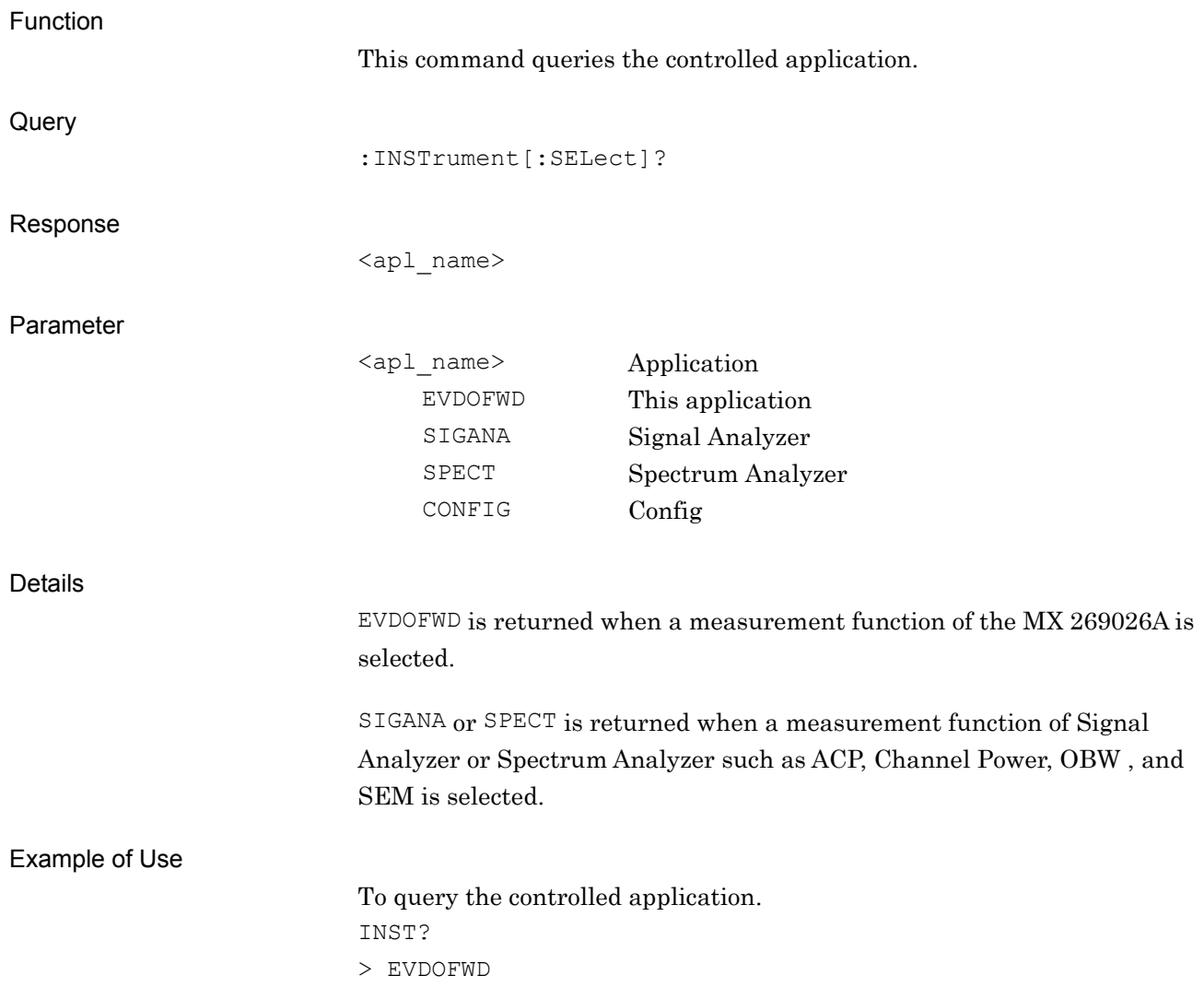

## :INSTrument:SYSTem EVDOFWD,[ACTive]|INACtive|MINimum

Application Switch And Window Status

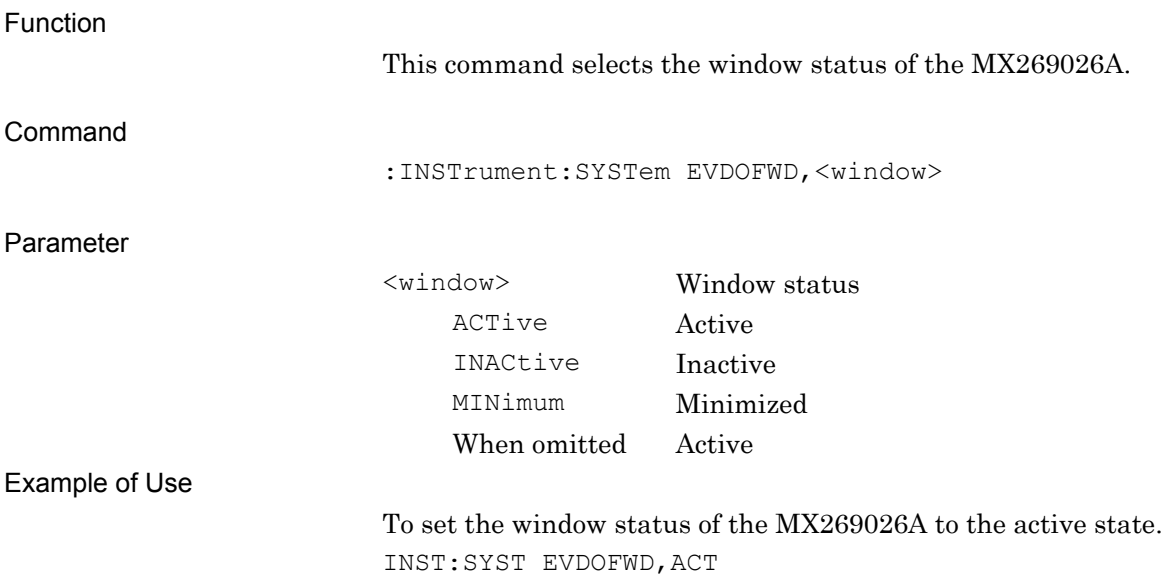

## :INSTrument:SYSTem? EVDOFWD

Application Switch And Window Status Query

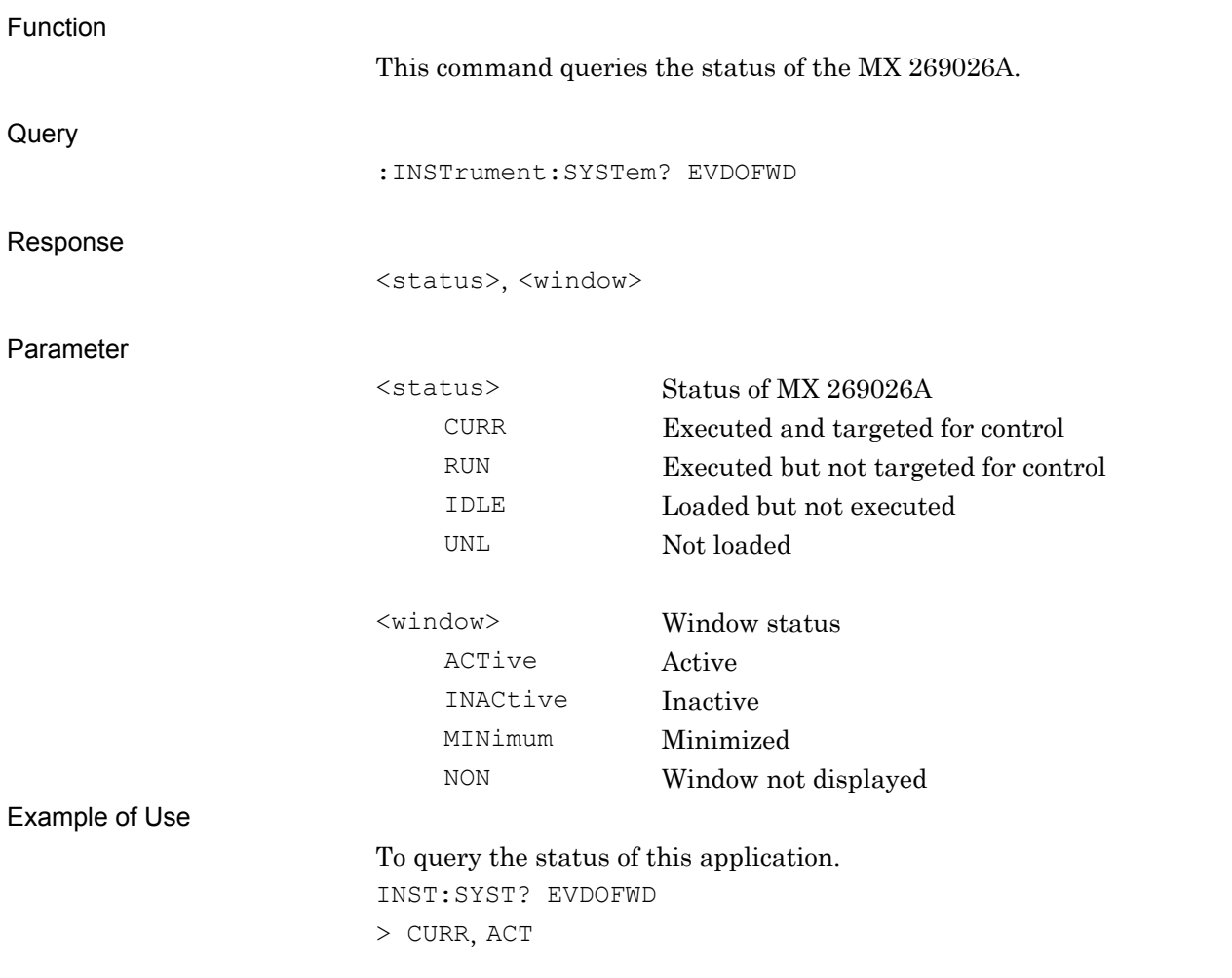

#### **2.1.3 Initialization**

:INSTrument:DEFault

Preset Current Application

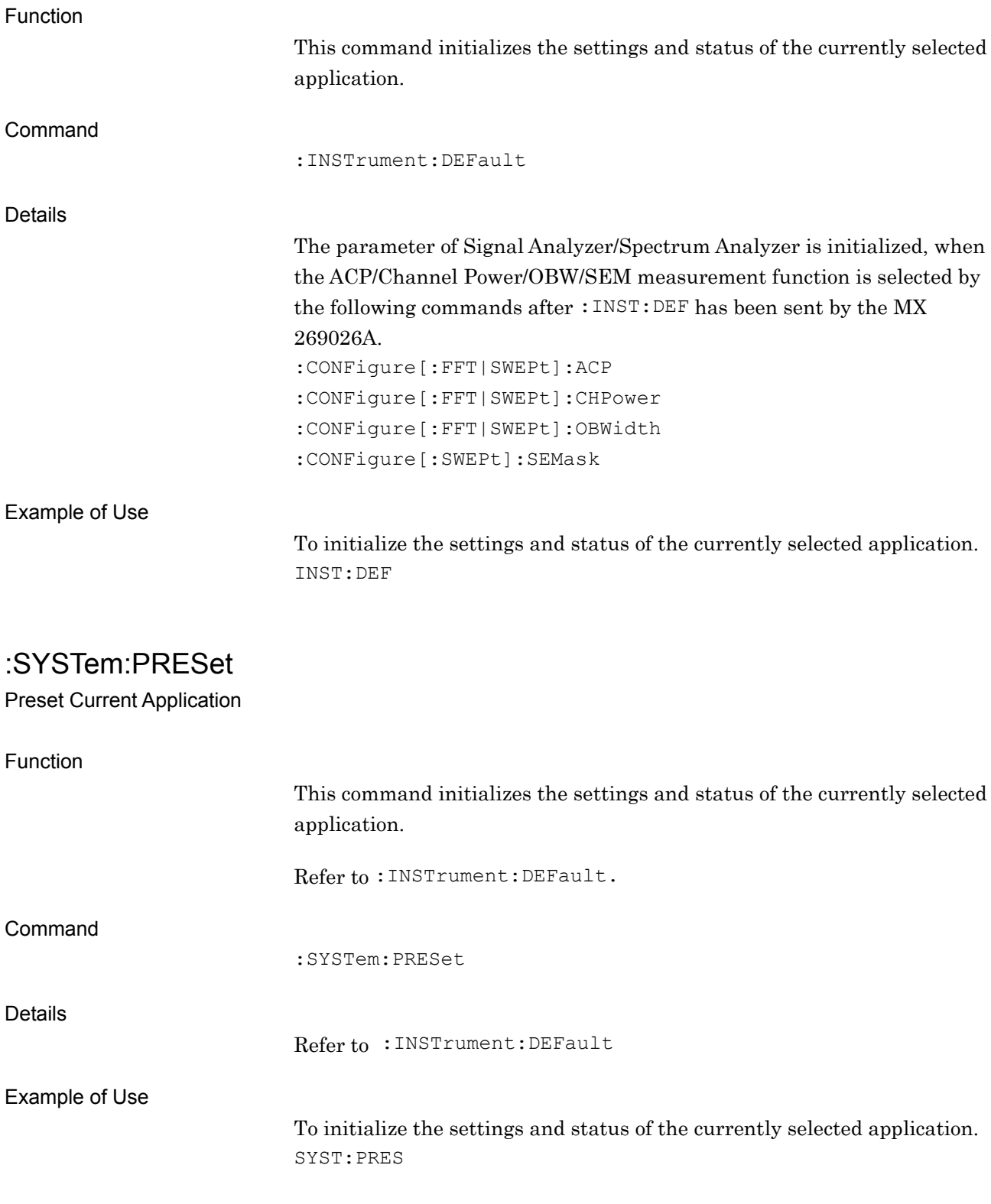

# **2.2 Setting Basic Parameter**

Table 2.2-1 lists the parameters applied in common to the MX 269026A, such as frequency and level.

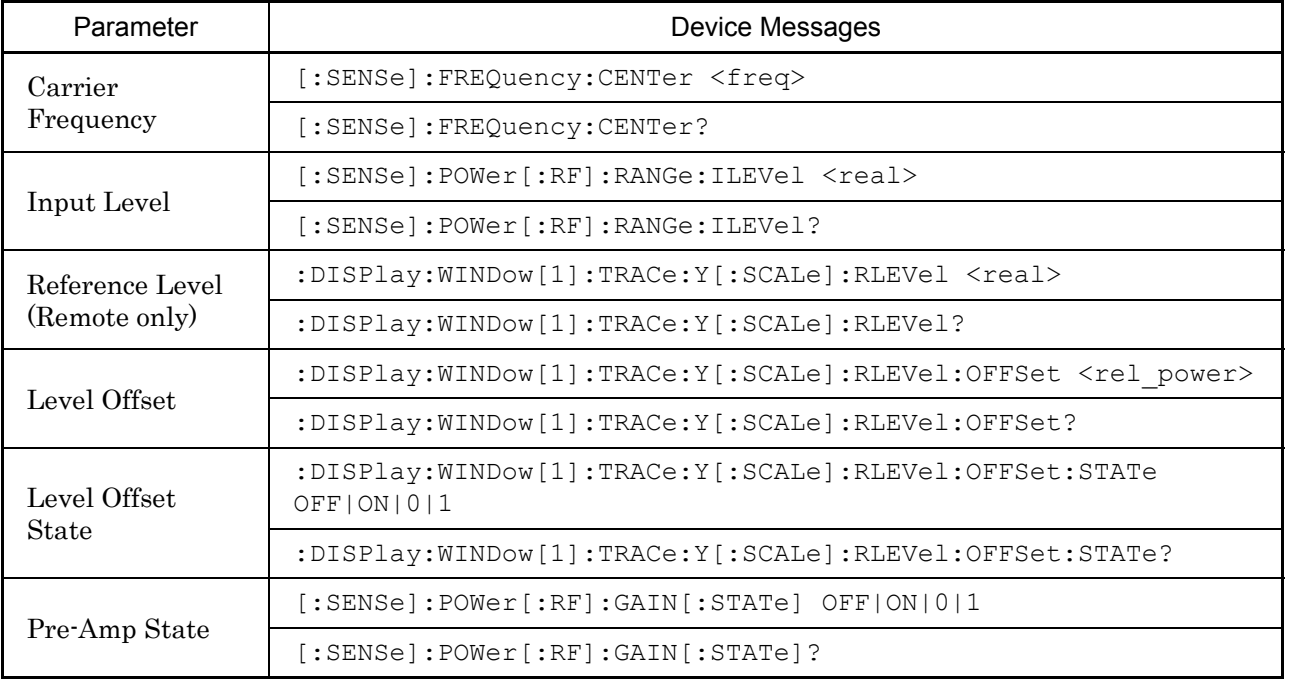

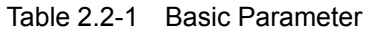

## **2.2.1 Carrier Frequency**

[:SENSe]:FREQuency:CENTer <freq>

Carrier Frequency

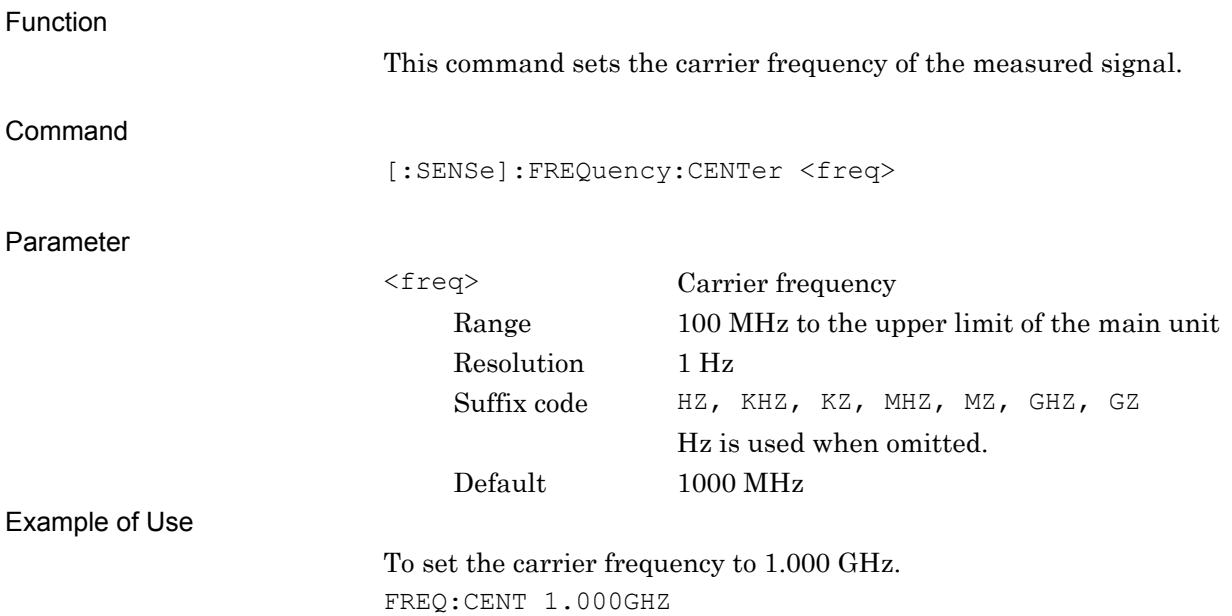

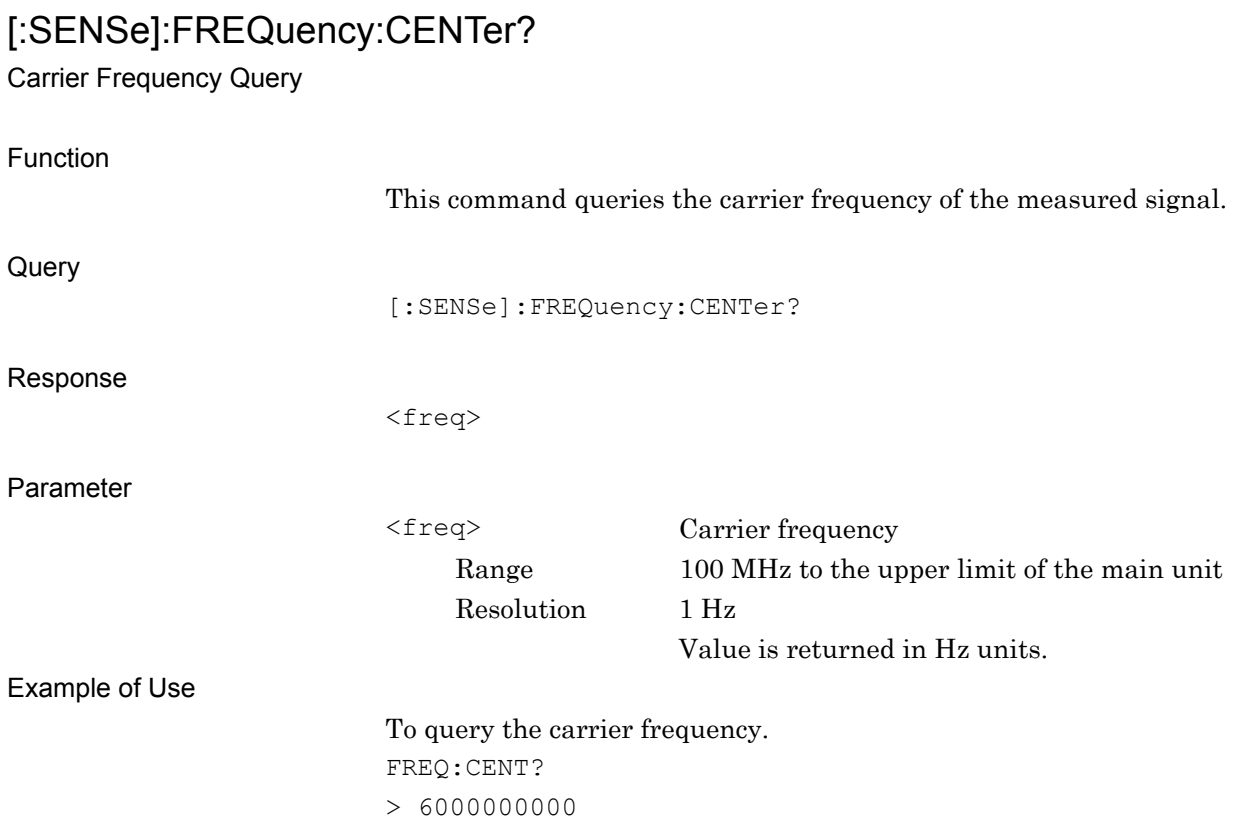

# **2** SCPI Device MessageDetails

## **2.2.2 Input Level**

## [:SENSe]:POWer[:RF]:RANGe:ILEVel <real>

Input Level

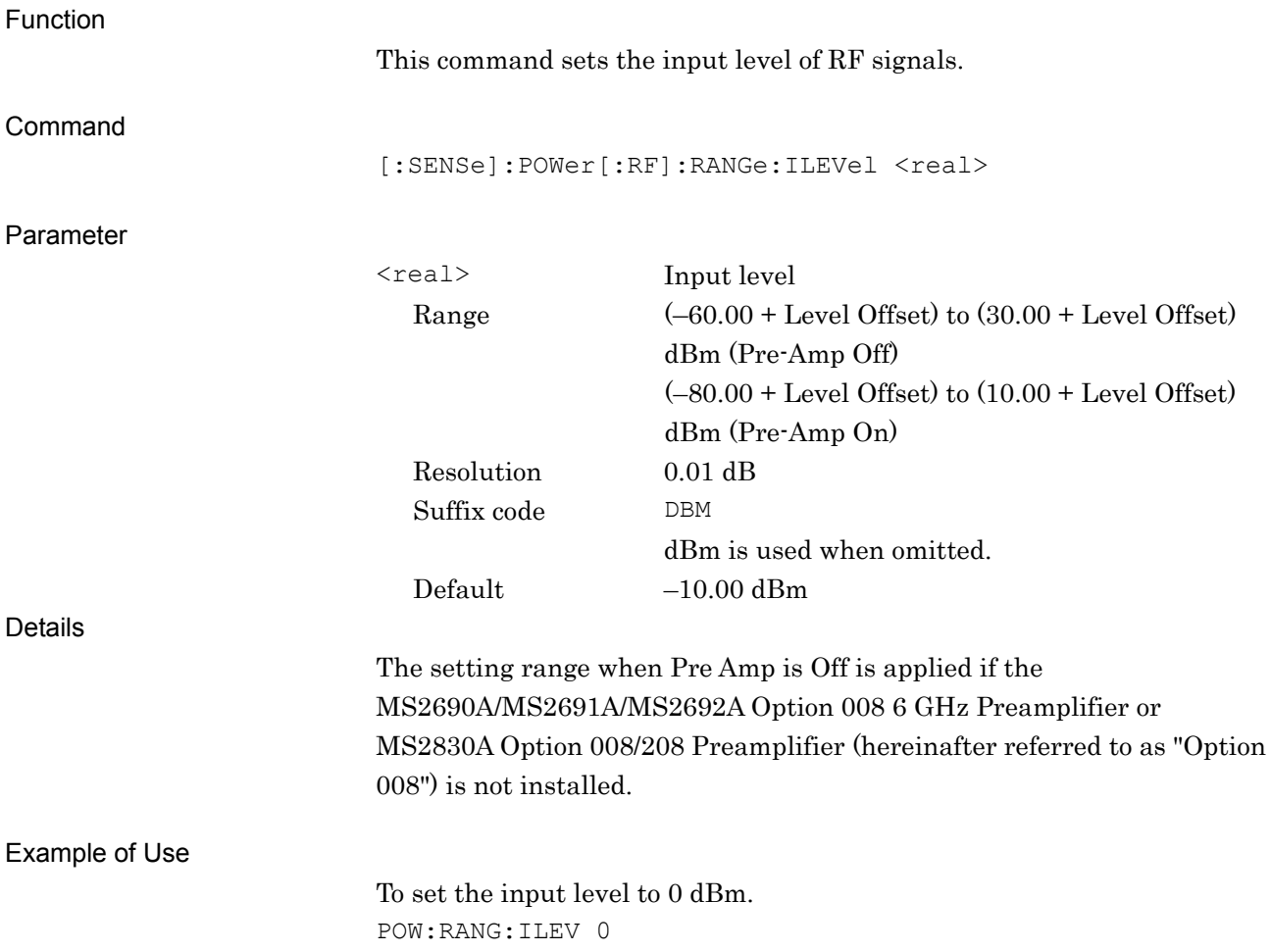

## [:SENSe]:POWer[:RF]:RANGe:ILEVel?

Input Level Query

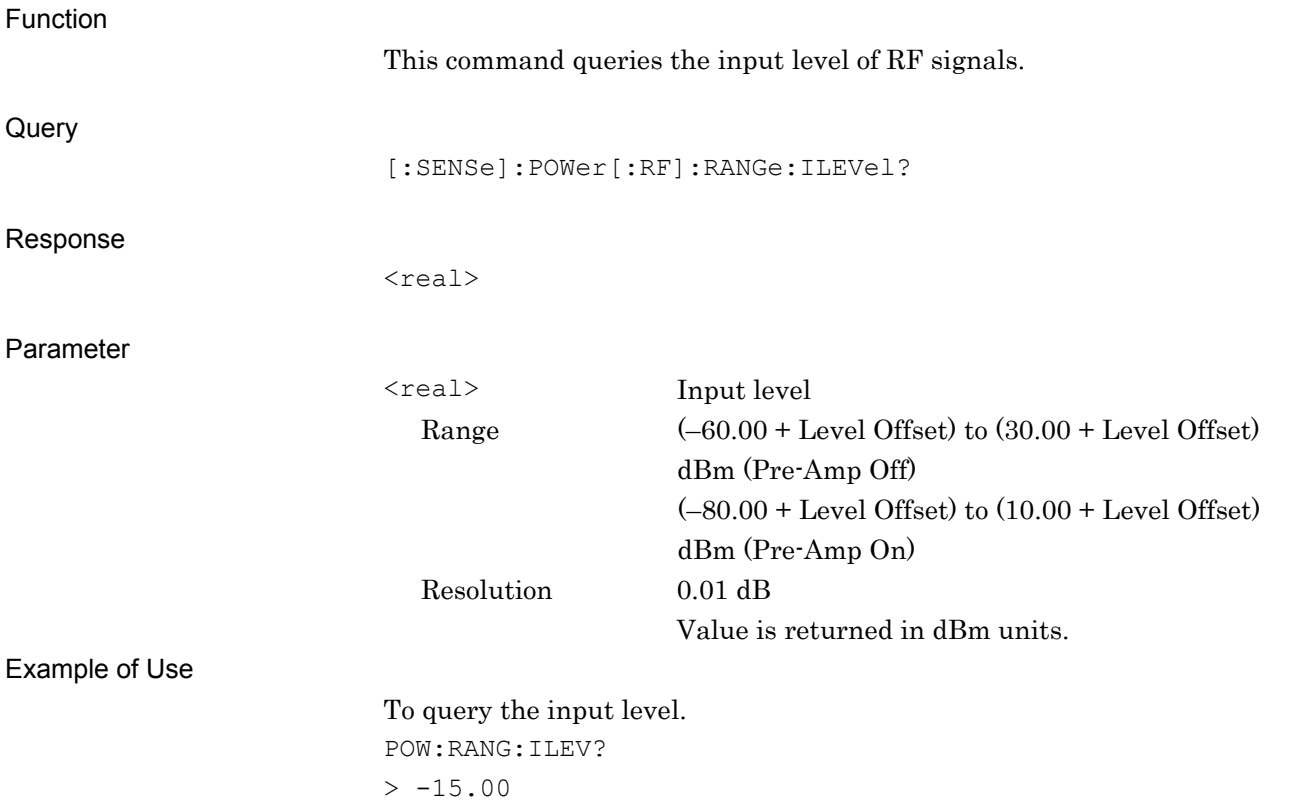

#### **2.2.3 Reference Level**

:DISPlay:WINDow[1]:TRACe:Y[:SCALe]:RLEVel <real>

Reference Level

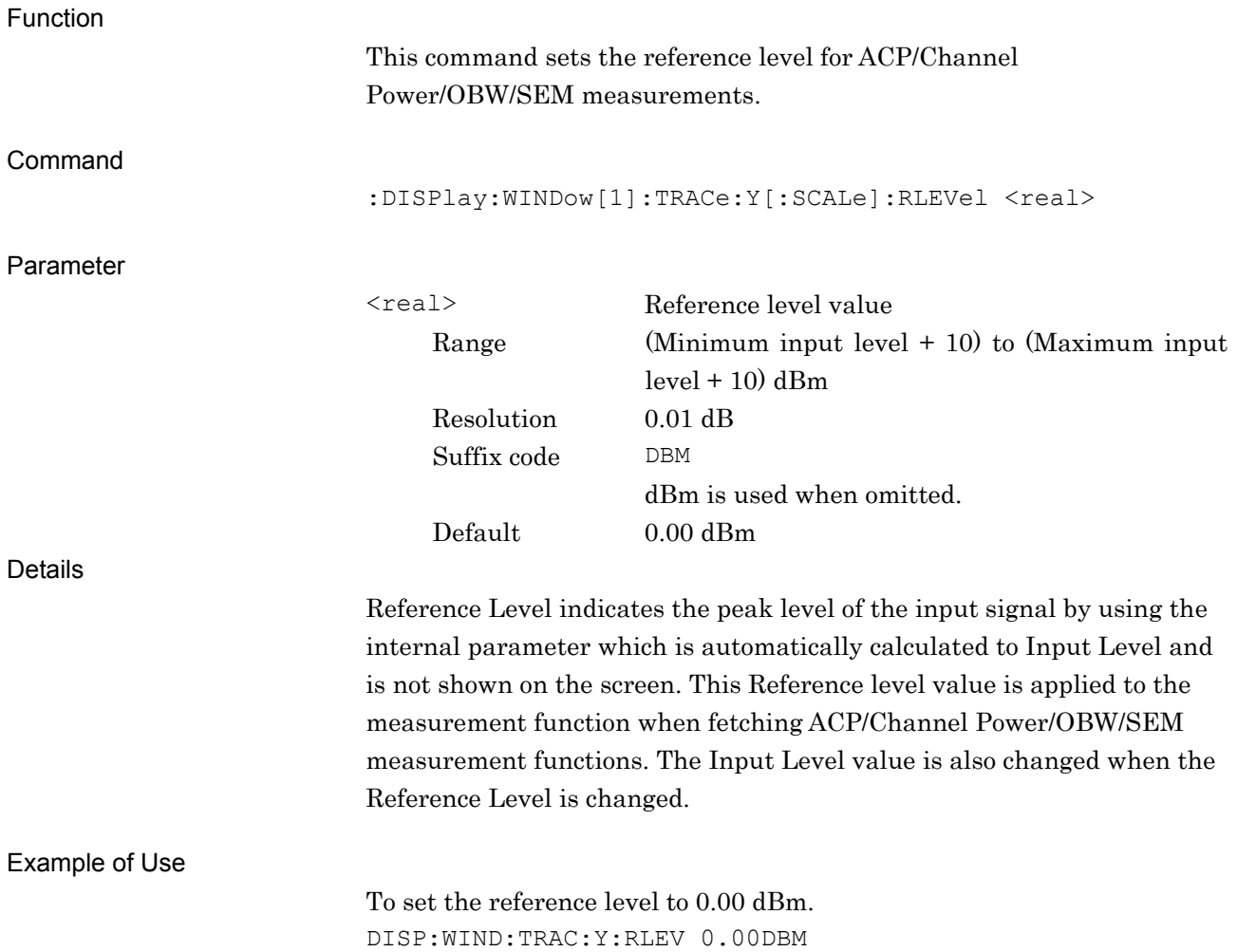

**2** 

SCPI Device Message

Details

## :DISPlay:WINDow[1]:TRACe:Y[:SCALe]:RLEVel?

Reference Level Query

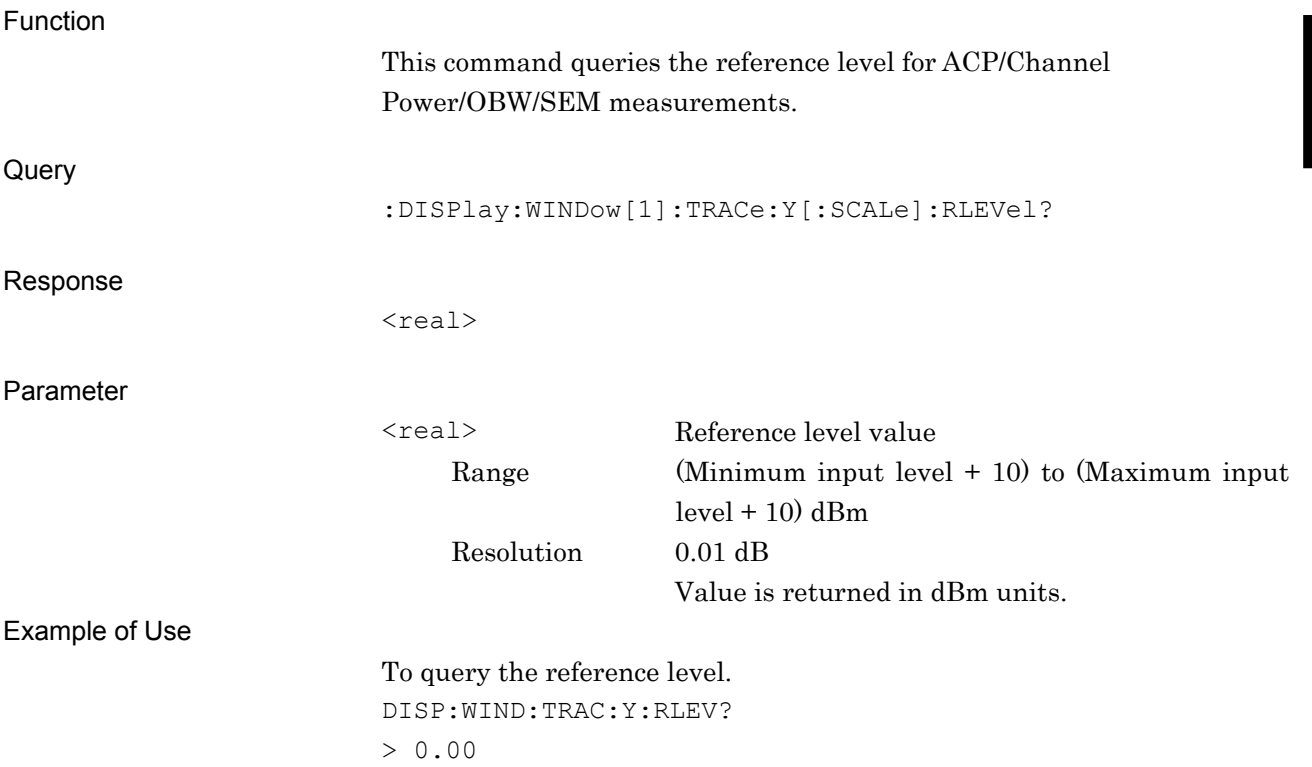

### **2.2.4 Level Offset**

:DISPlay:WINDow[1]:TRACe:Y[:SCALe]:RLEVel:OFFSet <rel\_power> Level Offset Value

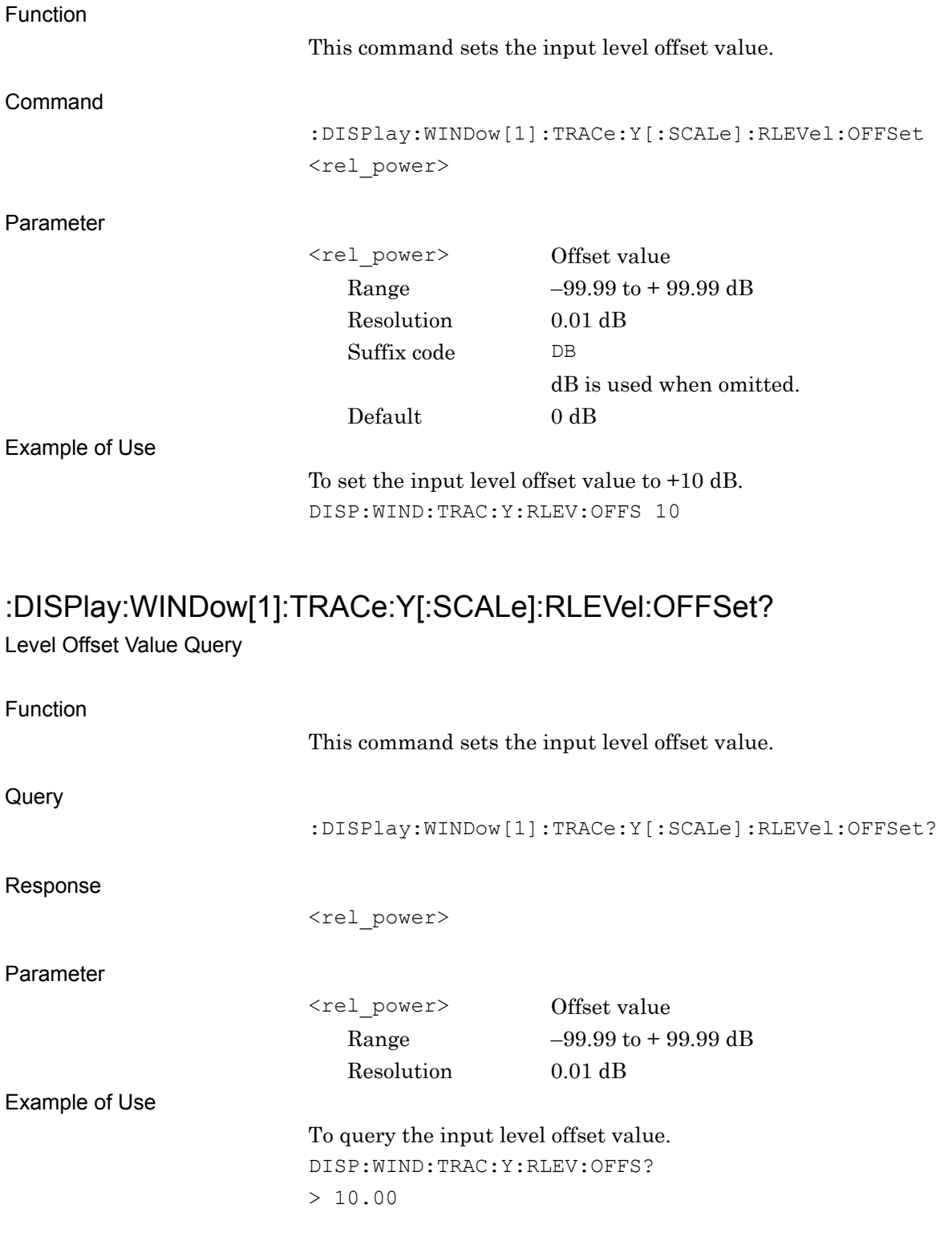

2.2 Setting Basic Parameter

**2** 

# **2.2.5 Level Offset State**

:DISPlay:WINDow[1]:TRACe:Y[:SCALe]:RLEVel:OFFSet:STATe OFF|ON|0|1 Level Offset State

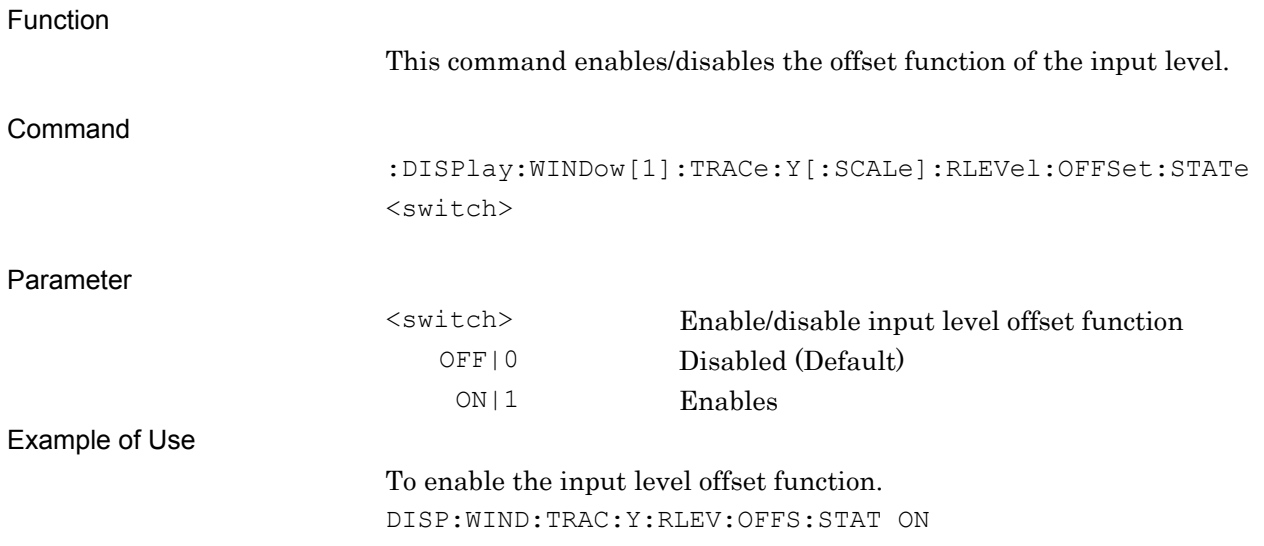

## :DISPlay:WINDow[1]:TRACe:Y[:SCALe]:RLEVel:OFFSet:STATe?

Level Offset State Query

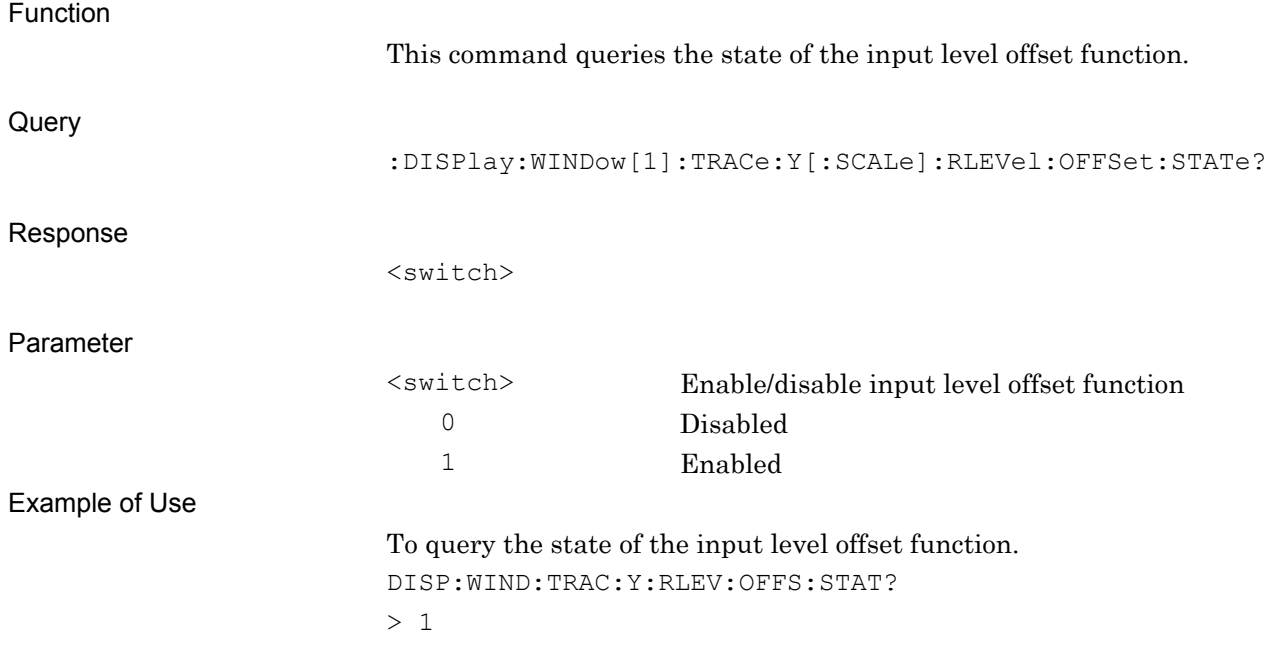

## **2.2.6 Pre Amp**

## [:SENSe]:POWer[:RF]:GAIN[:STATe] OFF|ON|0|1

Pre Amp

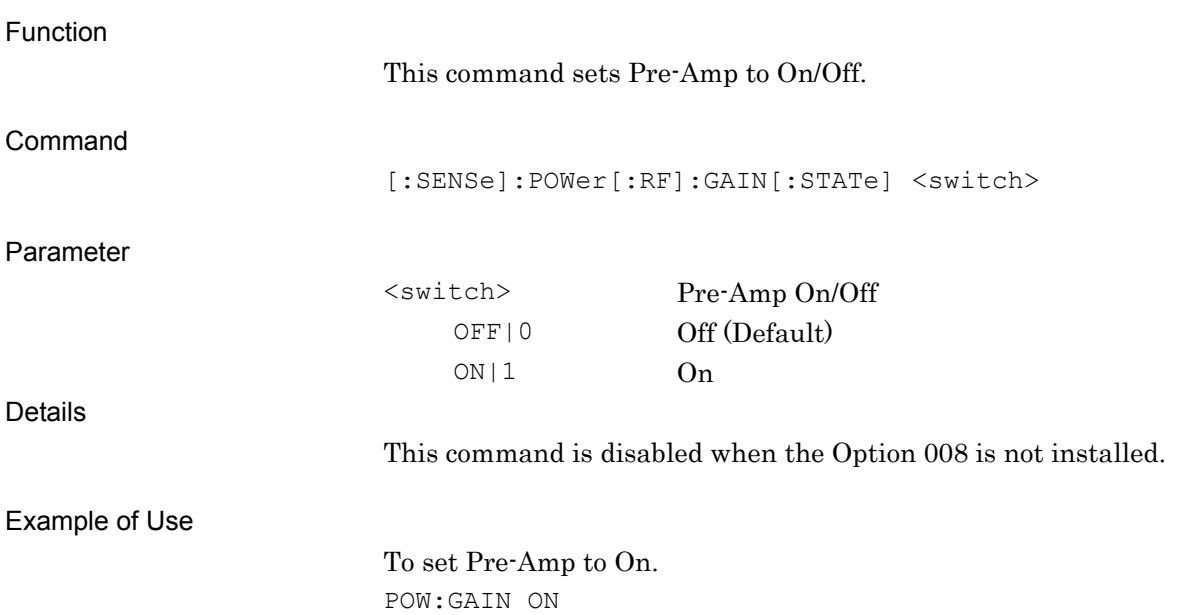

## [:SENSe]:POWer[:RF]:GAIN[:STATe]?

Pre Amp Query

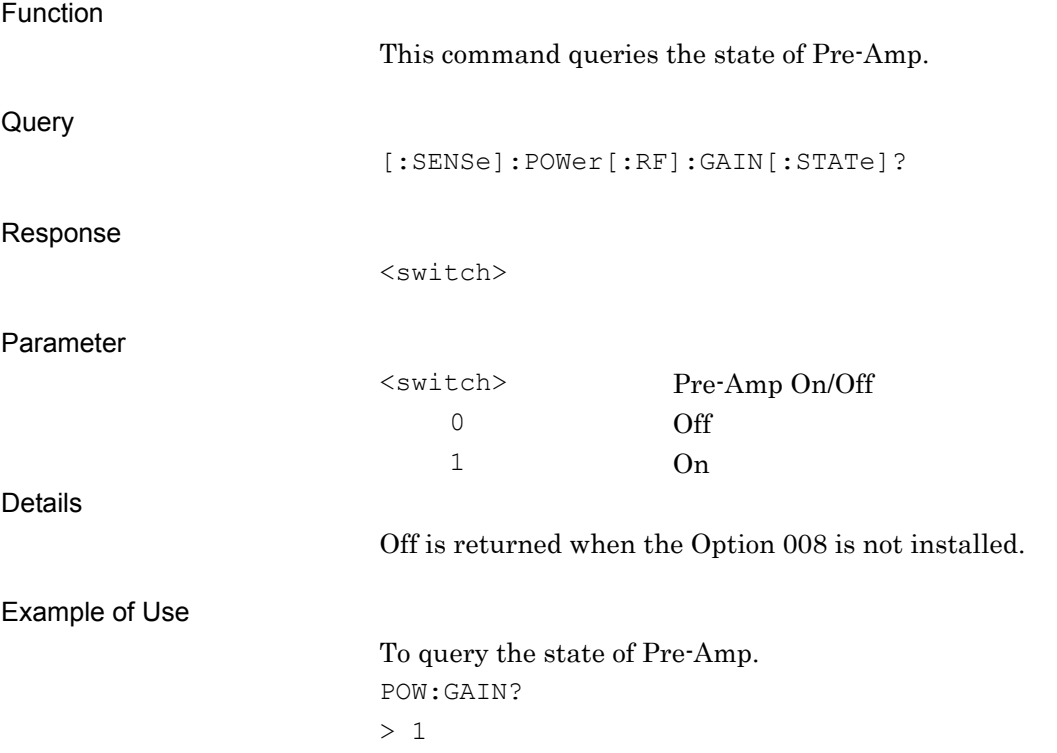

Details

# **2.3 Setting System Parameter Settings**

Table 2.3-1 lists the device messages for the communication system of the measurement target.

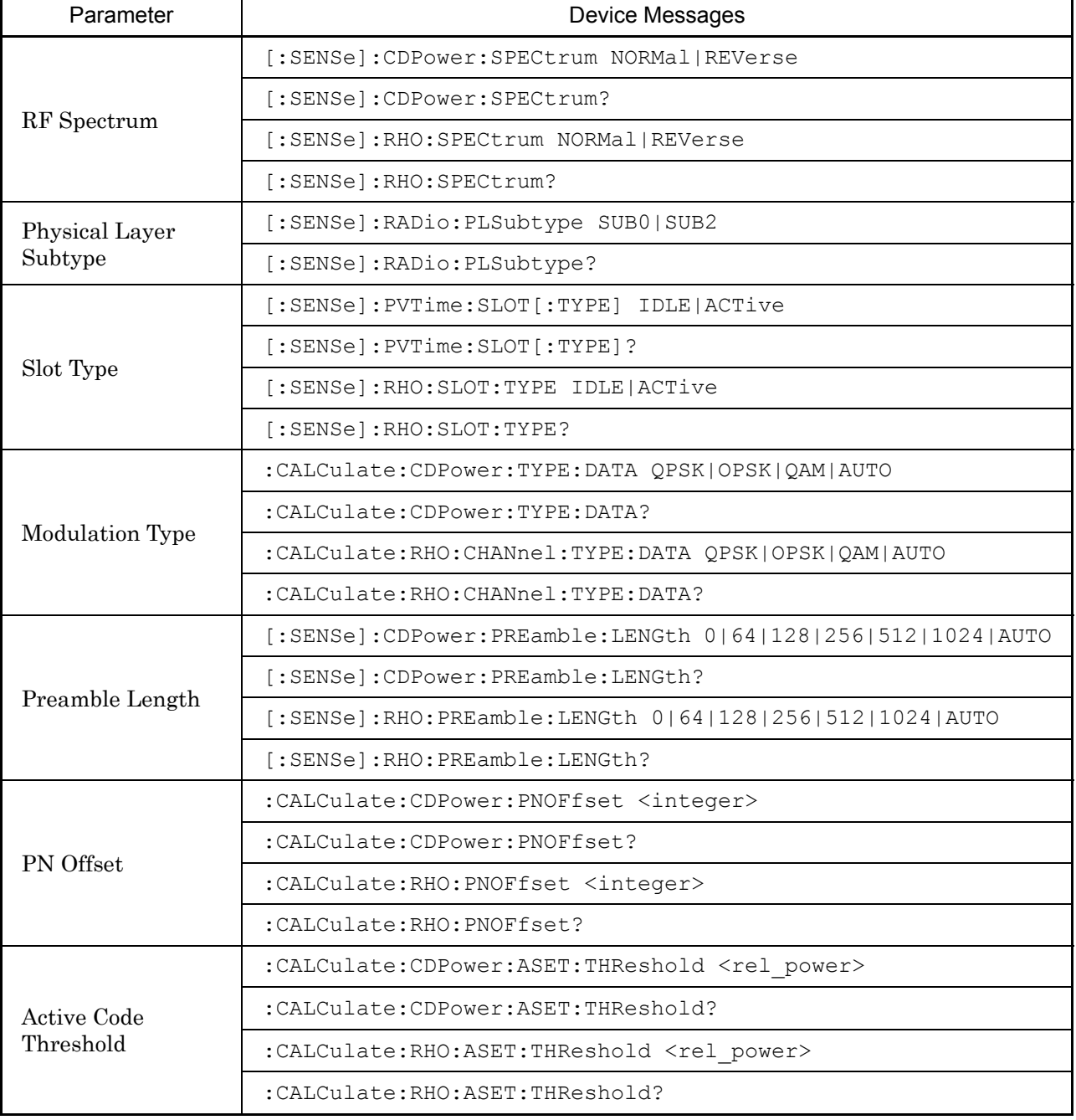

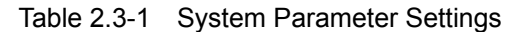

## **2.3.1 RF Spectrum**

## [:SENSe]:CDPower:SPECtrum NORMal|REVerse

RF Spectrum

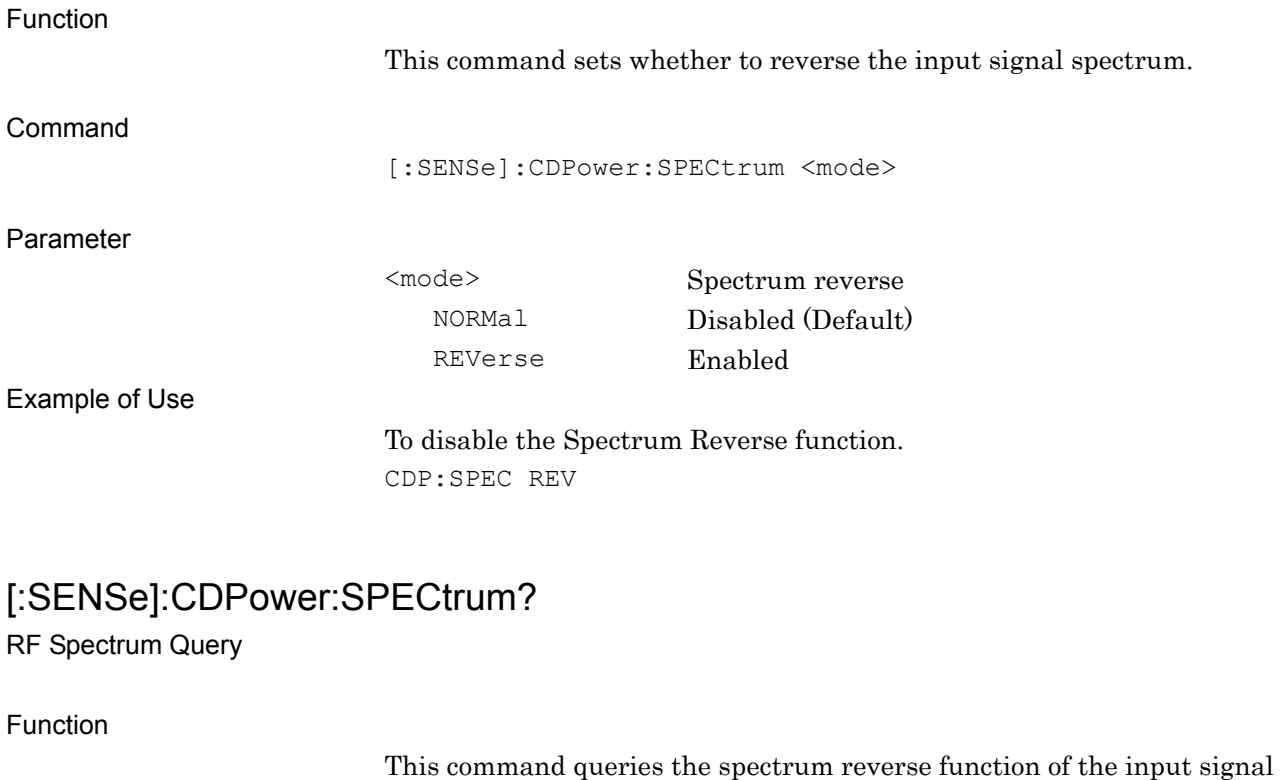

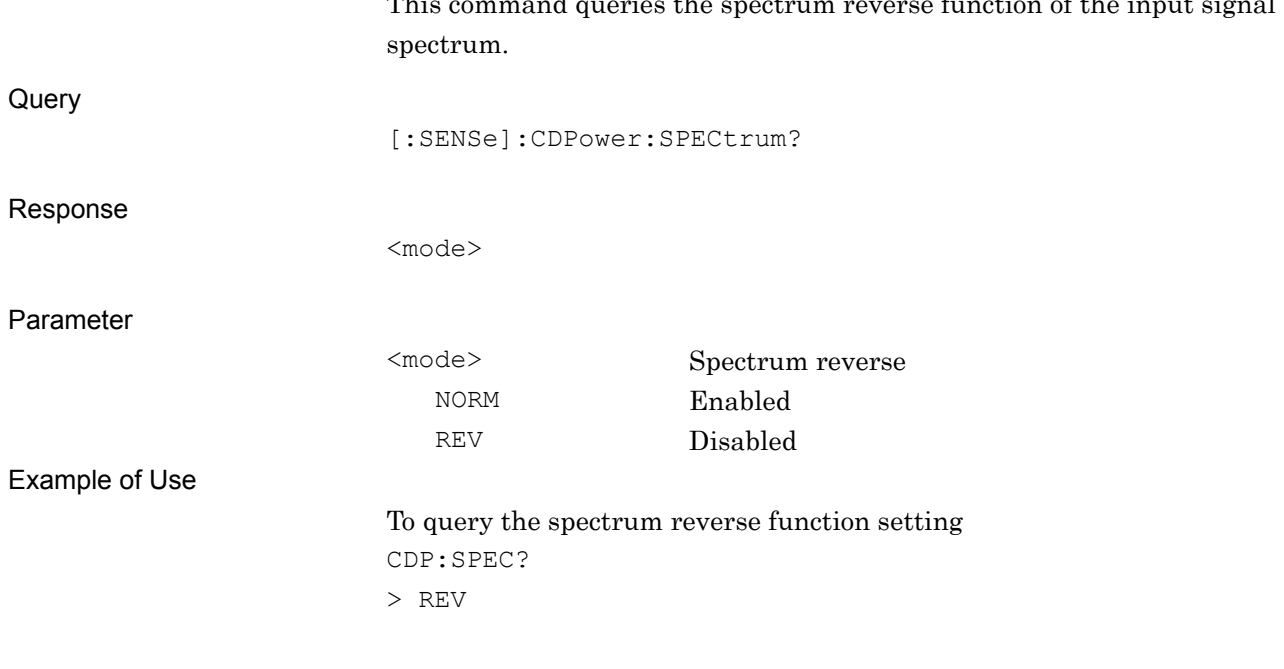

**2** 

## [:SENSe]:RHO:SPECtrum NORMal|REVerse

RF Spectrum

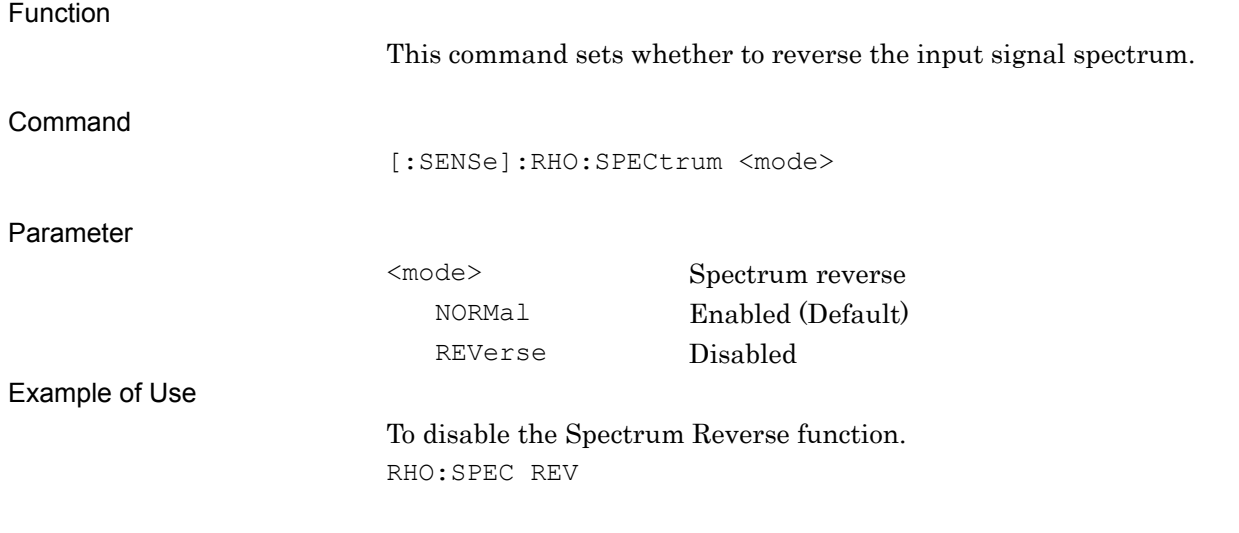

## [:SENSe]:RHO:SPECtrum?

RF Spectrum Query

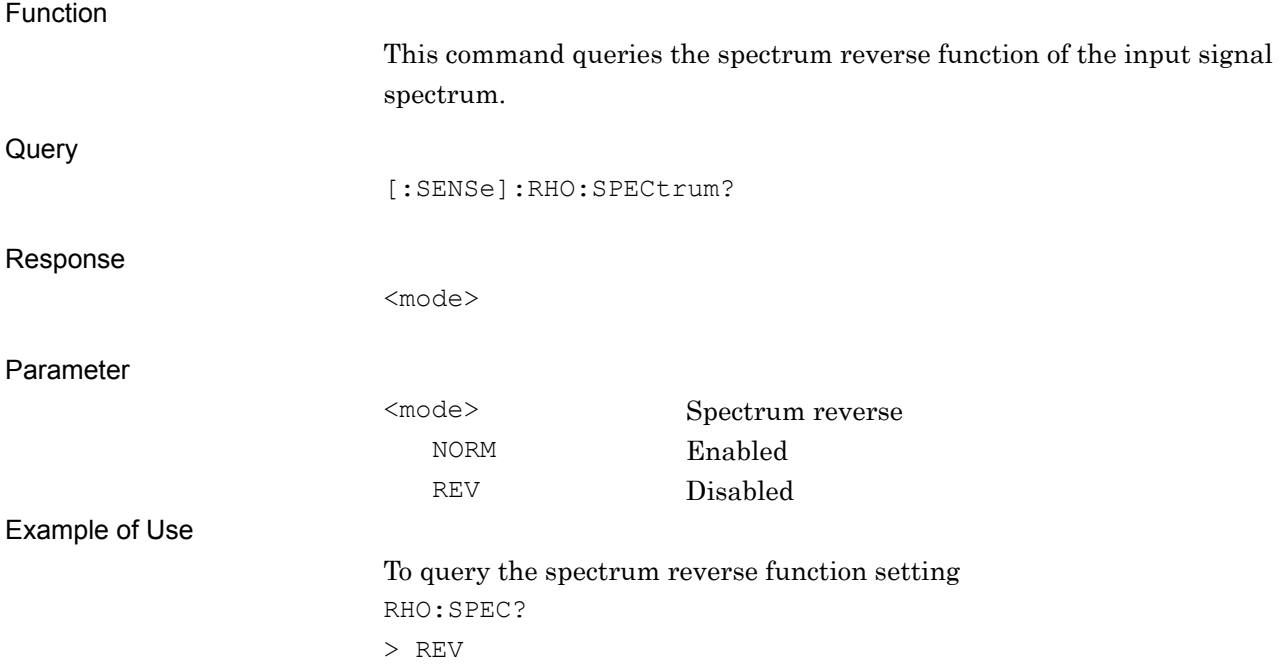

## **2.3.2 Physical Layer Subtype**

## [:SENSe]:RADio:PLSubtype SUB0|SUB2

Physical Layer Subtype

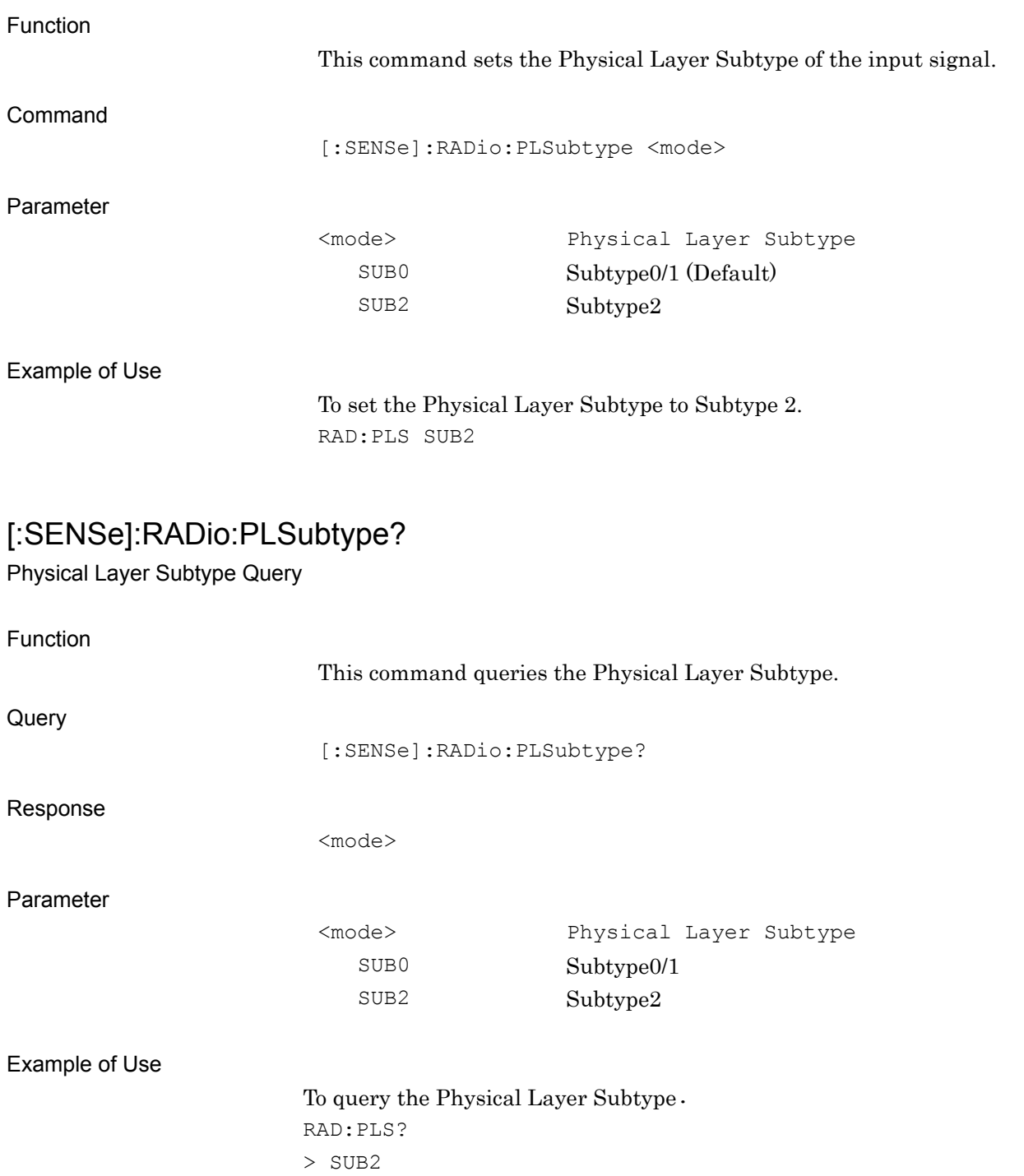

#### **2.3.3 Slot Type**

# [:SENSe]:PVTime:SLOT[:TYPE] IDLE|ACTive

Slot Type

Function

This command sets the Slot Type of the input signal.

Command

[:SENSe]:PVTime:SLOT[:TYPE] <mode>

Parameter

<mode> Slot Type IDLE Idle ACTive Active (Default)

Example of Use

To se the Slot Type to Idle. PVT:SLOT IDLE

## [:SENSe]:PVTime:SLOT[:TYPE]?

Slot Type Query

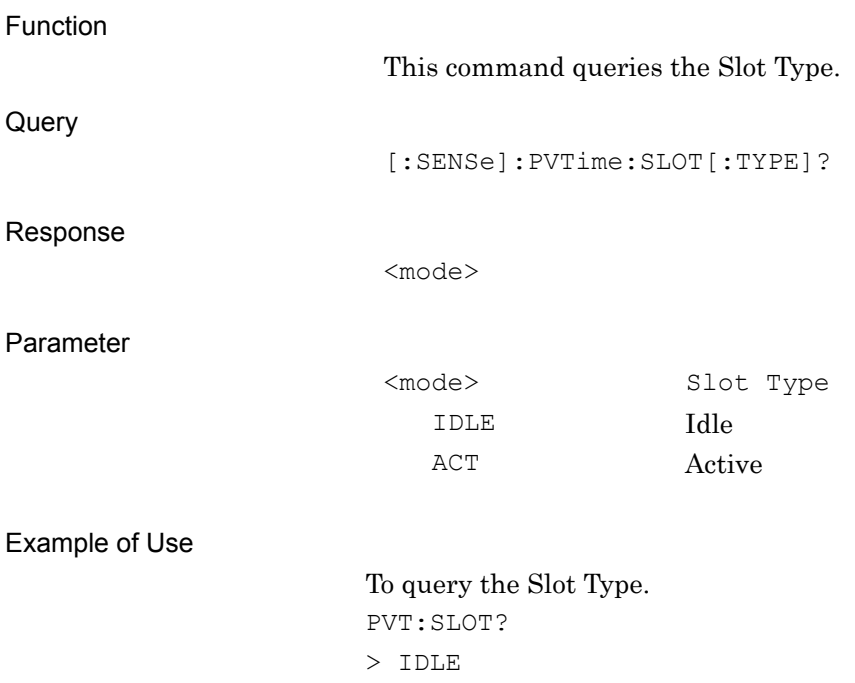

## [:SENSe]:RHO:SLOT:TYPE IDLE|ACTive

Slot Type

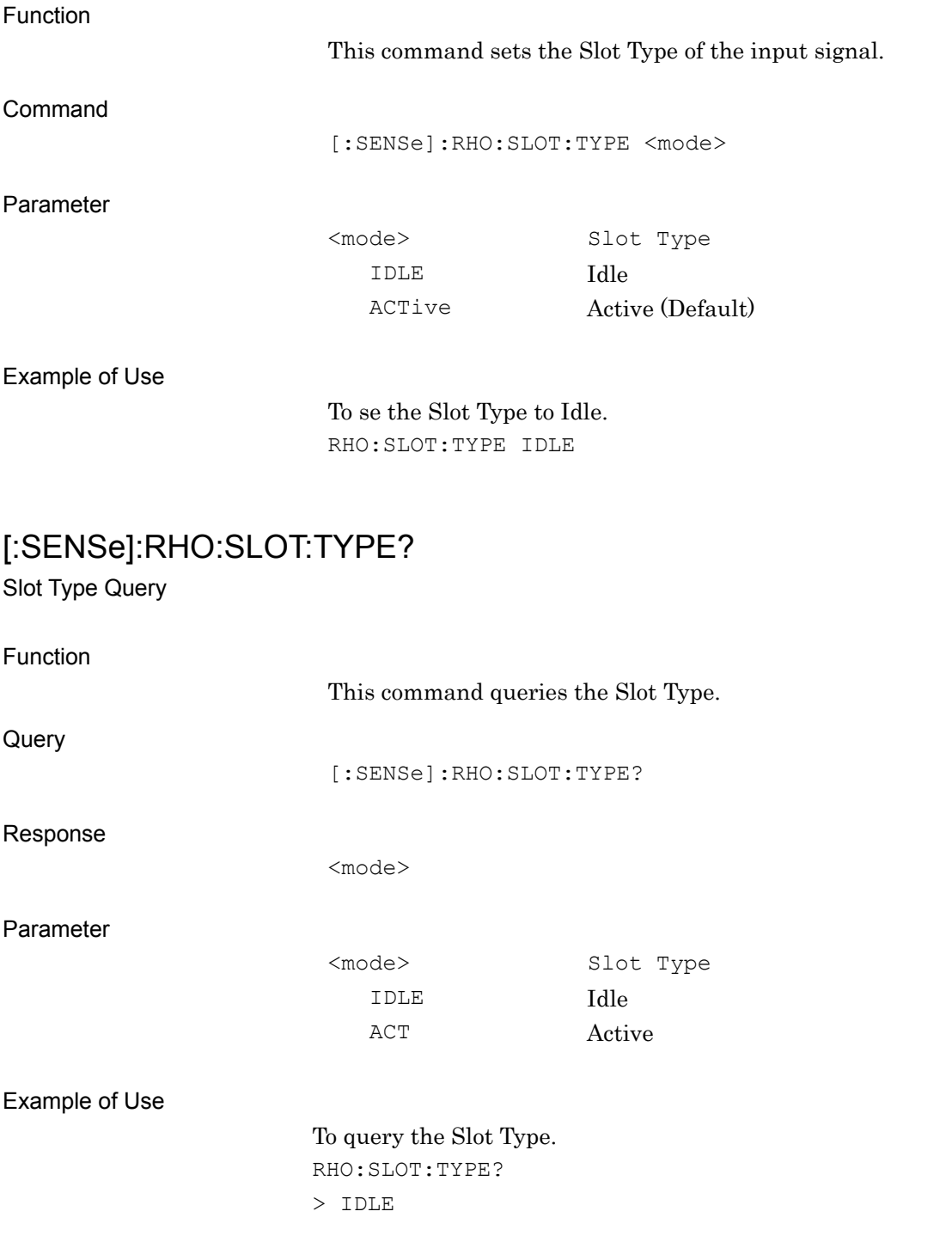

Details

## **2.3.4 Modulation Type**

:CALCulate:CDPower:TYPE:DATA QPSK|OPSK|QAM|AUTO

Modulation Type

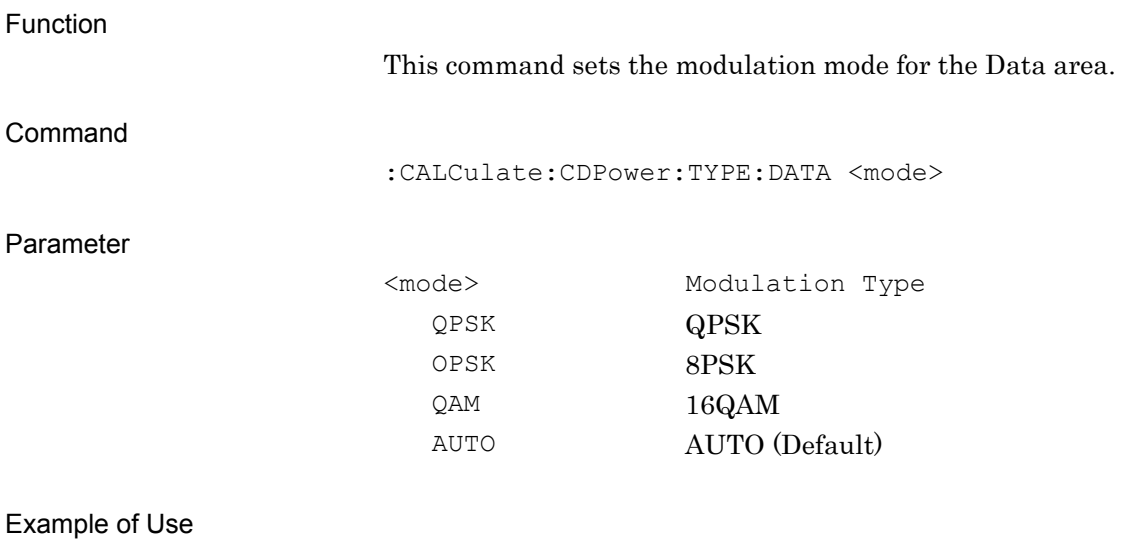

To set the Modulation Type to Auto. CALC:CDP:TYPE:DATA AUTO

### :CALCulate:CDPower:TYPE:DATA?

Modulation Type Query

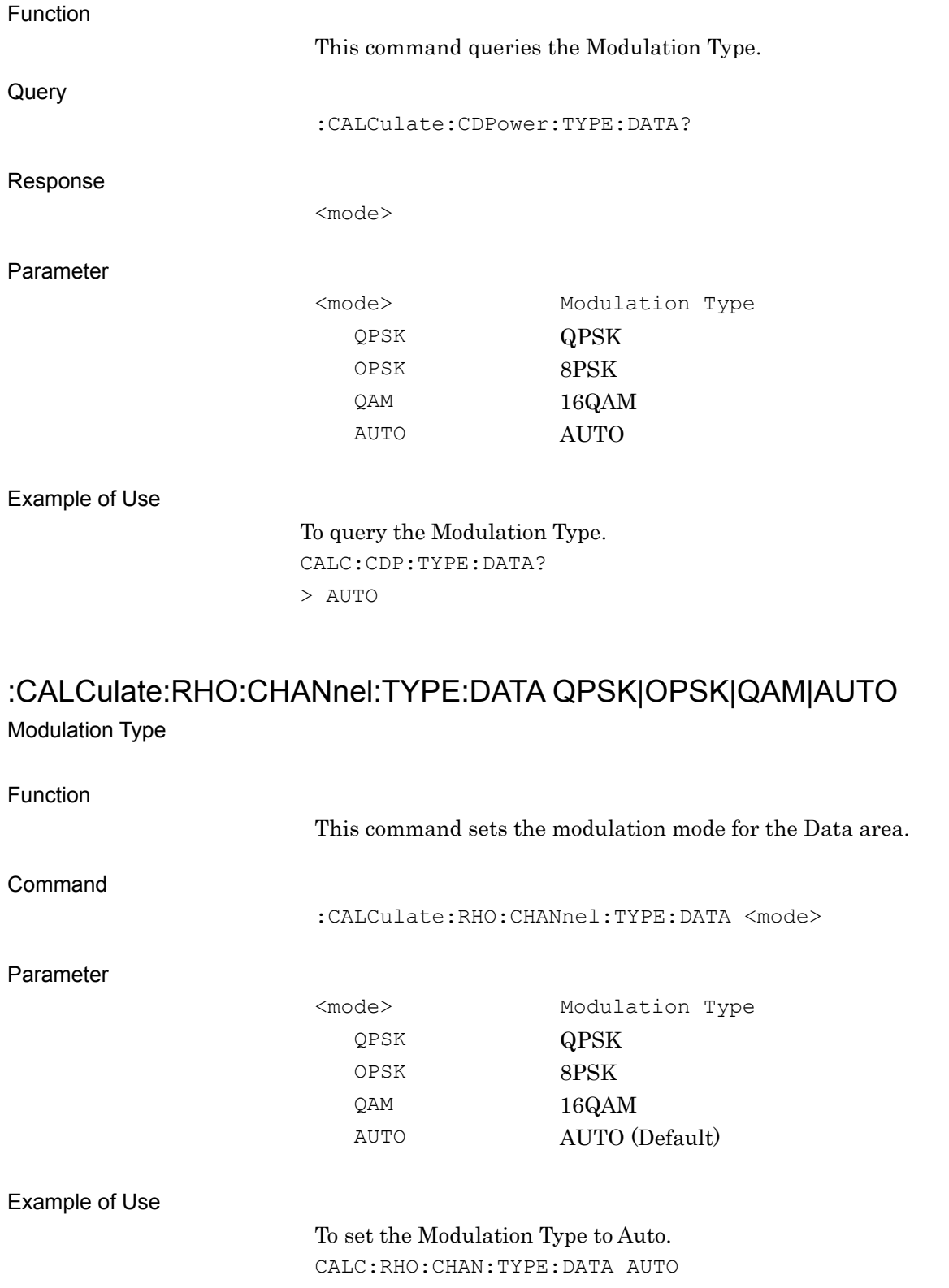

Details

#### :CALCulate:RHO:CHANnel:TYPE:DATA?

Modulation Type Query

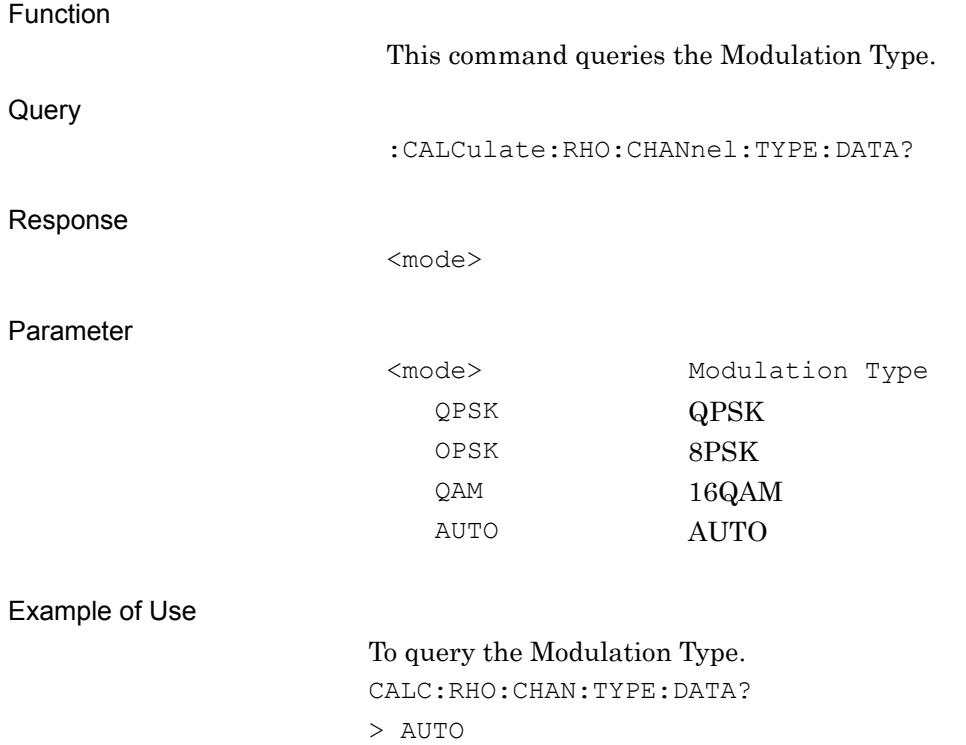

### **2.3.5 Preamble Length**

[:SENSe]:CDPower:PREamble:LENGth 0|64|128|256|512|1024|AUTO Preamble Length

Function This command sets the preamble length of the data area. Command [:SENSe]:CDPower:PREamble:LENGth <mode> Parameter <mode> Preamble Length 0 0 64 64 128 128 256 256 512 512 1024 1024 AUTO AUTO (Default)

#### Example of Use

To set the Preamble Length to Auto. CDP:PRE:LENG AUTO

Details

## [:SENSe]:CDPower:PREamble:LENGth?

Preamble Length Query

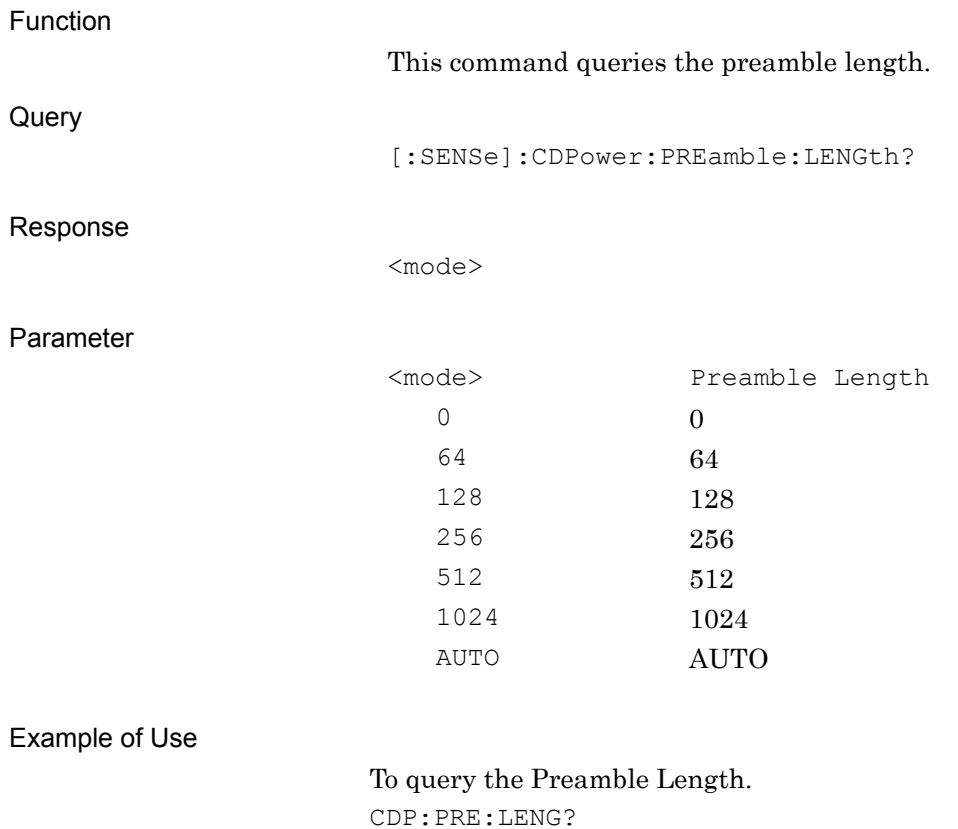

> AUTO

# [:SENSe]:RHO:PREamble:LENGth 0|64|128|256|512|1024|AUTO

#### Preamble Length

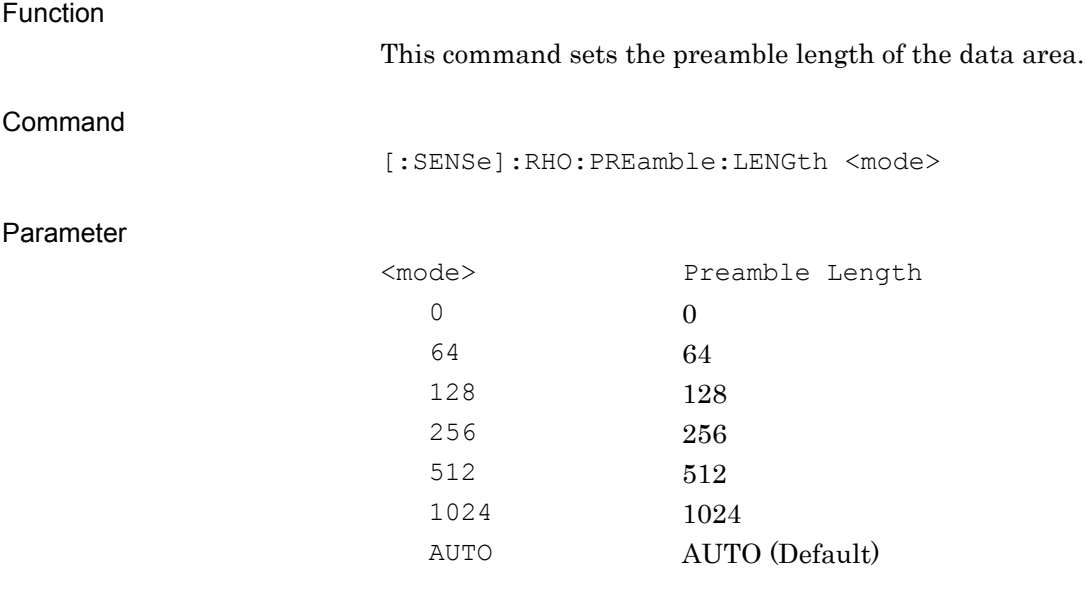

#### Example of Use

To set the Preamble Length to Auto. RHO:PRE:LENG AUTO

**2** 

## [:SENSe]:RHO:PREamble:LENGth?

Preamble Length Query

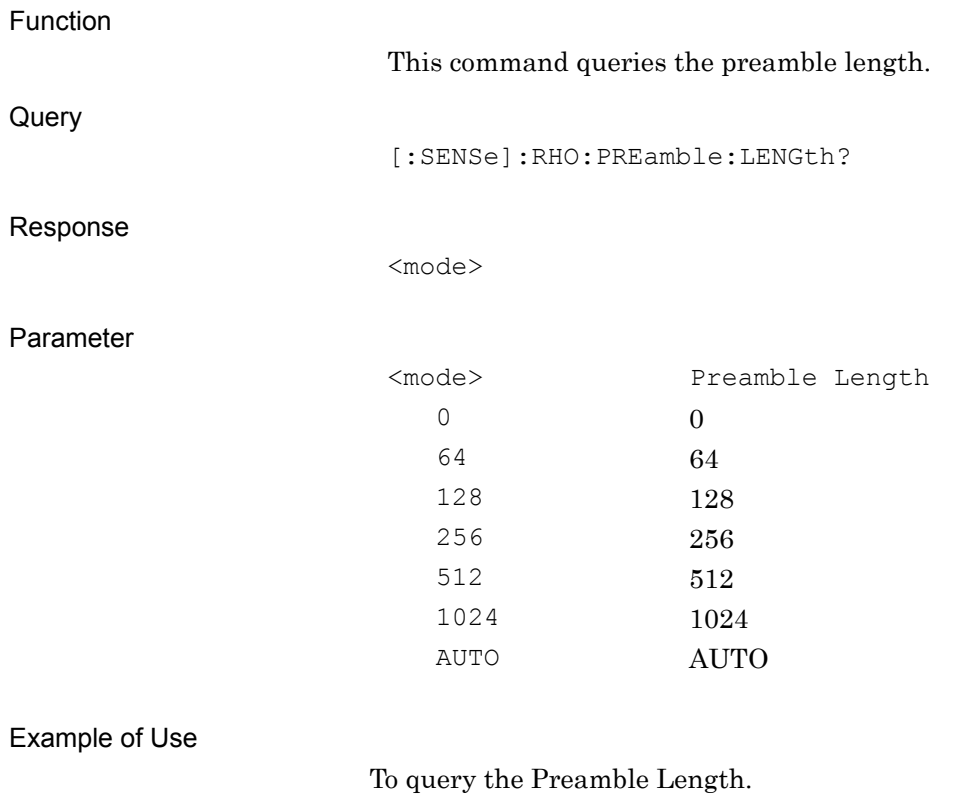

RHO:PRE:LENG?

> AUTO

#### **2.3.6 PN Offset**

#### :CALCulate:CDPower:PNOFfset <integer> PN Offset

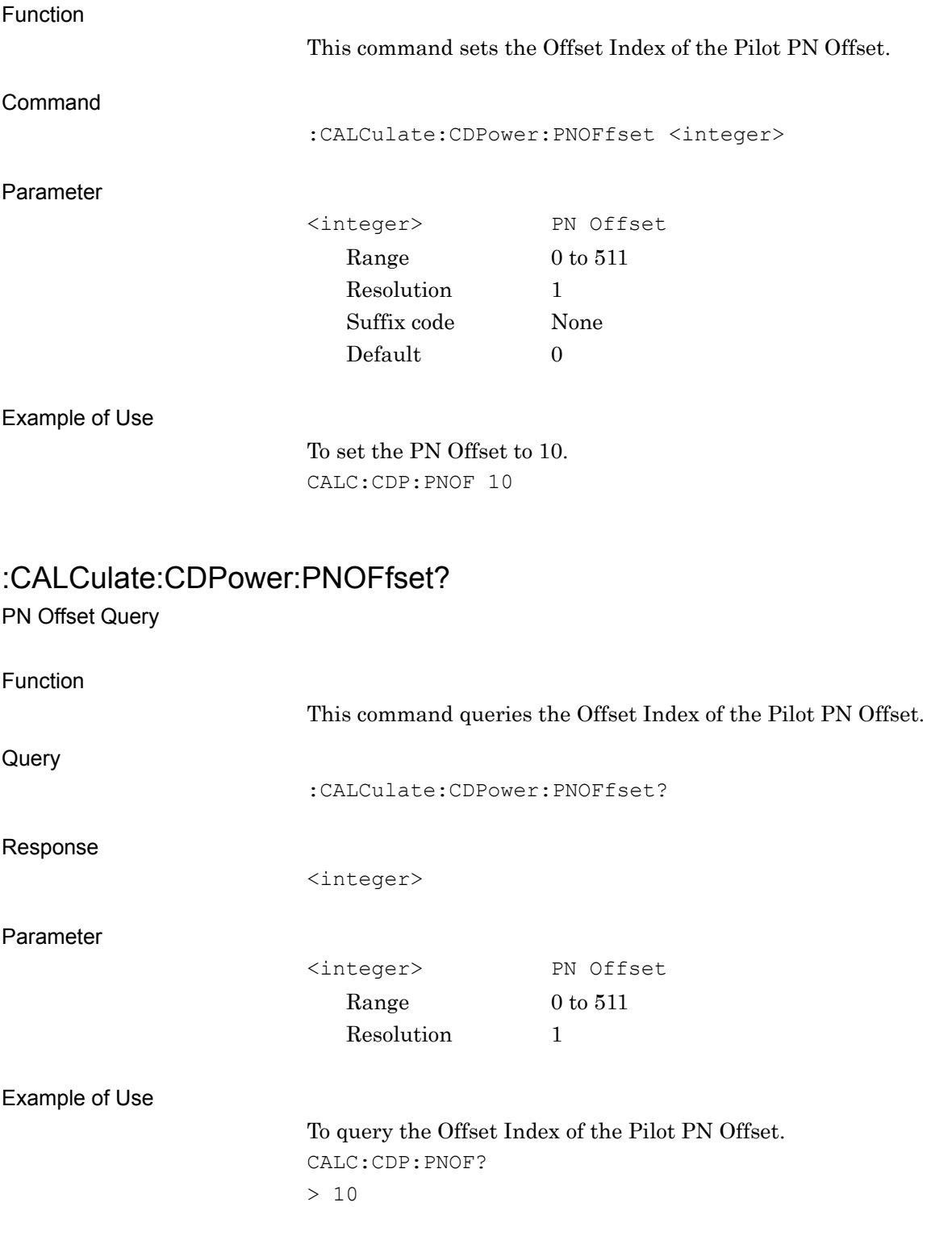

**2** 

## :CALCulate:RHO:PNOFfset <integer>

PN Offset

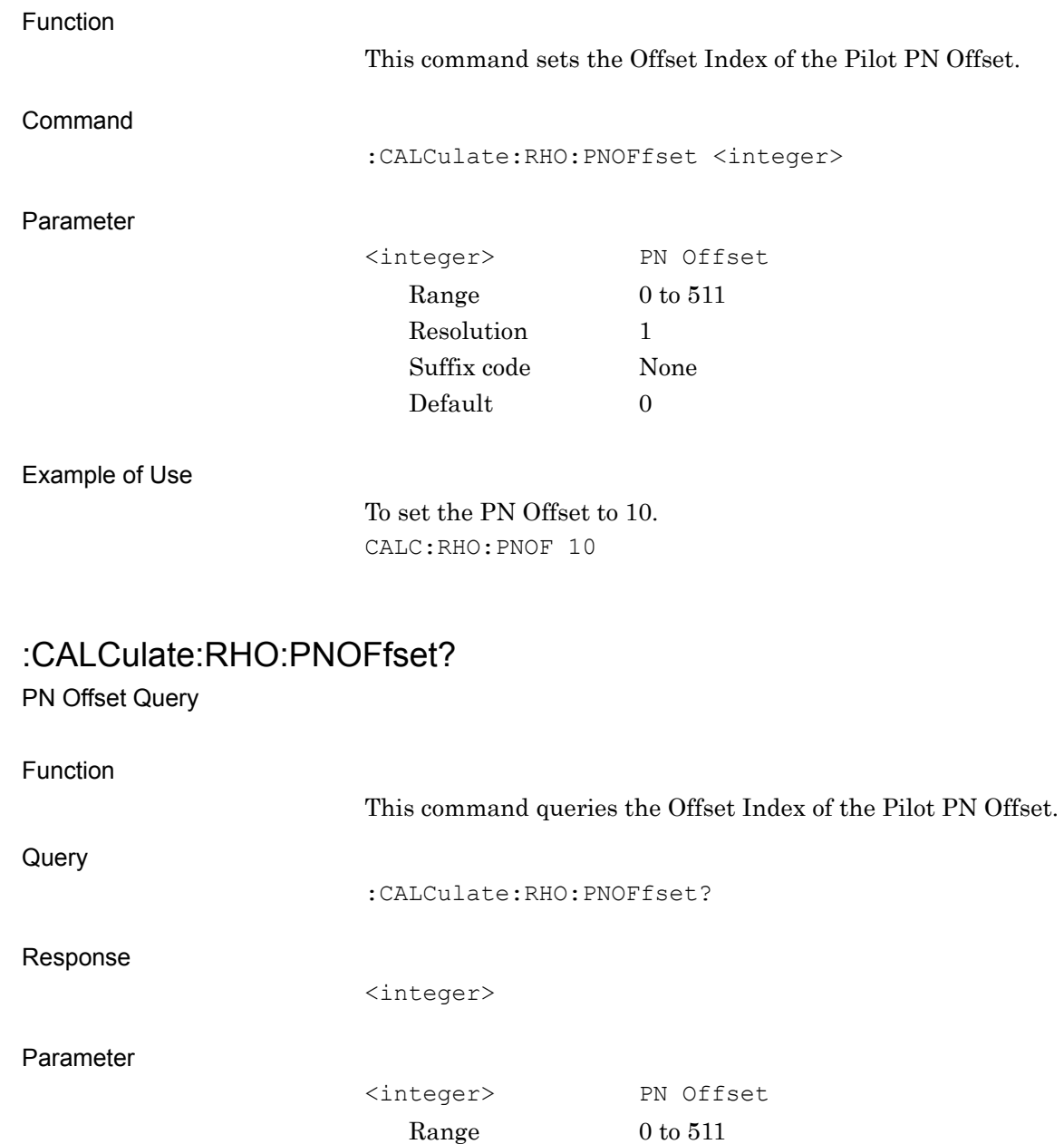

Resolution 1

CALC:RHO:PNOF?

> 10

To query the Offset Index of the Pilot PN Offset.

Example of Use
## **2.3.7 Active Code Threshold**

:CALCulate:CDPower:ASET:THReshold <rel\_power>

Active Code Threshold

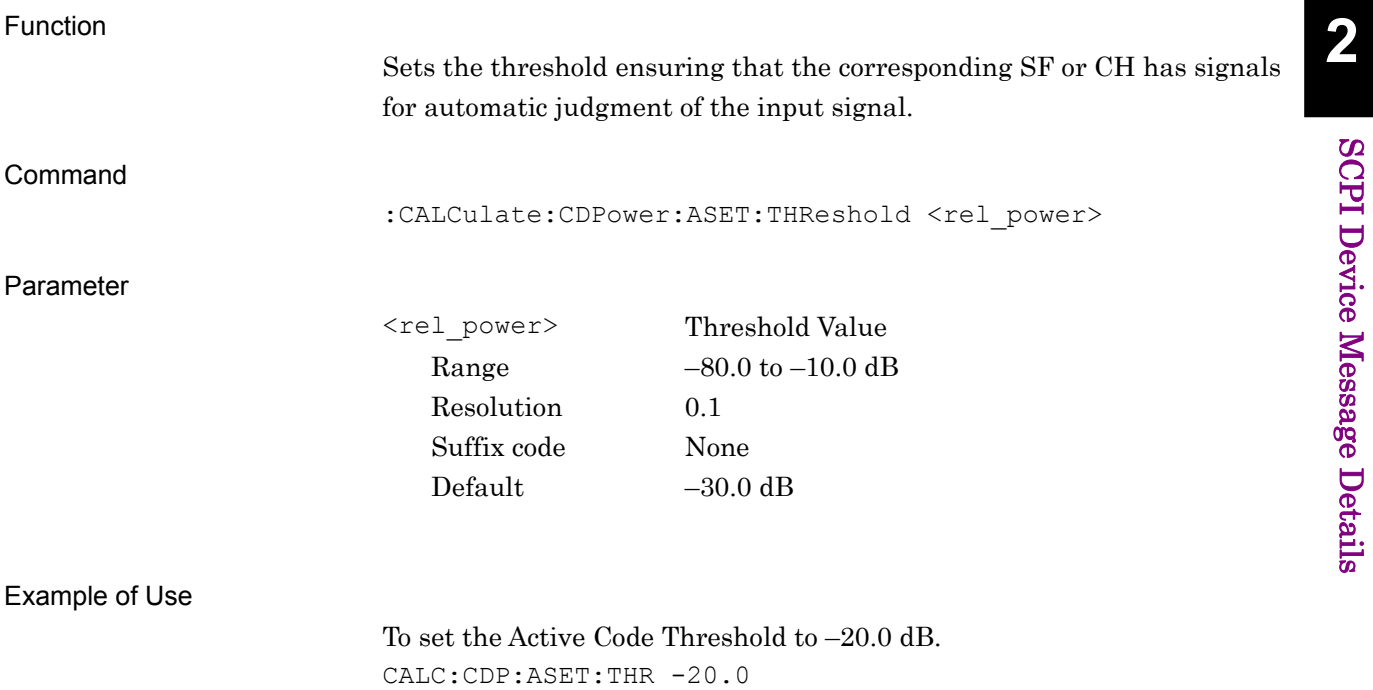

## :CALCulate:CDPower:ASET:THReshold?

Active Code Threshold Query

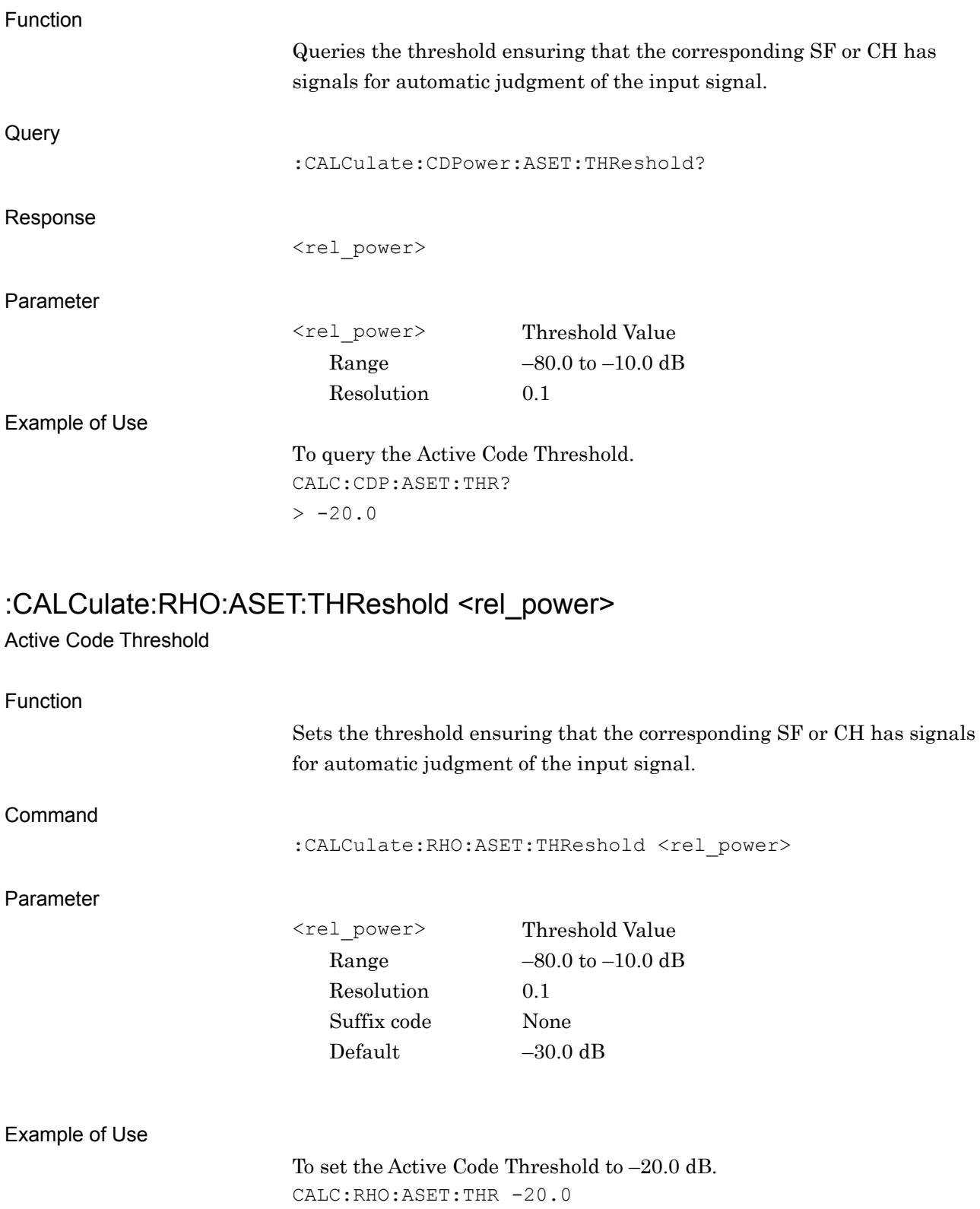

## :CALCulate:RHO:ASET:THReshold?

Active Code Threshold Query

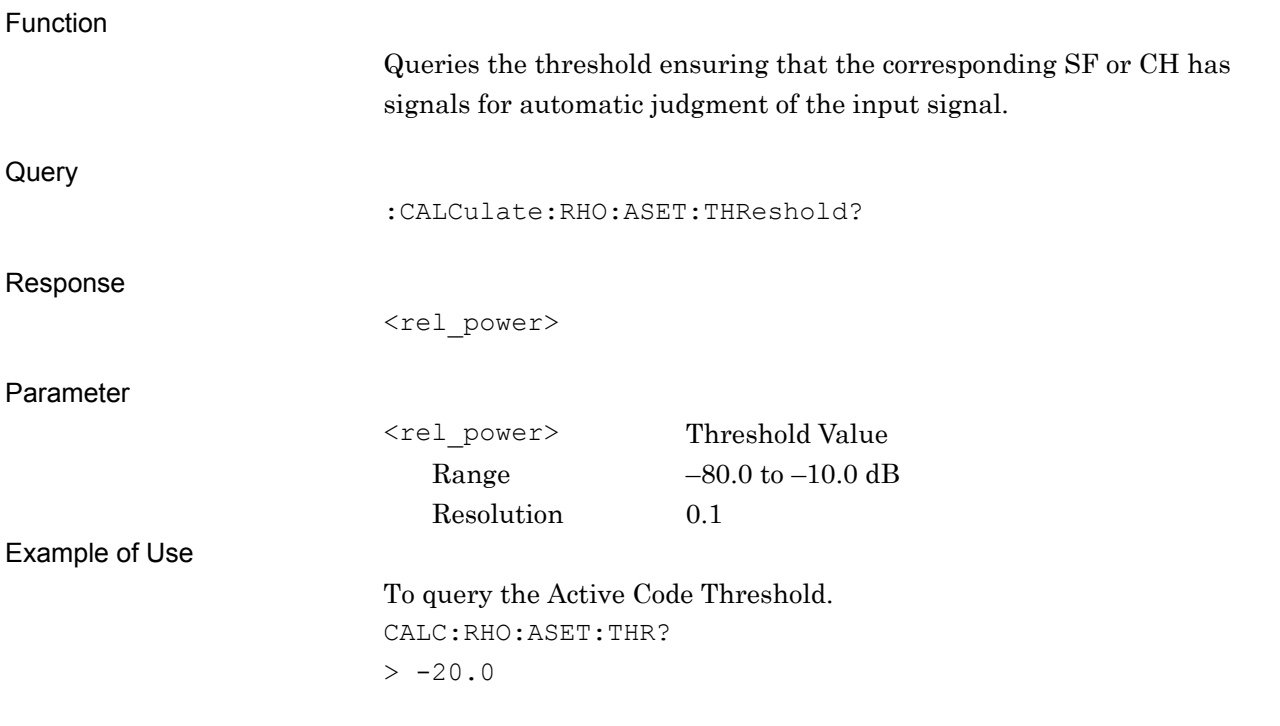

**2** 

# **2.4 Utility Functions**

Table 2.4-1 lists the device messages for the utility function of the measurement target.

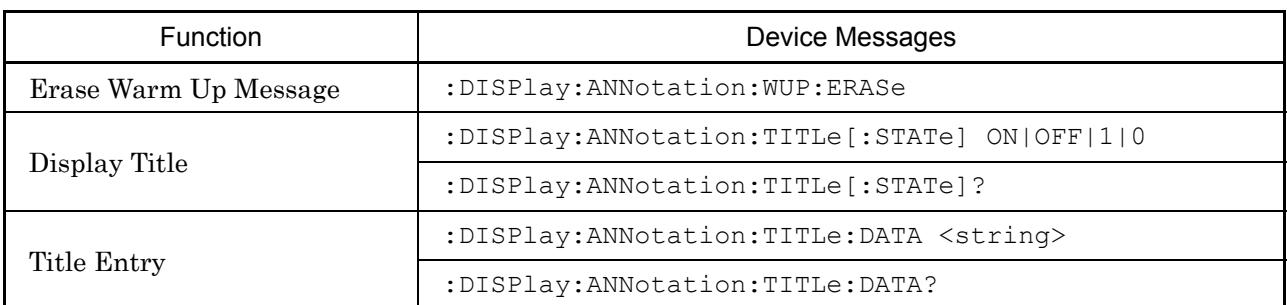

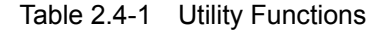

## **2.4.1 Erase Warm Up Message**

#### :DISPlay:ANNotation:WUP:ERASe

Erase Warm Up Message

Function

This command erases the warmup message displayed immediately after startup.

Command

:DISPlay:ANNotation:WUP:ERASe

Example of Use

To erase the warmup message DISP:ANN:WUP:ERAS

## **2.4.2 Display Title**

## :DISPlay:ANNotation:TITLe[:STATe] OFF|ON|0|1

Display Title

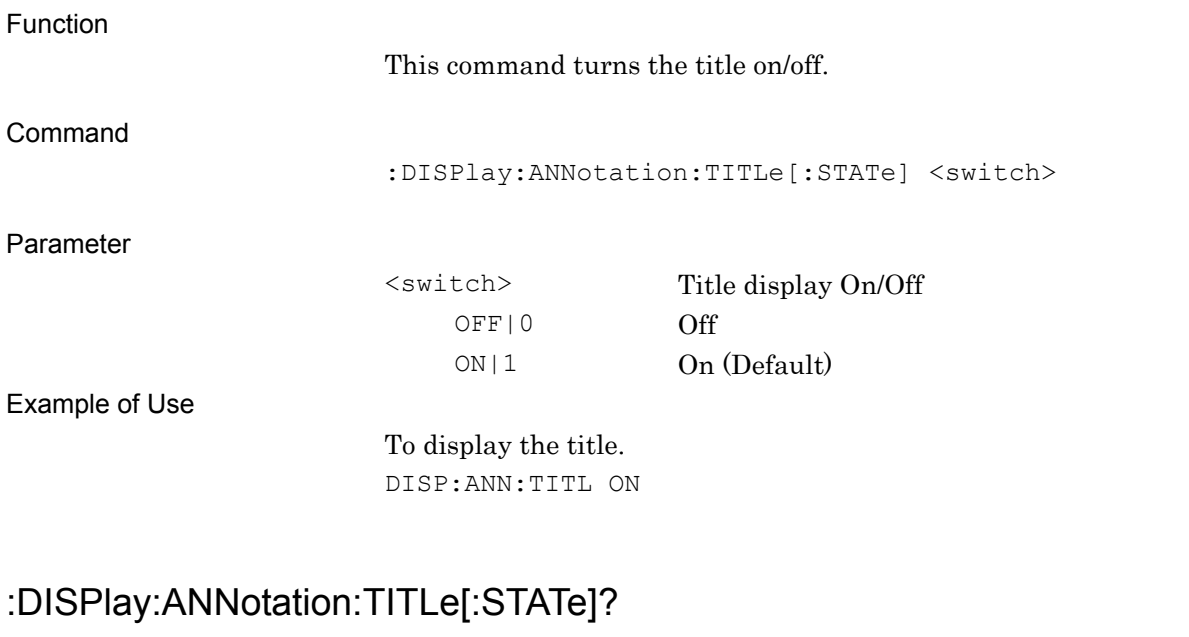

Display Title Query

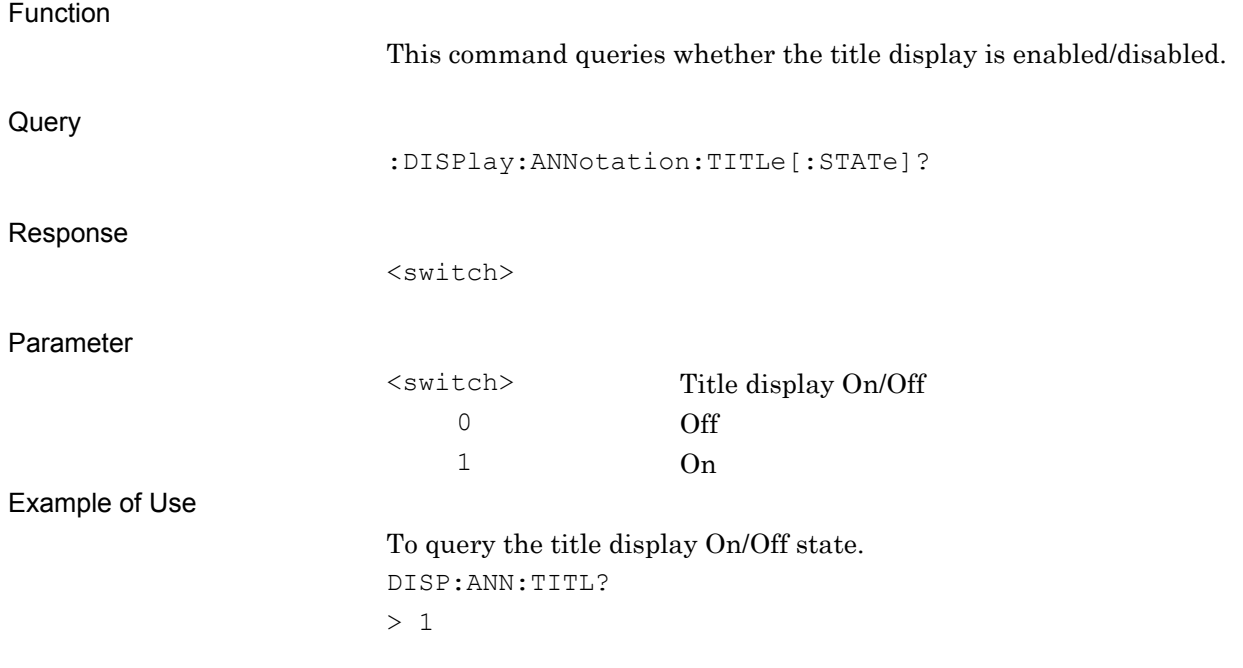

#### **2.4.3 Title Entry**

:DISPlay:ANNotation:TITLe:DATA <string> Title Entry

Function This command sets the title character string. Command :DISPlay:ANNotation:TITLe:DATA <string> Parameter <string> Character string within 32 characters enclosed by double quotes ("") or single quotes ('') Example of Use To set the title character string. DISP:ANN:TITL:DATA 'TEST' :DISPlay:ANNotation:TITLe:DATA? Title Entry Query Function This command queries the title character string. **Query** :DISPlay:ANNotation:TITLe:DATA? Response <string> Parameter <string> Character string within 32 characters.

Example of Use To query the title character string. DISP:ANN:TITL:DATA?

> TEST

# **2.5 Common Measurement Function**

Table 2.5-1 lists the device messages for performing operations common to the measurement functions.

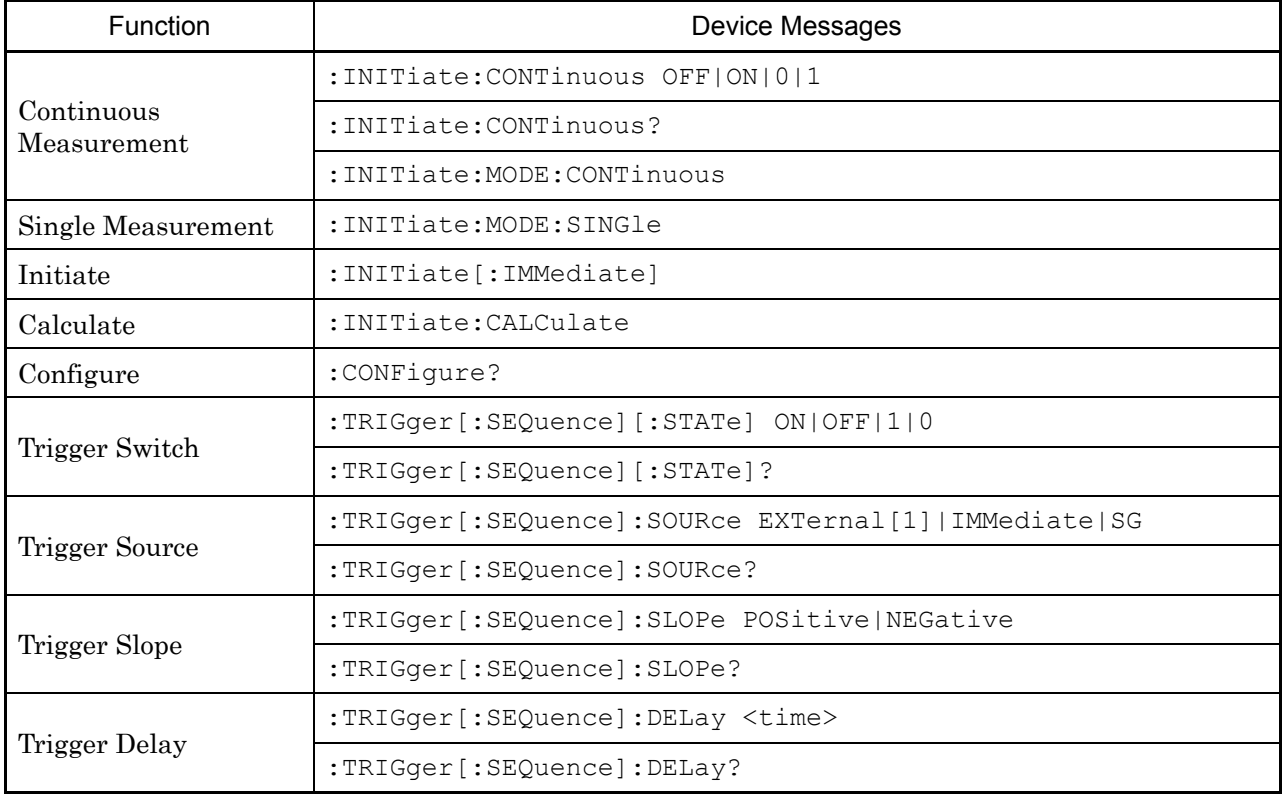

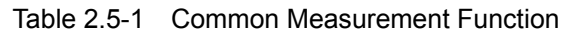

*Note:* 

The trigger settings are separately retained for each application, and are commonly applied to the measurement functions within the application.

## **2.5.1 Measurement and Control**

:INITiate:CONTinuous OFF|ON|0|1

Continuous Measurement

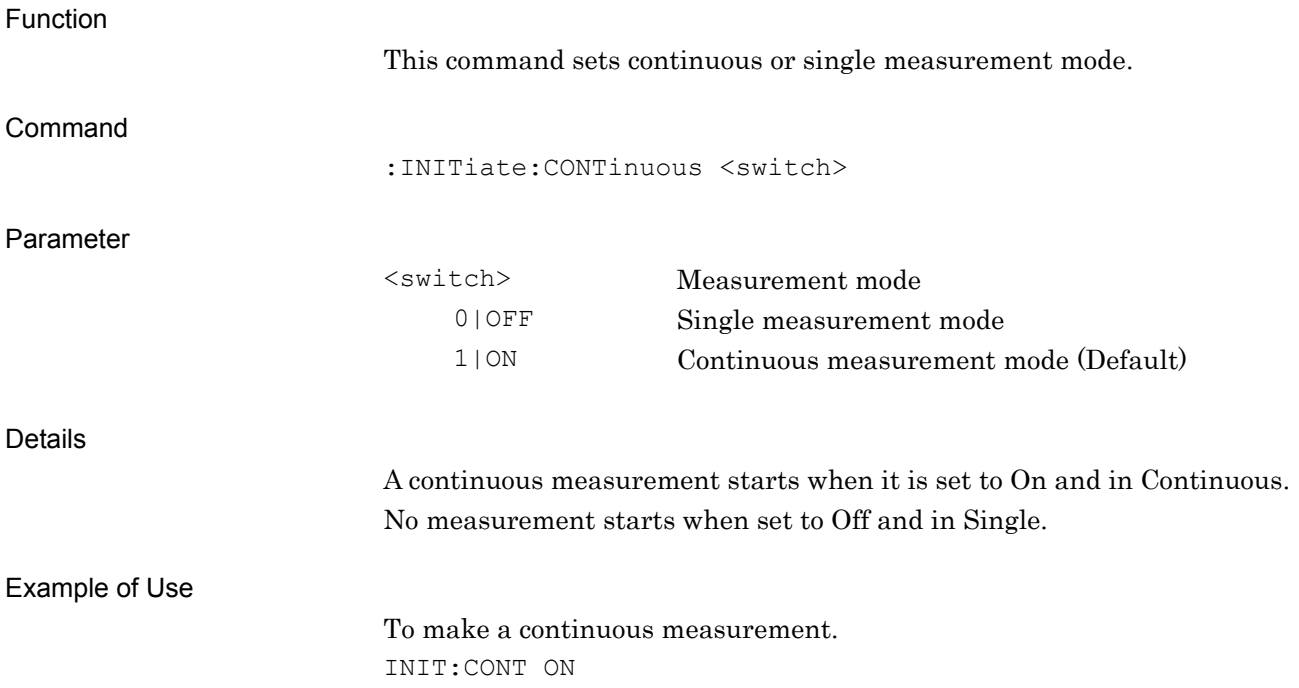

## :INITiate:CONTinuous?

Continuous Measurement Query

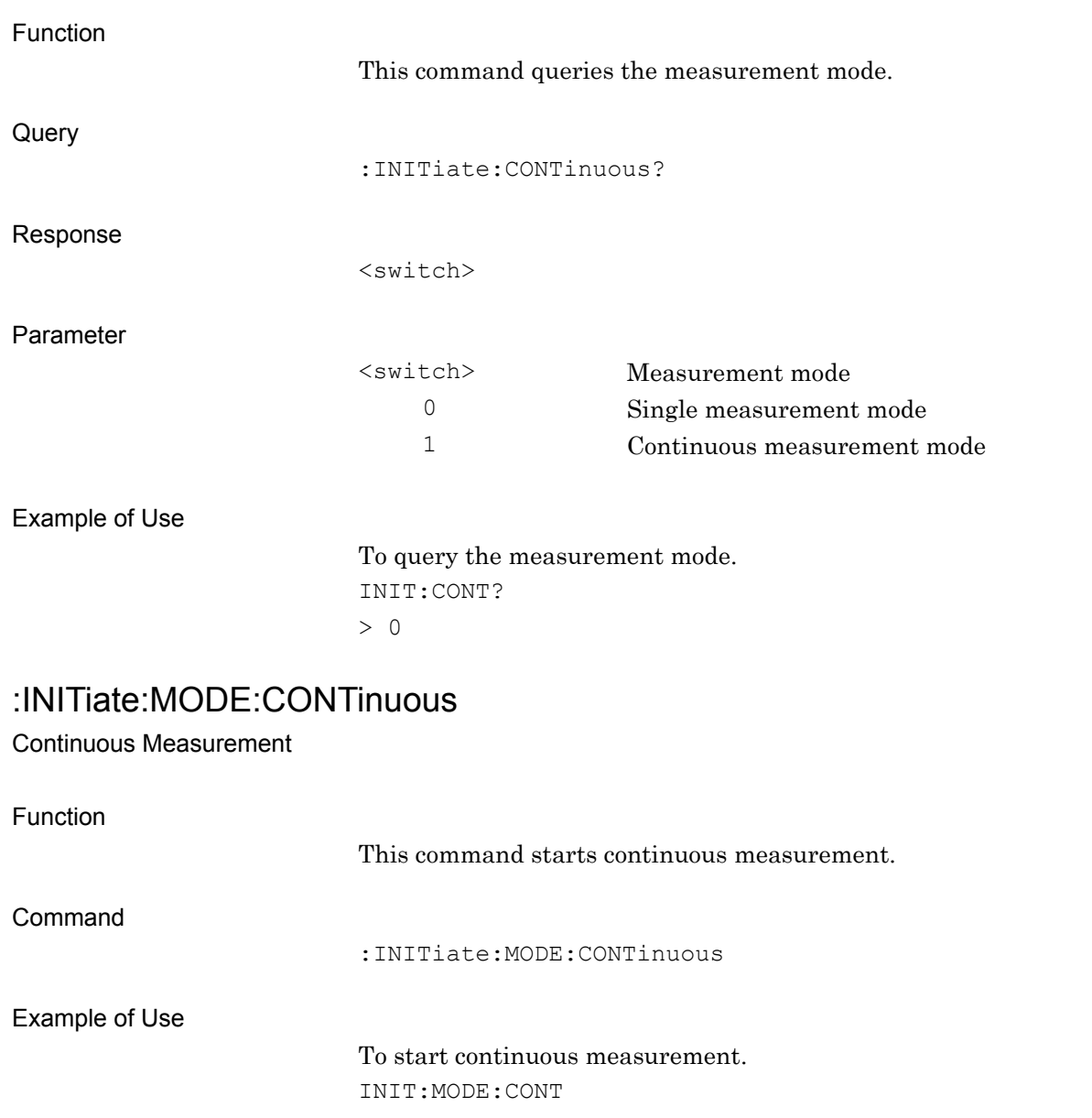

## :INITiate:MODE:SINGle

Single Measurement

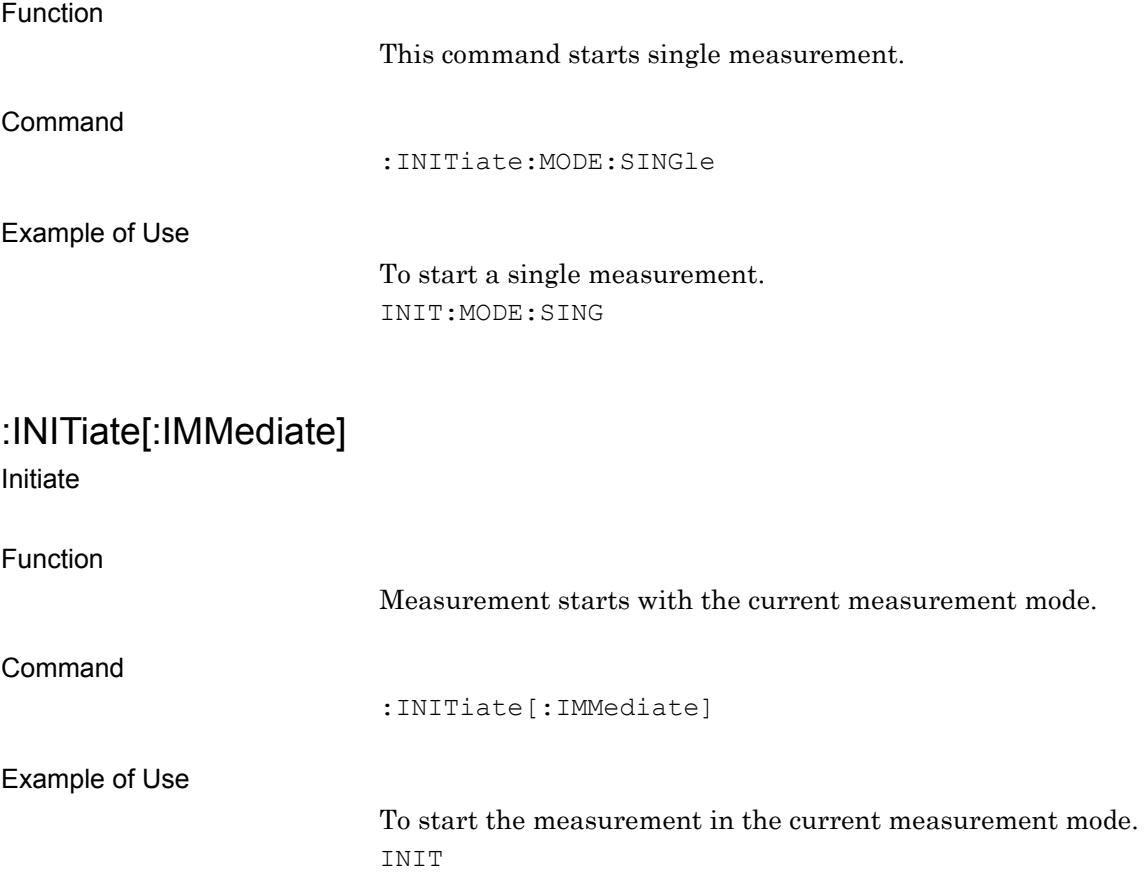

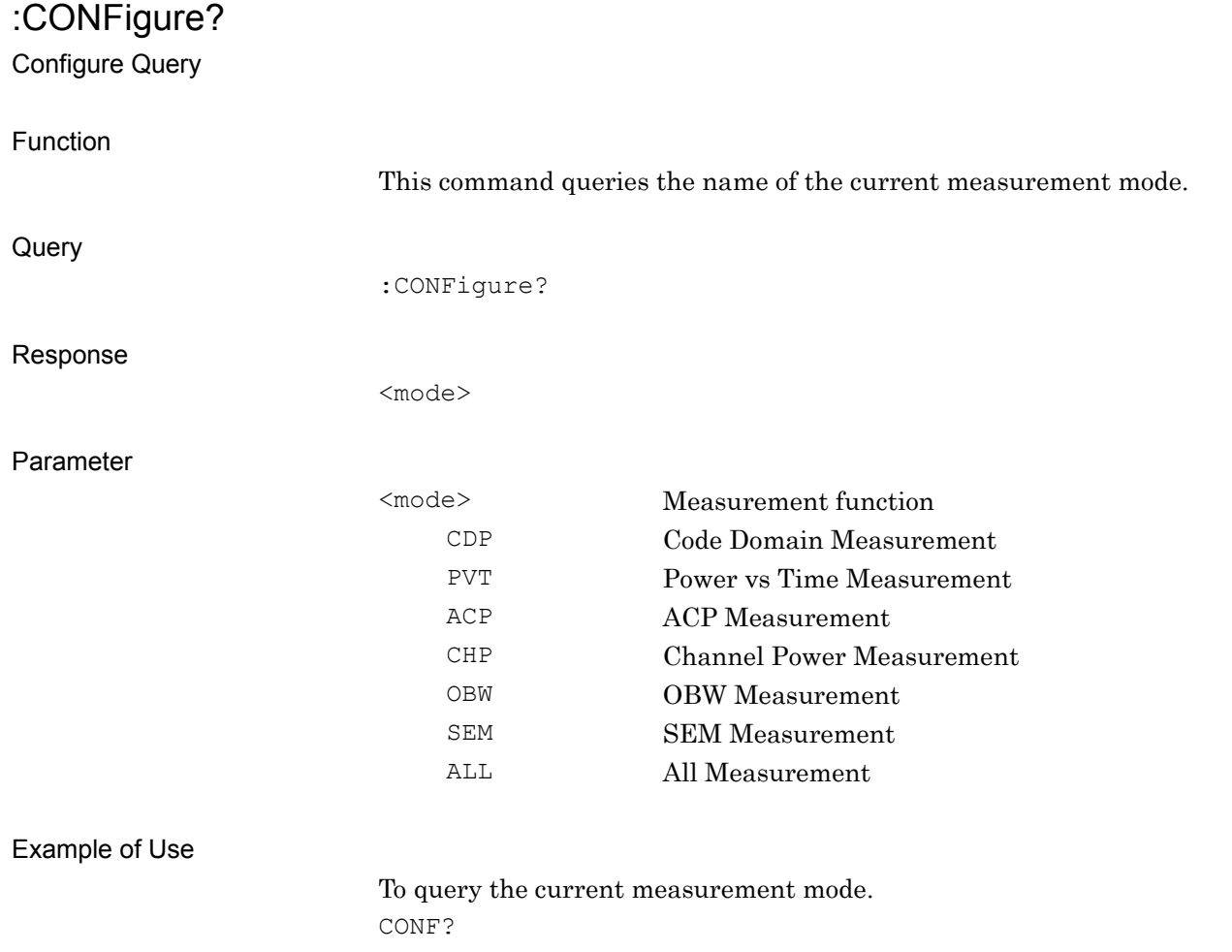

> CDP

**2** 

SCPI Device Message

Details

## **2.5.2 Trigger Switch**

:TRIGger[:SEQuence][:STATe] OFF|ON|0|1

Trigger Switch

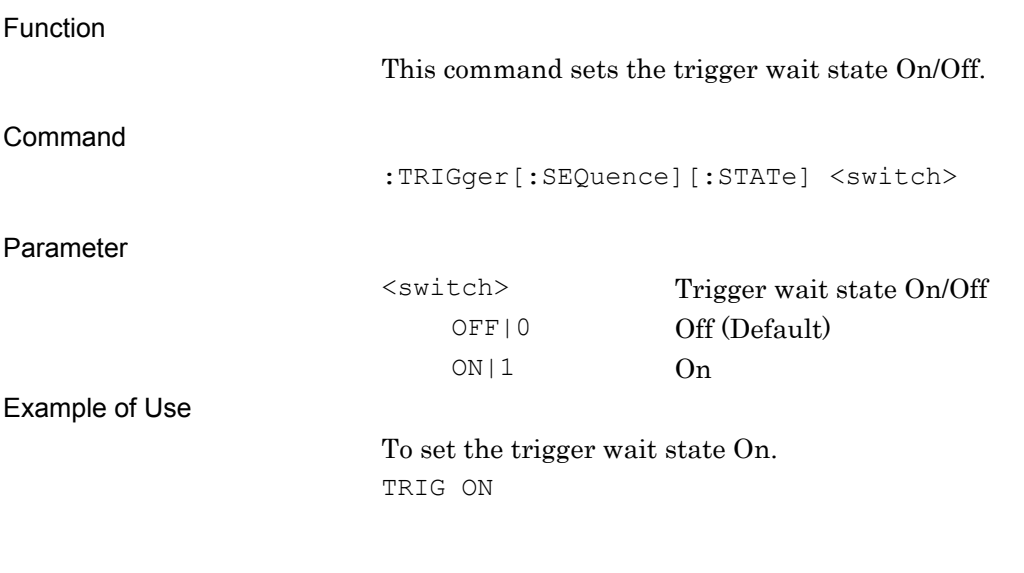

## :TRIGger[:SEQuence][:STATe]?

Trigger Switch Query

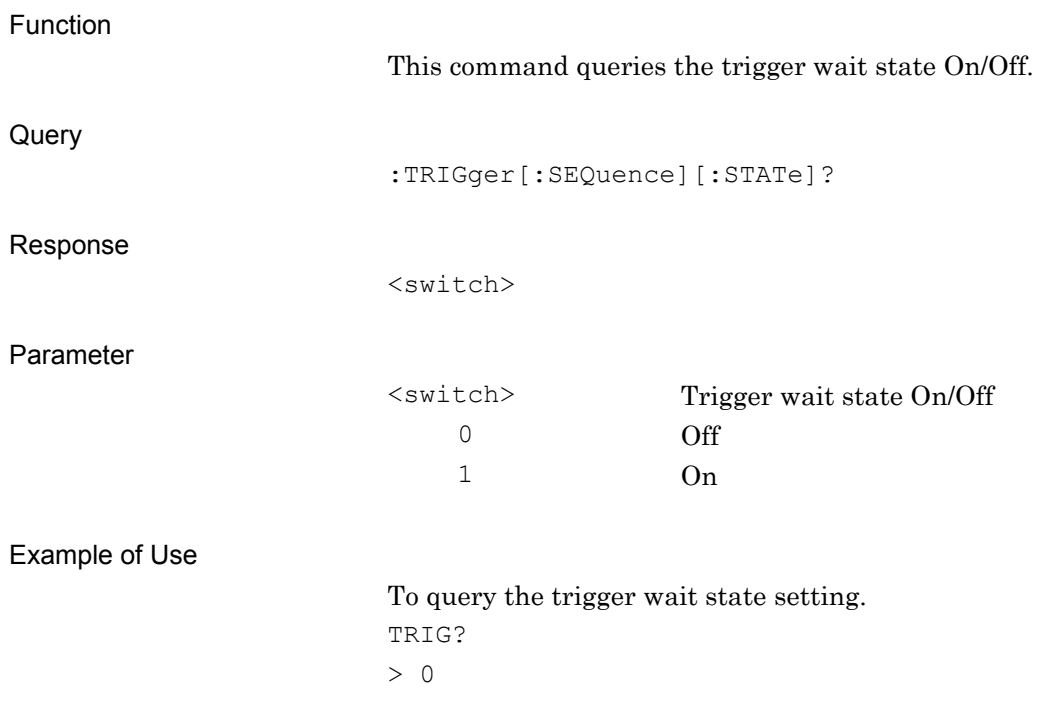

## **2.5.3 Trigger Source**

:TRIGger[:SEQuence]:SOURce EXTernal[1]|IMMediate|SG Trigger Source

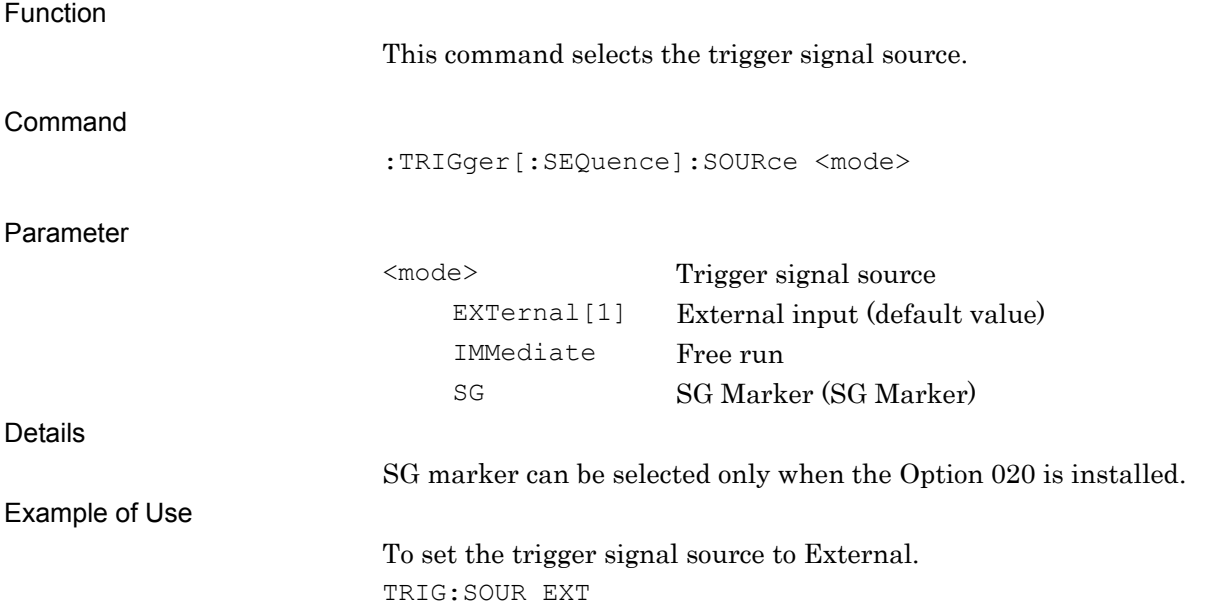

Details

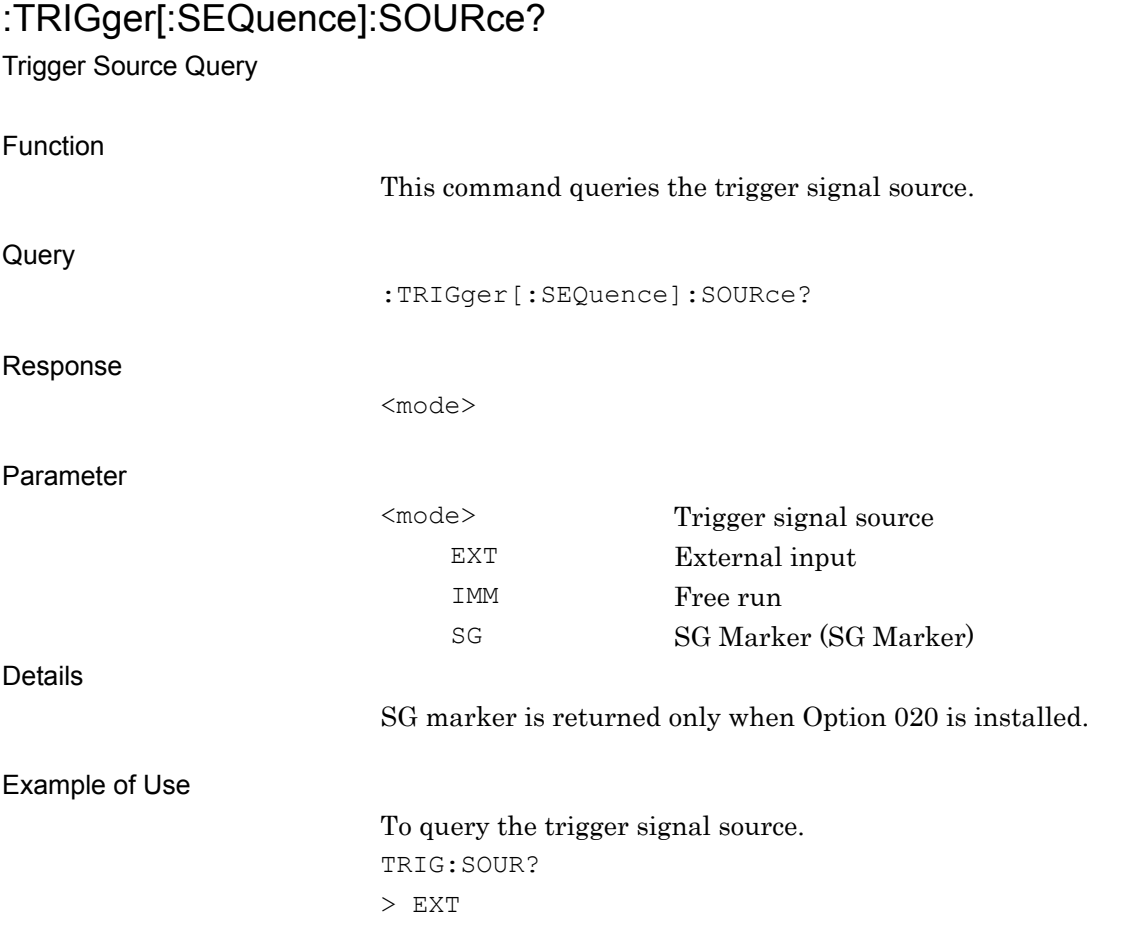

## **2.5.4 Trigger Slope**

## :TRIGger[:SEQuence]:SLOPe POSitive|NEGative

Trigger Slope

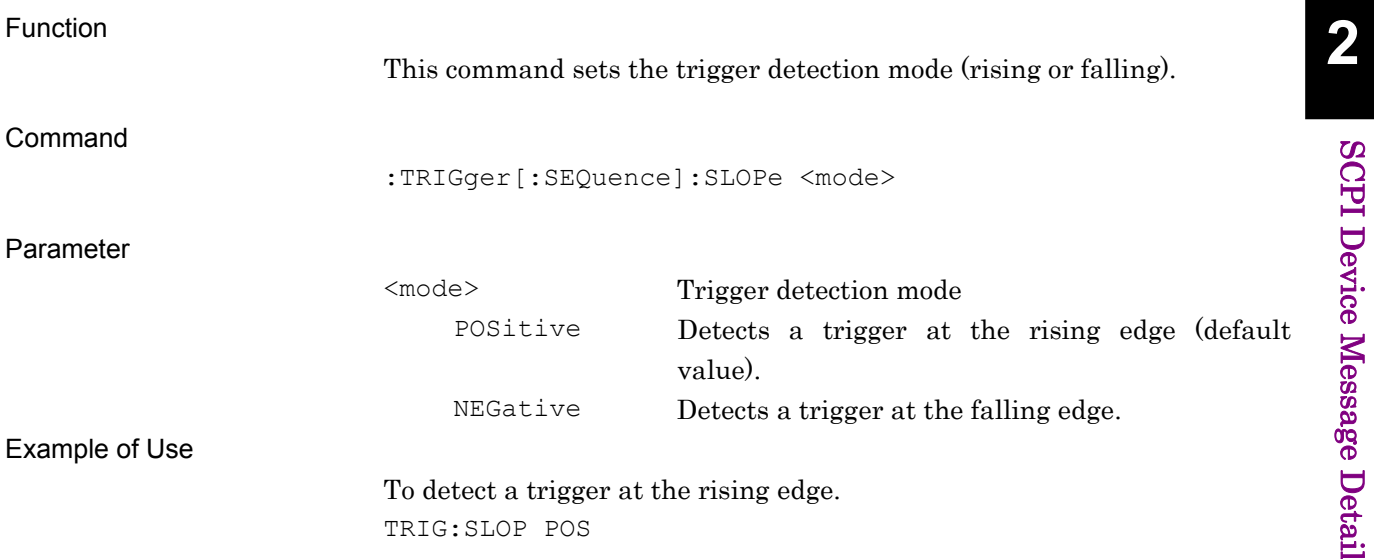

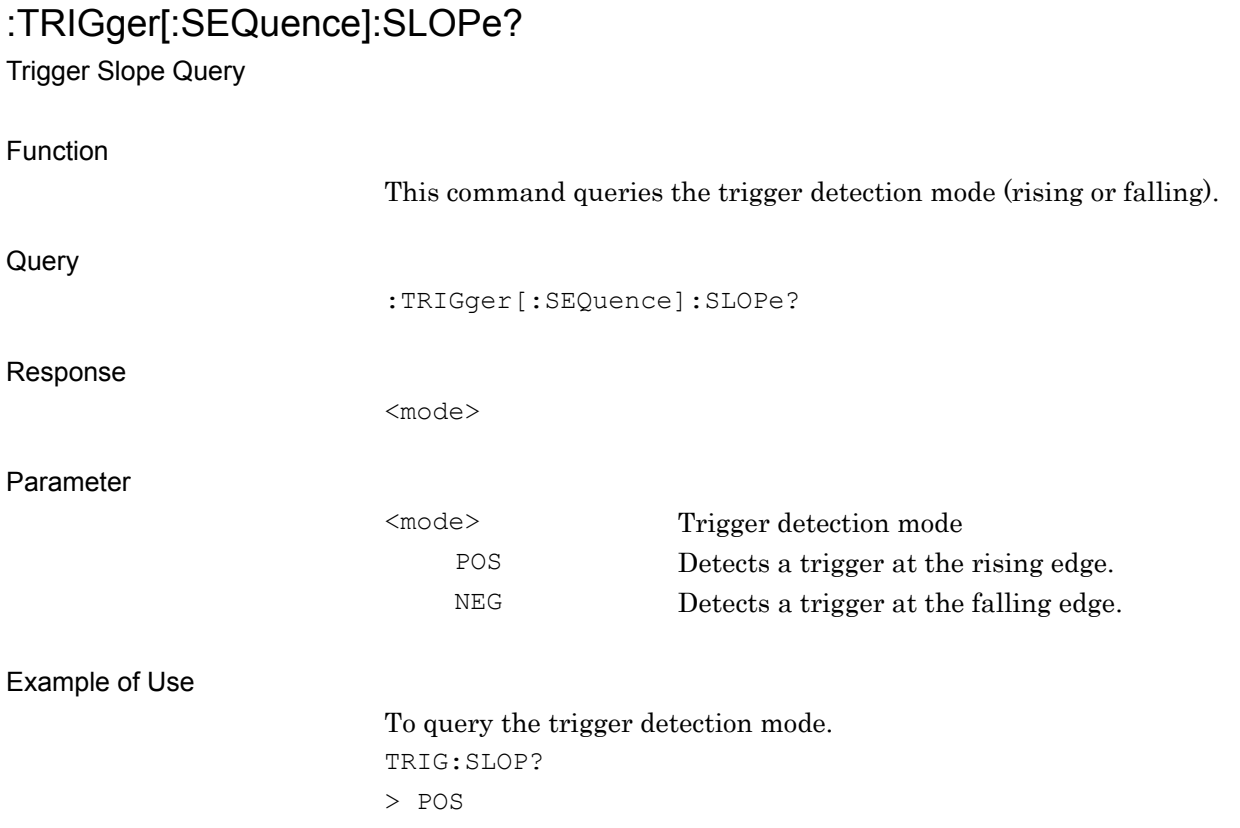

## **2.5.5 Trigger Delay**

:TRIGger[:SEQuence]:DELay <time> Trigger Delay

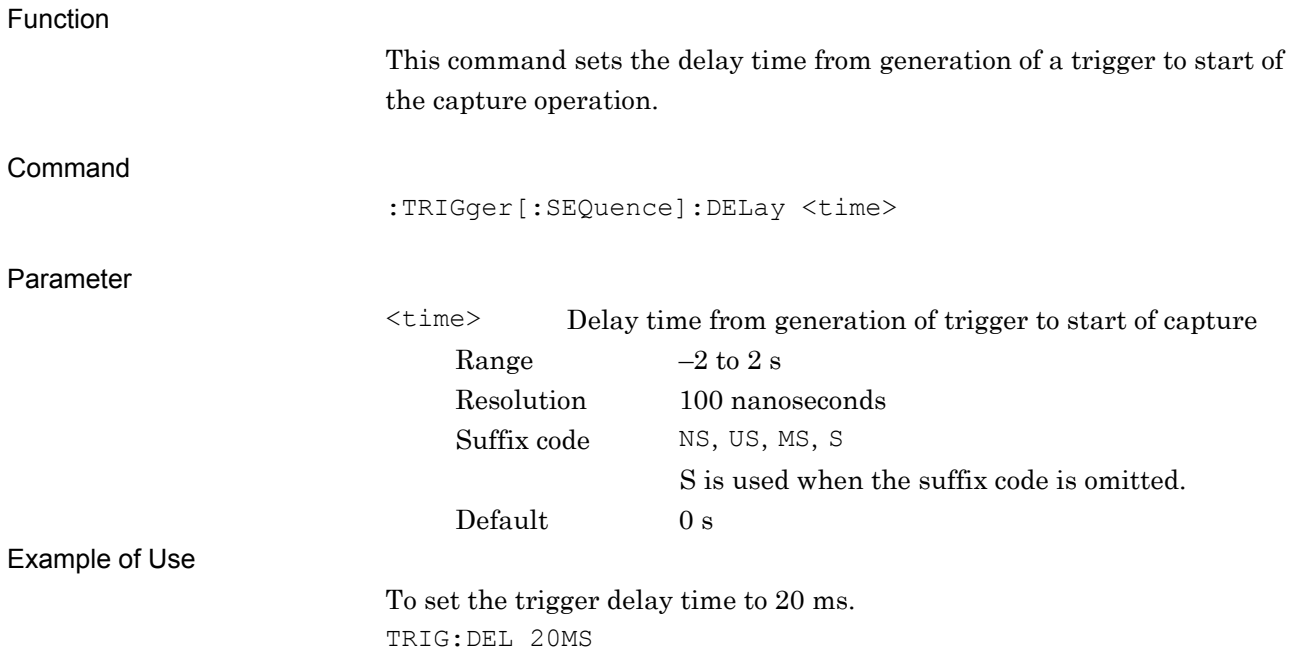

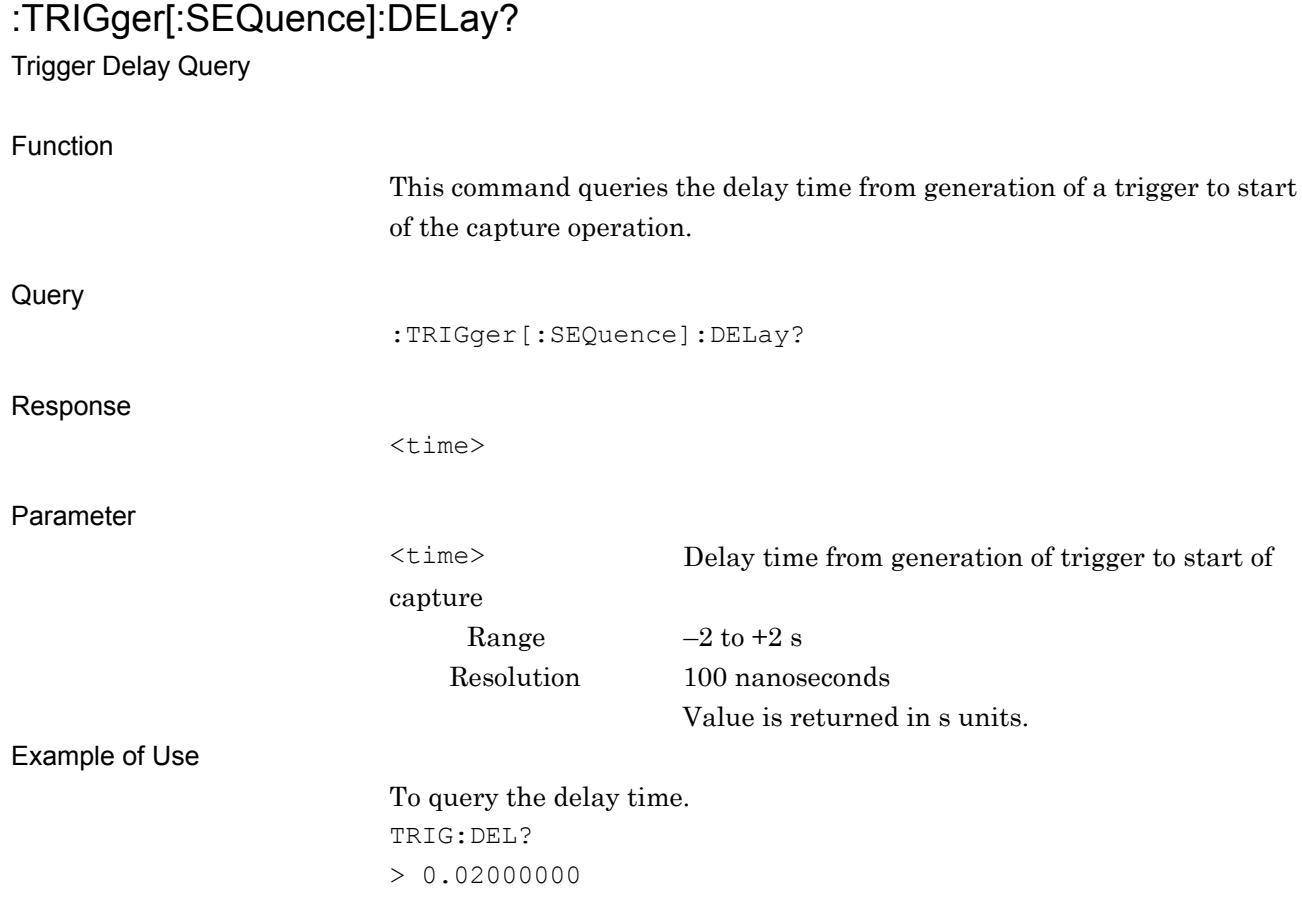

# **2.6 ACP/Channel Power/OBW/SEM Measurement**

Table 2.6-1 lists device messages for fetching the ACP/Channel Power/OBW/SEM measurement functions. The applications to be used (Signal Analyzer or Spectrum Analyzer) must be loaded in advance.

Refer to "MS2690A/MS2691A/MS2692A and MS2830A Signal Analyzer Operation Manual (Signal Analyzer Function Remote Control)" or "MS2690A/MS2691A/MS2692A and MS2830A Spectrum Analyzer Operation Manual (Spectrum Analyzer Function Remote Control)" for commands/queries to be used for control after these measurement functions have been fetched.

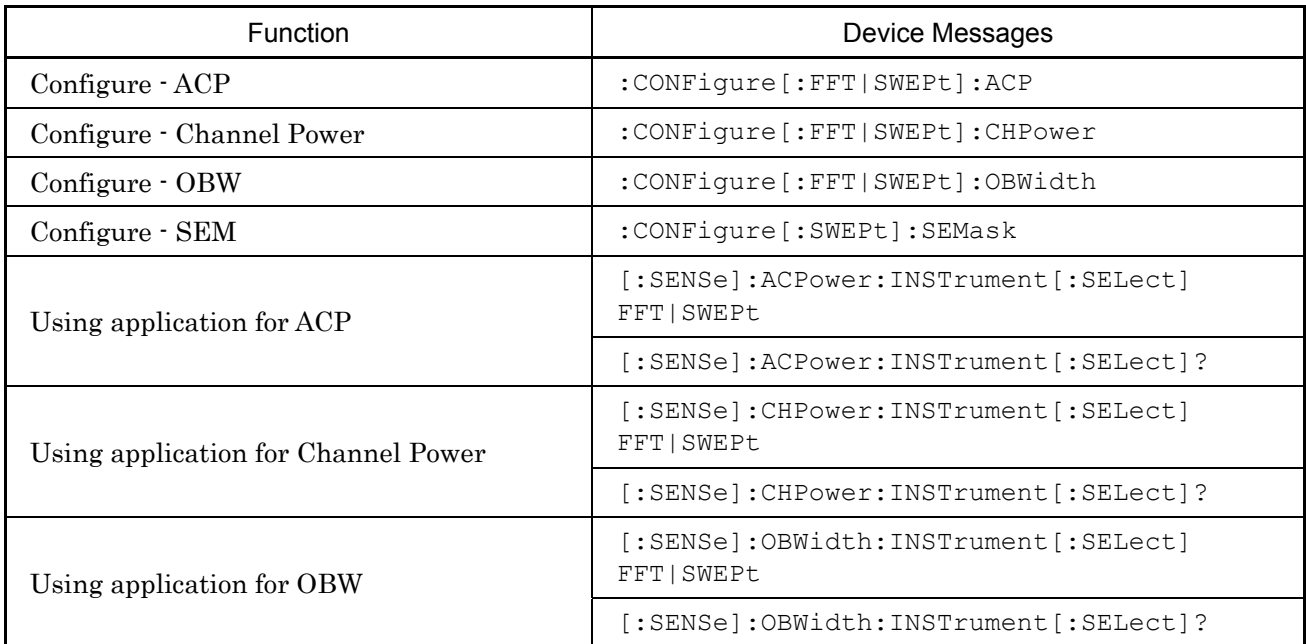

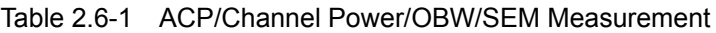

#### *Note:*

FETCh:<measure>,INITiate:<measure>,READ:<measure>, and MEASure:<measure>FETCh:<measure> cannot used when the MX269026A is selected, except for Modulation measurement. The commands/queries can be used when Signal Analyzer or Spectrum Analyzer is selected after executing CONFigure:<measure>.

**2** 

## :CONFigure[:FFT|SWEPt]:ACP ACP

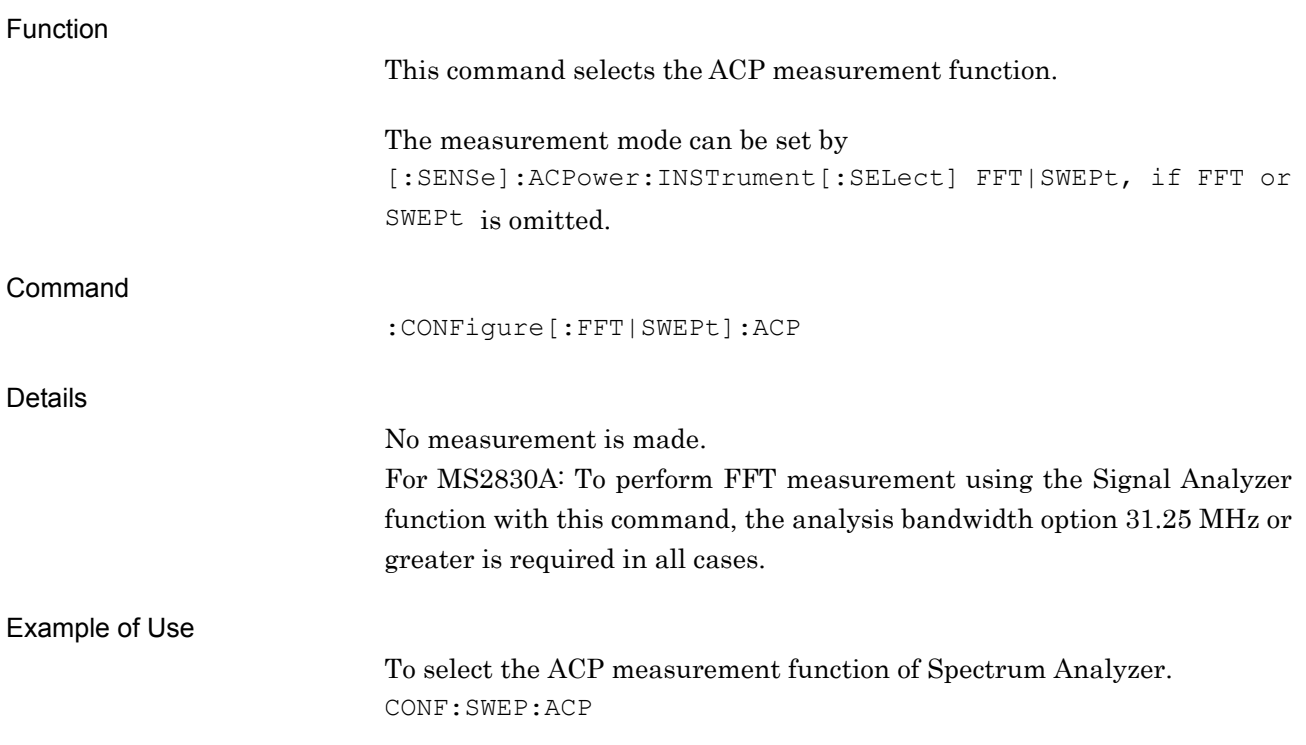

## :CONFigure[:FFT|SWEPt]:CHPower

Channel Power

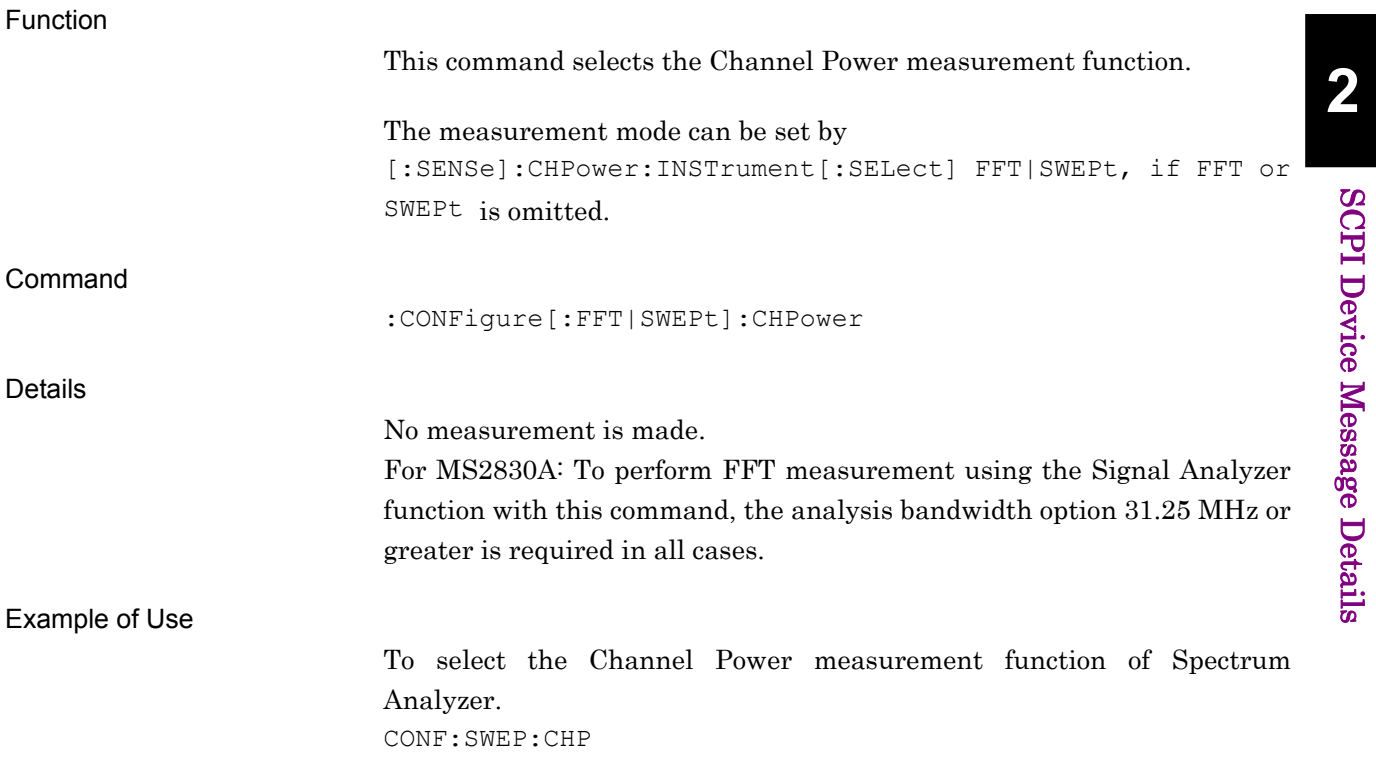

## :CONFigure[:FFT|SWEPt]:OBWidth OBW

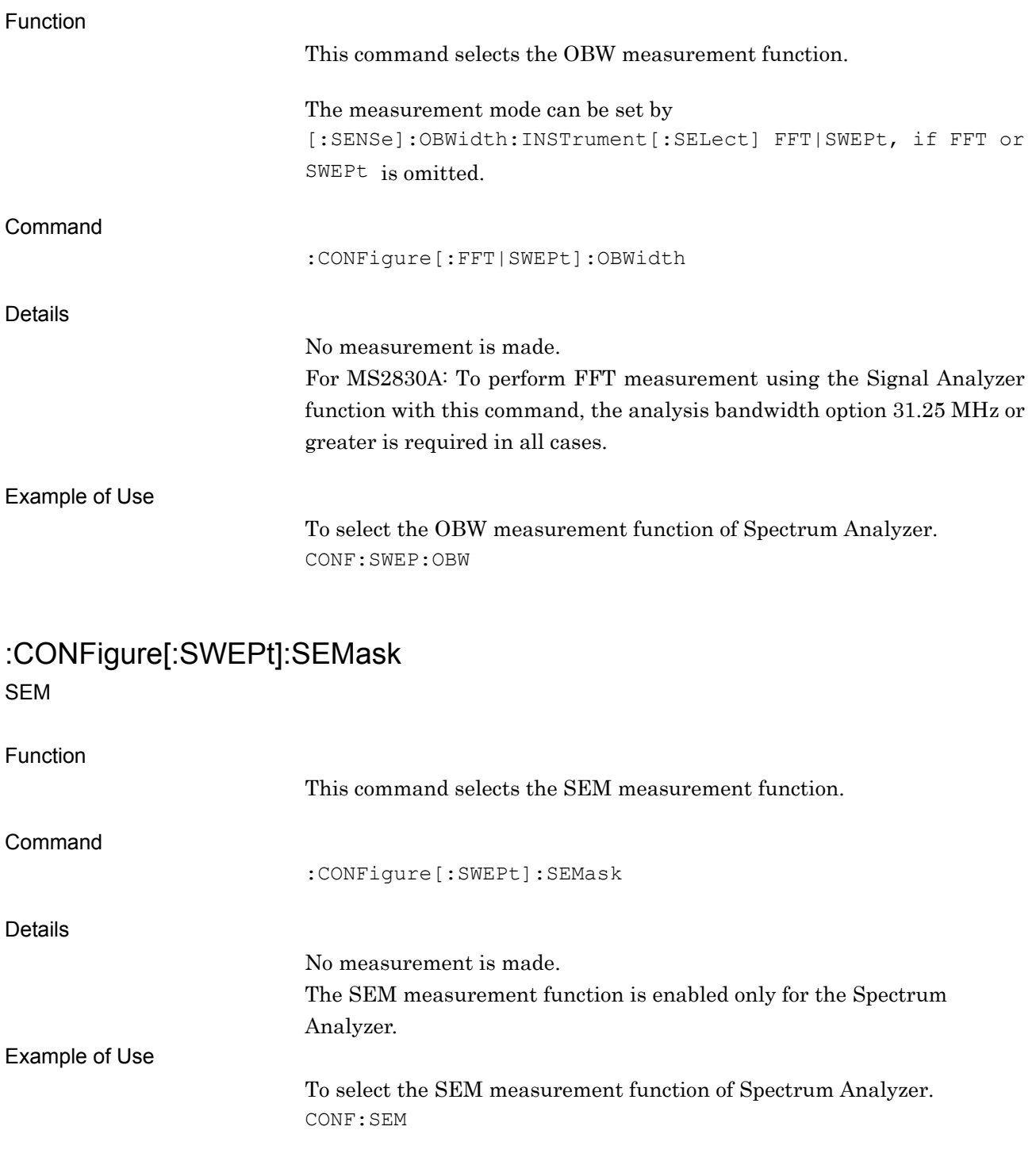

**2** 

## [:SENSe]:ACPower:INSTrument[:SELect] FFT|SWEPt

Measurement Method for ACP

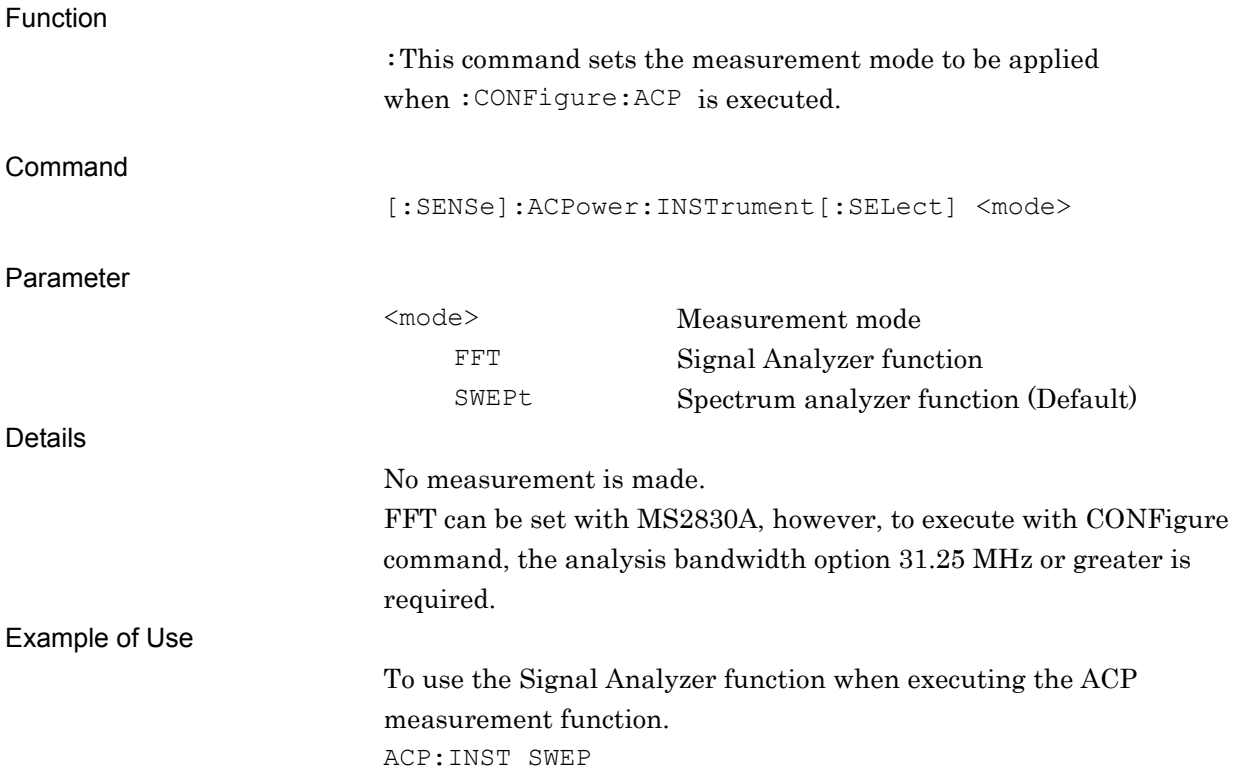

## [:SENSe]:ACPower:INSTrument[:SELect]?

Measurement Method for ACP Query

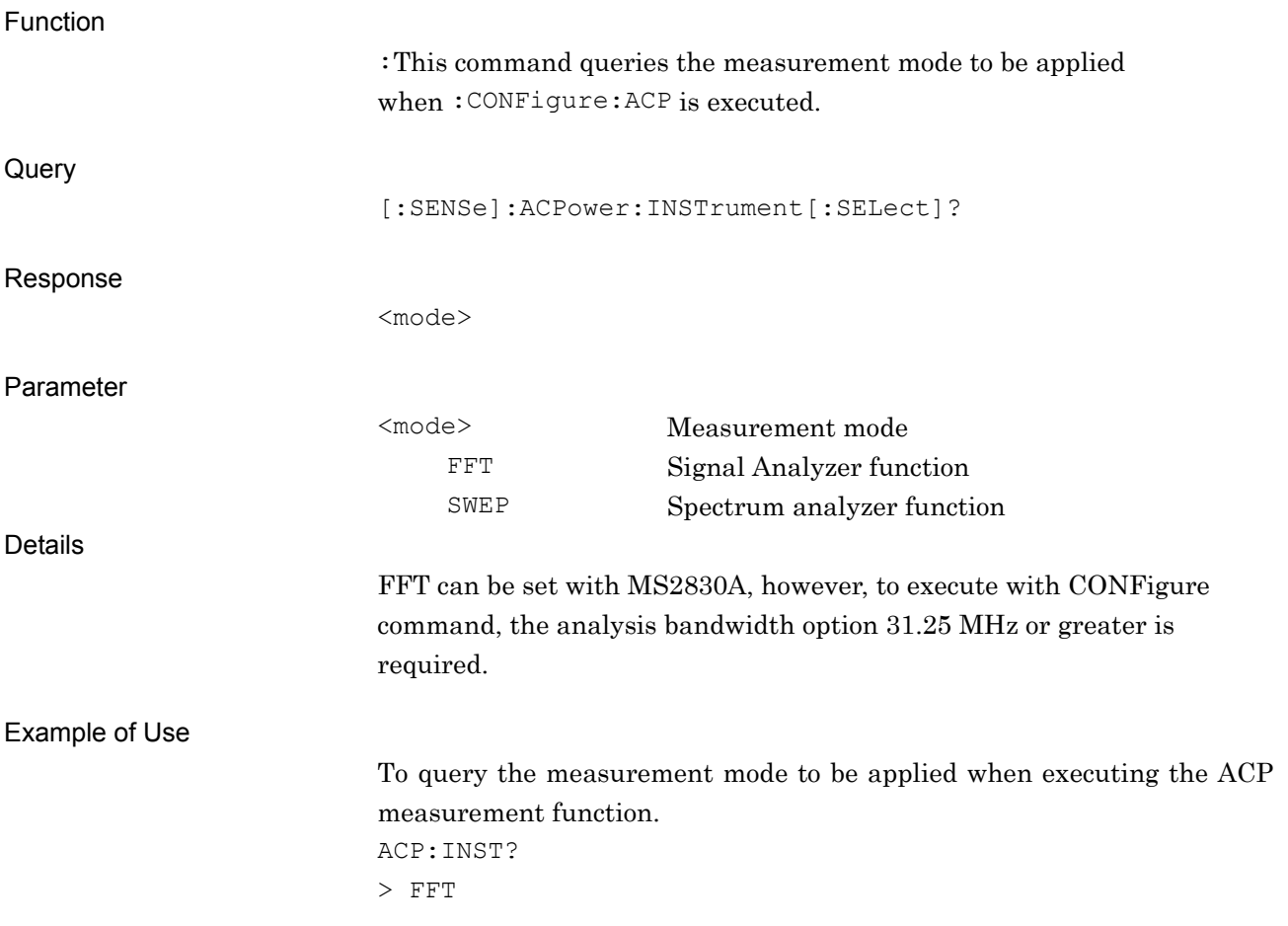

**2** 

## [:SENSe]:CHPower:INSTrument[:SELect] FFT|SWEPt

Measurement Method for Channel Power

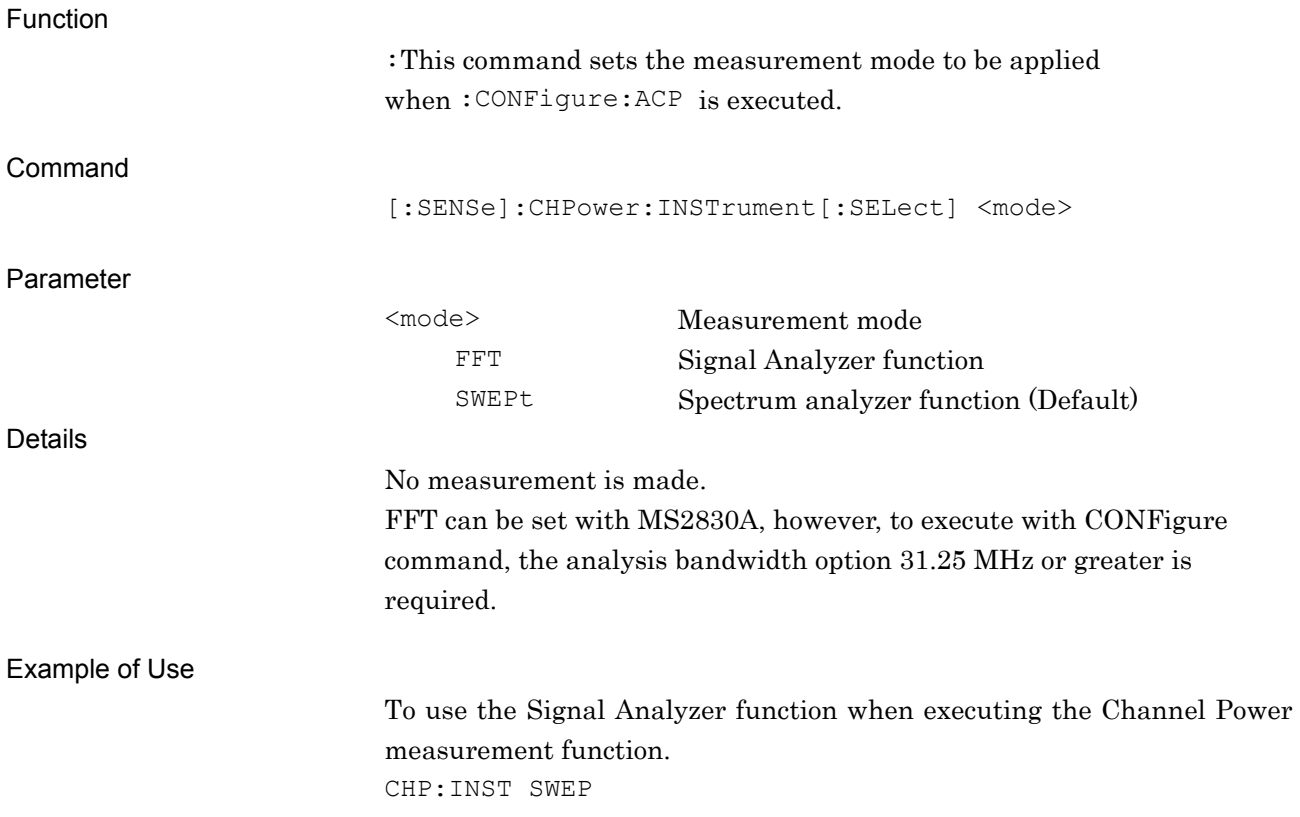

## [:SENSe]:CHPower:INSTrument[:SELect]?

Measurement Method for Channel Power Query

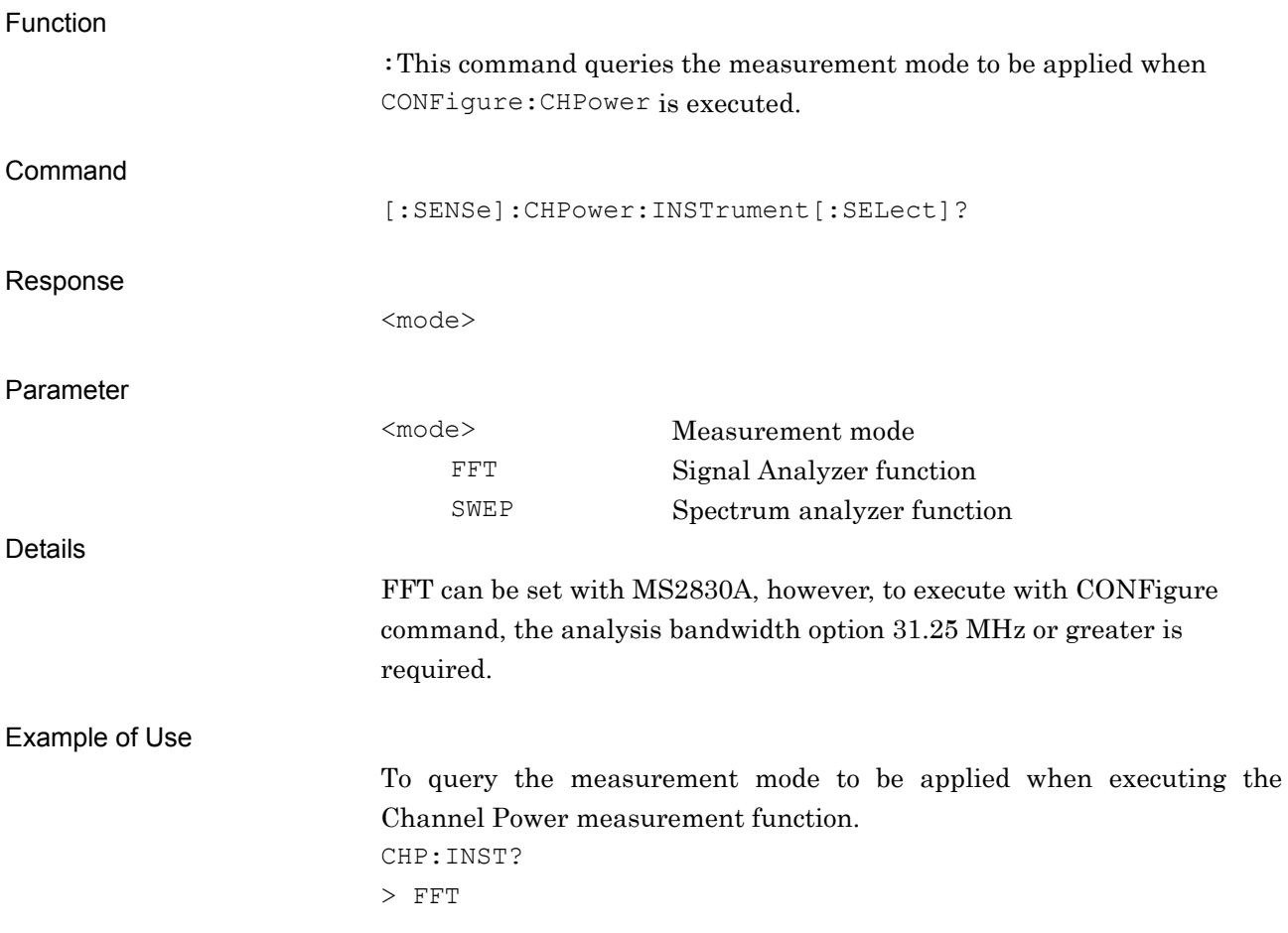

## [:SENSe]:OBWidth:INSTrument[:SELect] FFT|SWEPt

Measurement Method for OBW

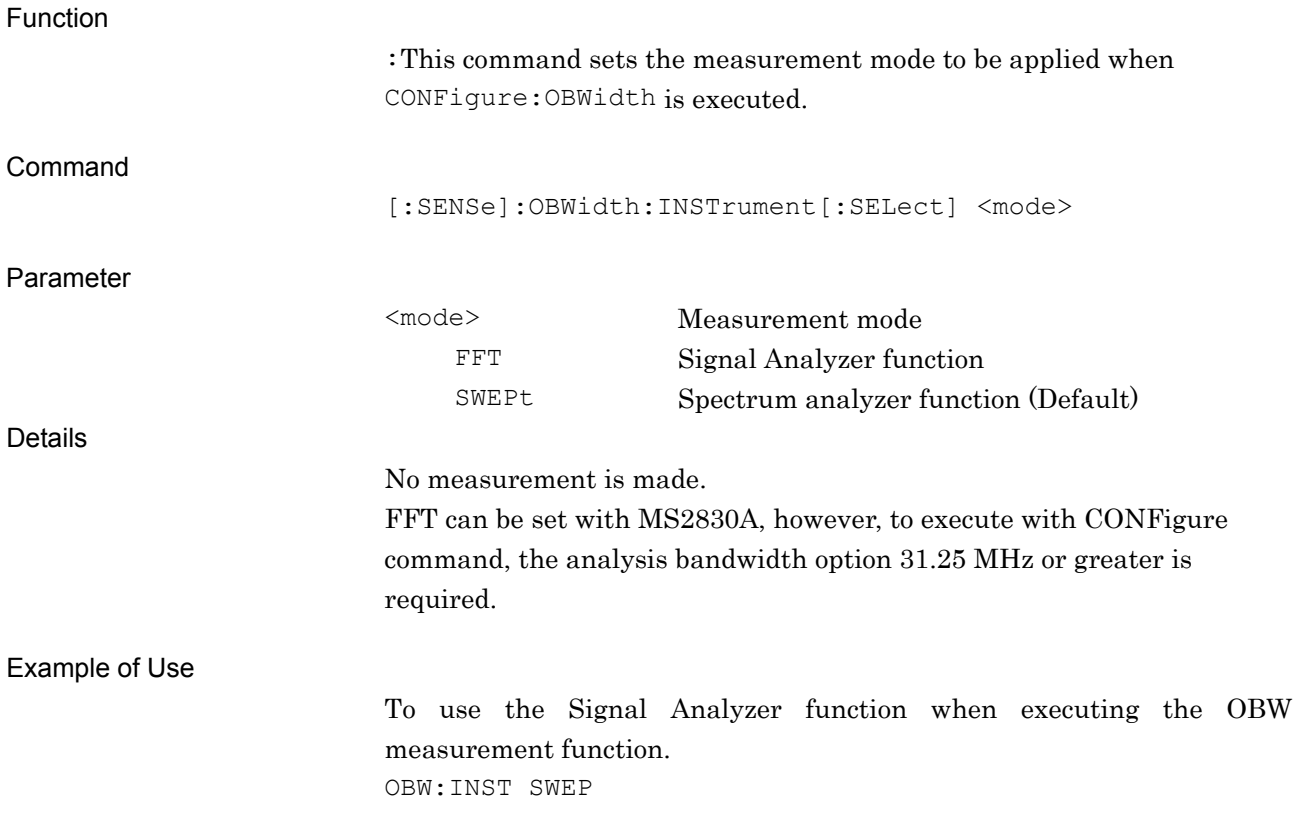

## [:SENSe]:OBWidth:INSTrument[:SELect]?

Measurement Method for OBW Query

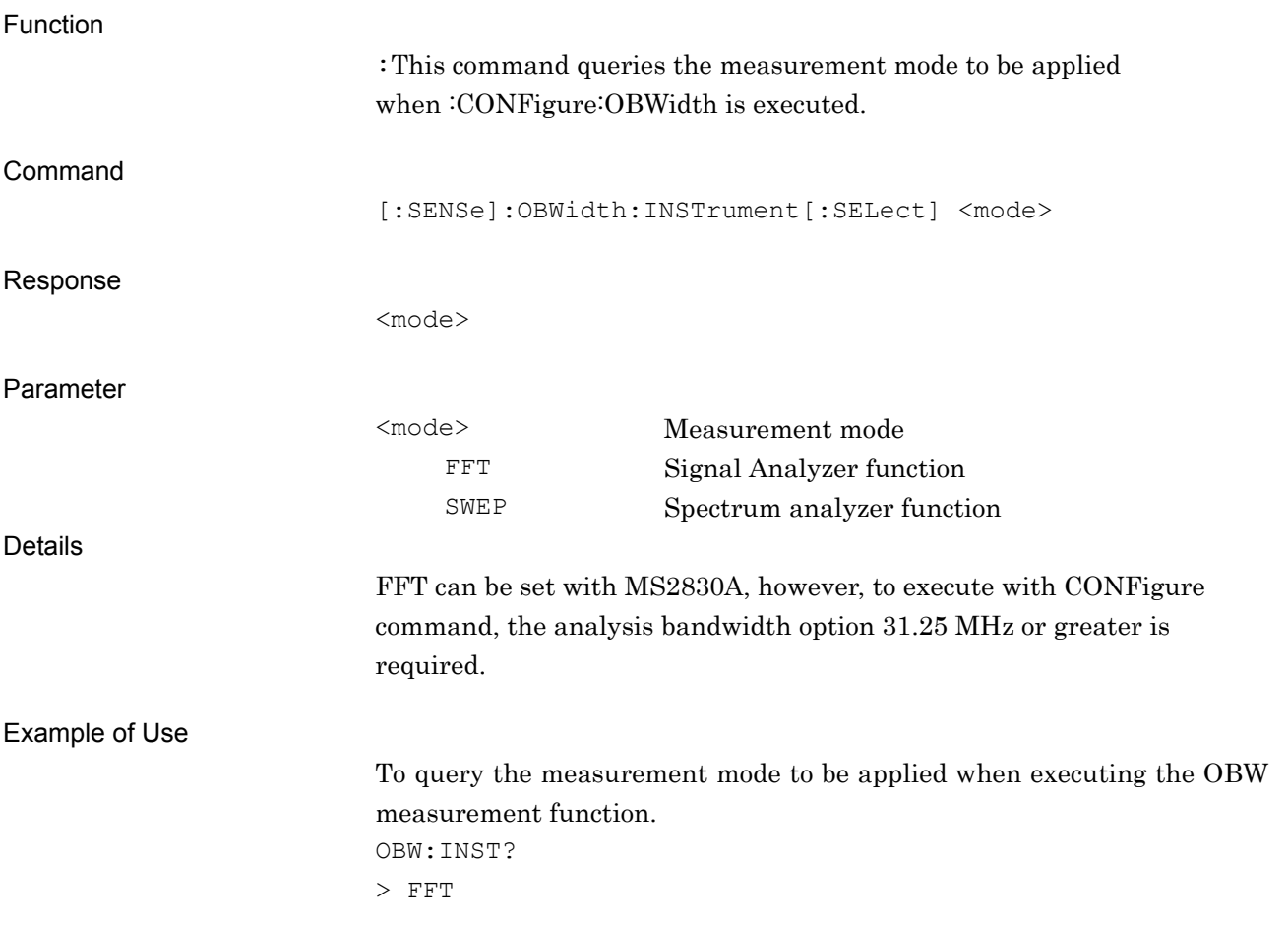

# **2.7 Code Domain Measurement Function**

This section describes device messages for the Code Domain measurement functions.

Table 2.7-1 lists device messages to execute the Code Domain measurement and to query the result.

| Function     | Device Messages          |
|--------------|--------------------------|
| Configure    | :CONFiqure:CDPower       |
|              | :CONFiqure:RHO           |
| Initiate     | :INITiate:CDPower        |
|              | :INITiate:RHO            |
| Fetch        | $:$ FETCh: CDPower [n] ? |
|              | $:$ FETCh: RHO $[n]$ ?   |
|              | $:$ READ $:$ CDPower[n]? |
| Read/Measure | $:$ READ $:$ RHO $[n]$ ? |
|              | :MEASure:CDPower $[n]$ ? |
|              | :MEASure:RHO $[n]$ ?     |

Table 2.7-1 Code Domain Measurement Function

**2** 

Table 2.7-2 lists the CDPower responses to the parameter [n] of the device messages in Table 2.7-1.

| n              | <b>Result Mode</b> | Response                                                                                                    |
|----------------|--------------------|----------------------------------------------------------------------------------------------------|
| 1 or omitted   | A/B                | Responses are returned with comma-separated value formats in<br>the following order:<br>1. Total Power<br>2. -999.0 (Reserved)<br>3. -999.0 (Reserved)<br>4. -999.0 (Reserved)<br>5. -999.0 (Reserved)<br>6. -999.0 (Reserved)<br>7. -999.0 (Reserved)<br>8. I Avg. Active CH<br>9. I Max. Inactive CH<br>10. Q Avg. Active CH<br>11. Q Max. Inactive CH<br>12. -999.0 (Reserved)<br>13. -999.0 (Reserved)<br>14. -999.0 (Reserved)<br>15. I Max. Active CH<br>16. I Min. Active CH<br>17. Q Max. Active CH<br>18. Q Min. Active CH<br>19. -999.0 (Reserved)<br>20. Data Modulation Scheme (0:QPSK, 1:8PSK, 2:16QAM)<br>21. Timing Error (-999.0 in non-measurement) |
| $\overline{2}$ | A/B                | Responses are returned with comma-separated value formats in<br>the following order:<br>Code Domain Power<br>1. I Code = Code Power of 0.<br>2. $Q$ Code = Code Power of 0.<br>$\ddotsc$<br>$(2 \times N) - 1$ . I Code = Code Power of N<br>$(2 \times N)$ . Q Code = Code Power of N                                                                                                    |

Table 2.7-2 CD Power response as to the Code Domain measurement result

## 2.7 Code Domain Measurement Function

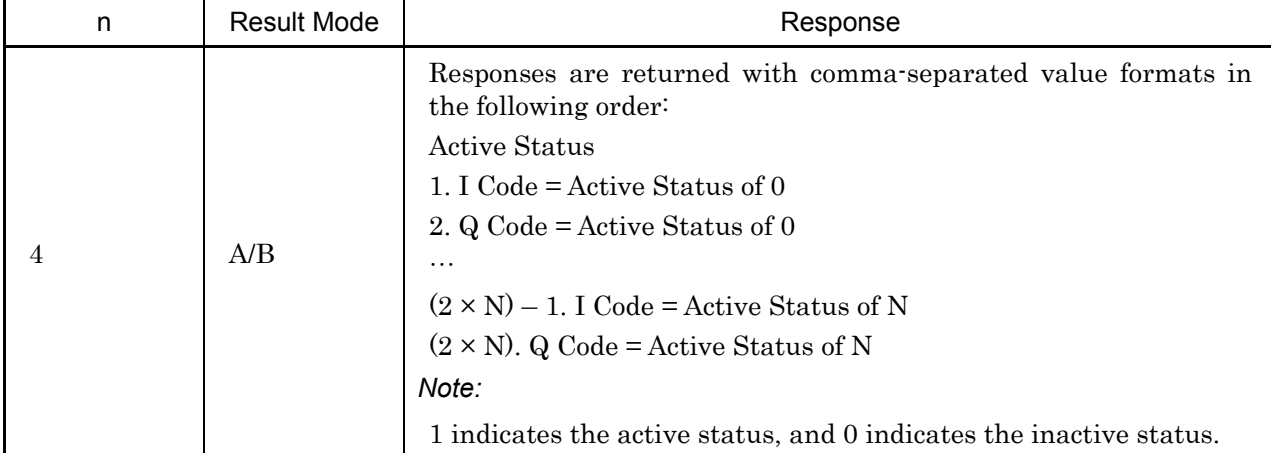

#### Table 2.7-2 CD Power response as to the Code Domain measurement result(Continued)

Table 2.7-3 lists the responses to the RHO parameter [n] of the device messages in Table 2.7-1.

| n                   | <b>Result Mode</b> | Response                                                                                                    |
|---------------------|--------------------|----------------------------------------------------------------------------------------------------|
| 1 or omitted<br>A/B |                    | Responses are returned with comma-separated value formats in<br>the following order:<br>$1. -999.0$ (Reserved)<br>2. -999.0 (Reserved)<br>3. -999.0 (Reserved)<br>4. -999.0 (Reserved)<br>5. -999.0 (Reserved)<br>6. Frequency Error (Max.)<br>7. Rho $(Avg. )$<br>8. -999.0 (Reserved)                                                                                                    |
|                     |                    | 9. Timing Error (Avg.)<br>10. EVM $(rms)$ (Avg.)<br>11. -999.0 (Reserved)<br>12. -999.0 (Reserved)<br>13. -999.0 (Reserved)<br>14. Origin Offset (Avg.)<br>15. -999.0 (Reserved)<br>16. Rho overall 1 (Avg.)<br>17. -999.0 (Reserved)<br>18. -999.0 (Reserved)<br>19. -999.0 (Reserved)<br>20. -999.0 (Reserved)<br>21. -999.0 (Reserved)<br>22. -999.0 (Reserved)<br>23. Rho overall2 (Avg.)<br>24. -999.0 (Reserved) |
|                     |                    | 25. -999.0 (Reserved)<br>26. -999.0 (Reserved)<br>27. - 999.0 (Reserved)<br>28. -999.0 (Reserved)<br>29. Max. MAC Inactive CH Power (Avg.)<br>30. Max. Data Active CH Power (Avg.)<br>31. Min. Data Active CH Power (Avg.)<br>32. -999.0 (Reserved)                                                                                                    |

Table 2.7-3 RHO response as to the Code Domain measurement result

#### 2.7 Code Domain Measurement Function

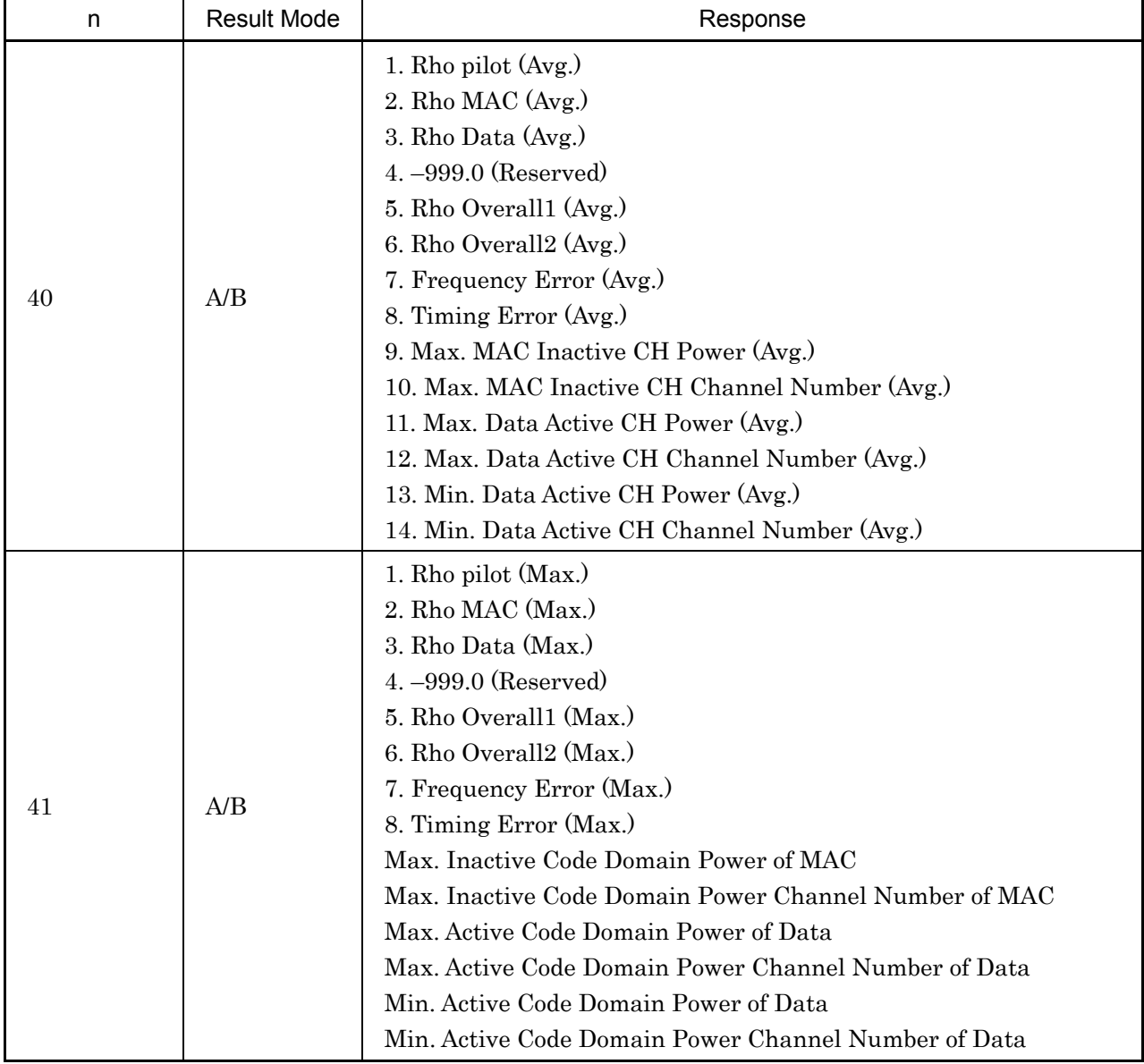

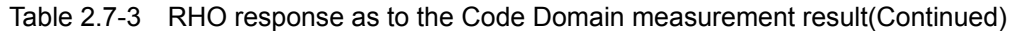

For details on Result Mode, refer to the description of

the :SYSTem:RESult:MODE command in the

"MS2690A/MS2691A/MS2692A and MS2830A Signal Analyzer Operation Manual (Mainframe Remote Control)".

Table 2.7-4 lists device messages on Parameter Setting for Code Domain Measurement

| Parameter                   | Device Messages                                                         |
|-----------------------------|-------------------------------------------------------------------------|
| Storage Mode                | [:SENSe]:CDPower:AVERage[:STATe] OFF ON 0 1                             |
|                             | [:SENSe]: CDPower: AVERage [: STATe] ?                                  |
|                             | [:SENSe]:RHO:AVERage[:STATe] OFF ON 0 1                                 |
|                             | $[:SENSE]:RHO:AVERage[:STATE]$ ?                                        |
| Storage Count               | [:SENSe]: CDPower: AVERage: COUNt <integer></integer>                   |
|                             | [:SENSe]: CDPower: AVERage: COUNt?                                      |
|                             | [:SENSe]:RHO:AVERage:COUNt <integer></integer>                          |
|                             | [:SENSe]:RHO:AVERage:COUNt?                                             |
|                             | :DISPlay:CDPower[:VIEW]:WINDow[1]:TRACe:Y[:SCALe]:RLEVel<br>20140160180 |
|                             | :DISPlay:CDPower[:VIEW]:WINDow[1]:TRACe:Y[:SCALe]:RLEVel?               |
| Scale                       | :DISPlay:CDPower[:VIEW]:WINDow2:TRACe:Y[:SCALe]:RLEVel<br>0.5 2.5 5 80  |
|                             | :DISPlay:CDPower[:VIEW]:WINDow2:TRACe:Y[:SCALe]:RLEVel?                 |
| Display Mode                | :CALCulate:CDPower:WCODe:ORDer WALSh   MACindex                         |
|                             | :CALCulate:CDPower:WCODe:ORDer?                                         |
| Code Domain<br>Channel Type | : CALCulate: CDPower: CHANnel: TYPE MAC   DATA                          |
|                             | :CALCulate: CDPower: CHANnel: TYPE?                                     |
| <b>Branch</b>               | : CALCulate: CDPower: AXIS IPH   QPH                                    |
|                             | :CALCulate:CDPower:AXIS?                                                |
| Code Number I/Q             | :CALCulate:CDPower:WCODe[:NUMBer] <integer></integer>                   |
|                             | : CALCulate: CDPower: WCODe [: NUMBer] ?                                |

Table 2.7-4 Parameter setting for Code Domain measurement

# **2** SCPI Device MessageDetails

Details No measurement is made. Example of Use To select the Code Domain measurement function. CONF:CDP Related Command This command has the same function as the following command. :CONFigure:RHO :CONFigure:RHO Code Domain Function This command selects the Code Domain measurement function. Command :CONFigure:RHO Details No measurement is made. Example of Use To select the Code Domain measurement function. CONF:RHO Related Command This command has the same function as the following command.

:CONFigure:CDPower

This command selects the Code Domain measurement function.

**2.7.1 Measure** 

Code Domain

Function

Command

:CONFigure:CDPower

:CONFigure:CDPower

#### 2-73

:INITiate:CDPower

Code Domain

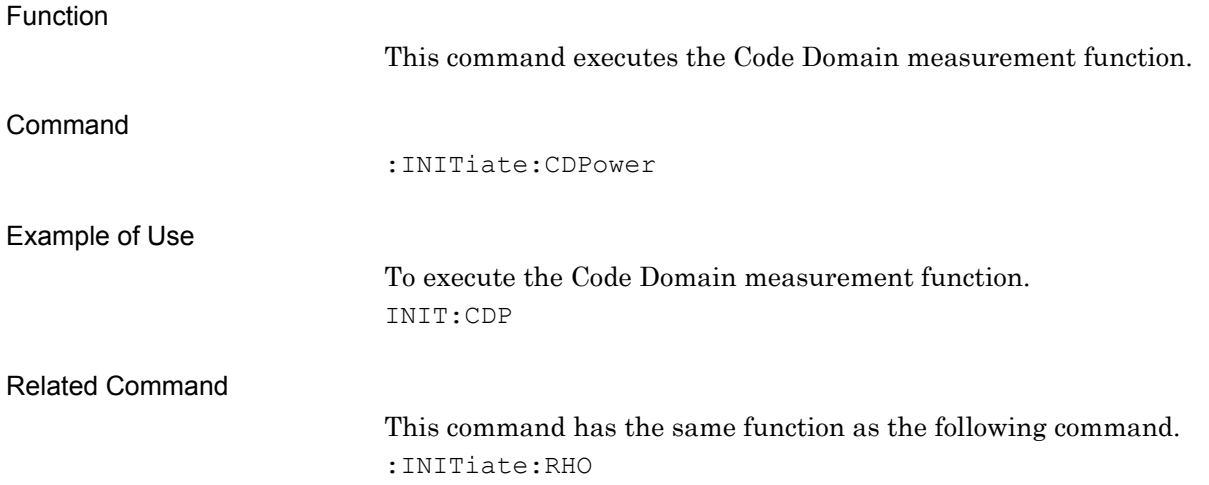

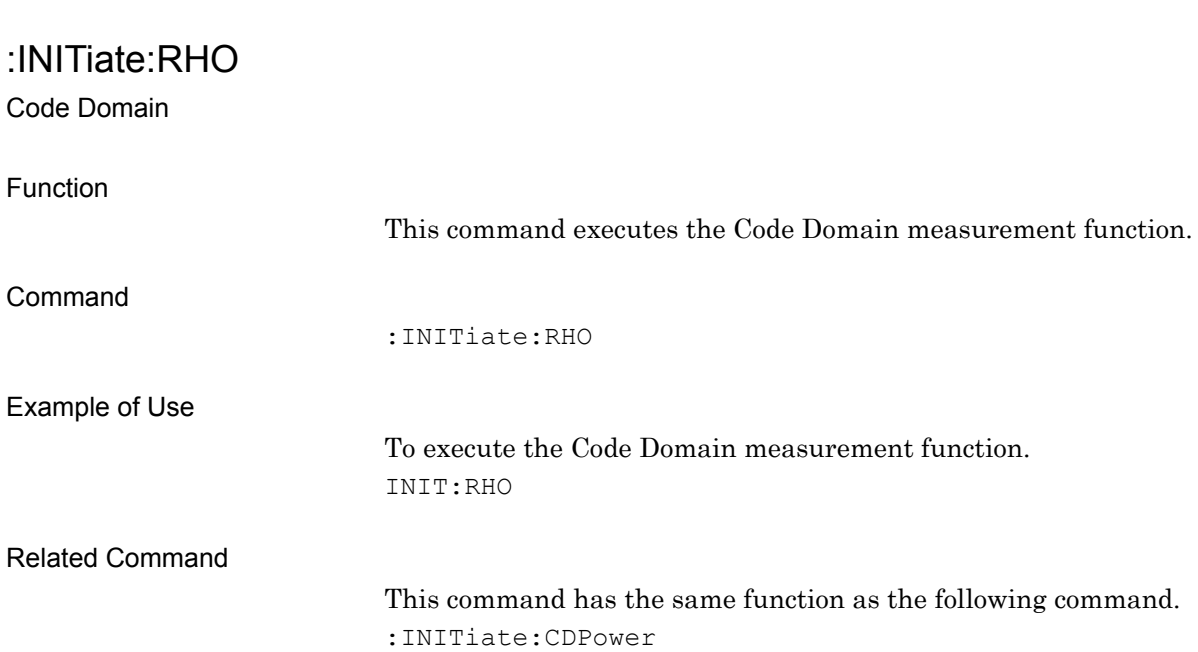
Details

# :FETCh:CDPower[n]?

Code Domain Query

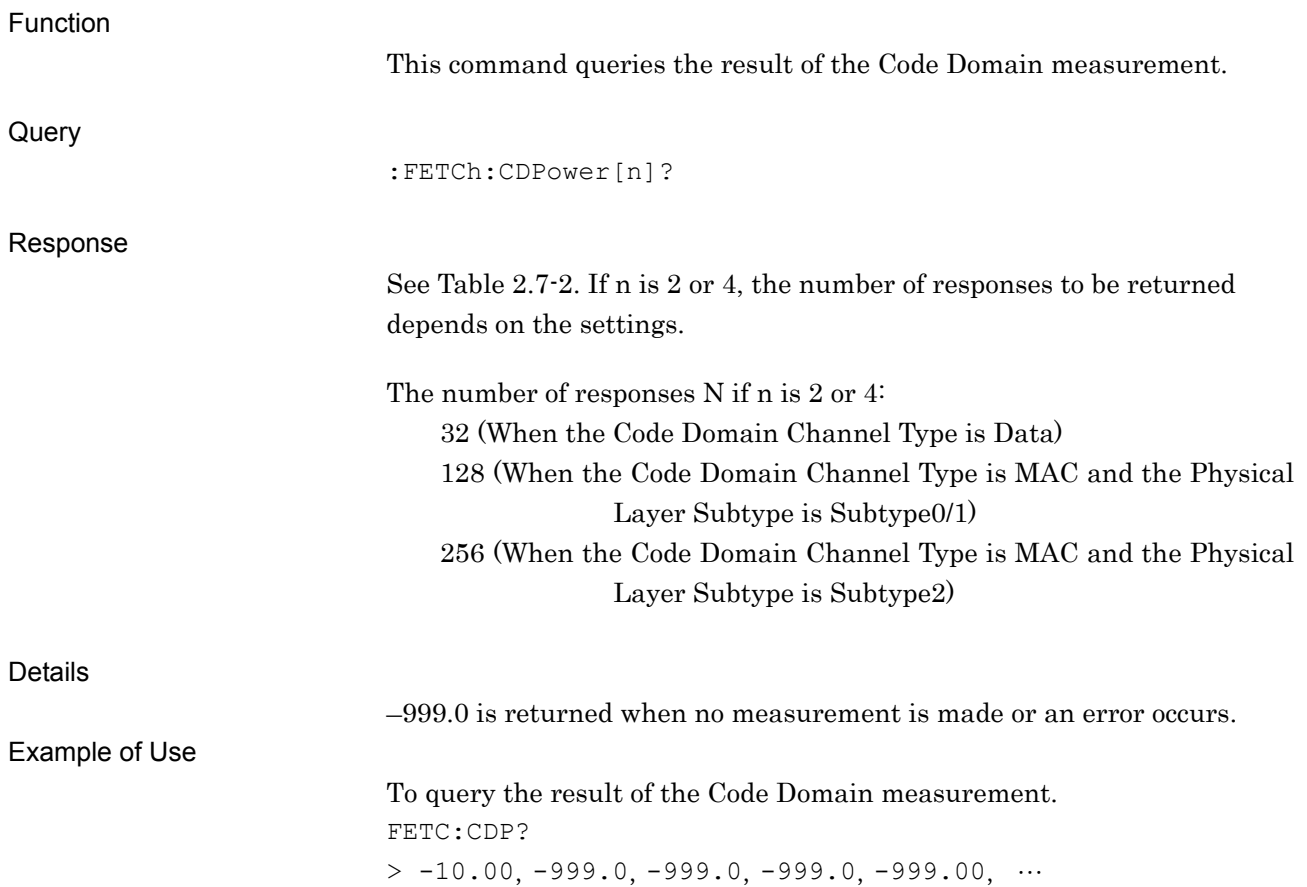

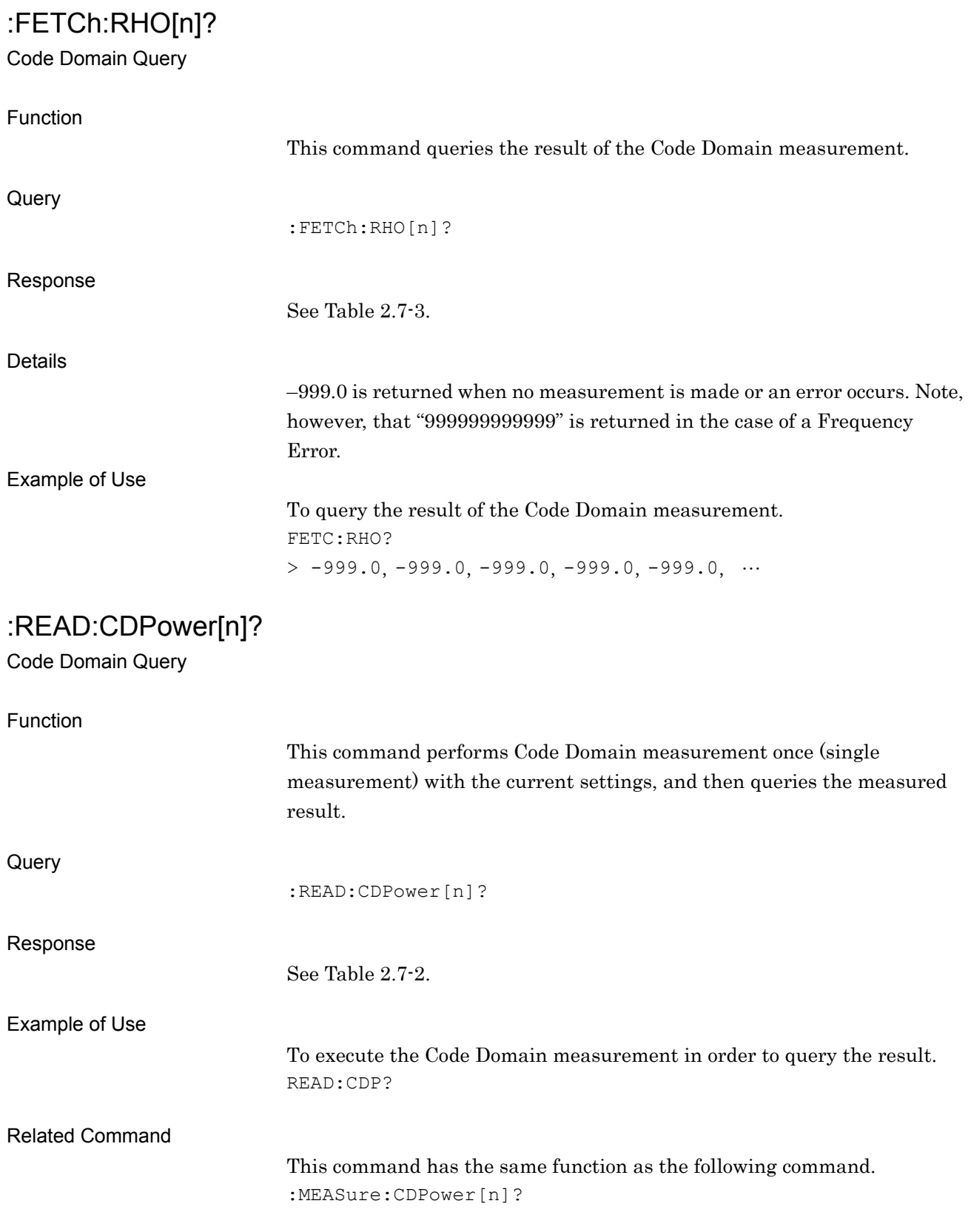

:READ:RHO[n]?

Code Domain Query

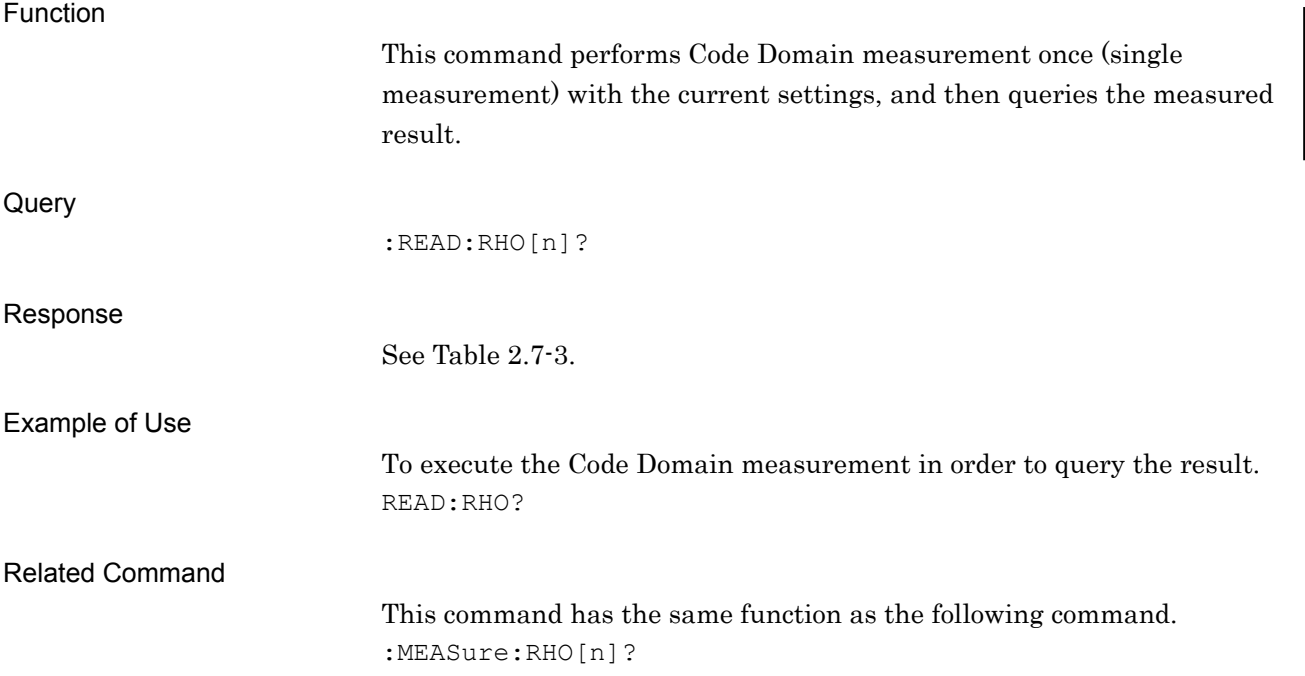

## :MEASure:CDPower[n]?

Code Domain Query

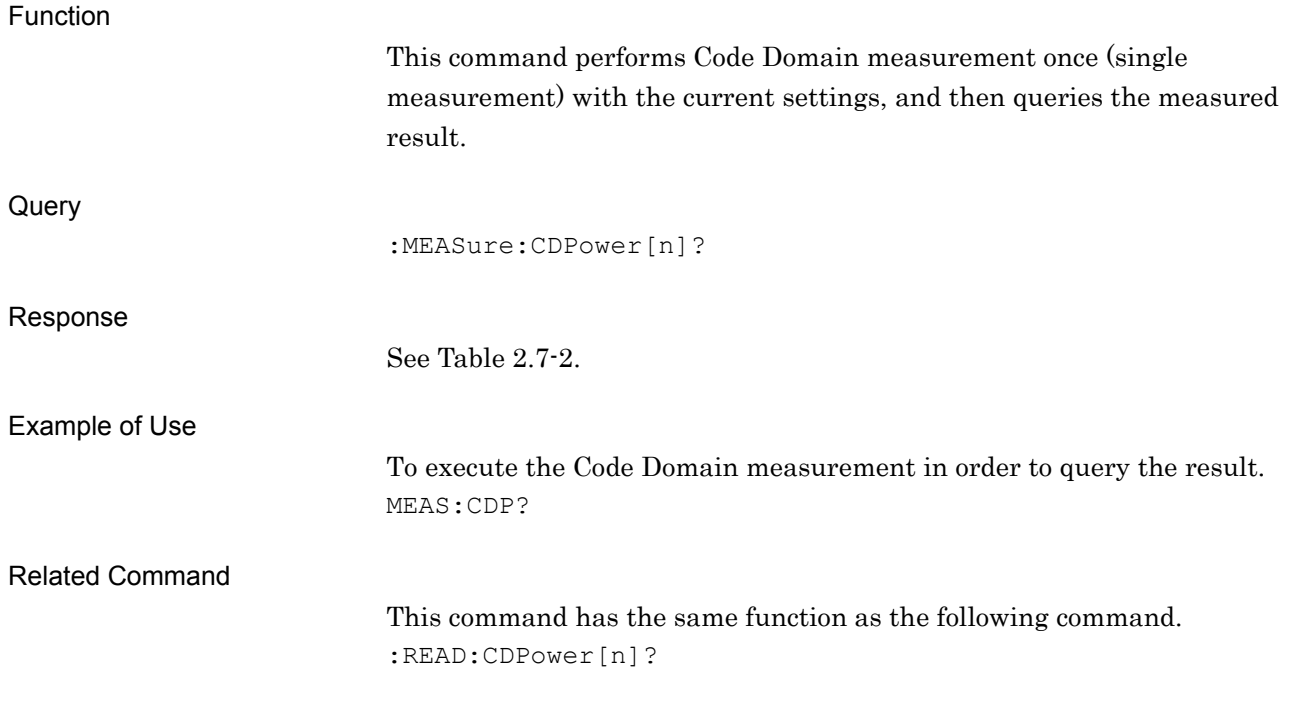

**2** 

:MEASure:RHO[n]?

Code Domain Query

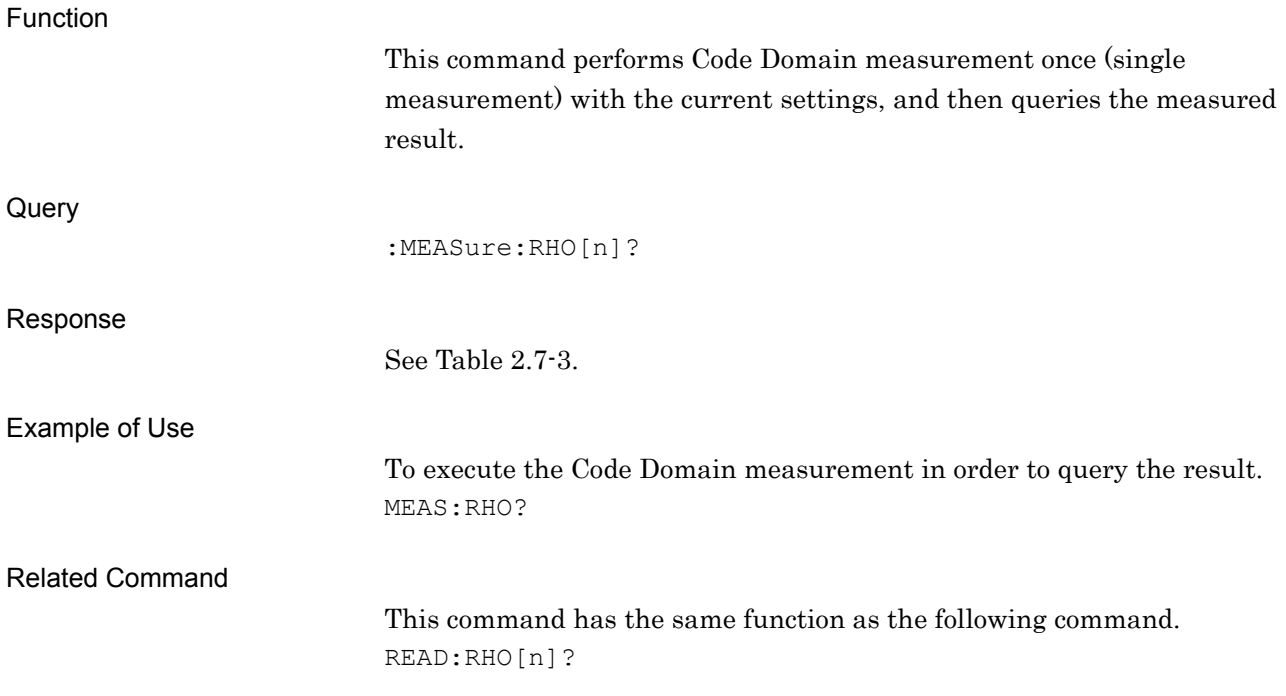

# **2.7.2 Storage Mode**

# [:SENSe]:CDPower:AVERage[:STATe] OFF|ON|0|1

Storage Mode

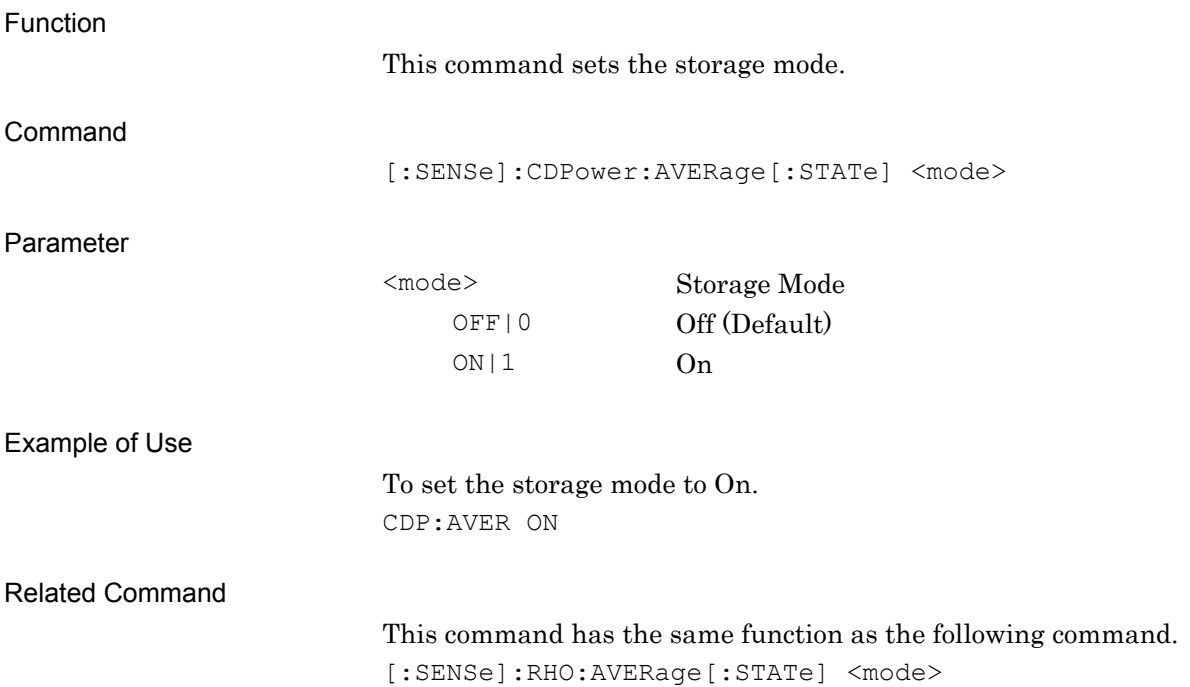

Details

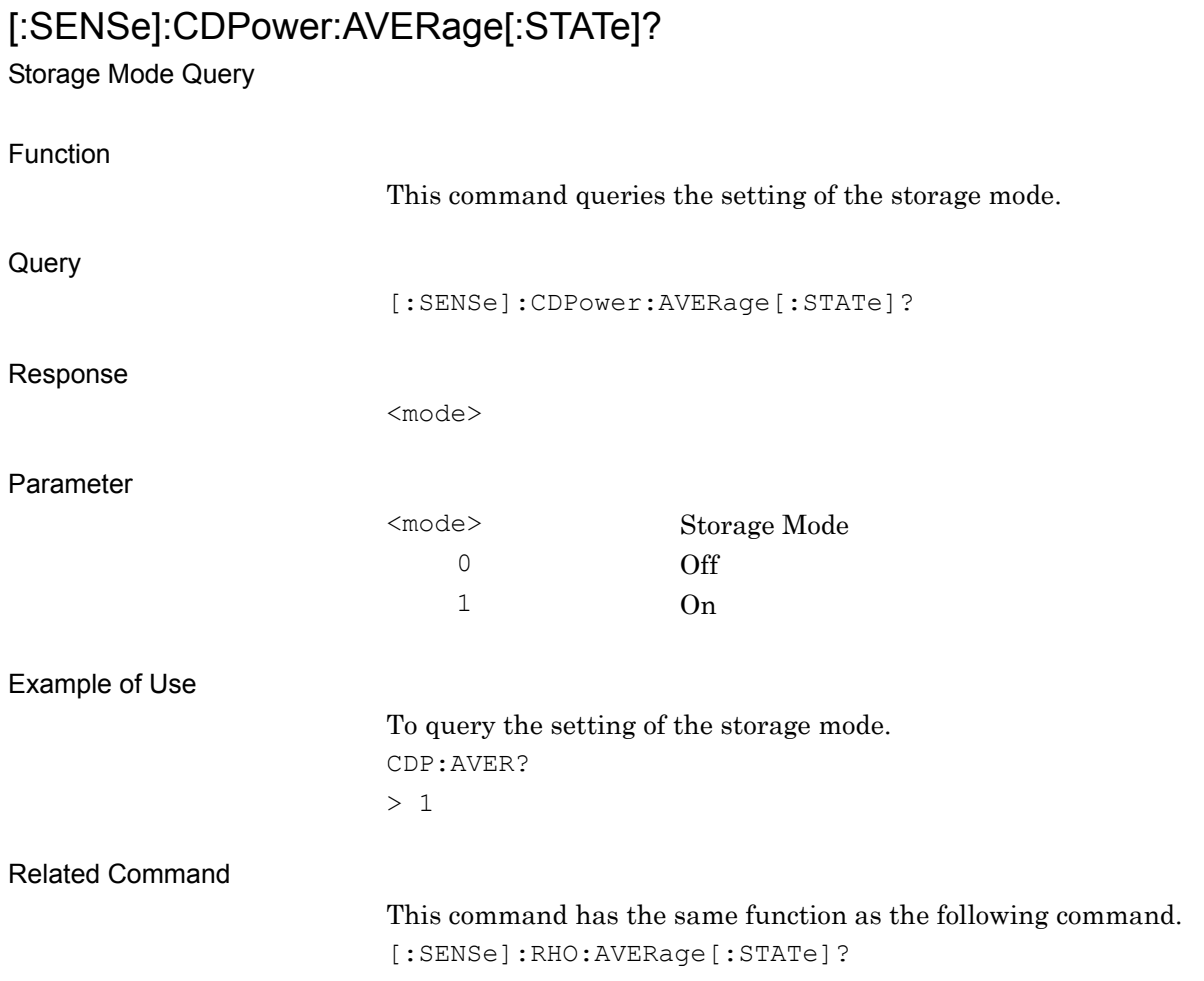

# [:SENSe]:RHO:AVERage[:STATe] OFF|ON|0|1

Storage Mode

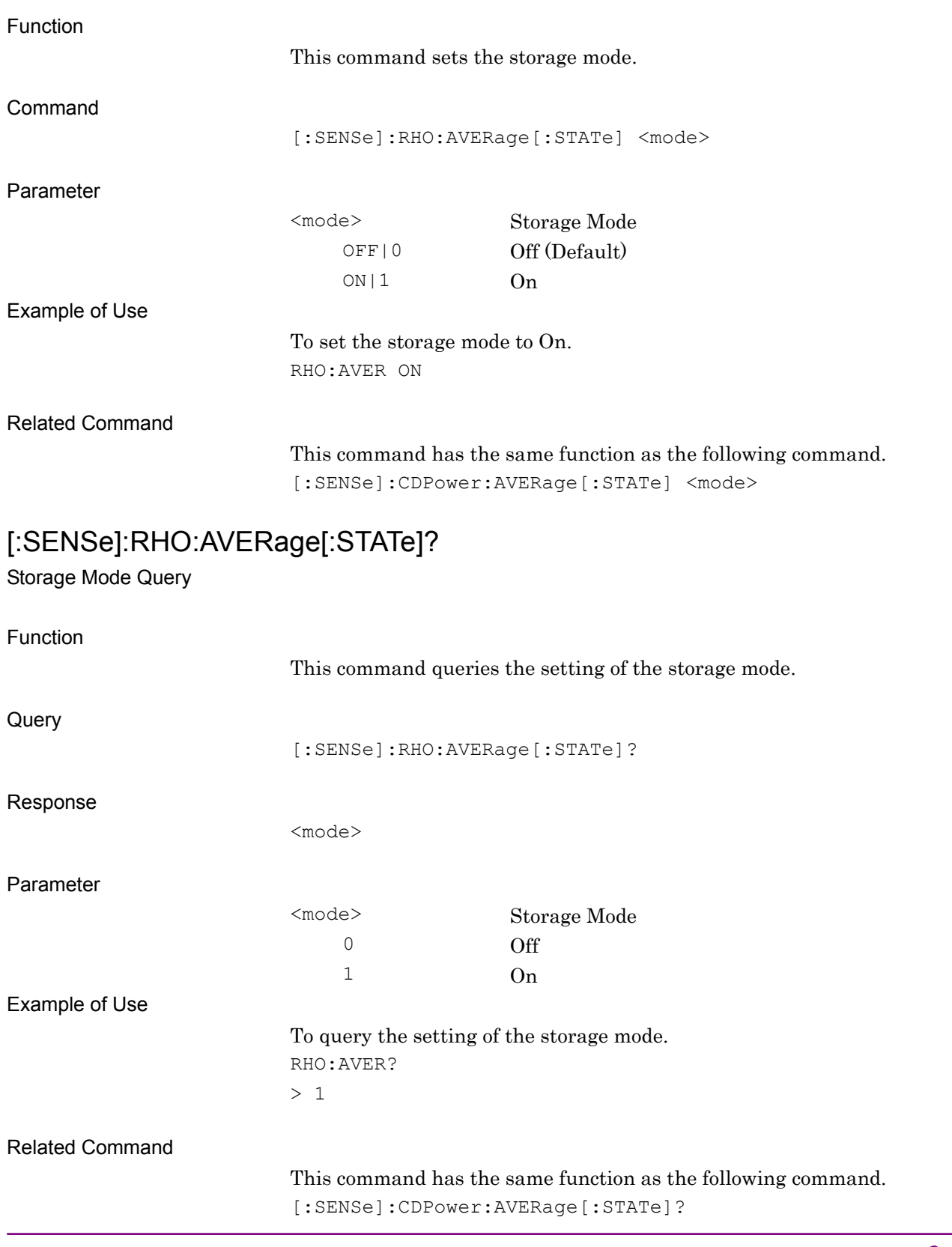

# **2.7.3 Storage Count**

[:SENSe]:CDPower:AVERage:COUNt <integer>

Storage Count

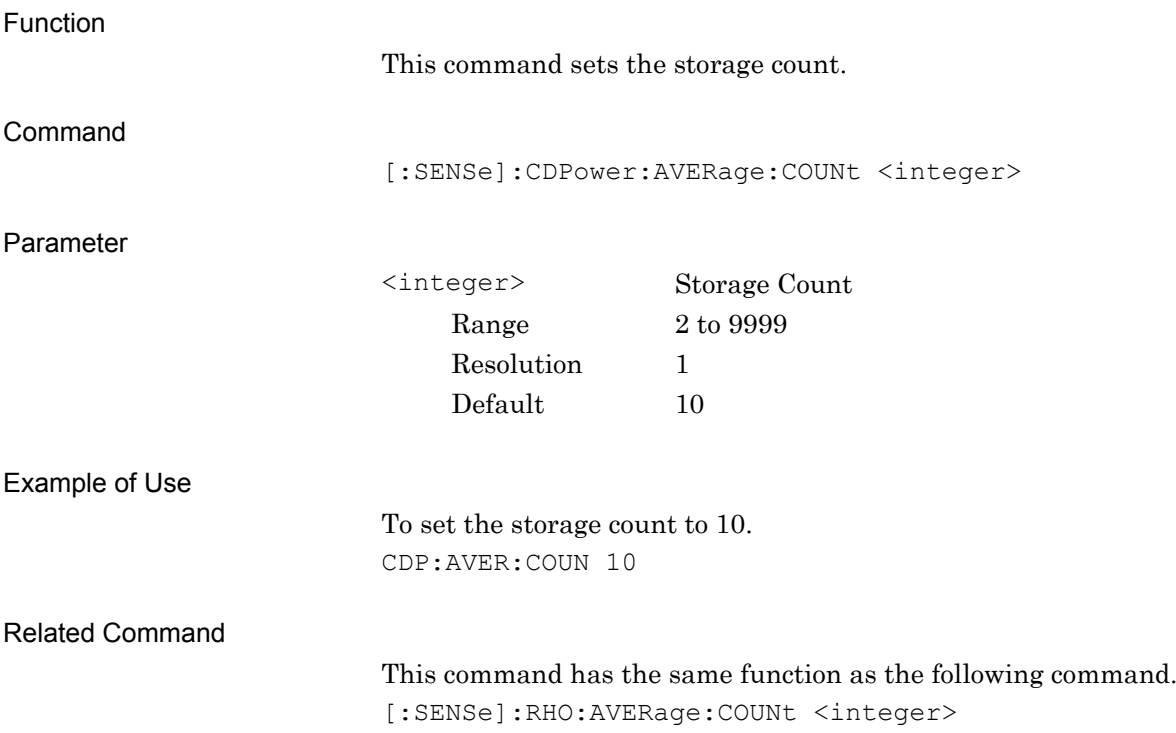

# [:SENSe]:CDPower:AVERage:COUNt?

Storage Count Query

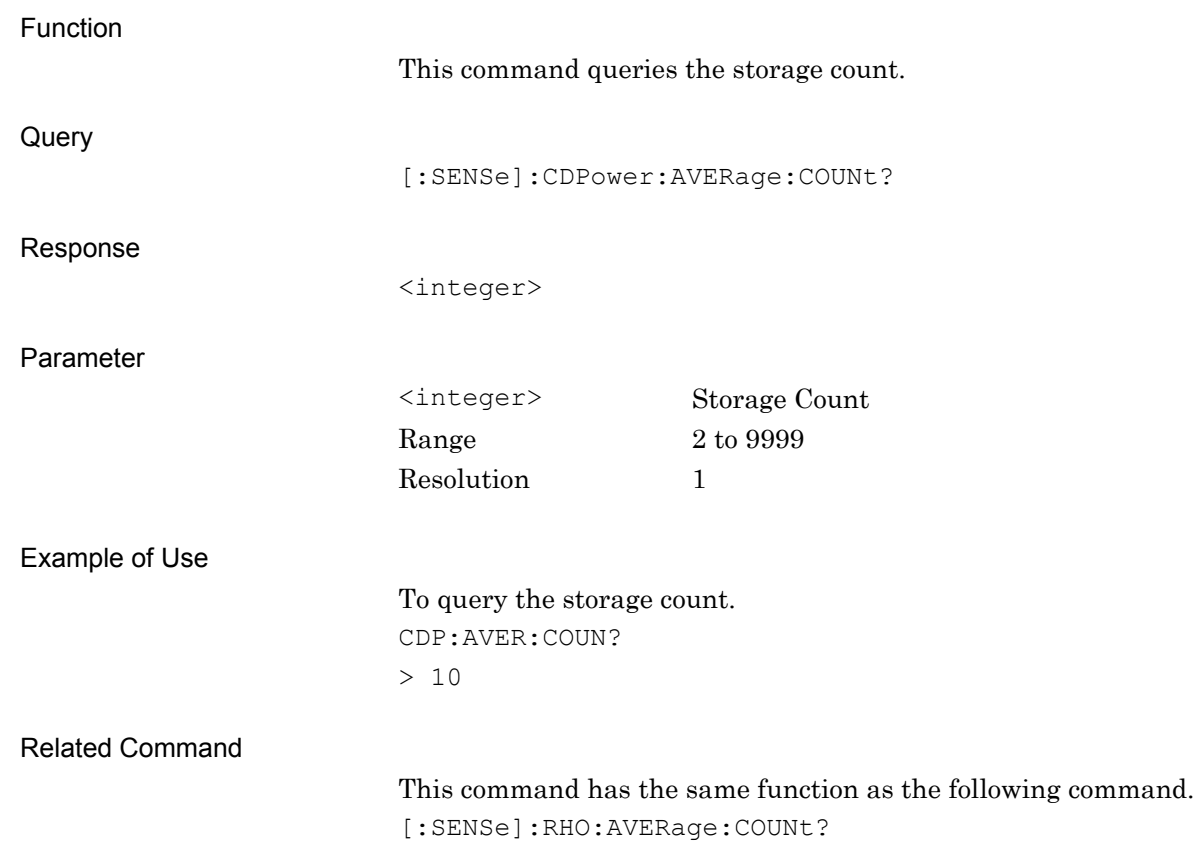

Details

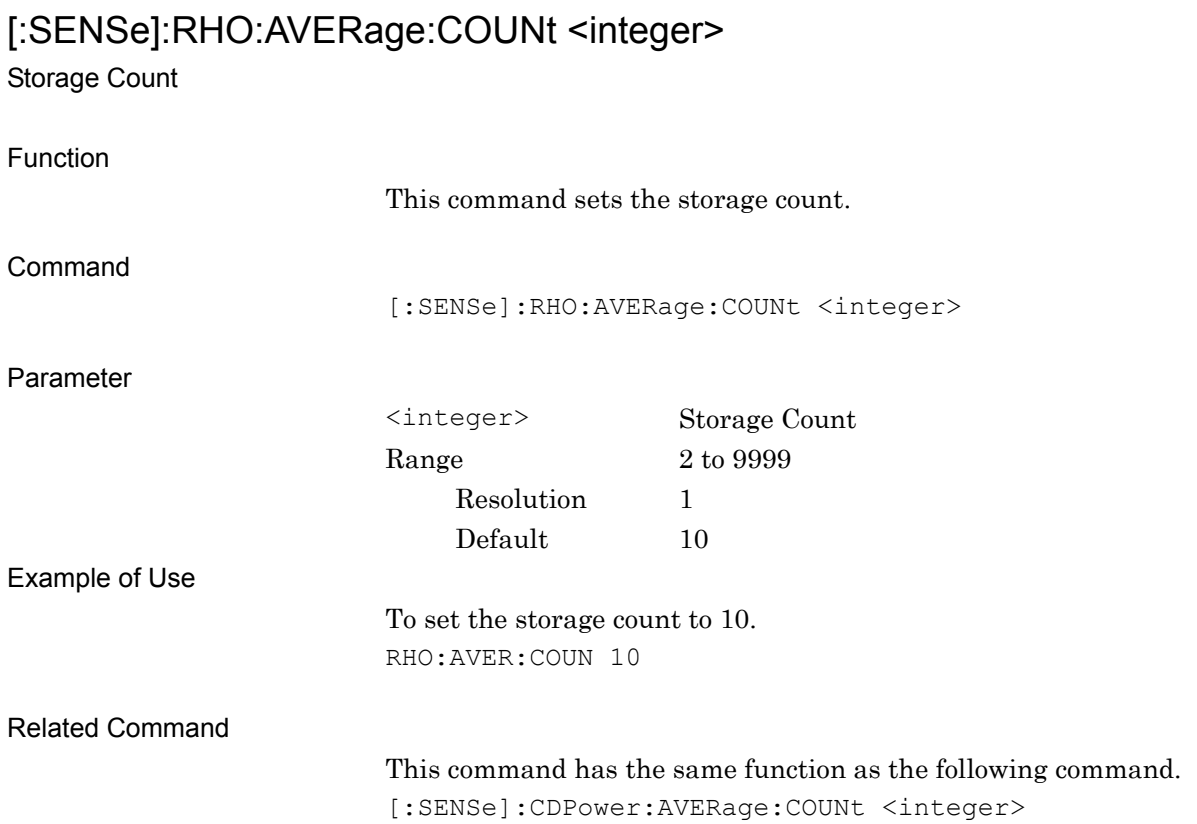

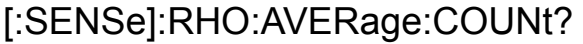

Storage Count Query

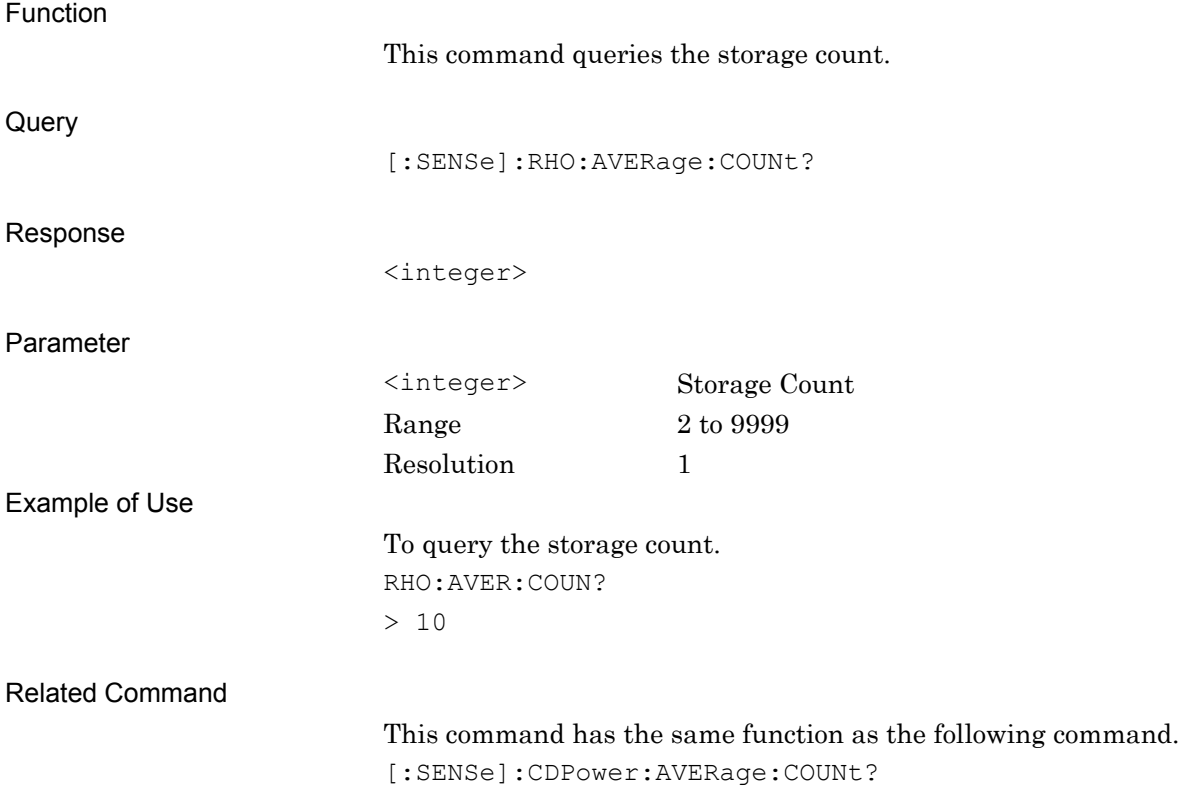

Details

### **2.7.4 Scale**

# :DISPlay:CDPower[:VIEW]:WINDow[1]:TRACe:Y[:SCALe]:RLEVel 20|40|60|80

Scale

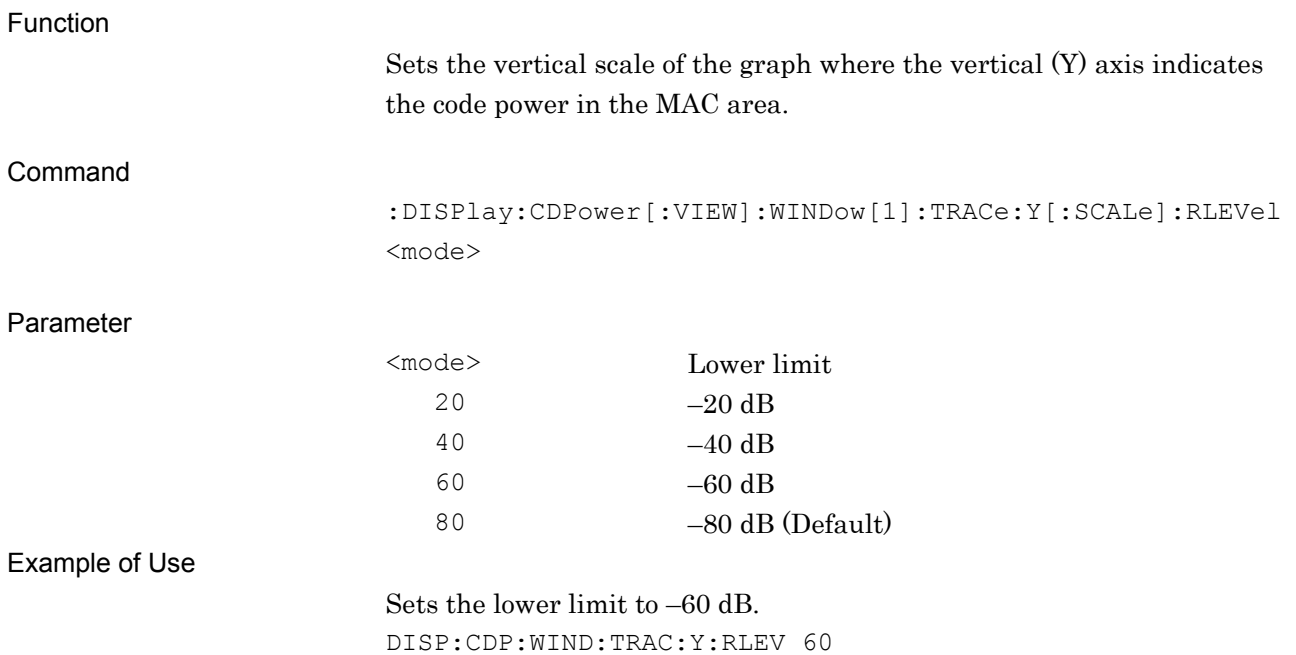

**2** 

# :DISPlay:CDPower[:VIEW]:WINDow[1]:TRACe:Y[:SCALe]:RLEVel?

Scale Query

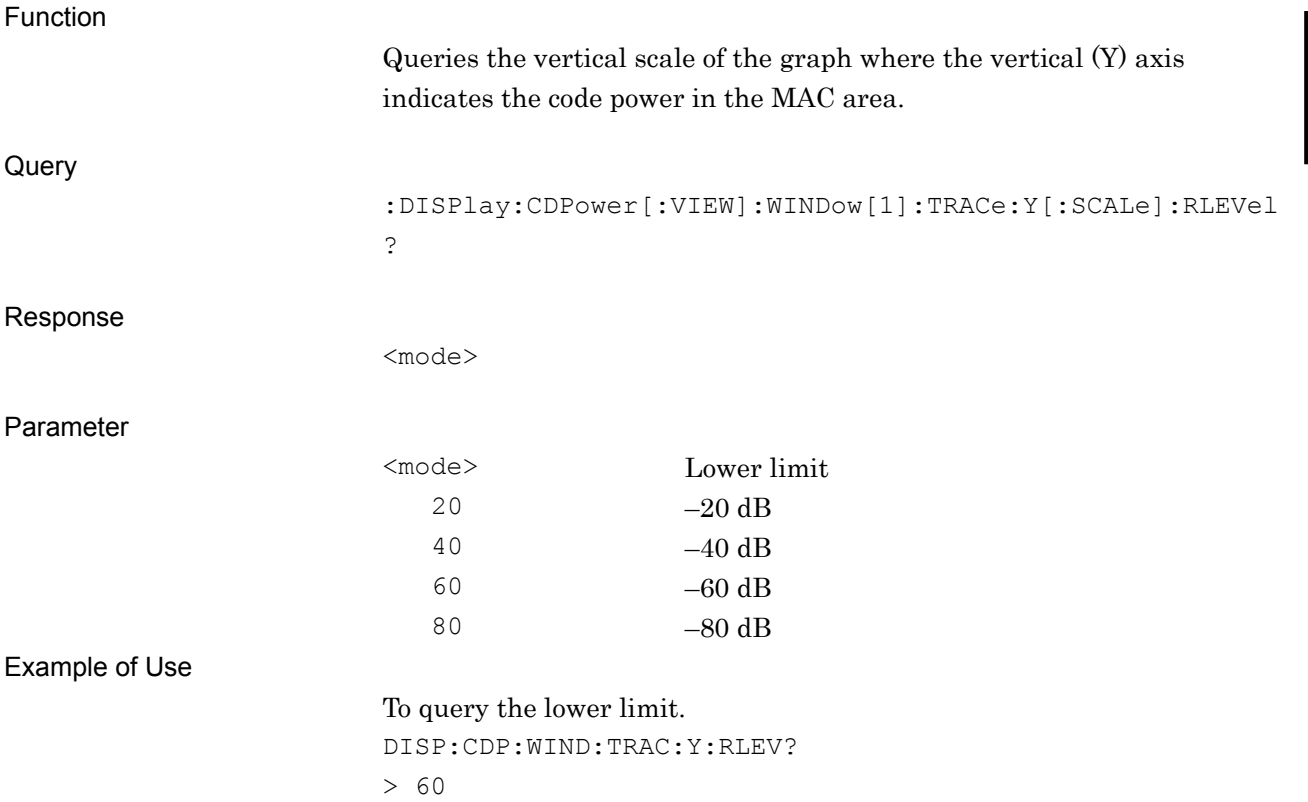

### :DISPlay:CDPower[:VIEW]:WINDow2:TRACe:Y[:SCALe]:RLEVel 0.5|2.5|5|80 Scale

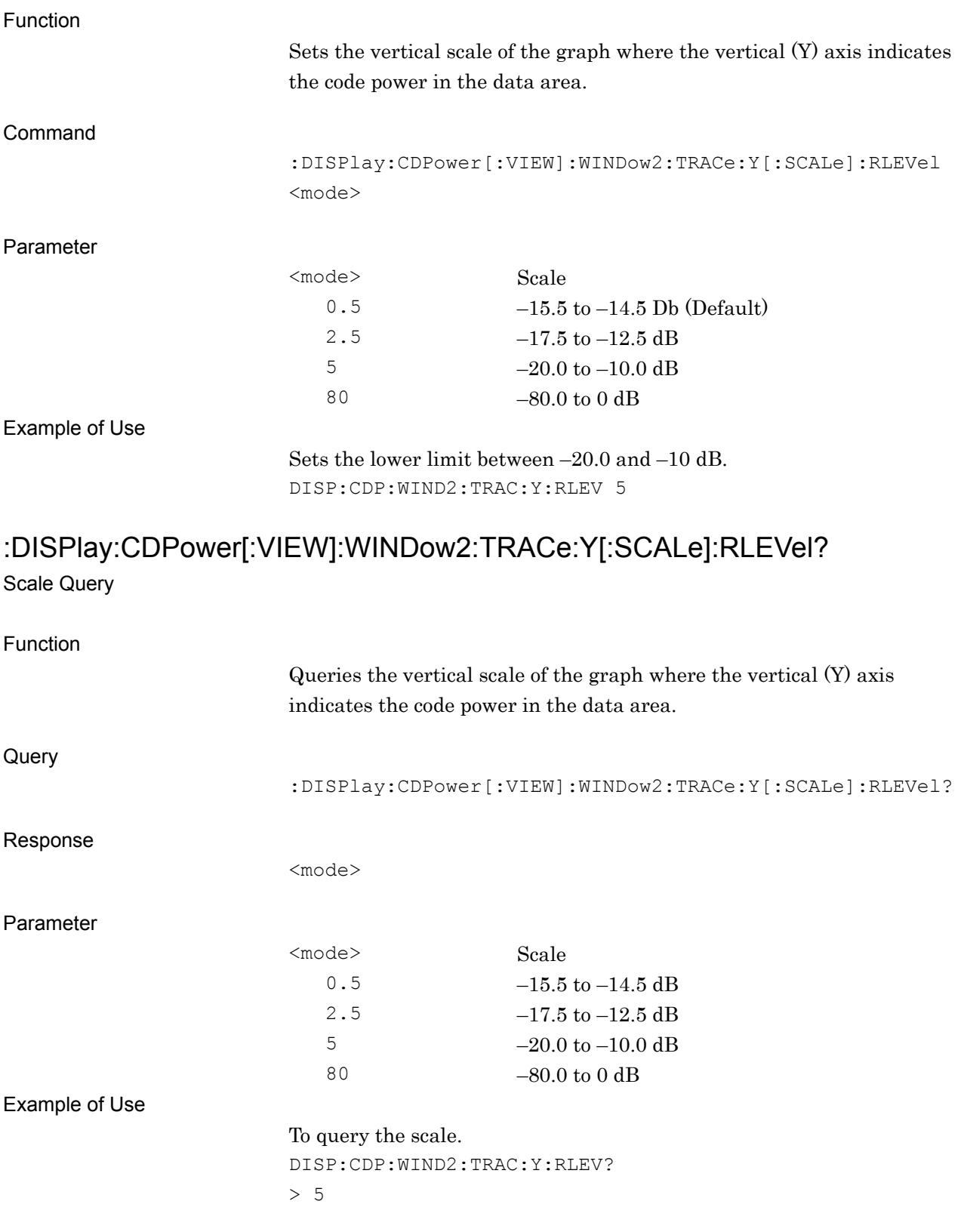

# **2.7.5 Display Mode**

:CALCulate:CDPower:WCODe:ORDer WALSh|MACindex

Display Mode

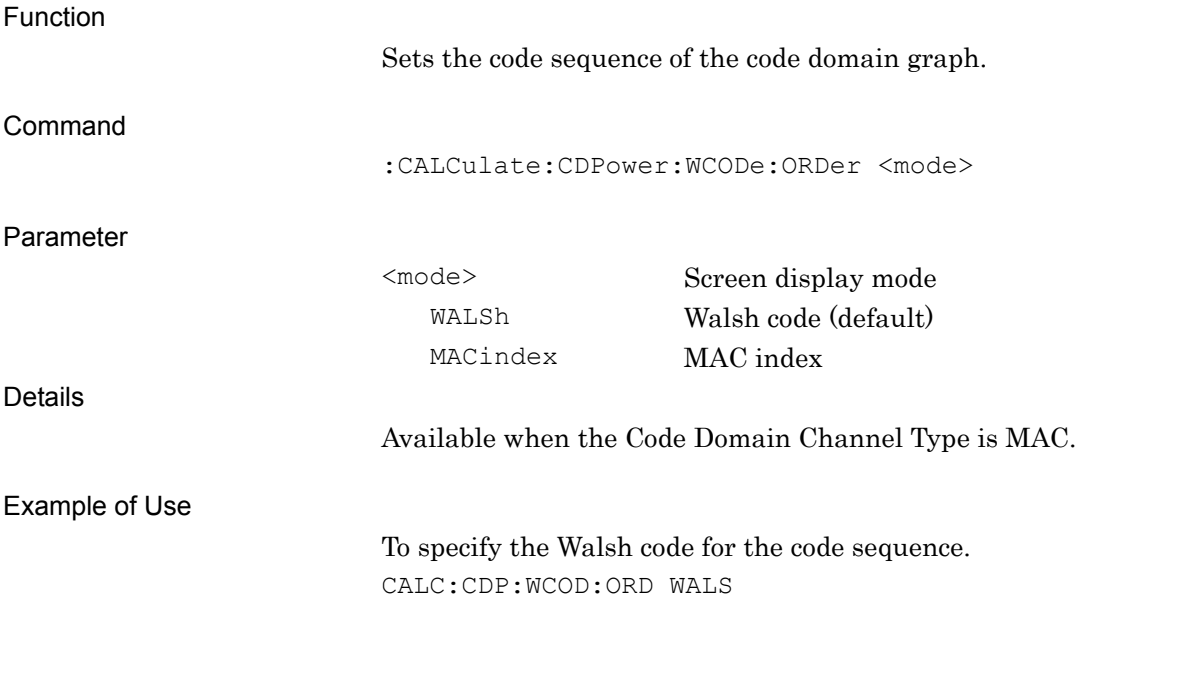

## :CALCulate:CDPower:WCODe:ORDer?

Display Mode Query

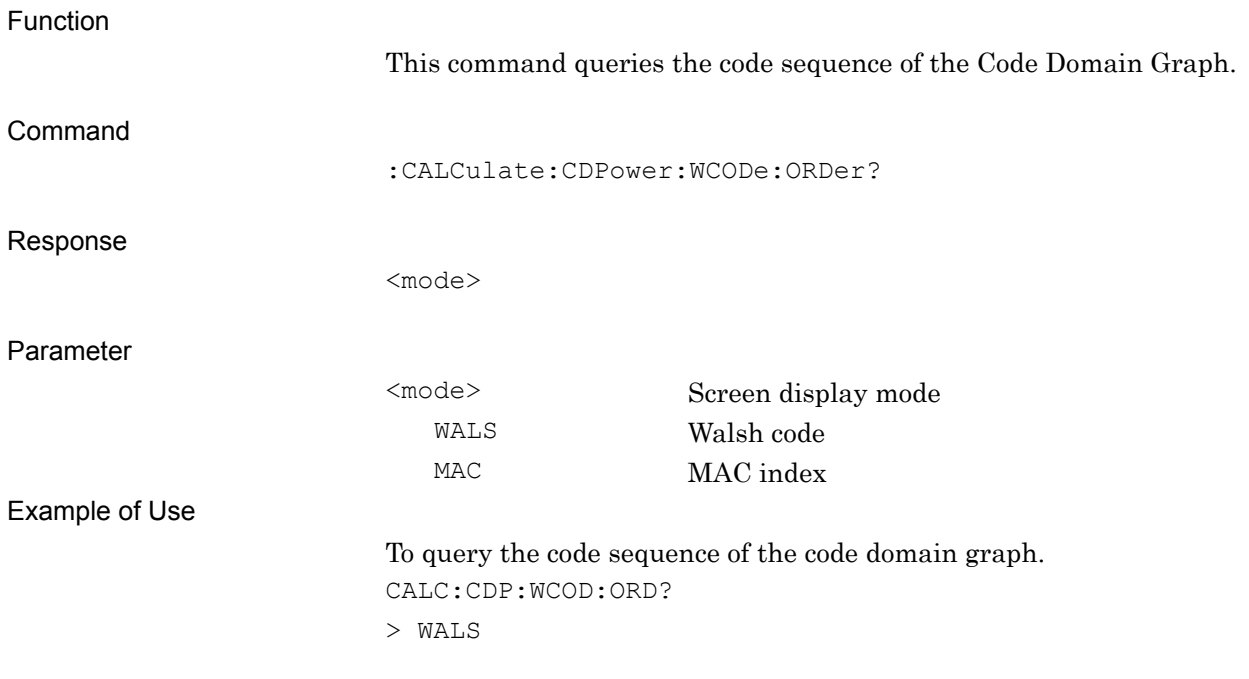

Details

### **2.7.6 Code Domain Channel Type**

:CALCulate:CDPower:CHANnel:TYPE MAC|DATA

Code Domain Channel Type

Function This command sets the channel type on the code domain graph. Command :CALCulate:CDPower:CHANnel:TYPE <mode> Parameter <mode> Channel MAC MAC (Default) DATA Data Example of Use

To set the channel type to Data. CALC:CDP:CHAN:TYPE DATA

### :CALCulate:CDPower:CHANnel:TYPE?

Code Domain Channel Type Query

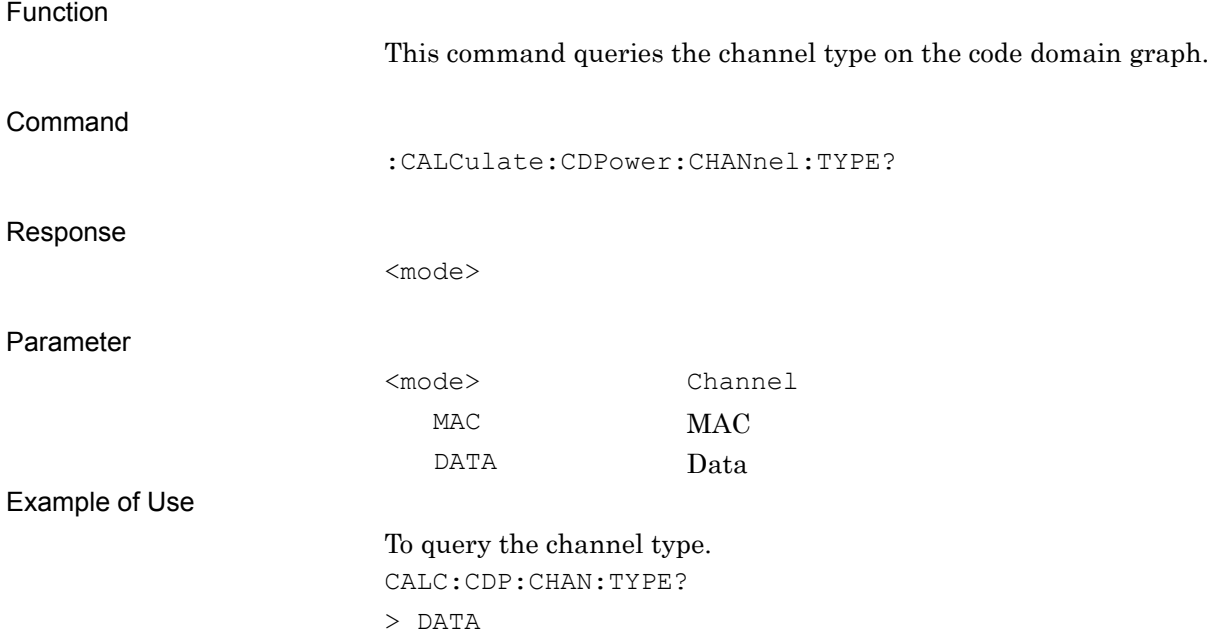

### **2.7.7 Branch**

# :CALCulate:CDPower:AXIS IPH|QPH

Branch

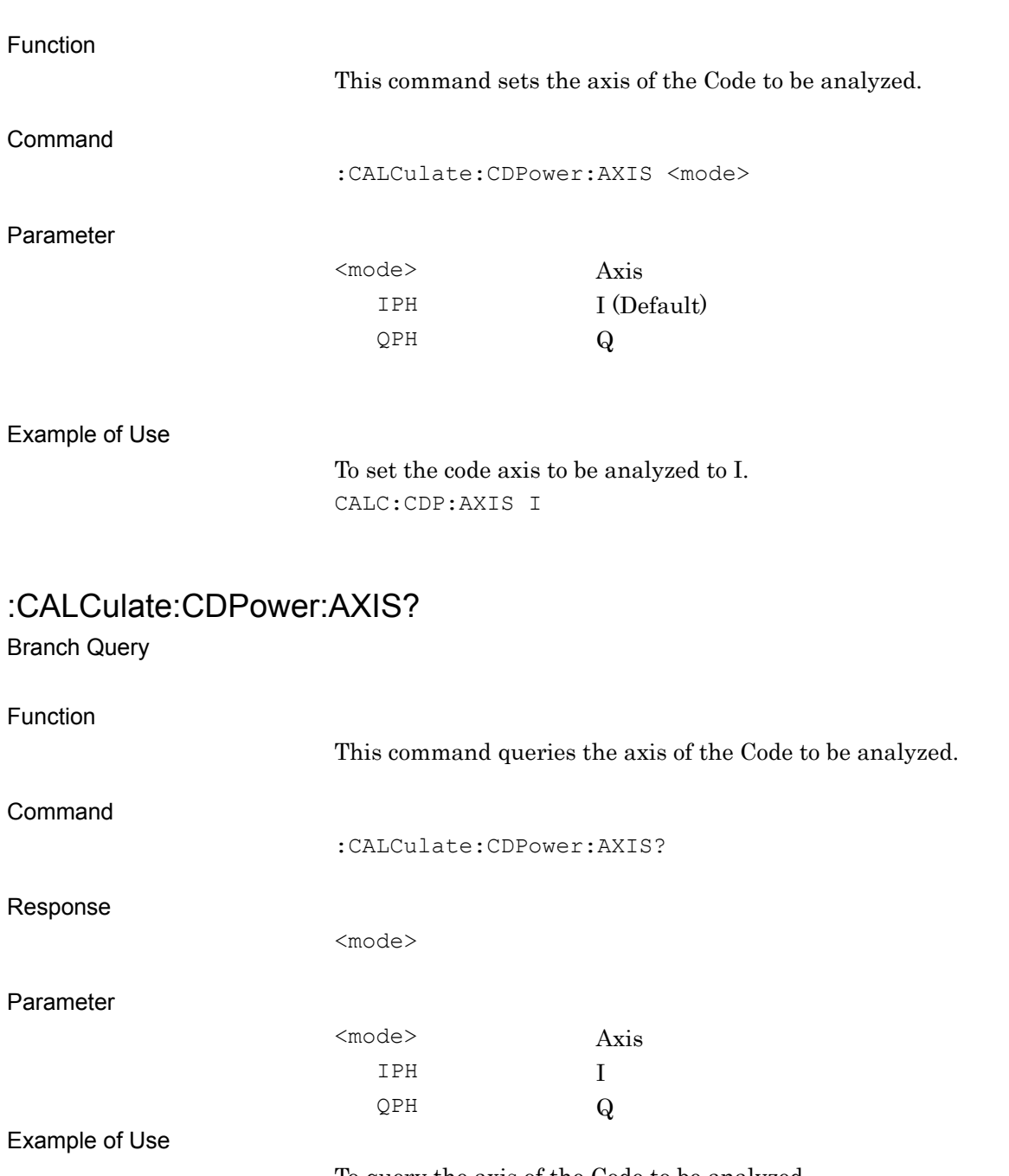

To query the axis of the Code to be analyzed. CALC:CDP:AXIS? > IPH

**2** 

### **2.7.8 Code Number I/Q**

:CALCulate:CDPower:WCODe[:NUMBer] <integer>

Code Number I/Q

Function

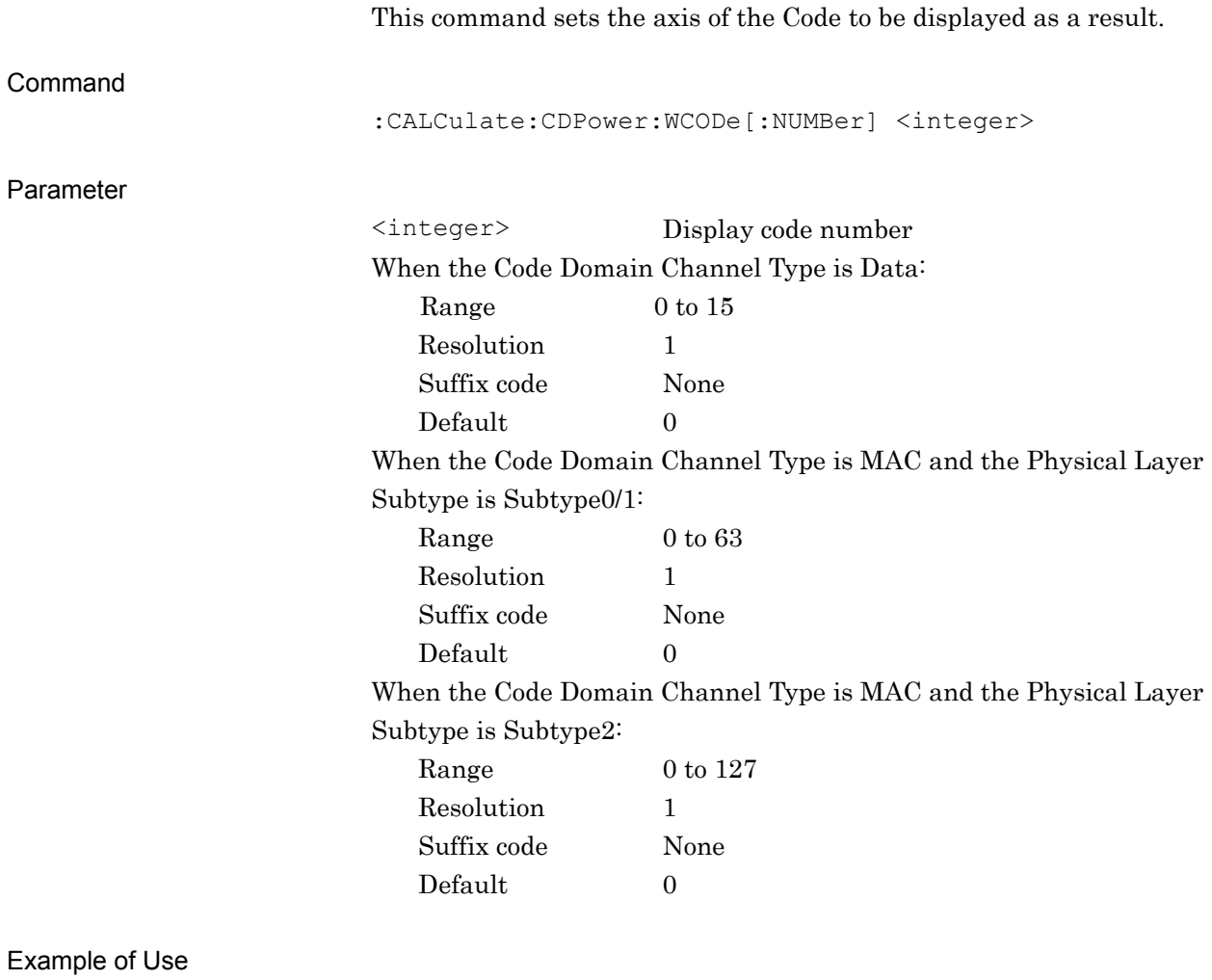

To display the results for Code 1. CALC:CDP:WCOD 1

# :CALCulate:CDPower:WCODe[:NUMBer]?

Code Number I/Q Query

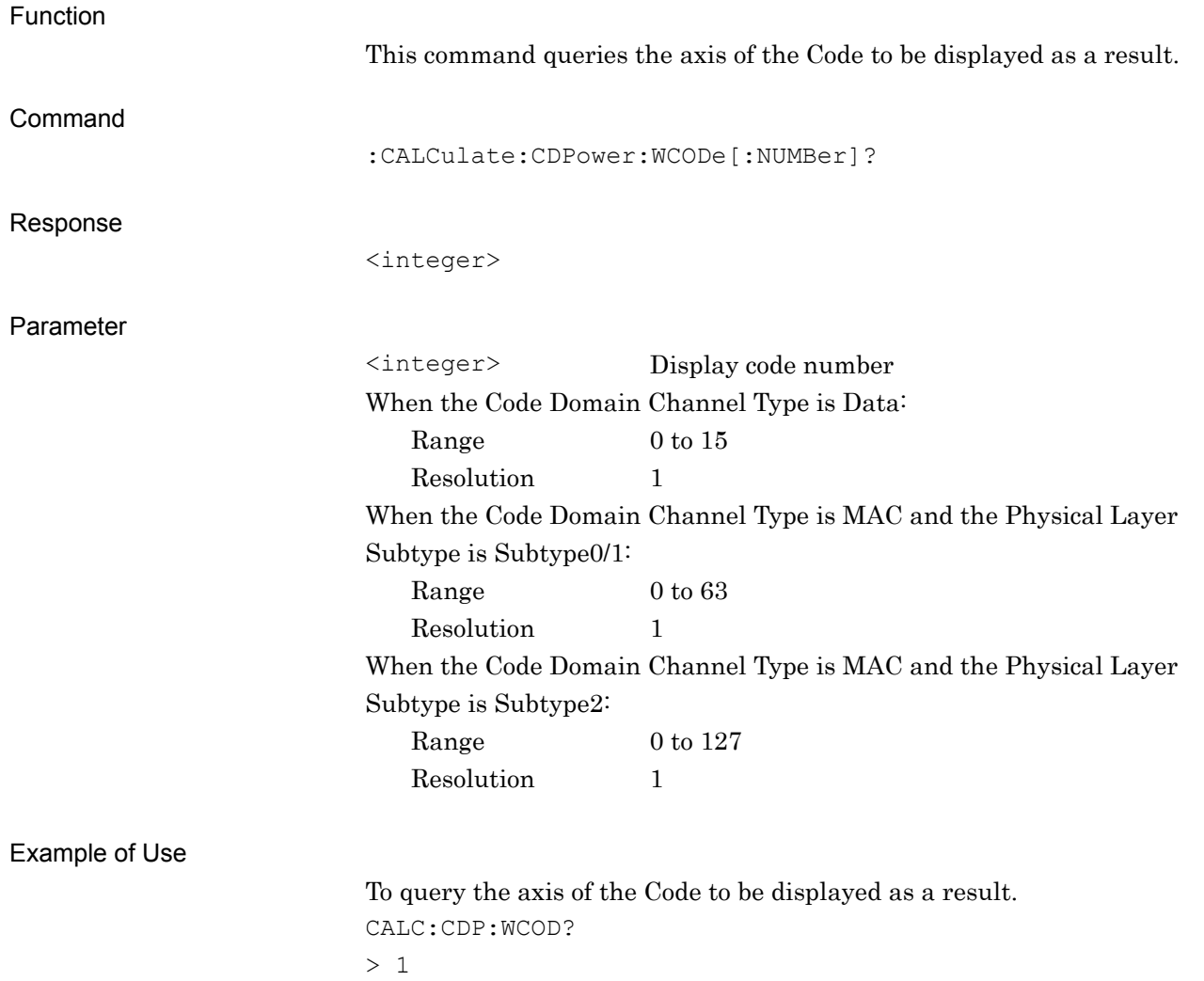

# **2.8 Power vs Time Measurement Function**

This section describes device messages for the Power vs Time measurement functions.

Table 2.8-1 lists the device messages related to execution and result readout for Power vs Time Measurement.

| Function     | Device Messages           |
|--------------|---------------------------|
| Configure    | :CONFigure:PVTime         |
| Initiate     | : INITiate: PVTime        |
| Fetch        | $:$ FETCh: PVTime $[n]$ ? |
| Read/Measure | :READ: PVTime [n] ?       |
|              | : $MEASure: PVTime[n]$ ?  |

Table 2.8-1 Power vs Time Measurement Function

Table 2.8-2 lists the PVTime responses to parameter [n] of the device messages in Table 2.8-1.

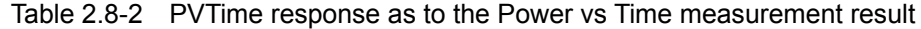

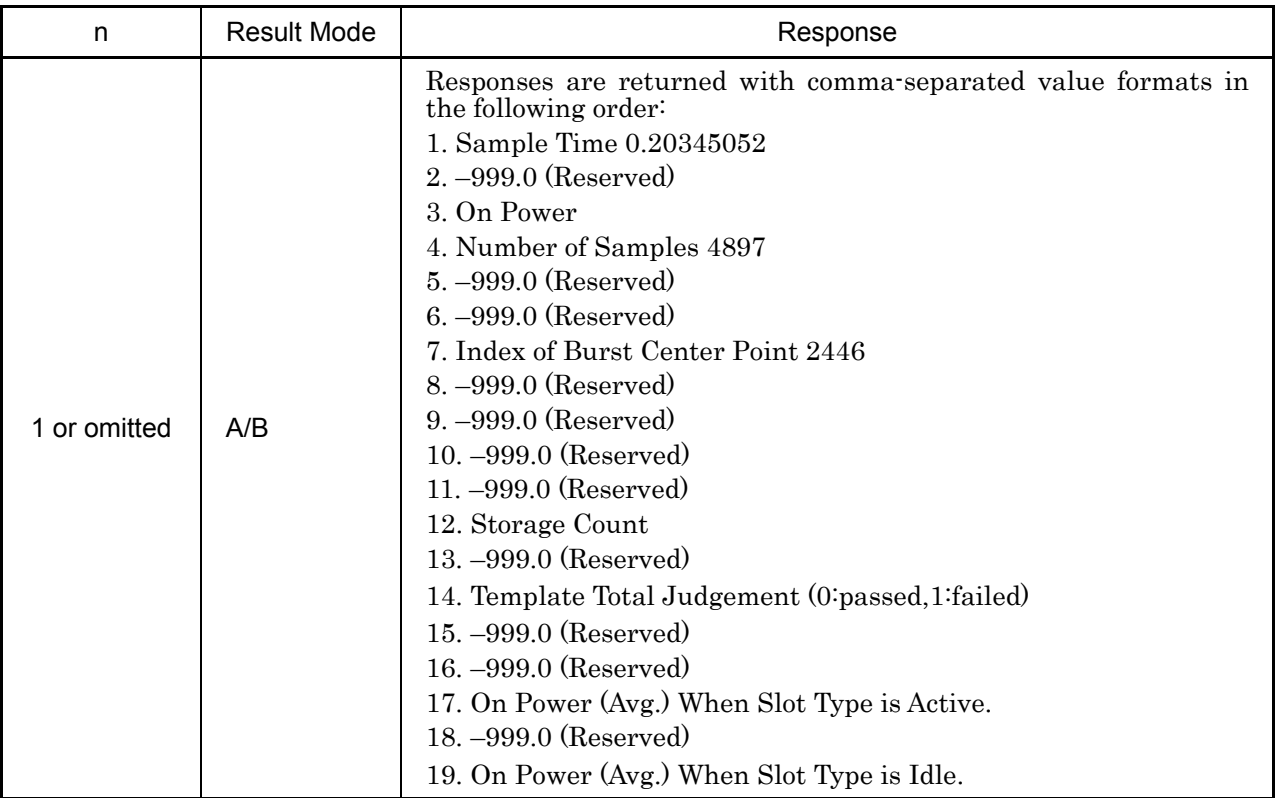

### 2.8 Power vs Time Measurement Function

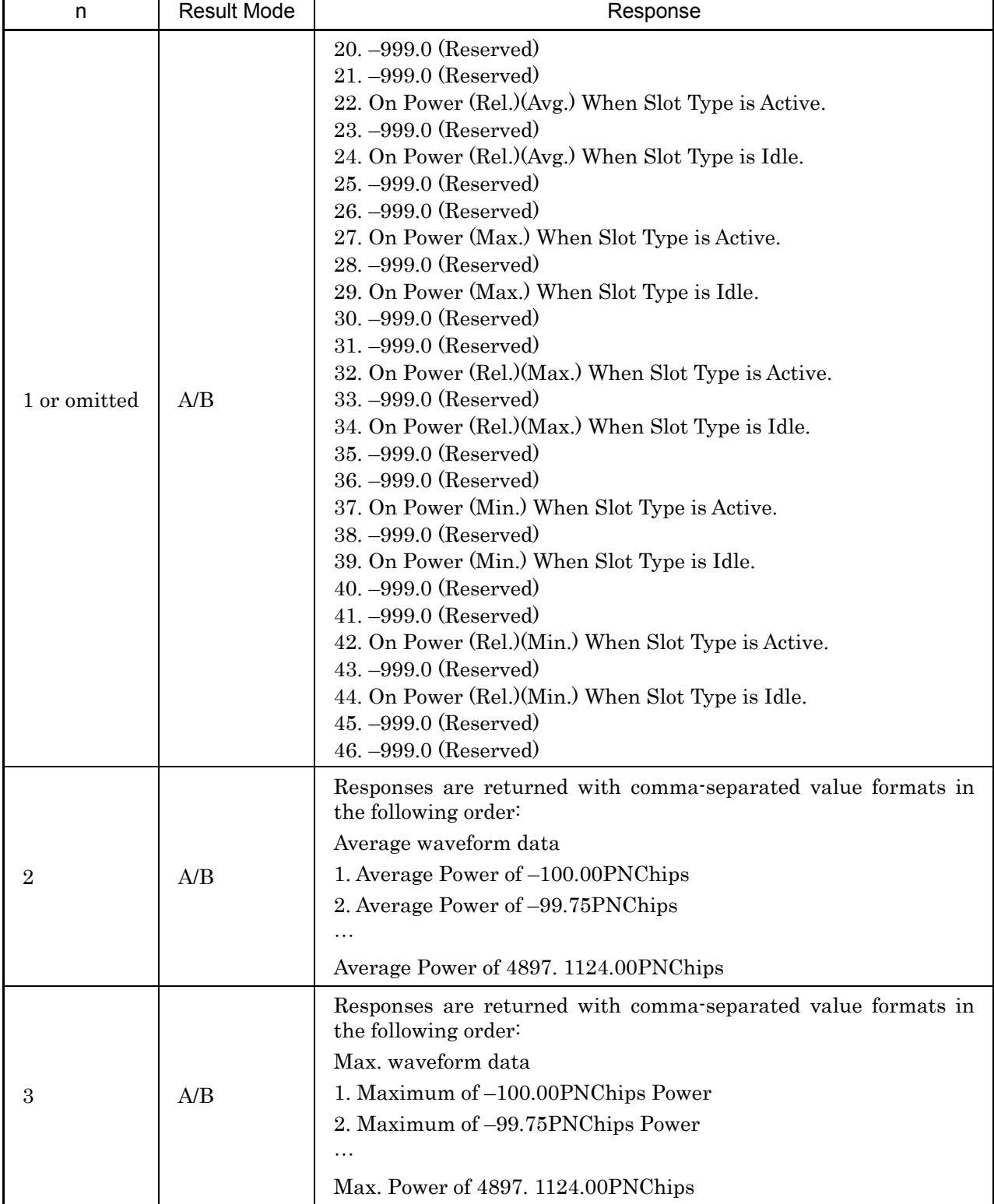

#### Table 2.8-2 PVTime response as to the Power vs Time measurement result(Cont'd)

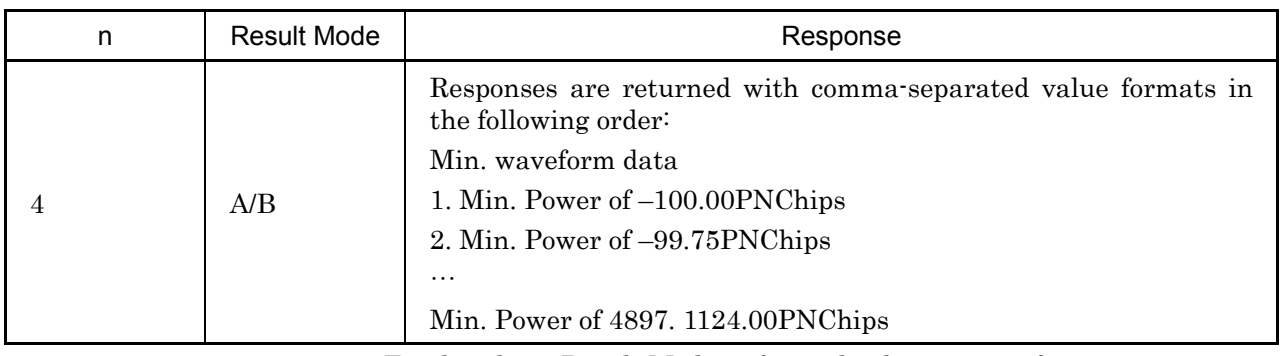

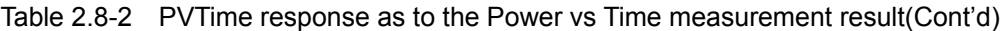

For details on Result Mode, refer to the description of

the :SYSTem:RESult:MODE command in the

"MS2690A/MS2691A/MS2692A and MS2830A Signal Analyzer Operation Manual (Mainframe Remote Control)".

Table 2.8-3 lists device messages on Parameter Setting for Power vs Time Measurement.

| Parameter                                                     | Device Messages                                                                                             |
|---------------------------------------------------------------|----------------------------------------------------------------------------------------------------|
| Storage Mode                                                  | [:SENSe]: PVTime: AVERage [: STATe] OFF   ON   0   1                                                        |
|                                                               | [:SENSe]: PVTime: AVERage [: STATe]?                                                                        |
| Storage Count                                                 | [:SENSe]: PVTime: AVERage: COUNt <integer></integer>                                                        |
|                                                               | [:SENSe]: PVTime: AVERage: COUNt?                                                                           |
| Scale                                                         | :DISPlay:PVTime[:VIEW]:WINDow[1]:TRACe:Y[:SCALe]:RLEVel<br>10   20   50   100                               |
|                                                               | :DISPlay:PVTime[:VIEW]:WINDow[1]:TRACe:Y[:SCALe]:RLEVel?                                                    |
|                                                               | :DISPlay:PVTime[:VIEW]:WINDow2:TRACe:Y[:SCALe]:RLEVel<br>10120                                              |
|                                                               | :DISPlay:PVTime[:VIEW]:WINDow2:TRACe:Y[:SCALe]:RLEVel?                                                      |
|                                                               | :DISPlay:PVTime[:VIEW]:WINDow3:TRACe:Y[:SCALe]:RLEVel<br>10   20   50   100                                 |
|                                                               | :DISPlay:PVTime[:VIEW]:WINDow3:TRACe:Y[:SCALe]:RLEVel?                                                      |
| Trace Mode                                                    | : DISPlay: PVTime: VIEW HALF   ONPortion   RAMP                                                             |
|                                                               | :DISPlay: PVTime: VIEW?                                                                                     |
|                                                               | : CALCulate: PVTime: TSLot 1ST   2ND   FULL                                                                 |
| Target Halfslot                                               | :CALCulate: PVTime: TSLot?                                                                                  |
| Select Reference<br>Line                                      | [:SENSe]: PVTime: PREFerence ONPower   USER                                                                 |
|                                                               | [:SENSe]: PVTime: PREFerence?                                                                               |
| Reference Line<br>Level                                       | [:SENSe]: PVTime: PREFerence: RLEVel <abs power=""></abs>                                                   |
|                                                               | [:SENSe]: PVTime: PREFerence: RLEVel?                                                                       |
| <b>Select Mask</b>                                            | [:SENSe]: PVTime: MASK: SELect STANdard   USER                                                              |
|                                                               | [:SENSe]: PVTime: MASK: SELect?                                                                             |
| <b>Upper Limit/Lower</b><br>Limit/Upper Limit<br>Out of Burst | [:SENSe]: PVTime: MASK: LIST: RELative<br><rel power1="">,<rel power2="">,<rel power3=""></rel></rel></rel> |
|                                                               | [:SENSe]: PVTime: MASK: LIST: RELative?                                                                     |
| Unit                                                          | :DISPlay:PVTime[:VIEW]:WINDow[1] 2 3:TRACe:Y[:SCALe]:UNIT<br>DB   DBM                                       |
|                                                               | :DISPlay:PVTime[:VIEW]:WINDow[1] 2 3:TRACe:Y[:SCALe]:UNIT?                                                  |
| Display Item                                                  | :DISPlay:PVTime[:VIEW]:WINDow[1] 2 3:TRACe:Y:DITem<br>AVERage   ALL                                         |
|                                                               | :DISPlay:PVTime[:VIEW]:WINDow[1] 2 3:TRACe:Y:DITem?                                                         |

Table 2.8-3 Power vs Time parameter settings

| Parameter   | Device Messages                                               |
|-------------|---------------------------------------------------------------|
| Smoothing   | [:SENSe]: PVTime: SMOothing OFF ON 0 1                        |
|             | [:SENSe]: PVTime: SMOothing?                                  |
| Filter Type | [:SENSe]: PVTime: BANDwidth: TYPE GAUSsian   FLATtop   NARRow |
|             | [:SENSe]: PVTime: BANDwidth: TYPE?                            |
| Marker      | :CALCulate: PVTime: MARKer [: STATe] OFF   ON   0   1         |
|             | :CALCulate:PVTime:MARKer[:STATe]?                             |
|             | :CALCulate: PVTime: MARKer: X [: POINt] <real></real>         |
|             | :CALCulate:PVTime:MARKer:X?                                   |
|             | : CALCulate: PVTime: MARKer: Y [: AVERage]?                   |
|             | : CALCulate: PVTime: MARKer: Y: MAXimum?                      |
|             | : CALCulate: PVTime: MARKer: Y: MINimum?                      |

Table 2.8-3 Power vs Time parameter settings (Cont'd)

### **2.8.1 Measure**

# :CONFigure:PVTime

Power vs Time

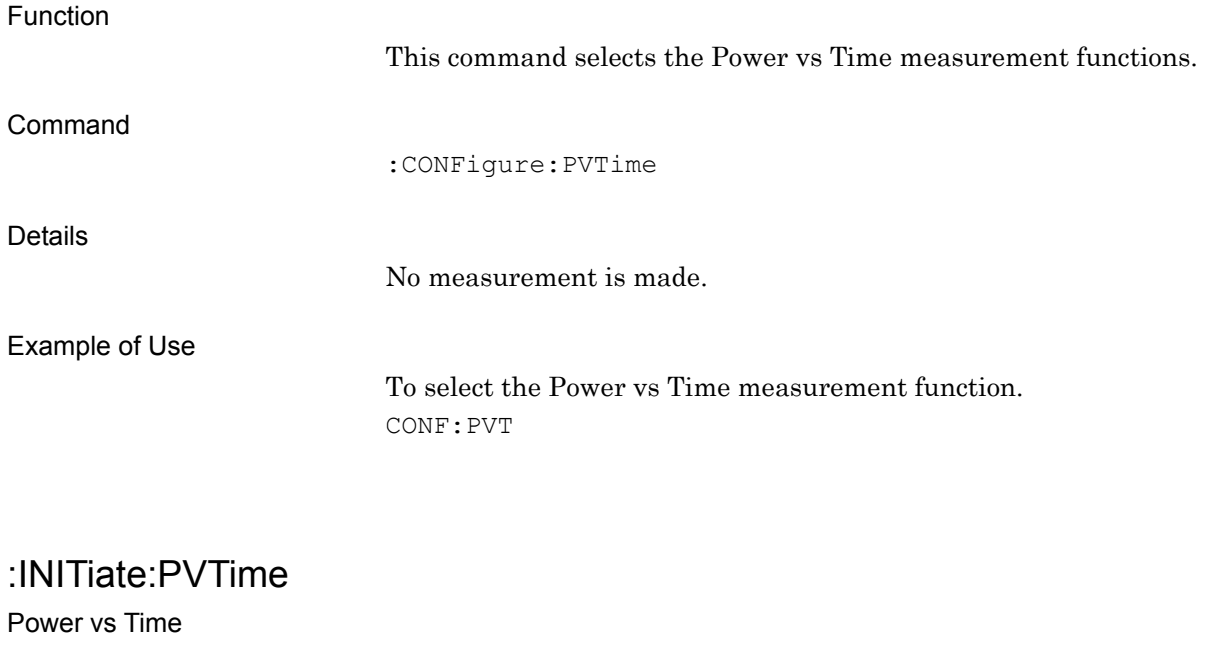

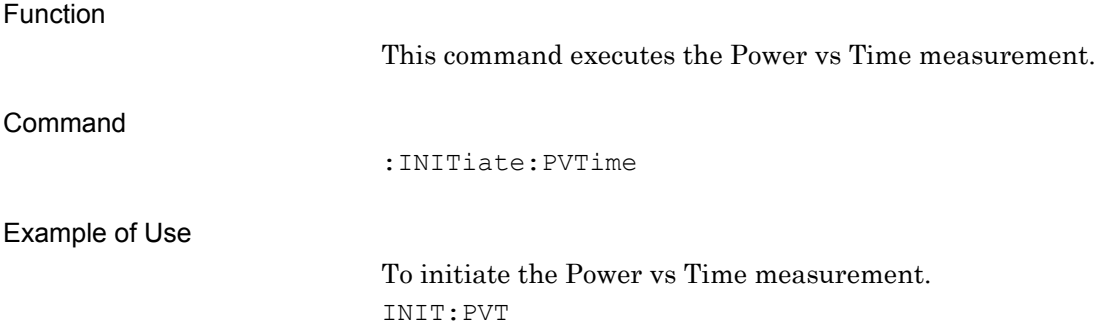

:FETCh:PVTime[n]?

Power vs Time Query

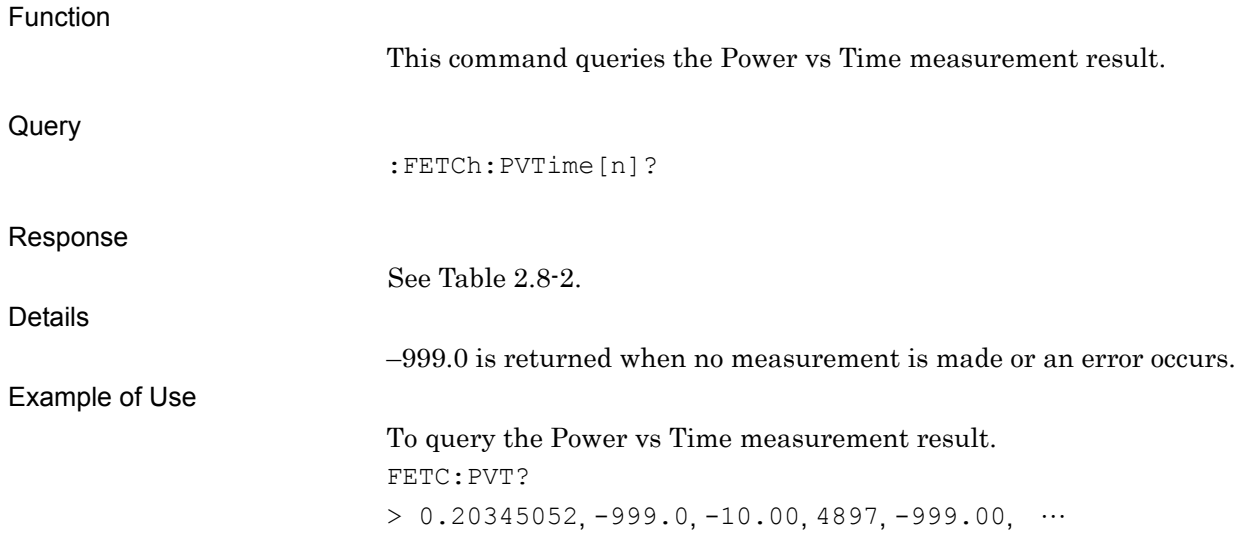

## :READ:PVTime[n]?

Power vs Time Query

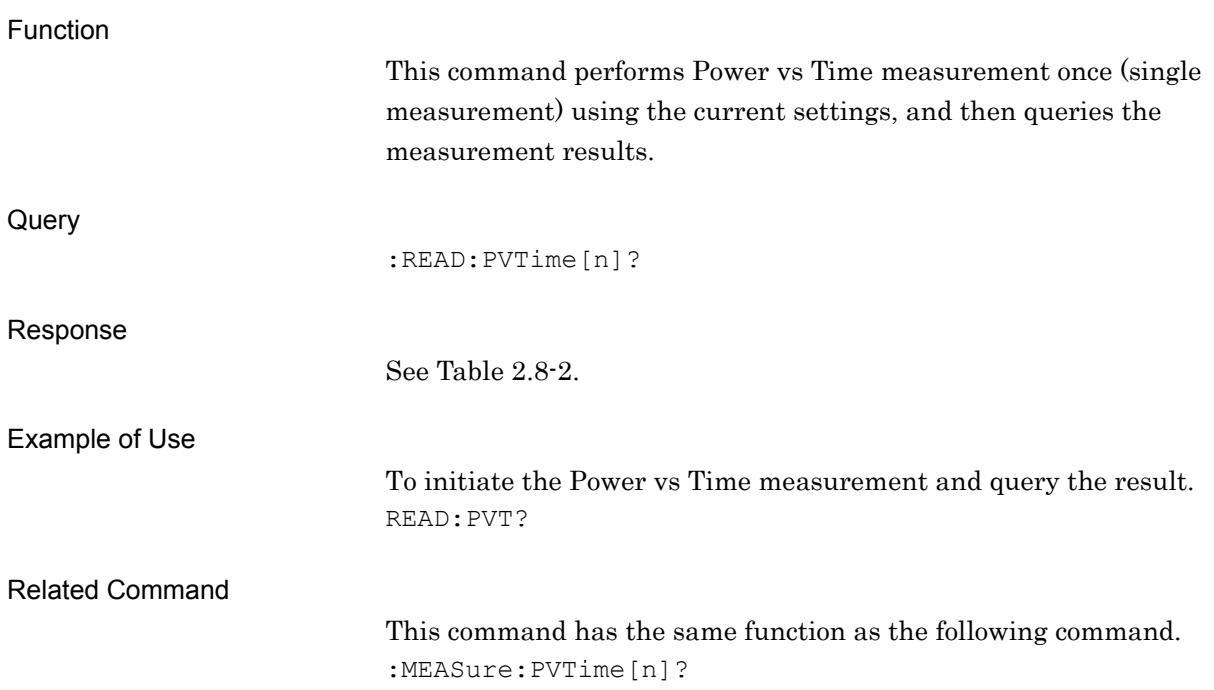

# :MEASure:PVTime[n]?

Power vs Time Query

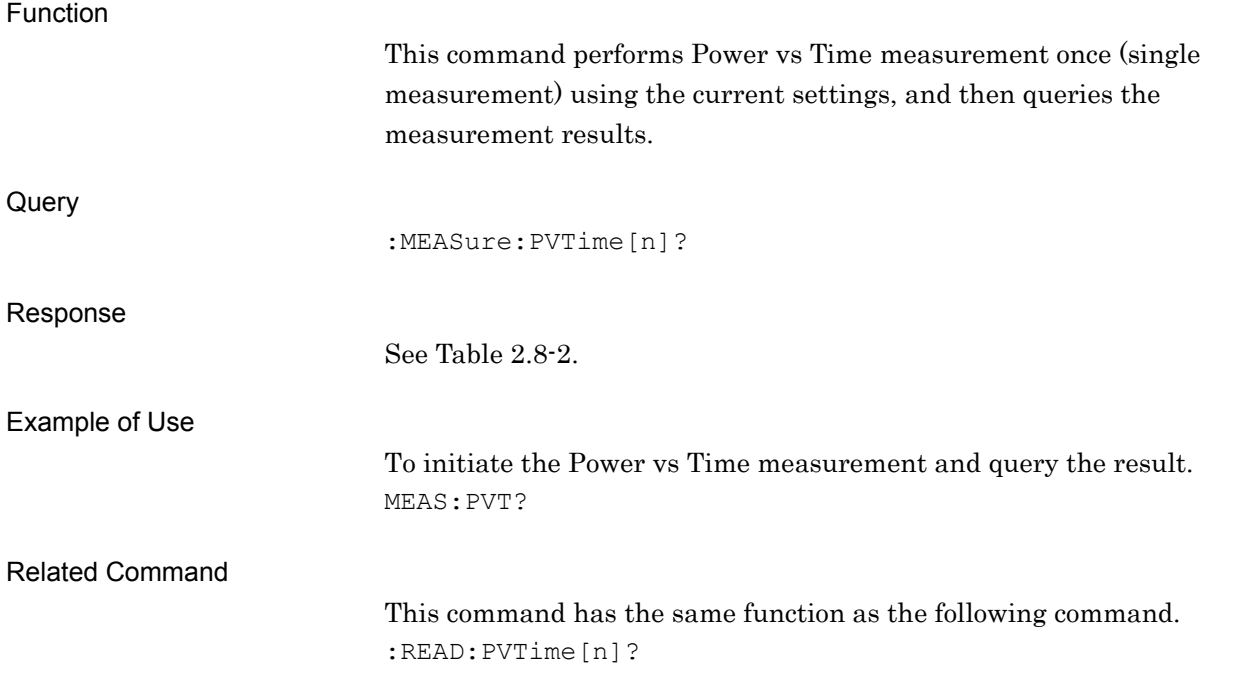

# **2.8.2 Storage Mode**

# [:SENSe]:PVTime:AVERage[:STATe] OFF|ON|0|1

Storage Mode

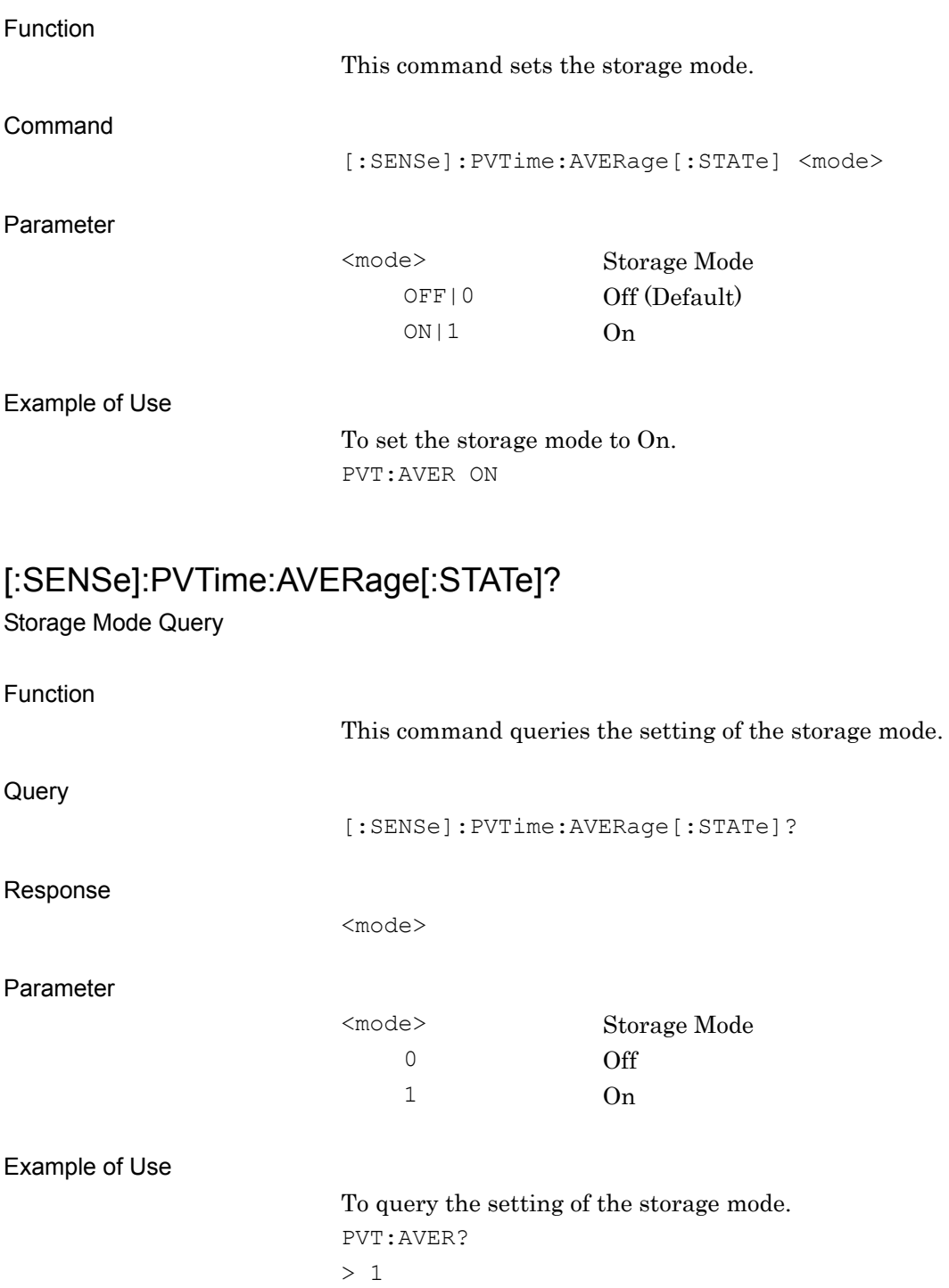

# **2.8.3 Storage Count**

# [:SENSe]:PVTime:AVERage:COUNt <integer>

Storage Count

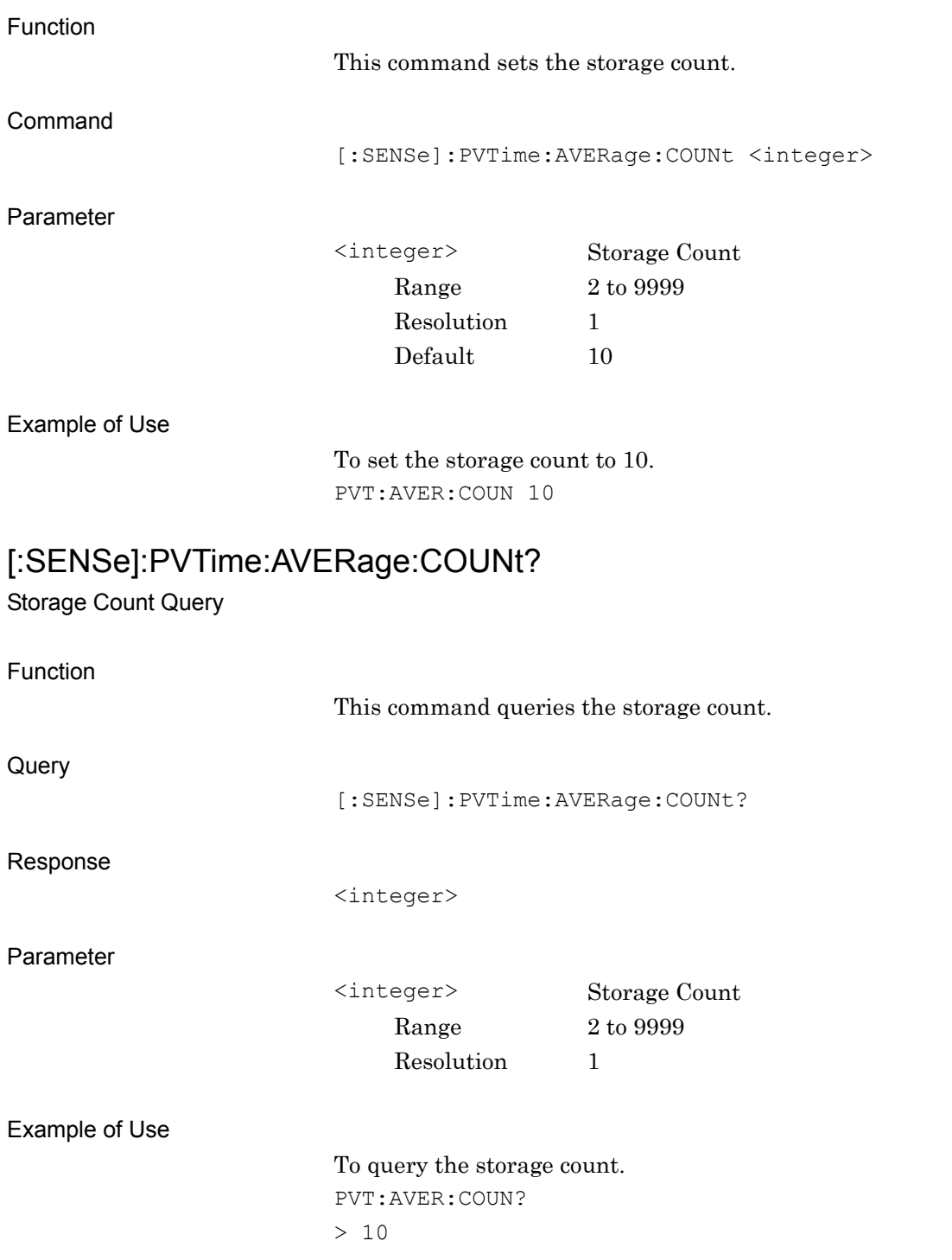

Details

### **2.8.4 Scale**

# :DISPlay:PVTime[:VIEW]:WINDow[1]:TRACe:Y[:SCALe]:RLEVel 10|20|50|100

Scale

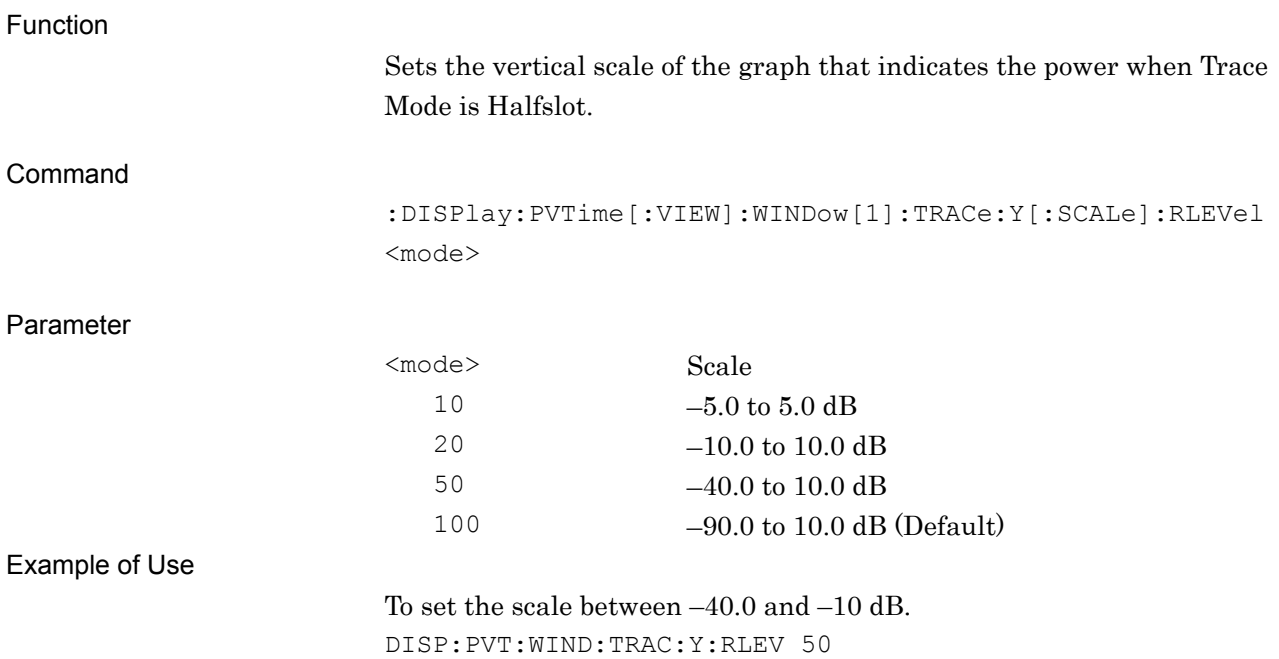

### :DISPlay: PVTime [:VIEW]:WINDow[1]:TRACe:Y[:SCALe]:RLEVel? Scale Query

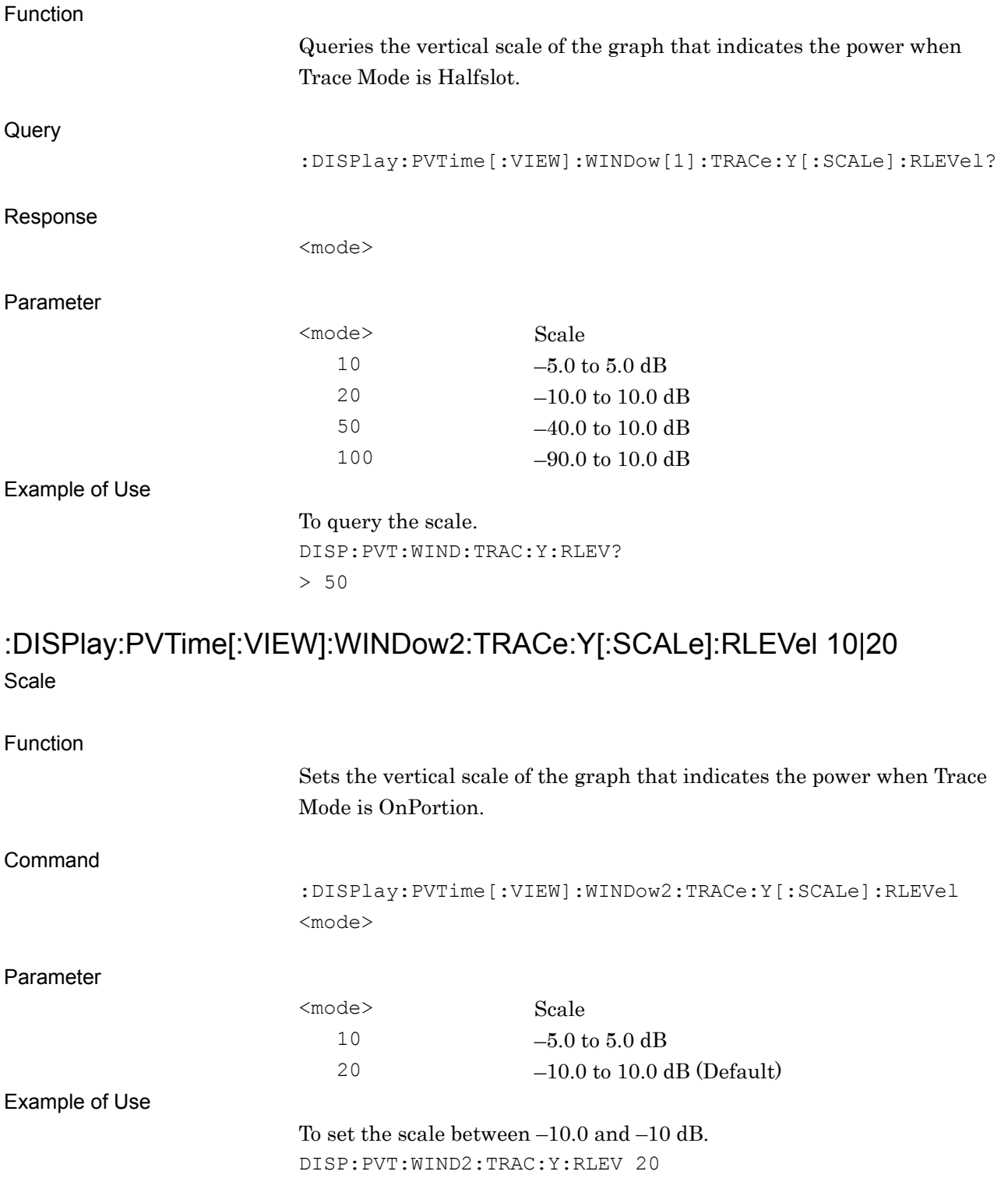

# :DISPlay:PVTime[:VIEW]:WINDow2:TRACe:Y[:SCALe]:RLEVel?

Scale Query

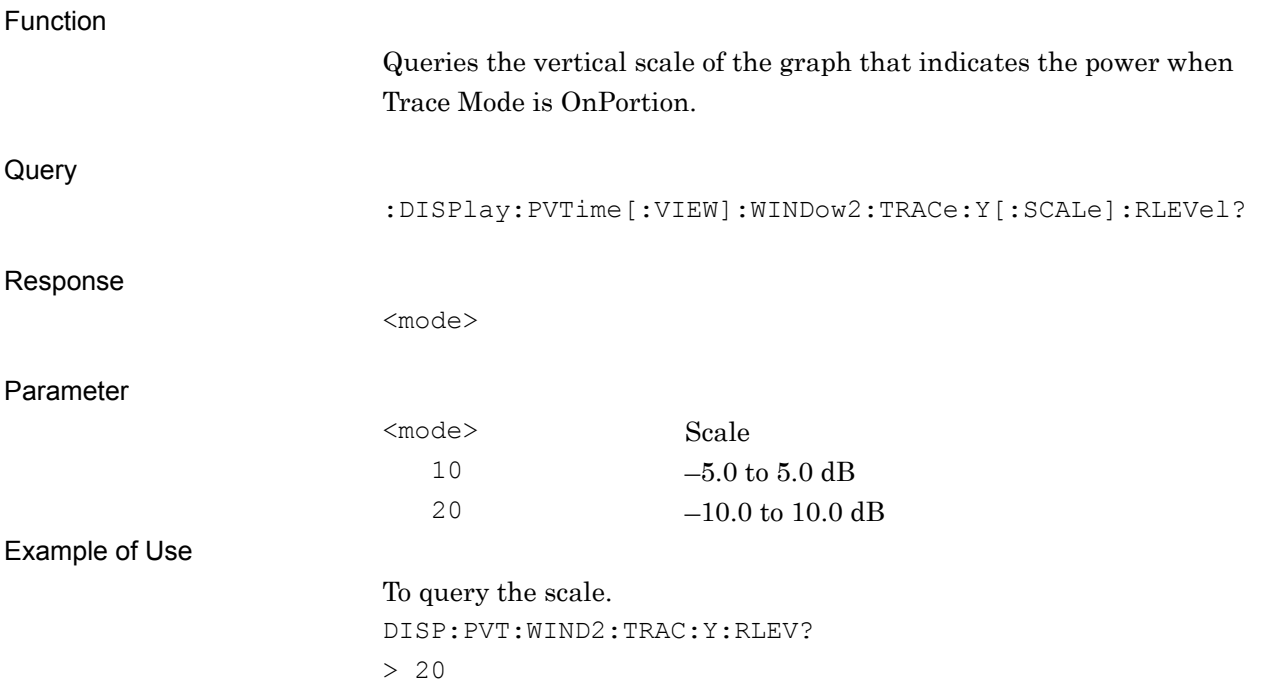

### :DISPlay:PVTime[:VIEW]:WINDow3:TRACe:Y[:SCALe]:RLEVel 10|20|50|100 Scale

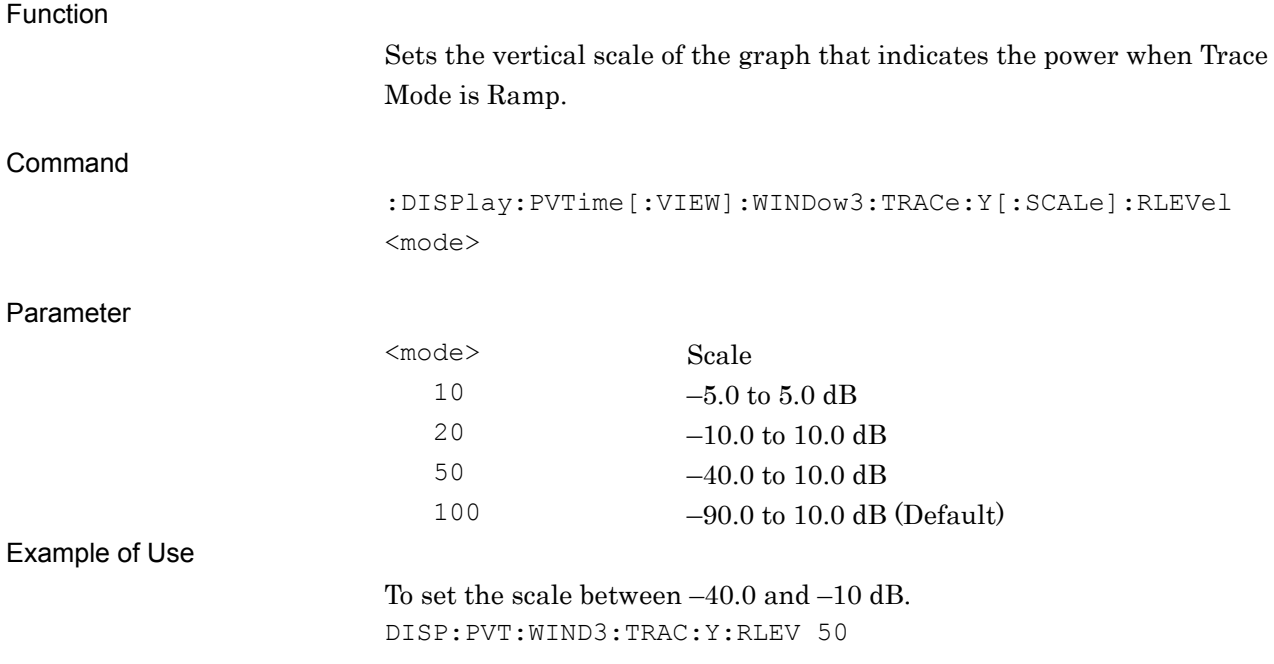

### :DISPlay: PVTime [:VIEW]:WINDow3:TRACe:Y[:SCALe]:RLEVel? Scale Query

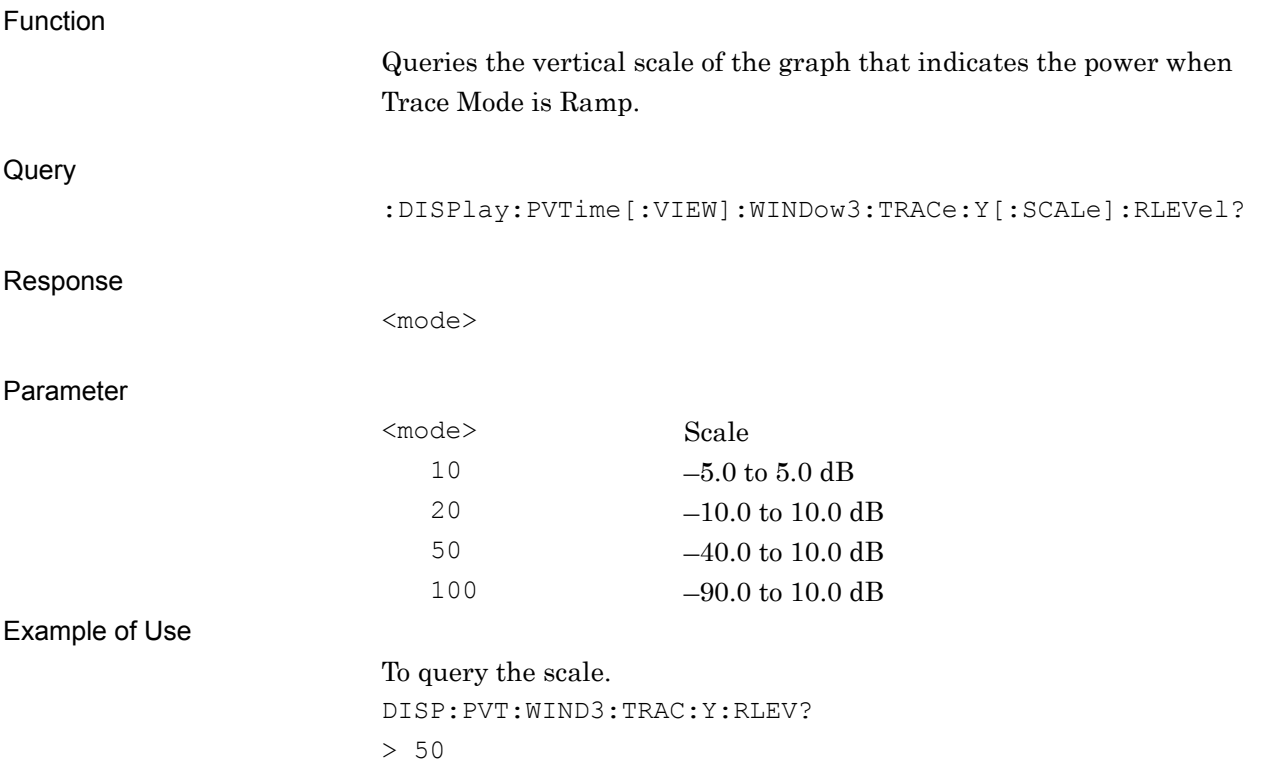

**2** 

### **2.8.5 Trace Mode**

:DISPlay:PVTime:VIEW HALF|ONPortion|RAMP Trace Mode

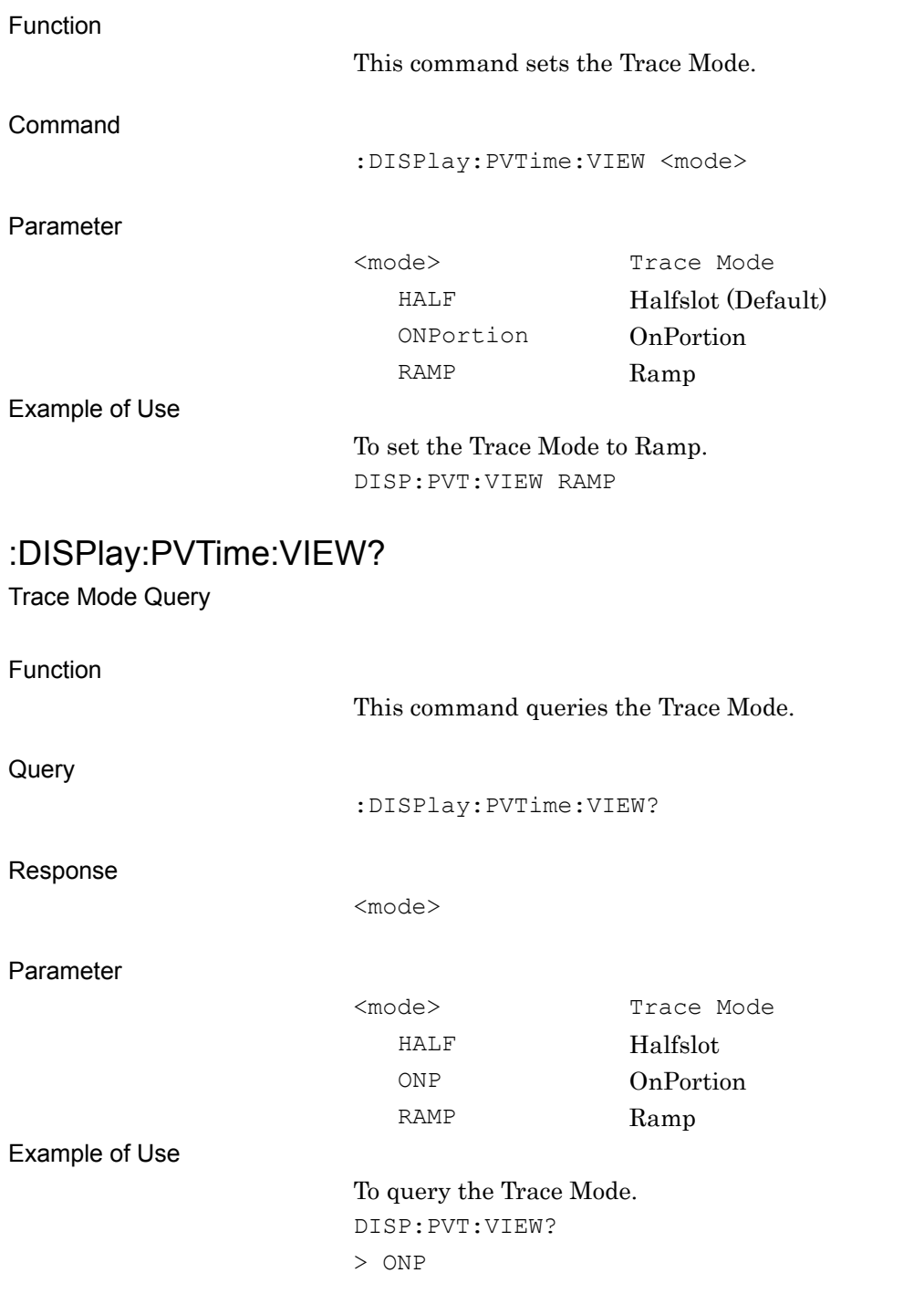

# **2.8.6 Target Halfslot**

:CALCulate:PVTime:TSLot 1ST|2ND|FULL Target Halfslot

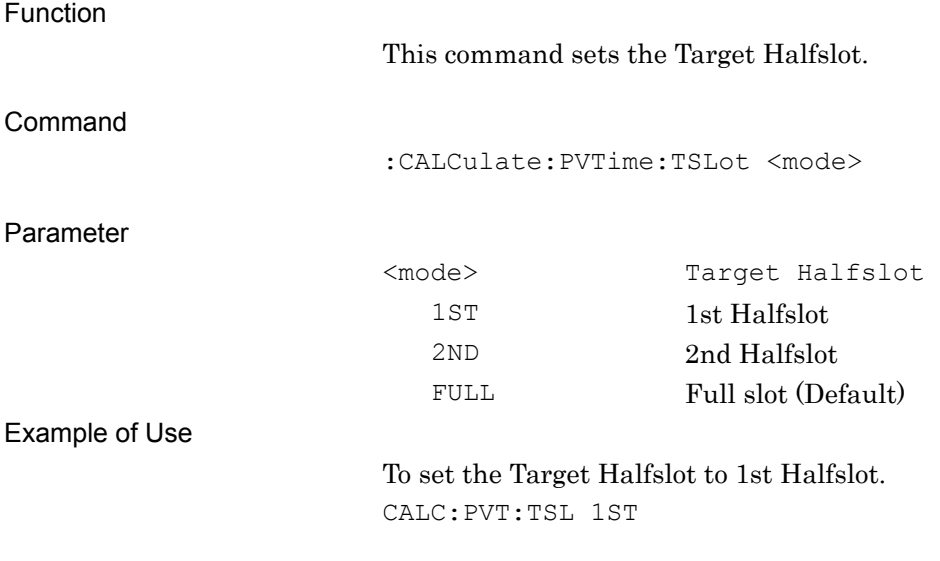

## :CALCulate:PVTime:TSLot?

Target Halfslot Query

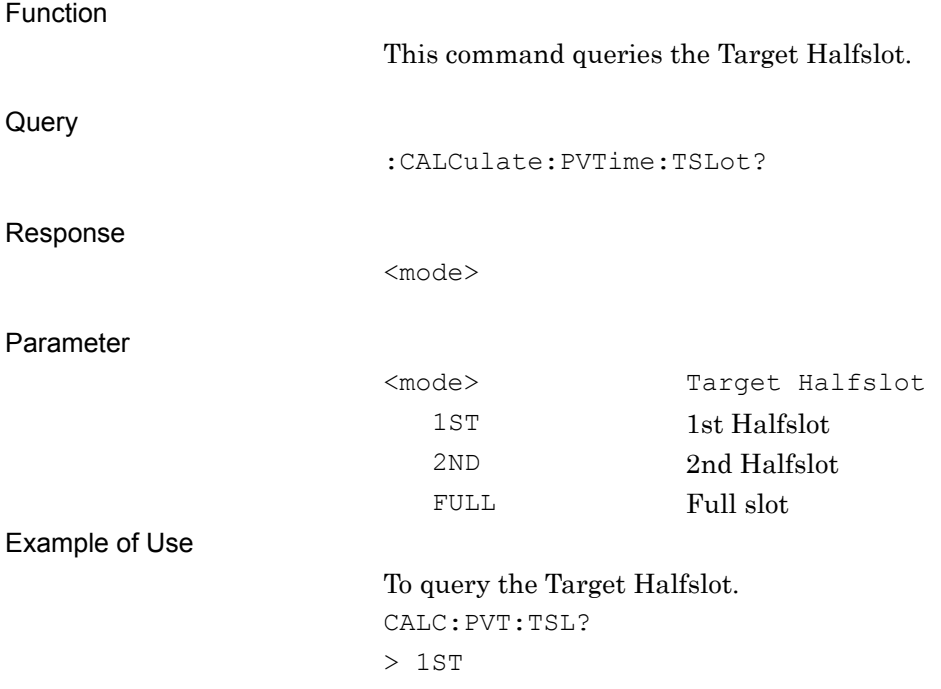

Details

2-109

### **2.8.7 Select Reference Line**

[:SENSe]:PVTime:PREFerence ONPower|USER

Select Reference Line

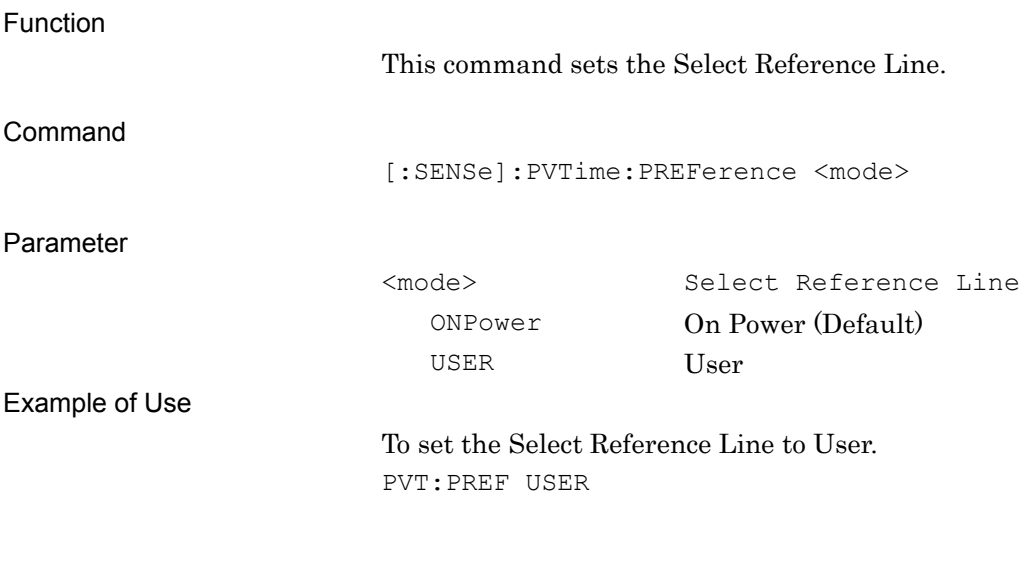

## [:SENSe]:PVTime:PREFerence?

Select Reference Line Query

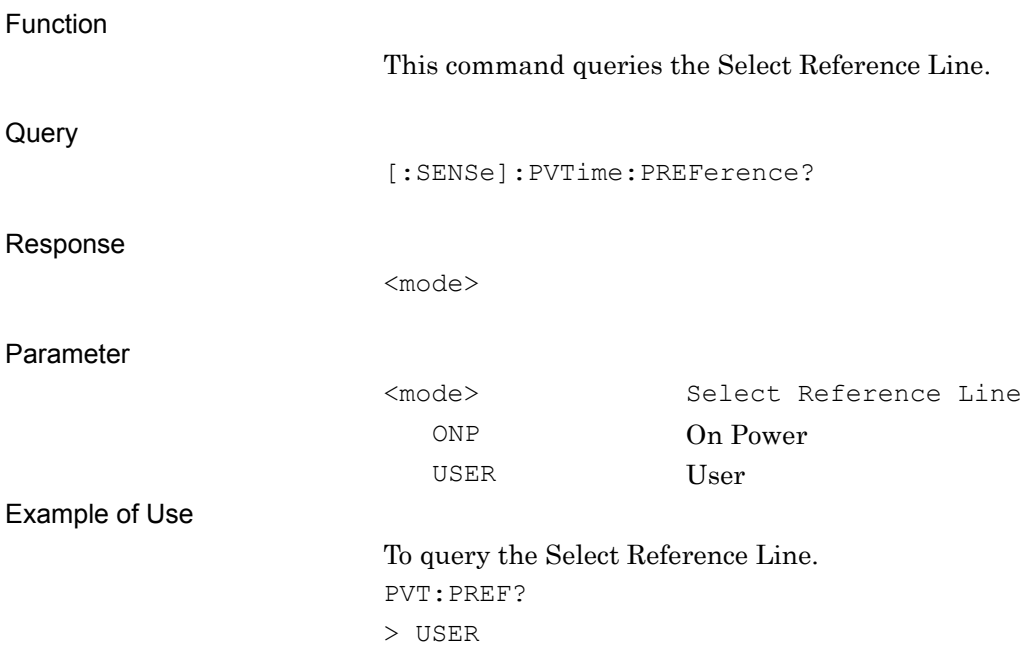
### **2.8.8 Reference Line Level**

[:SENSe]:PVTime:PREFerence:RLEVel <abs\_power>

Reference Line Level

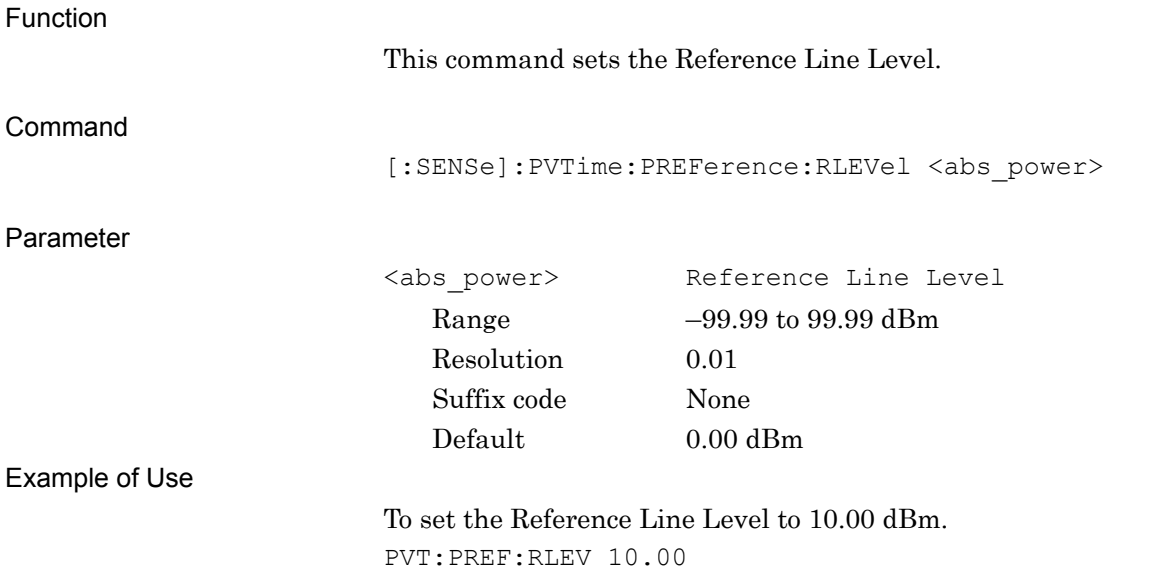

### [:SENSe]:PVTime:PREFerence:RLEVel?

Reference Line Level Query

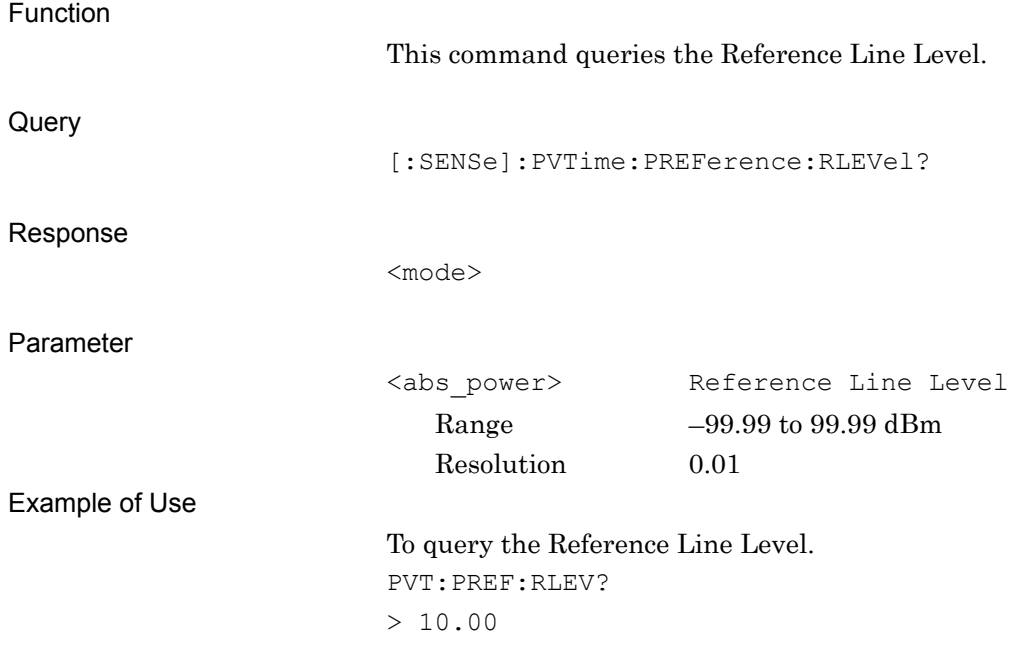

Details

**2** 

### **2.8.9 Select Mask**

[:SENSe]:PVTime:MASK:SELect STANdard|USER Select Mask

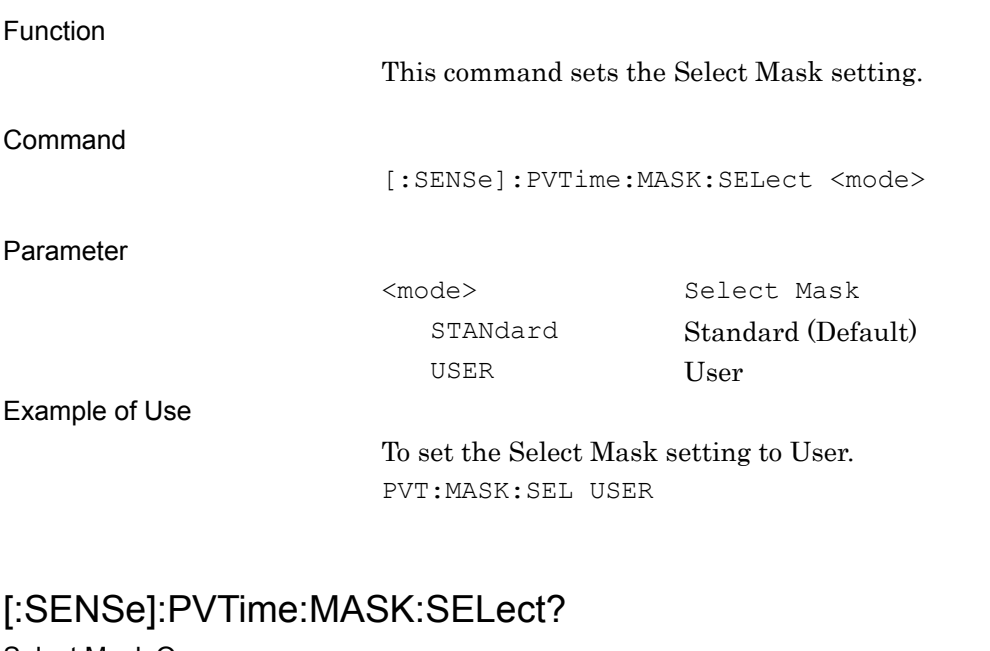

Select Mask Query

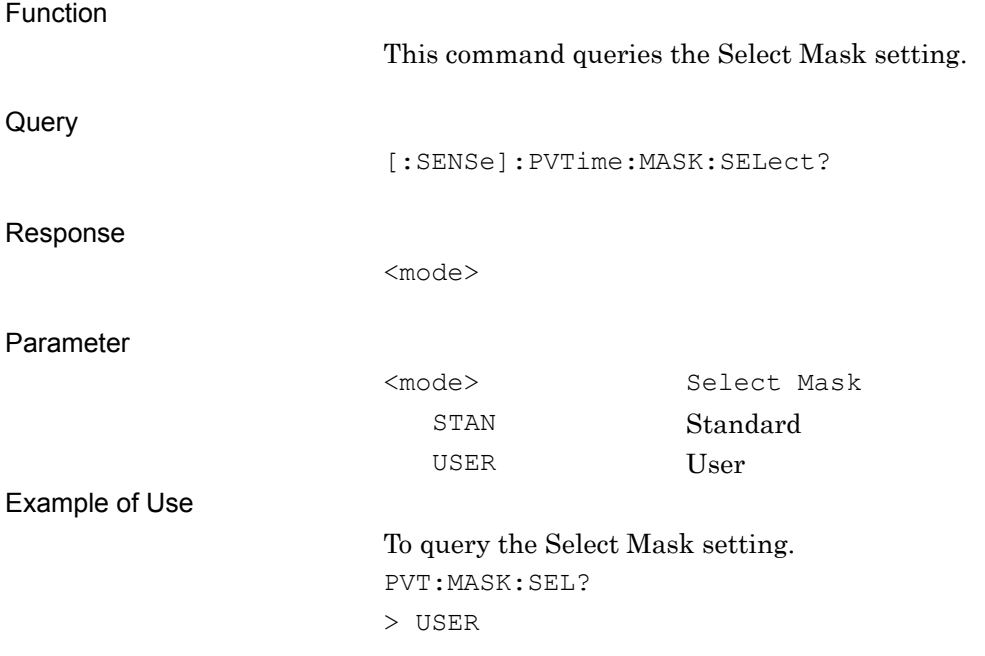

### **2.8.10 Upper Limit/Lower Limit/Upper Limit Out of Burst**

[:SENSe]:PVTime:MASK:LIST:RELative

#### <rel\_power1>,<rel\_power2>,<rel\_power3>,

Upper Limit,Lower Limit,Upper Limit Out of Burst

Function

This command sets the Upper Limit, Lower Limit, and Upper Limit Out of Burst settings.

Command

[:SENSe]:PVTime:MASK:LIST:RELative <rel\_power1>,<rel\_power2>,<rel\_power3>

#### Parameter

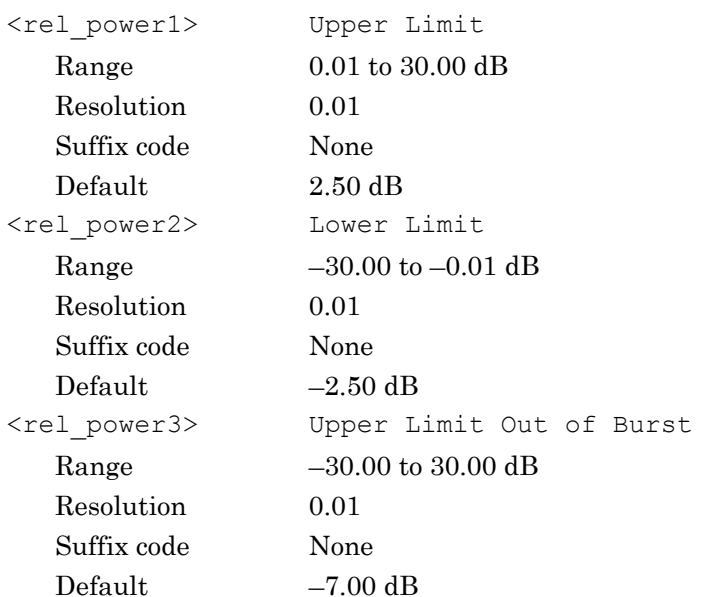

Example of Use

To set Upper Limit to 10.00 dB, Lower Limit to –10.00 dB, and Upper Limit Out of Burst to –20.00 dB. PVT:MASK:LIST:REL 10.00, -10.00, -20.00

## [:SENSe]:PVTime:MASK:LIST:RELative?

Upper Limit,Lower Limit,Upper Limit Out of Burst Query

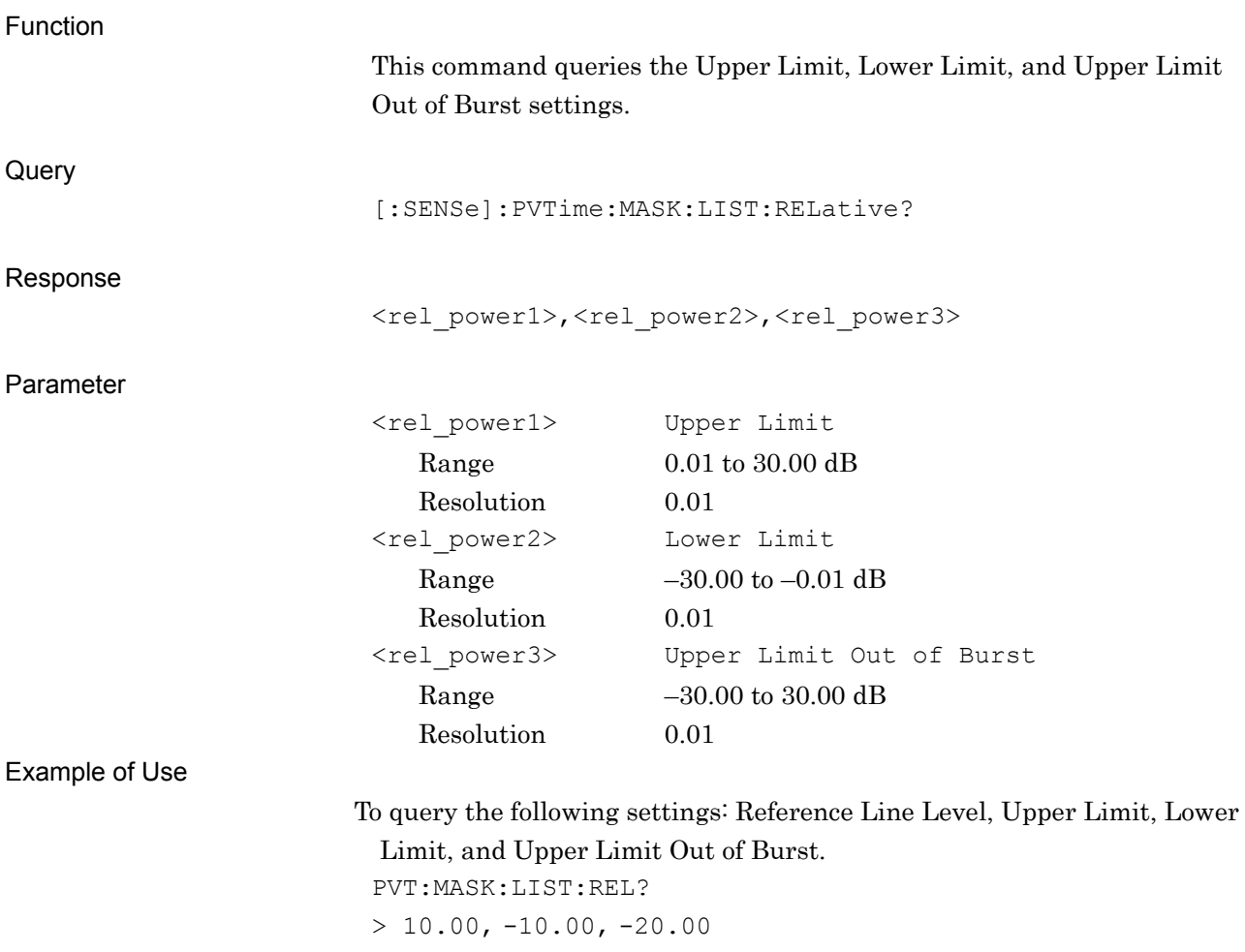

**2** 

### **2.8.11 Unit**

:DISPlay:PVTime[:VIEW]:WINDow[1]|2|3:TRACe:Y[:SCALe]:UNIT DB|DBM Unit

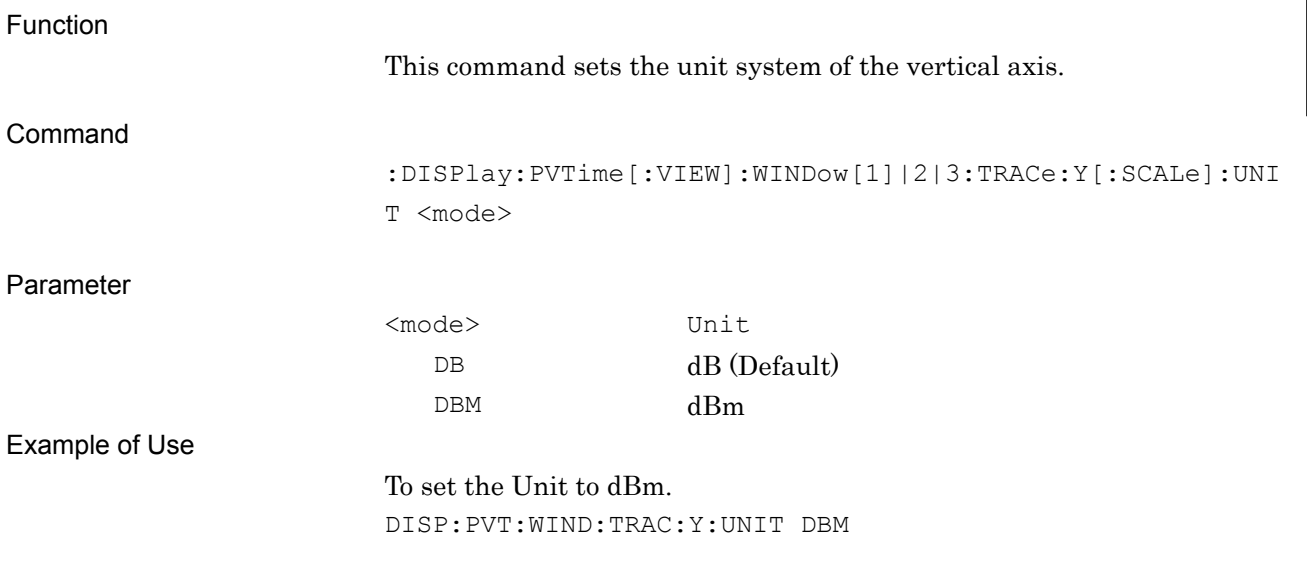

### :DISPlay:PVTime[:VIEW]:WINDow[1]|2|3:TRACe:Y[:SCALe]:UNIT? Unit Query

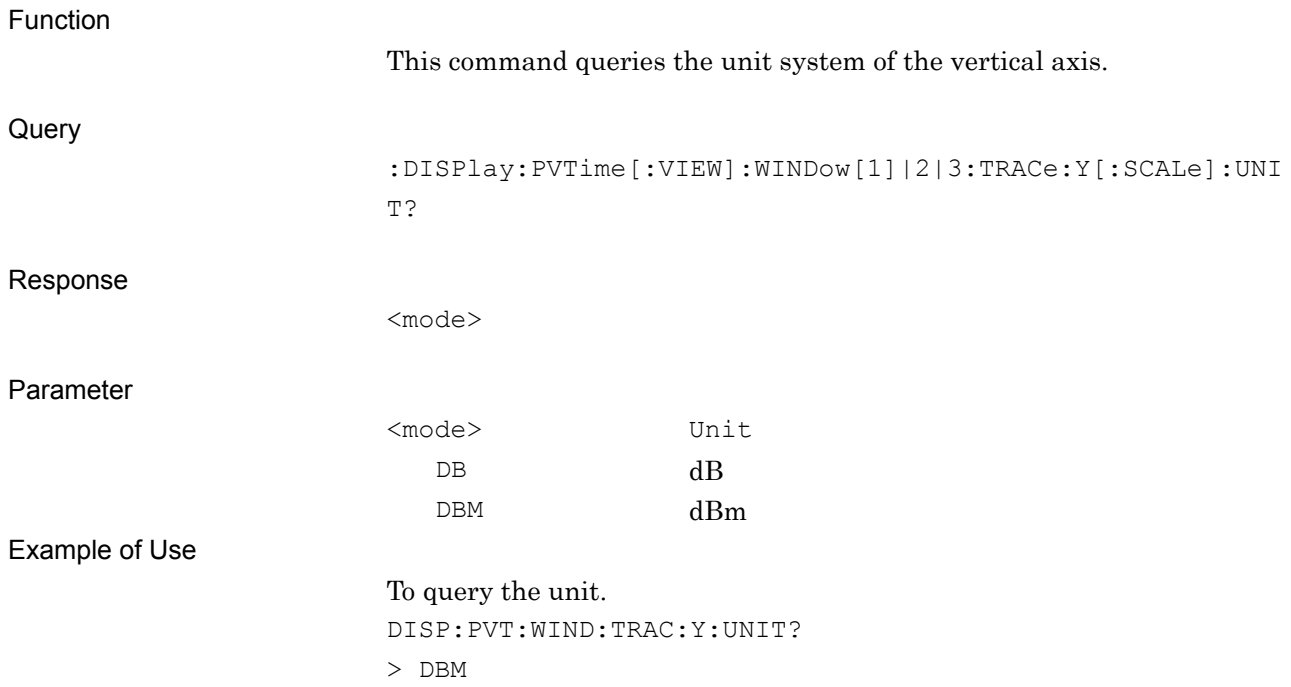

### **2.8.12 Display Item**

:DISPlay:PVTime[:VIEW]:WINDow[1]|2|3:TRACe:Y:DITem AVERage|ALL Display Item

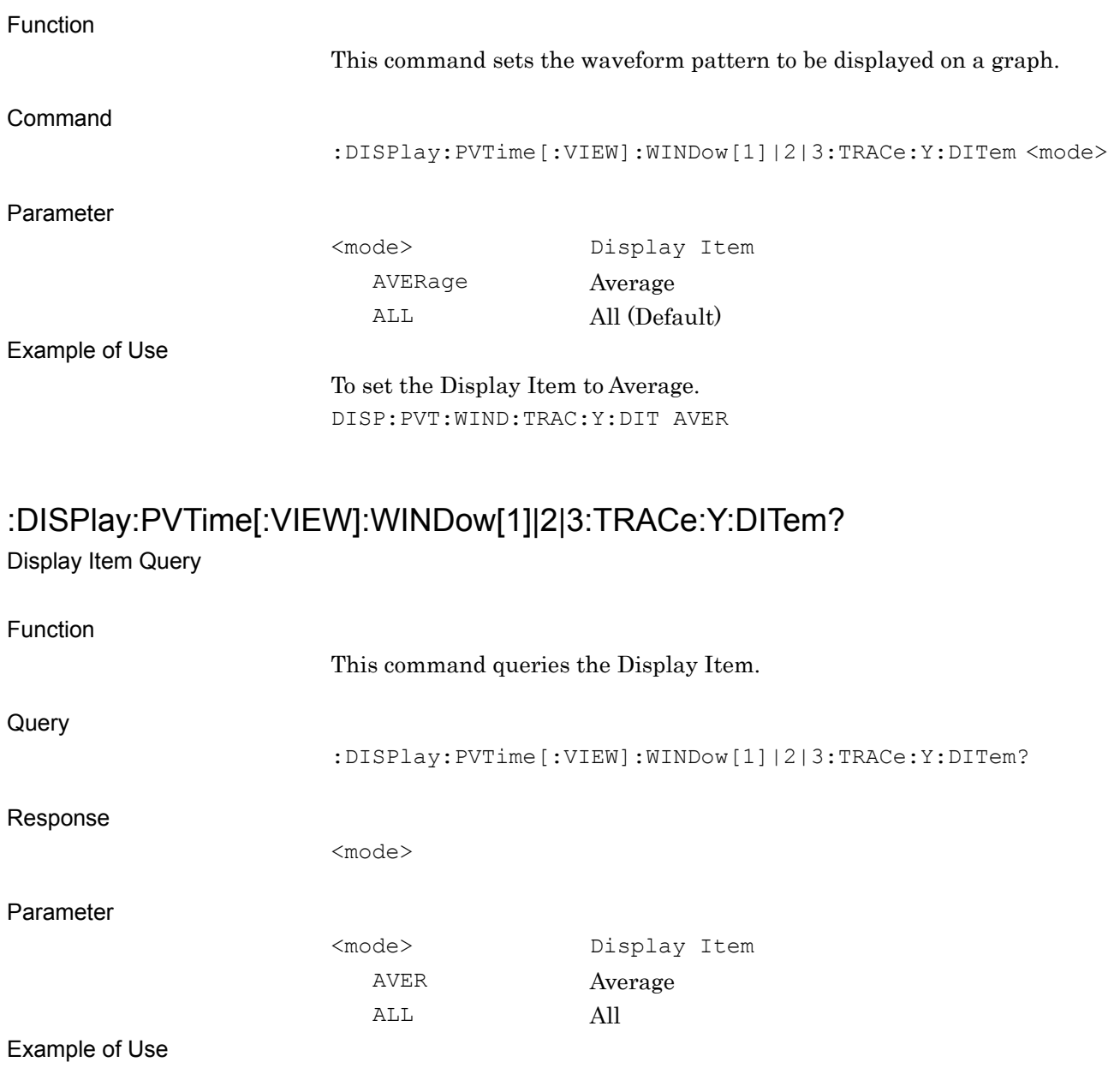

To query the Display Item. DISP:PVT:WIND:TRAC:Y:DIT? > AVER

## **2.8.13 Smoothing**

## [:SENSe]:PVTime:SMOothing OFF|ON|0|1

Smoothing

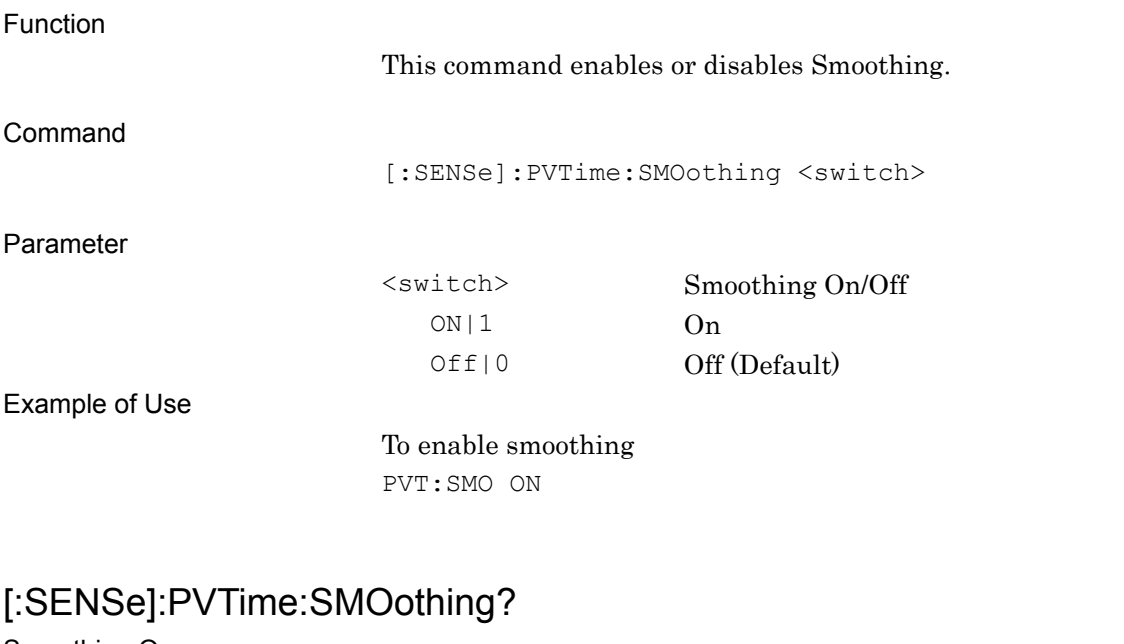

Smoothing Query

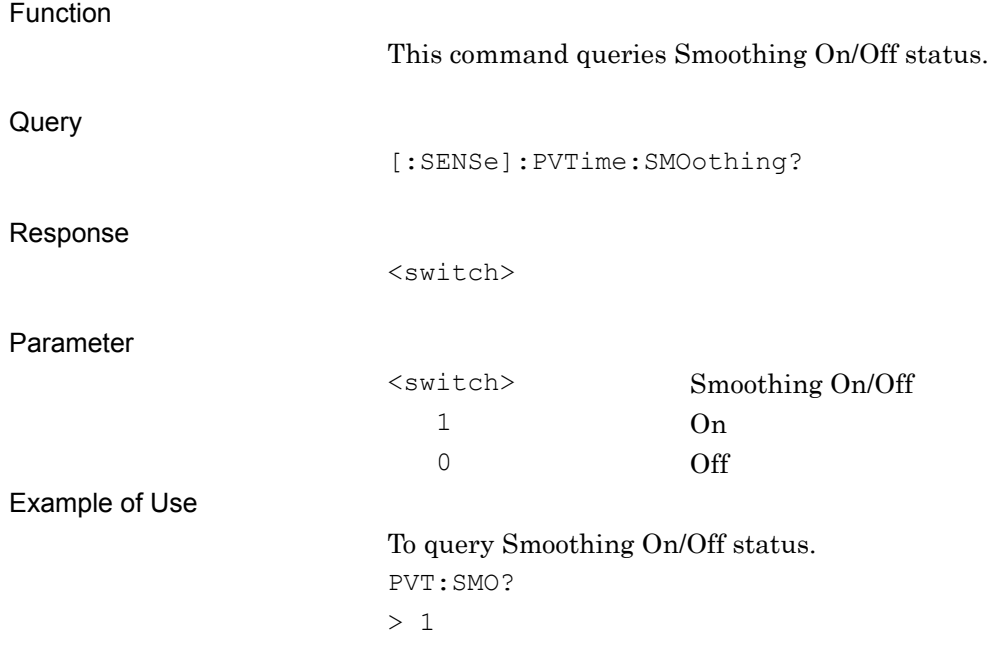

Details

### **2.8.14 Filter Type**

[:SENSe]:PVTime:BANDwidth:TYPE GAUSsian|FLATtop|NARRow Filter Type

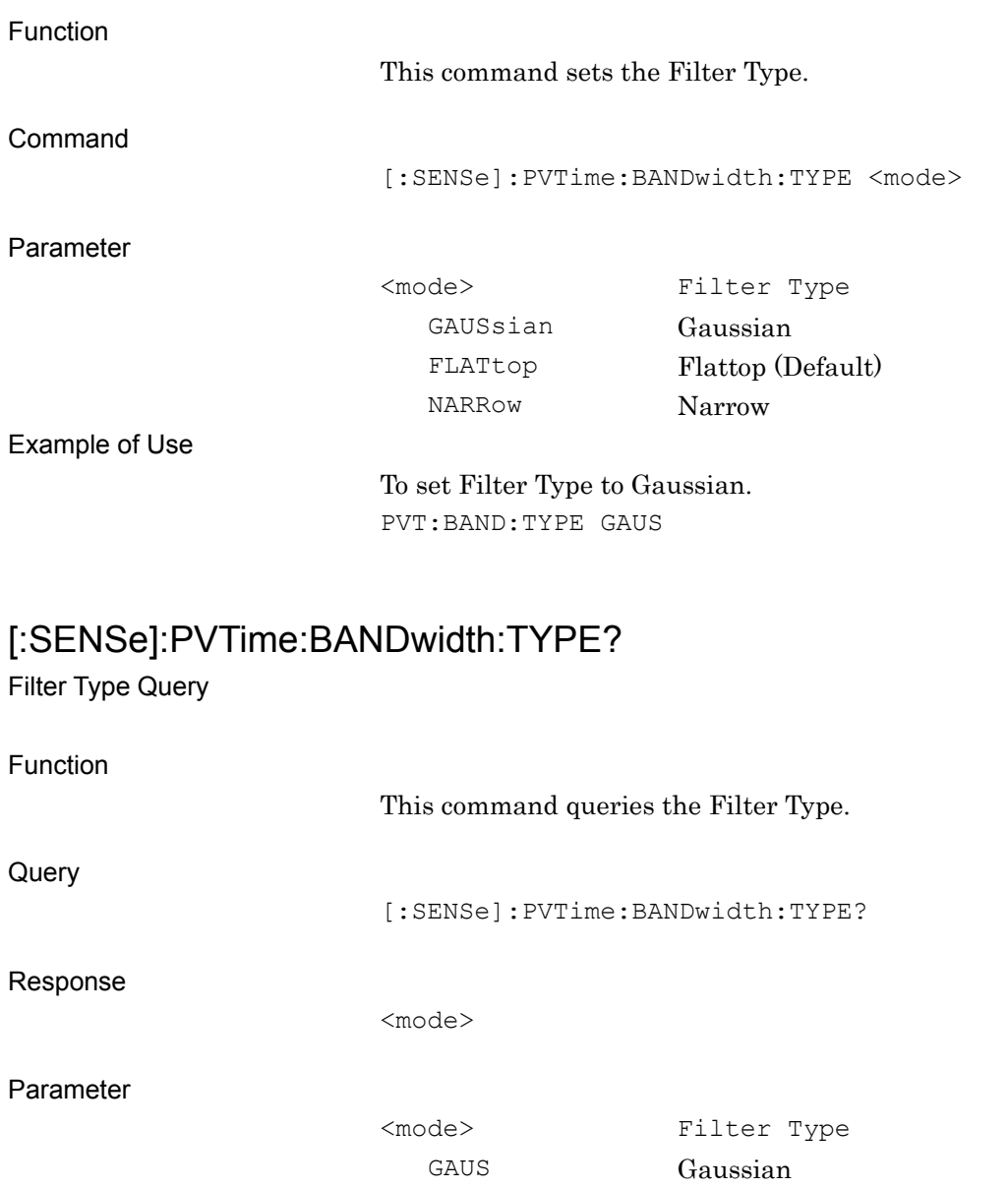

Example of Use

To query the Filter Type. PVT:BAND:TYPE? > GAUS

FLAT **Flattop** NARR Narrow

### **2.8.15 Marker**  :CALCulate:PVTime:MARKer[:STATe] OFF|ON|0|1 Marker

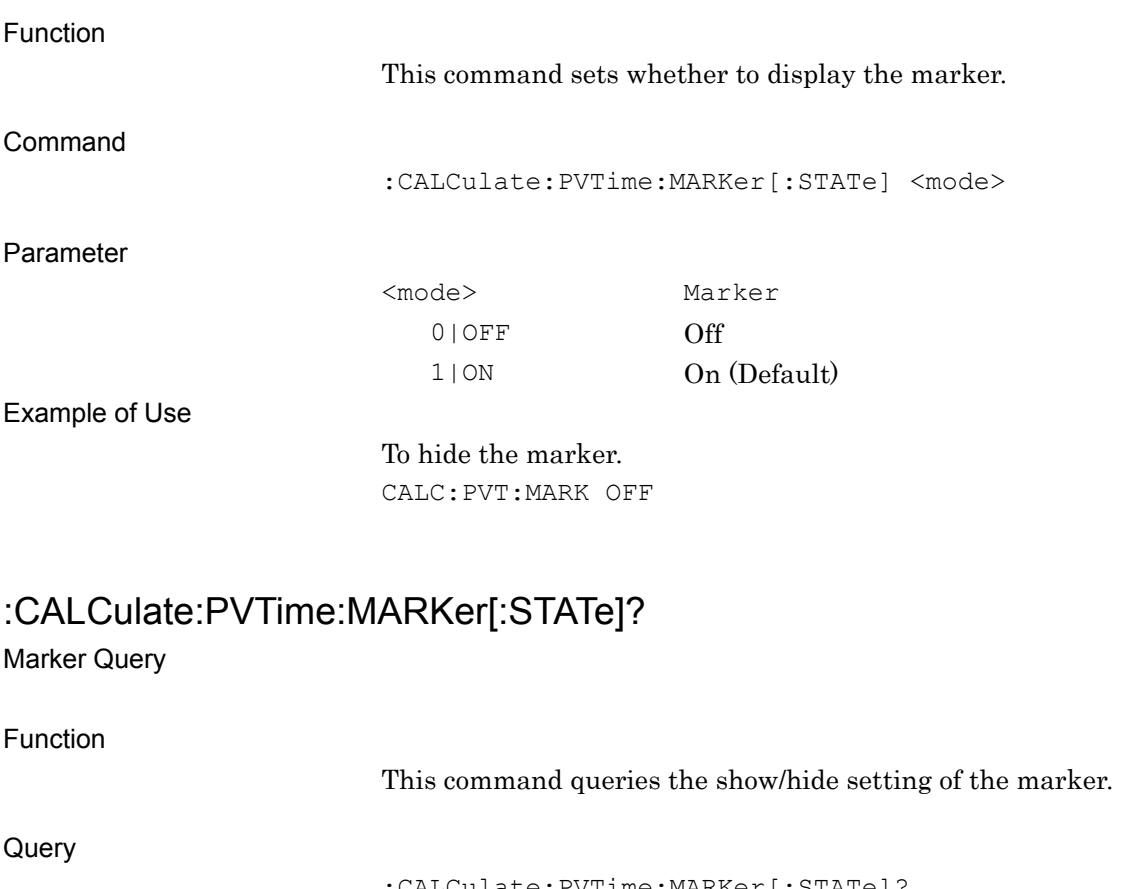

:CALCulate:PVTime:MARKer[:STATe]?

Response

<mode>

Parameter

Example of Use

To query the marker display On/Off state. CALC:PVT:MARK?

<mode> Marker 0 Off 1 On

> 0

**2** 

## :CALCulate:PVTime:MARKer:X[:POINt] <real>

Marker

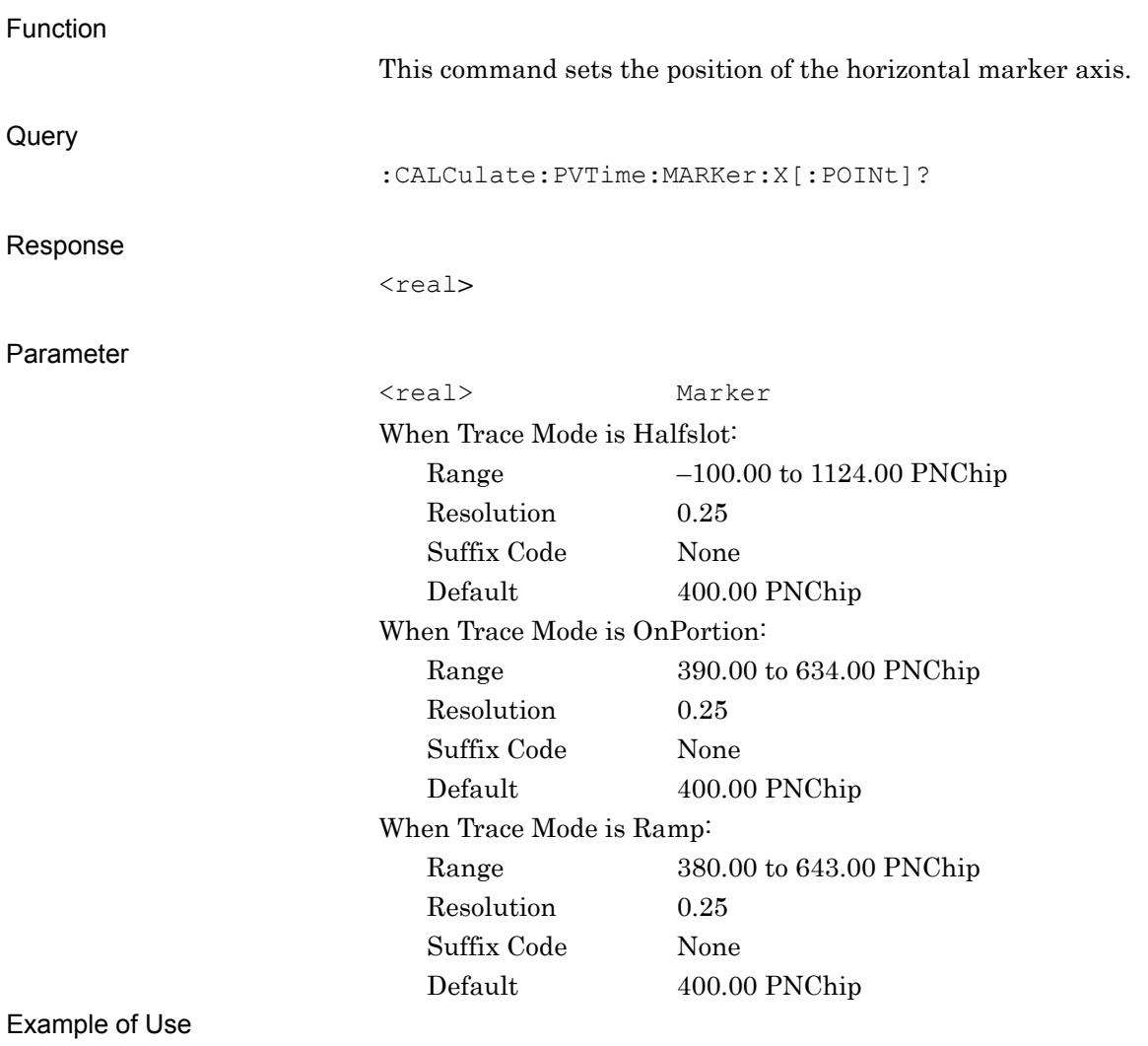

To set the position of the horizontal marker axis to 100PNChip. CALC:PVT:MARK:X 100

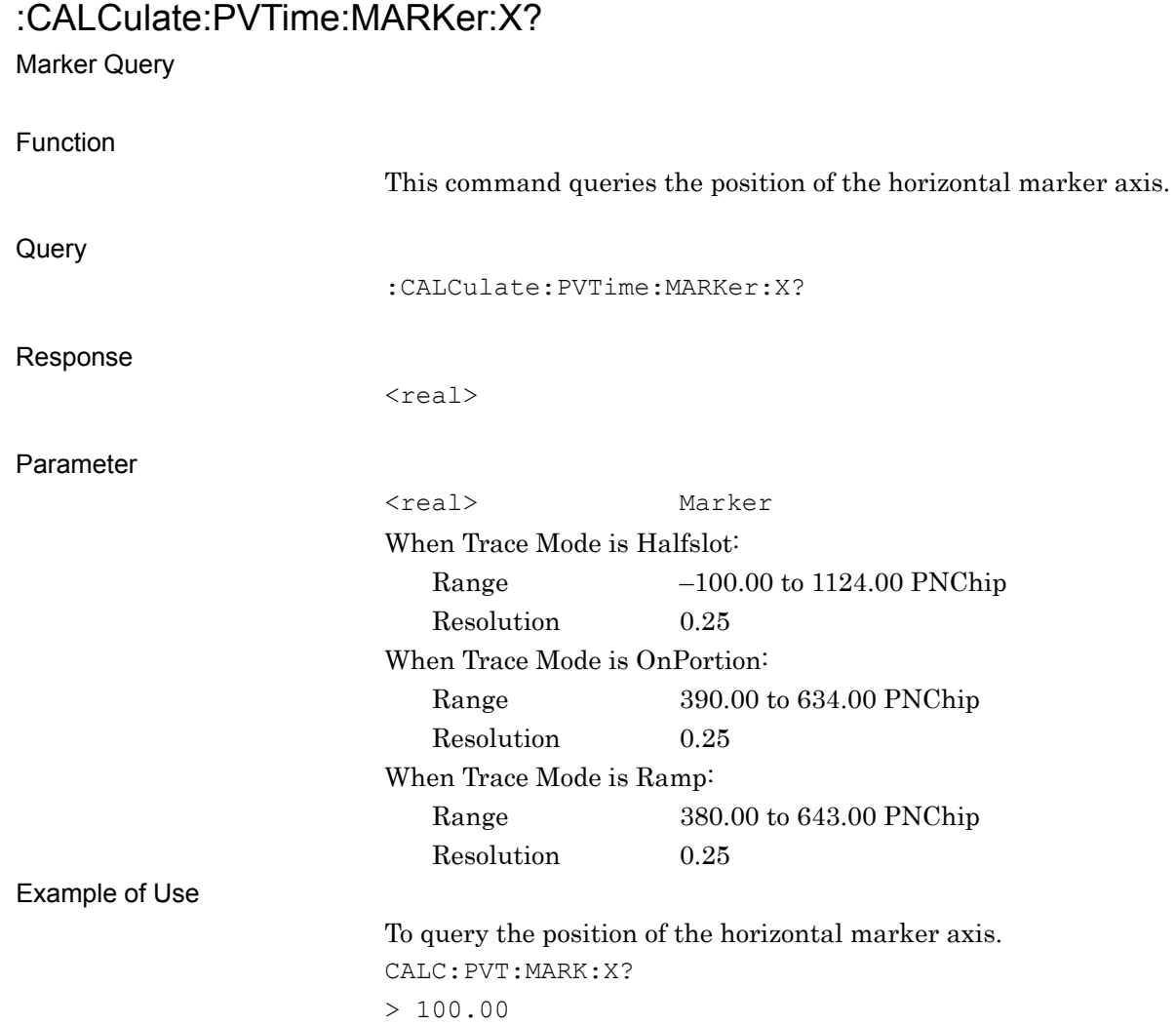

## :CALCulate:PVTime:MARKer:Y[:AVERage]?

Marker Query

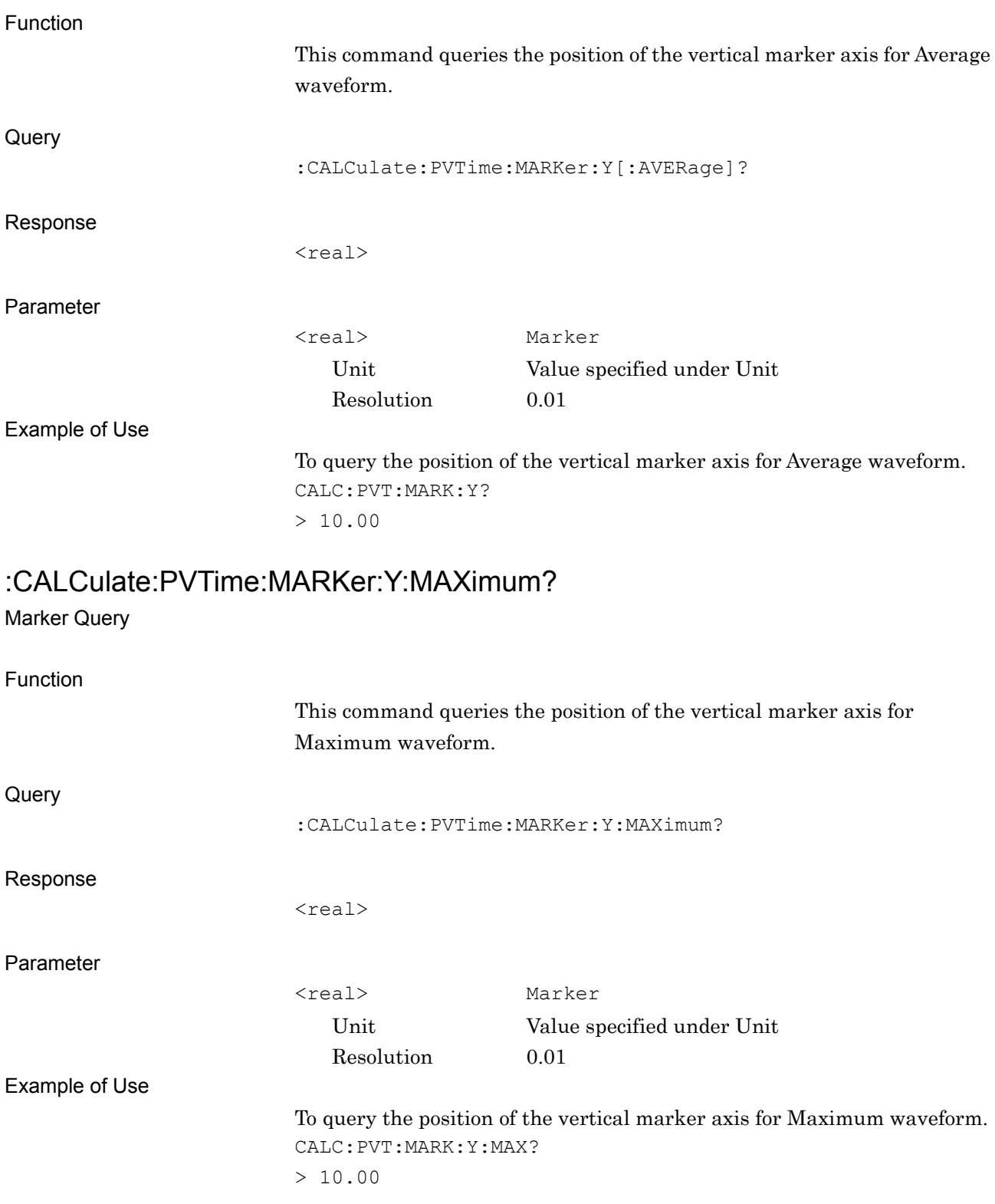

### :CALCulate:PVTime:MARKer:Y:MINimum?

Marker Query

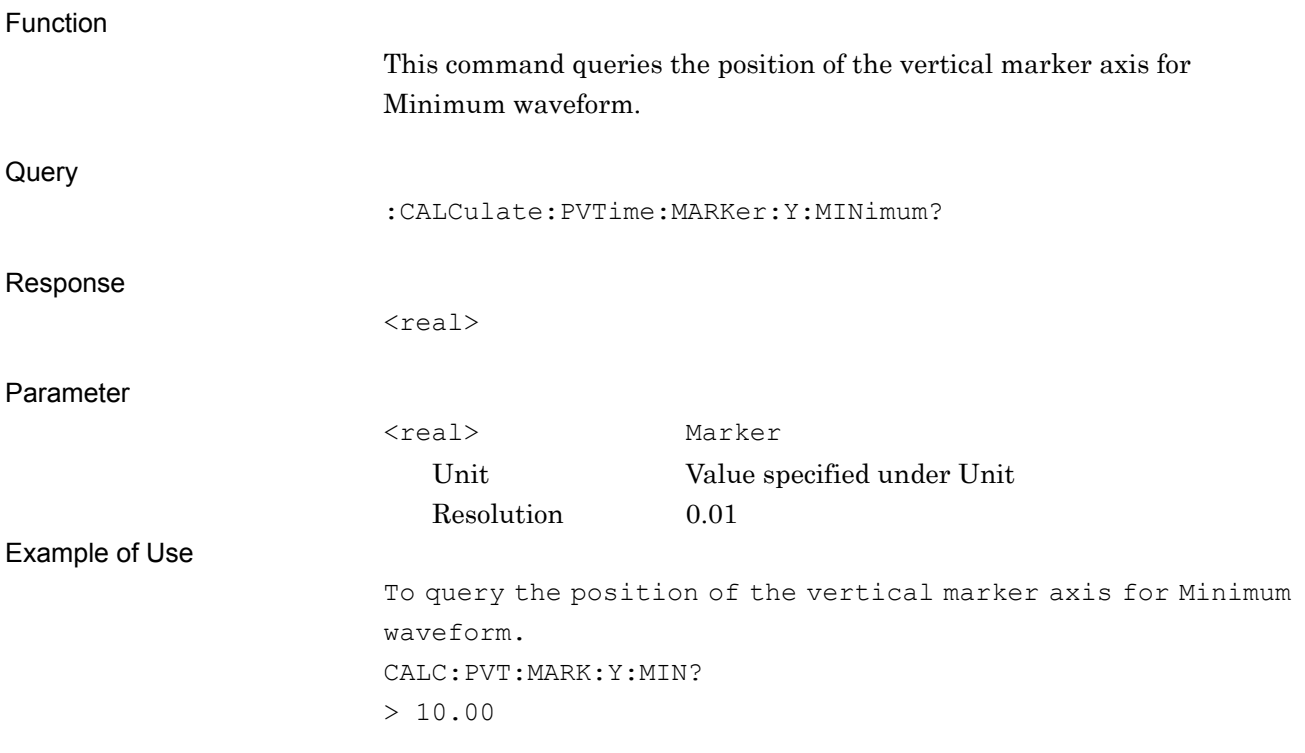

## **2.9 All Measure Function**

This feature is available when the MX269026A-001 All Measure Function option is installed.

This section explains the device messages that pertains to All Measure function.

Table 2.9-1 shows the device messages for executing and querying the result for the All Measure function.

| Table 2.9-T All Measurement Function |                           |
|--------------------------------------|---------------------------|
| <b>Function</b>                      | <b>Device Messages</b>    |
| Configure                            | :CONFigure: ALL           |
| Initiate                             | : INITiate: ALL           |
| Fetch                                | $:$ FETCh $:$ ALL $[n]$ ? |
| Read/Measure                         | $:$ READ $:$ ALL $[n]$ ?  |
|                                      | : $MEASure: ALL[n]$ ?     |

Table 2.9-1 All Measurement Function

Table 2.9-2 lists the All Measure responses to parameter [n] of the device messages in Table 2.9-1.

| n            | <b>Result Mode</b> | <b>Response</b>                                                                      |
|--------------|--------------------|--------------------------------------------------------------------------------------|
|              | A/B                | Responses are returned with comma-separated value formats in<br>the following order: |
|              |                    | 1. Power vs Time Template Judge                                                      |
|              |                    | 2. On Power (Average)                                                                |
|              |                    | 3. Channel Power (Average)                                                           |
|              |                    | 4. Frequency Error (Hz, Average)                                                     |
|              |                    | 5. Frequency Error (ppm, Average)                                                    |
|              |                    | 6. Rho pilot (Average)                                                               |
|              |                    | 7. Rho MCA (Average)                                                                 |
|              |                    | 8. Rho DATA (Average)                                                                |
| 1 or omitted |                    | 9. Rho overall (Average)                                                             |
|              |                    | 10. Rho overall2 (Average)                                                           |
|              |                    | 11. EVM (Average)                                                                    |
|              |                    | 12. Origin Offset (Average)                                                          |
|              |                    | 13. Data Modulation Scheme                                                           |
|              |                    | 14. Timing Error (Average)                                                           |
|              |                    | 15. Max. MAC Inactive CH Power (Average)                                             |
|              |                    | 16. Max. Data Active CH Power (Average)                                              |
|              |                    | 17. Min. Data Active CH Power (Average)                                              |
|              |                    | 18. Occupied Bandwidth                                                               |
|              |                    | 19. SEM Total Judge                                                                  |

Table 2.9-2 All Measure Response

| n | <b>Result Mode</b> | Response                                                                                                    |
|---|--------------------|----------------------------------------------------------------------------------------------------|
| 2 | A/B                | Responses are returned with comma-separated value formats in<br>the following order:<br>1. $-999.0$ (Reserved)<br>2. On Power (Max)<br>3. Channel Power (Max)<br>4. Frequency Error (Hz, Max)<br>5. Frequency Error (ppm, Max)<br>6. Rho pilot (Max)<br>7. Rho MCA (Max)<br>8. Rho DATA (Max)<br>9. Rho overall1 (Max)<br>10. Rho overall2 (Max)<br>11. EVM (Max)<br>12. Origin Offset (Max)<br>13. -999.0 (Reserved)<br>14. Timing Error (Max)<br>15. Max. MAC Inactive CH Power (Max)<br>16. Max. Data Active CH Power (Max)<br>17. Min. Data Active CH Power (Max)<br>18. -999.0 (Reserved)<br>19. -999.0 (Reserved) |

Table 2.9-2 All Measure Response (Cont'd)

### 2.9 All Measure Function

| n | <b>Result Mode</b>    | <b>Response</b>                                                                      |
|---|-----------------------|--------------------------------------------------------------------------------------|
|   |                       | Responses are returned with comma-separated value formats in<br>the following order: |
|   |                       | $1. -999.0$ (Reserved)                                                               |
|   |                       | 2. On Power (Min)                                                                    |
|   |                       | 3. -999.0 (Reserved)                                                                 |
|   |                       | 4. -999.0 (Reserved)                                                                 |
|   |                       | $5. -999.0$ (Reserved)                                                               |
|   |                       | 6. -999.0 (Reserved)                                                                 |
|   |                       | $7. -999.0$ (Reserved)                                                               |
|   |                       | 8. -999.0 (Reserved)                                                                 |
| 3 | A/B                   | 9. -999.0 (Reserved)                                                                 |
|   |                       | 10. -999.0 (Reserved)                                                                |
|   |                       | 11. -999.0 (Reserved)                                                                |
|   |                       | 12. $-999.0$ (Reserved)                                                              |
|   |                       | 13. -999.0 (Reserved)                                                                |
|   |                       | 14. -999.0 (Reserved)                                                                |
|   |                       | 15. $-999.0$ (Reserved)                                                              |
|   |                       | 16. -999.0 (Reserved)                                                                |
|   |                       | 17. $-999.0$ (Reserved)                                                              |
|   |                       | 18. -999.0 (Reserved)                                                                |
|   | 19. -999.0 (Reserved) |                                                                                      |

Table 2.9-2 All Measure Response (Cont'd)

| n        | <b>Result Mode</b> | <b>Response</b>                                                                                                    |
|----------|--------------------|----------------------------------------------------------------------------------------------------|
| A/B<br>4 |                    | SEM measurement results are returned with comma-separated<br>value formats in the following order:<br>1. total_judge<br>2. ref_power<br>3. abs_lower_offset_1<br>4. margin_lower_offset_1<br>5. freq_lower_offset_1<br>6. lower_offset_1 |
|          |                    | 7. abs_upper_offset_1<br>8. margin_upper_offset_1<br>9. freq_upper_offset_1<br>10. upper_offset_1<br>$11 - 18$ . $xxx_2$<br>19-26. xxx_3<br>27-34. xxx_4<br>35-42. xxx_5<br>43-50. xxx_6                                                 |

Table 2.9-2 All Measure Response (Cont'd)

For details on Result Mode, refer to the description of the :SYSTem:RESult:MODE command in the "MS2690A/MS2691A/MS2692A or MS2830A Signal Analyzer Operation Manual (Mainframe Remote Control)".

#### Parameters

#### Parameters details when [n]=4.

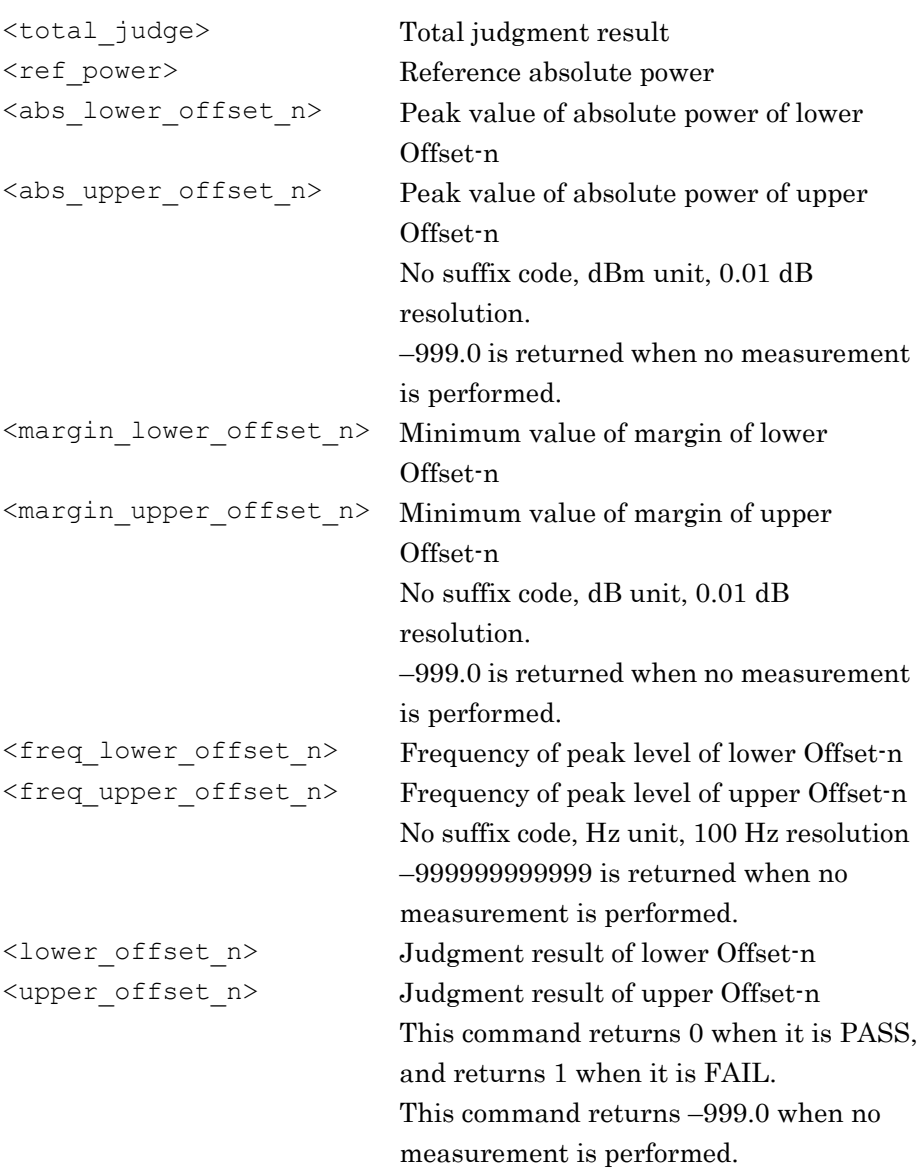

Table 2.9-3 lists the device messages for All Measure parameter settings.

Table 2.9-3 Parameter Setting for All Measure mode

| <b>Parameter</b>                       | <b>Device Messages</b>                                                                                        |
|----------------------------------------|----------------------------------------------------------------------------------------------------|
| Measure<br>Modulation<br>Analysis      | [:SENSe]:ALL:EVM[:STATe] OFF ON 0 1                                                                           |
|                                        | $[:SENSE]:ALL: EVM[:STATE]$ ?                                                                                 |
| Measure OBW                            | [:SENSe]:ALL:OBWidth[:STATe] OFF ON 0 1                                                                       |
|                                        | [:SENSe]:ALL:OBWidth[:STATe]?                                                                                 |
|                                        | [:SENSe]:ALL:SEMask[:STATe] OFF ON 0 1                                                                        |
| Measure SEM                            | [:SENSe]:ALL:SEMask[:STATe]?                                                                                  |
|                                        | [:SENSe]:ALL:EVM:AVERage[:STATe] OFF ON 0 1                                                                   |
|                                        | [:SENSe]:ALL:EVM:AVERage[:STATe]?                                                                             |
|                                        | [:SENSe]:ALL:OBWidth:AVERage[:STATe] OFF ON 0 1                                                               |
| Storage Mode                           | [:SENSe]:ALL:OBWdith:AVERage[:STATe]?                                                                         |
|                                        | [:SENSe]: ALL: SEMask: AVERage [: STATe] OFF   ON   0   1                                                     |
|                                        | [:SENSe]:ALL:SEMask:AVERage[:STATe]?                                                                          |
|                                        | [:SENSe]: ALL: EVM: AVERage: COUNt <integer></integer>                                                        |
|                                        | [:SENSe]: ALL: EVM: AVERage: COUNt?                                                                           |
|                                        | [:SENSe]: ALL: OBWidth: AVERage: COUNt <integer></integer>                                                    |
| Storage Count                          | [:SENSe]:ALL:OBWidth:AVERage:COUNt?                                                                           |
|                                        | [:SENSe]:ALL:SEMask:AVERage:COUNt <integer></integer>                                                         |
|                                        | [:SENSe]: ALL: SEMask: AVERage: COUNt?                                                                        |
| <b>SEM</b>                             | DISPlay: ALL: SEMask: RESult: TYPE PEAK   MARGin                                                              |
| Result Type                            | DISPlay: ALL: SEMask: RESult: TYPE?                                                                           |
| Load Limit                             | [:SENSe]: ALL: RADio: STANdard: LOAD SEM, [, <pattern>]</pattern>                                             |
| Parameter                              | [:SENSe]:ALL:RADio:STANdard:LOAD? SEM                                                                         |
|                                        | [:SENSe]:ALL:PVTime:MASK:SELect STANdard USER                                                                 |
| Select Mask                            | [:SENSe]: ALL: PVTime: MASK: SELect?                                                                          |
| Mask Setup<br><b>Upper Limit/Lower</b> | [:SENSe]:ALL:PVTime:MASK:LIST:RELative<br><rel power1="">, <rel power2="">, <rel power3=""></rel></rel></rel> |
| Limit/Upper Limit<br>Out of Burst      | [:SENSe]: ALL: PVTime: MASK: LIST: RELative?                                                                  |
| Smoothing                              | [:SENSe]: ALL: PVTime: SMOothing OFF   ON   0   1                                                             |
|                                        | [:SENSe]:ALL:PVTime:SMOothing?                                                                                |

### **2.9.1 ALL Measure**

# :CONFigure:ALL

Configure ALL

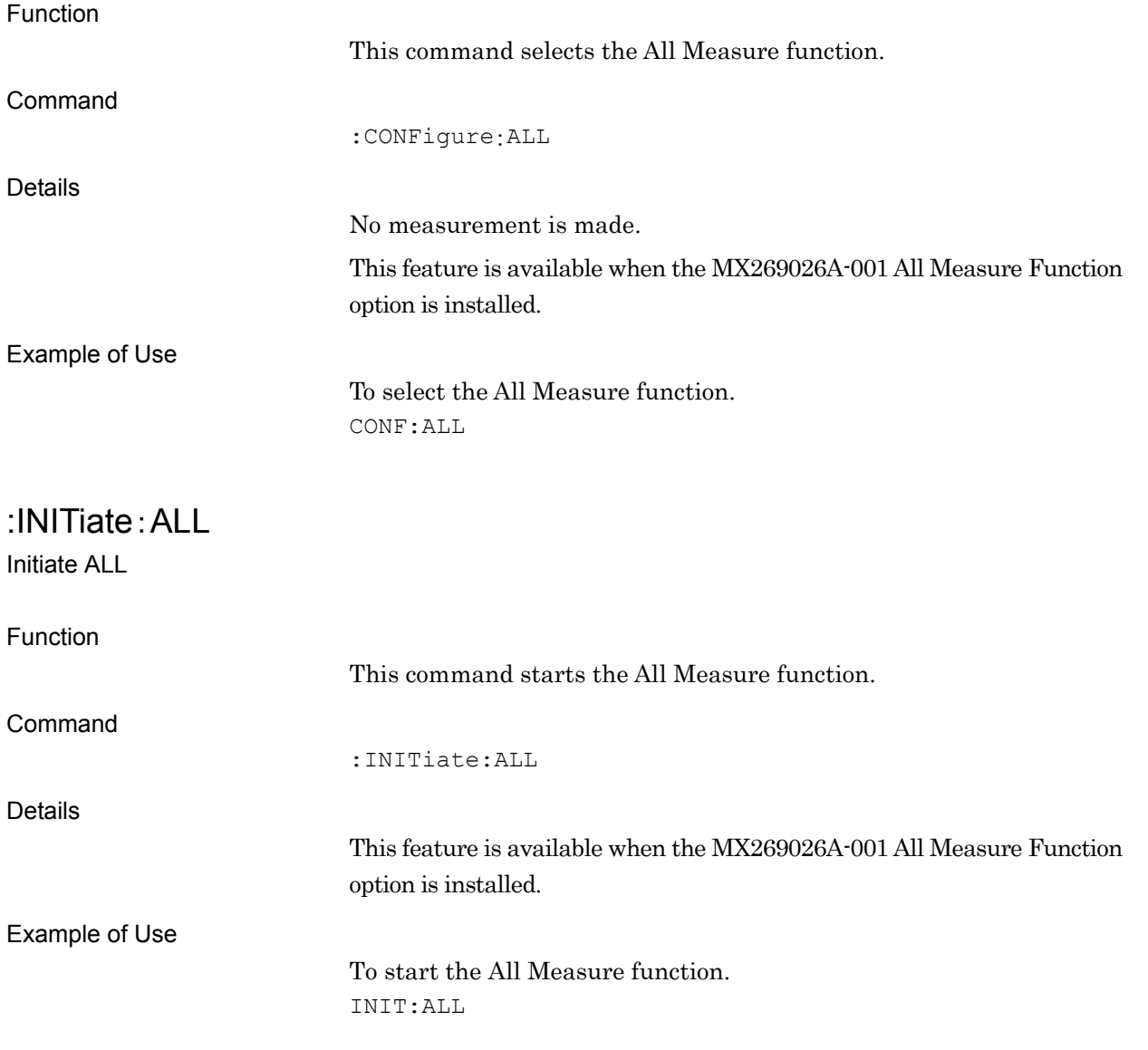

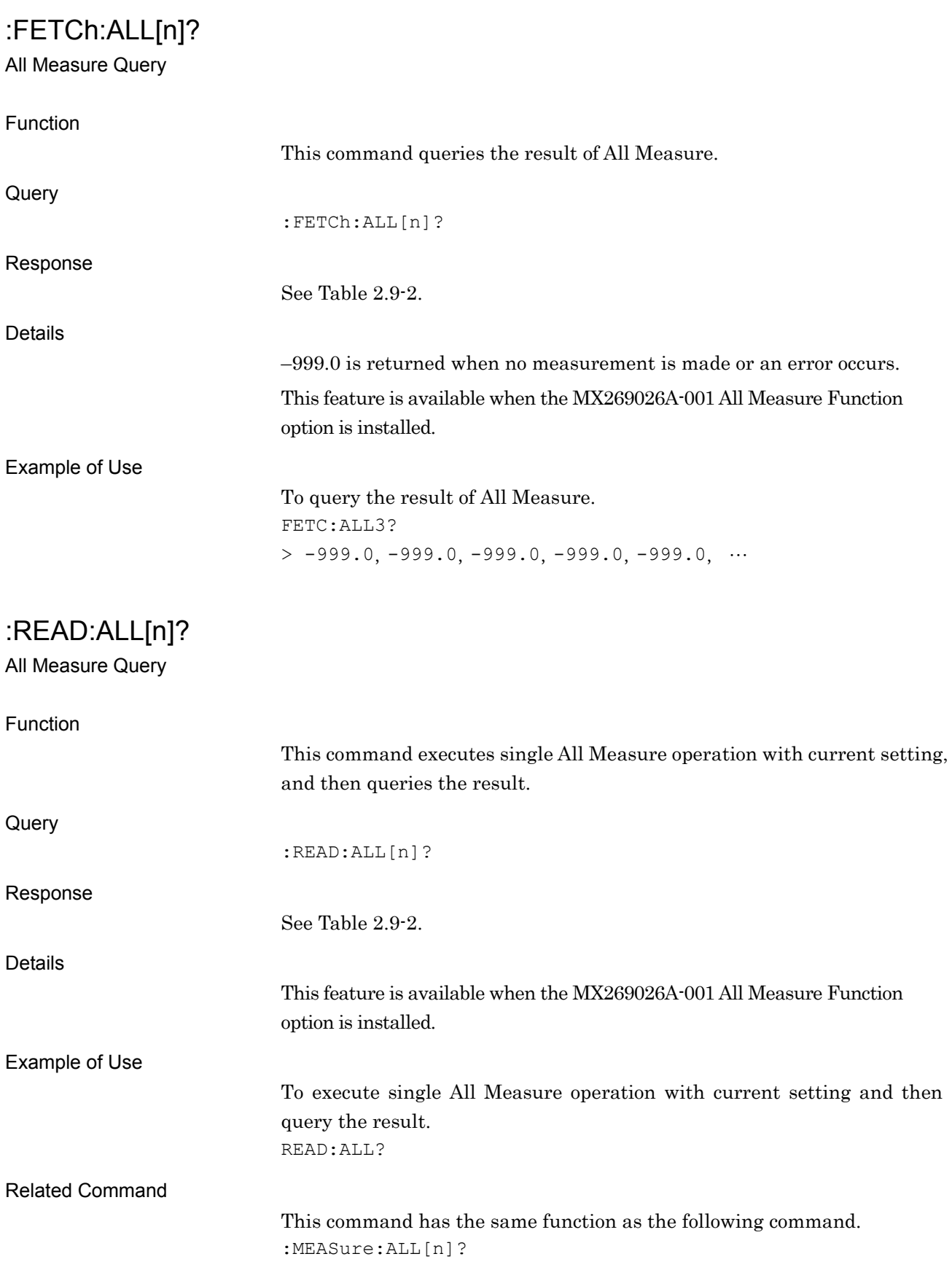

## :MEASure:ALL[n]?

ALL Measure Query

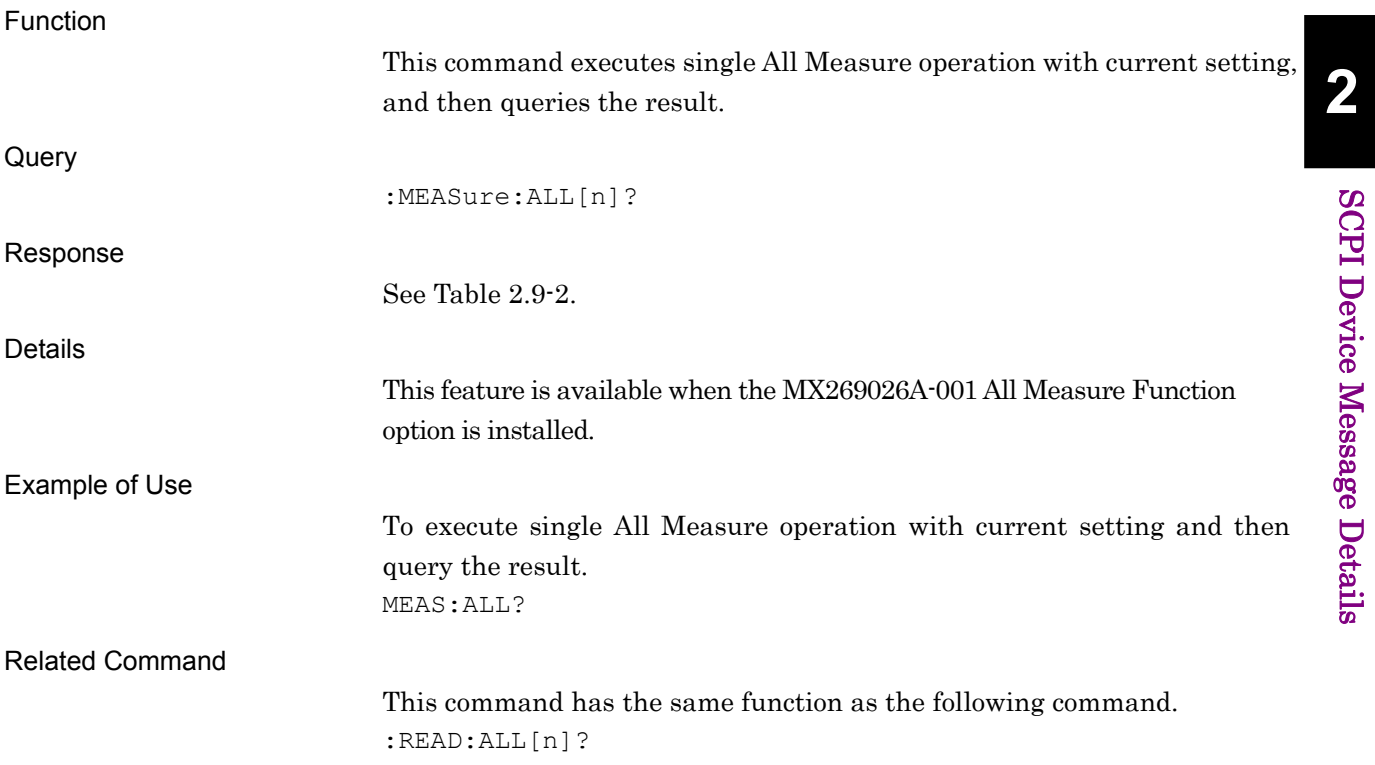

### **2.9.2 Measure**

## [:SENSe]:ALL:EVM[:STATe] OFF|ON|0|1

Measure Modulation Analysis

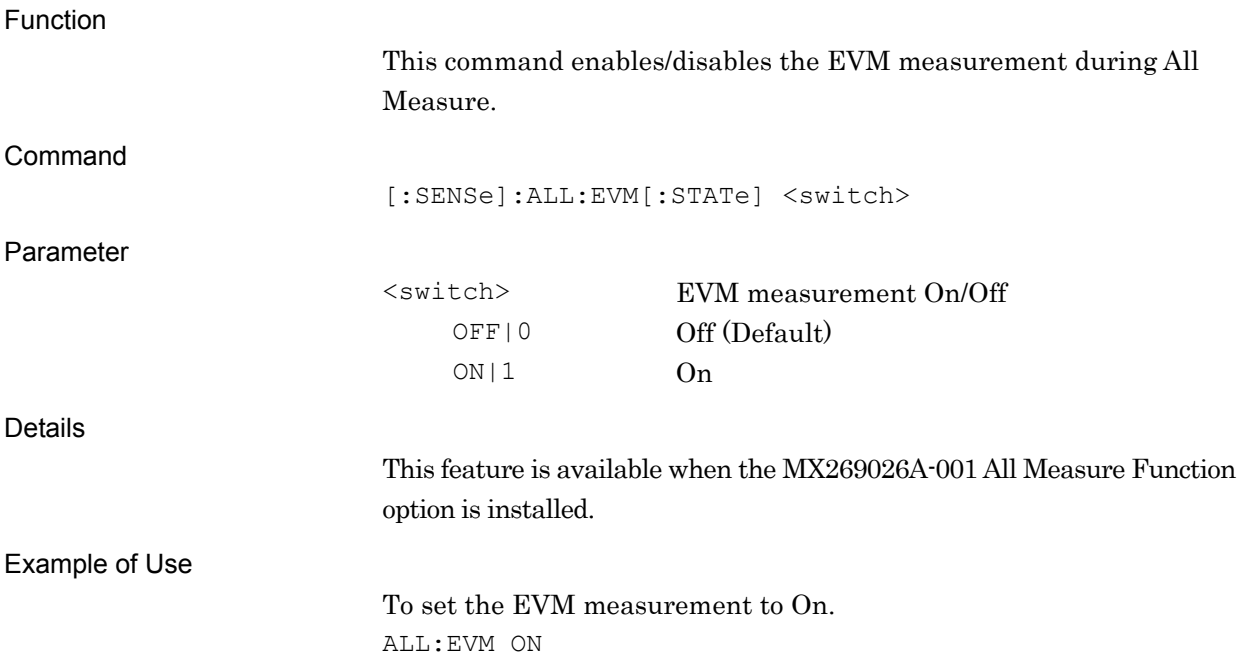

## [:SENSe]:ALL:EVM[:STATe]?

Measure Modulation Analysis Query

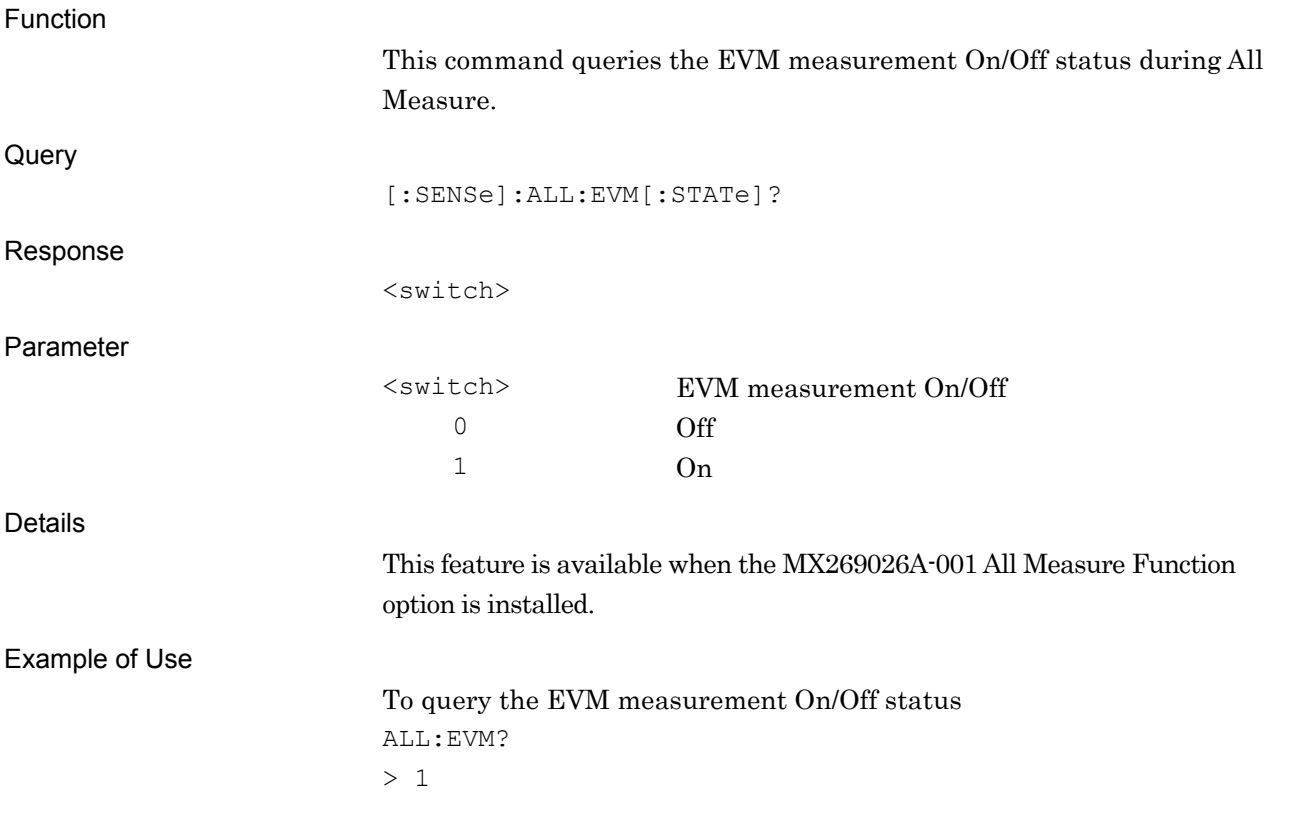

# [:SENSe]:ALL:OBWidth[:STATe] OFF|ON|0|1

Measure OBW

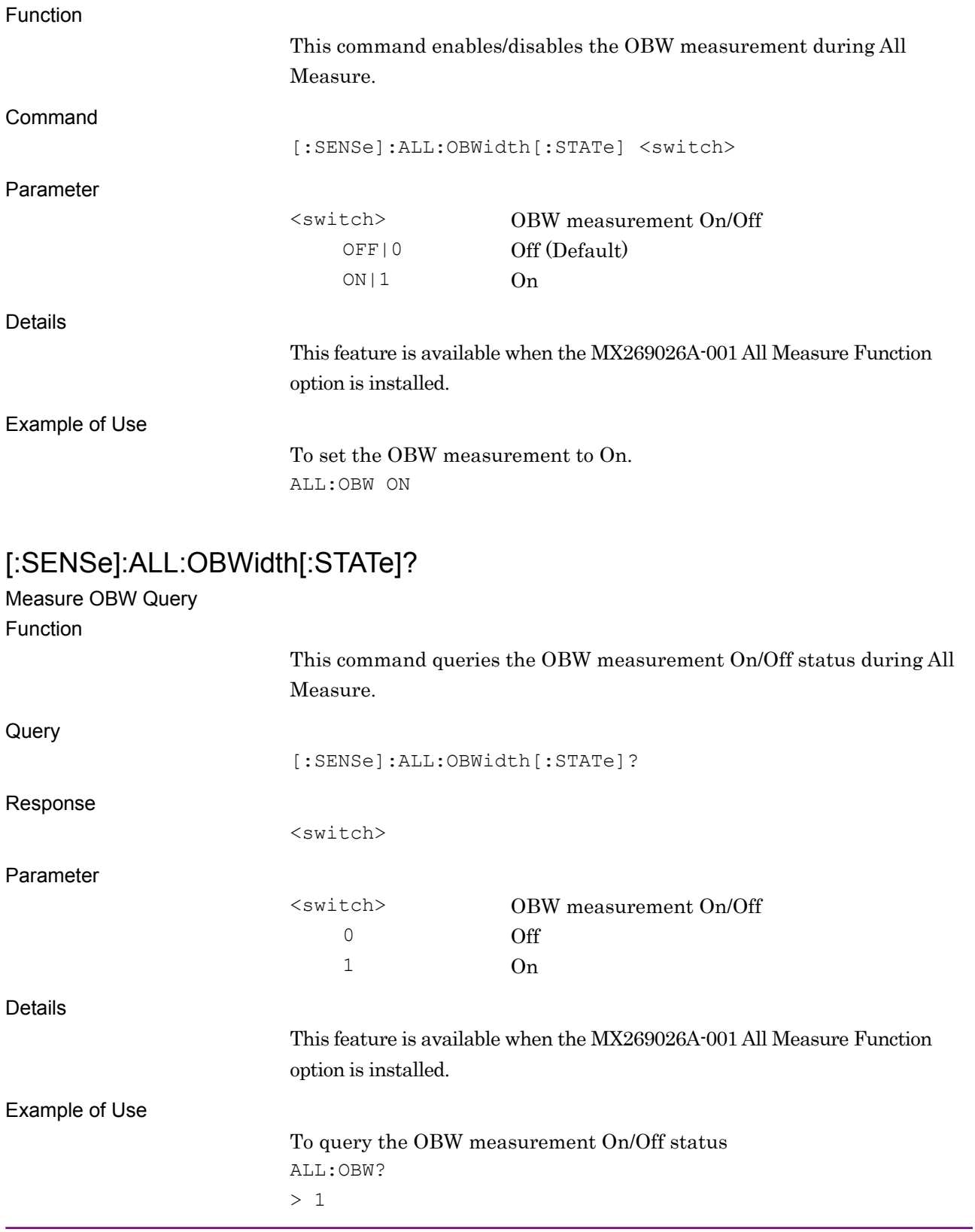

## [:SENSe]:ALL:SEMask[:STATe] OFF|ON|0|1

Measure SEM

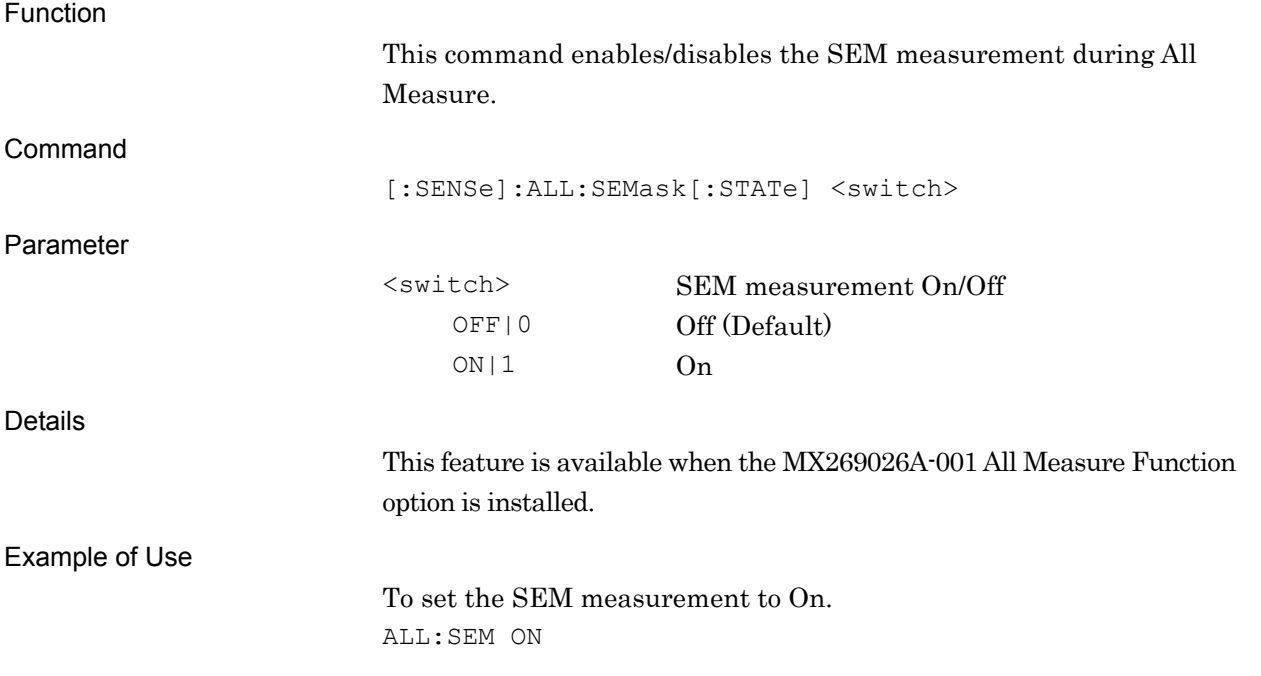

## [:SENSe]:ALL:SEMask[:STATe]?

Measure SEM Query

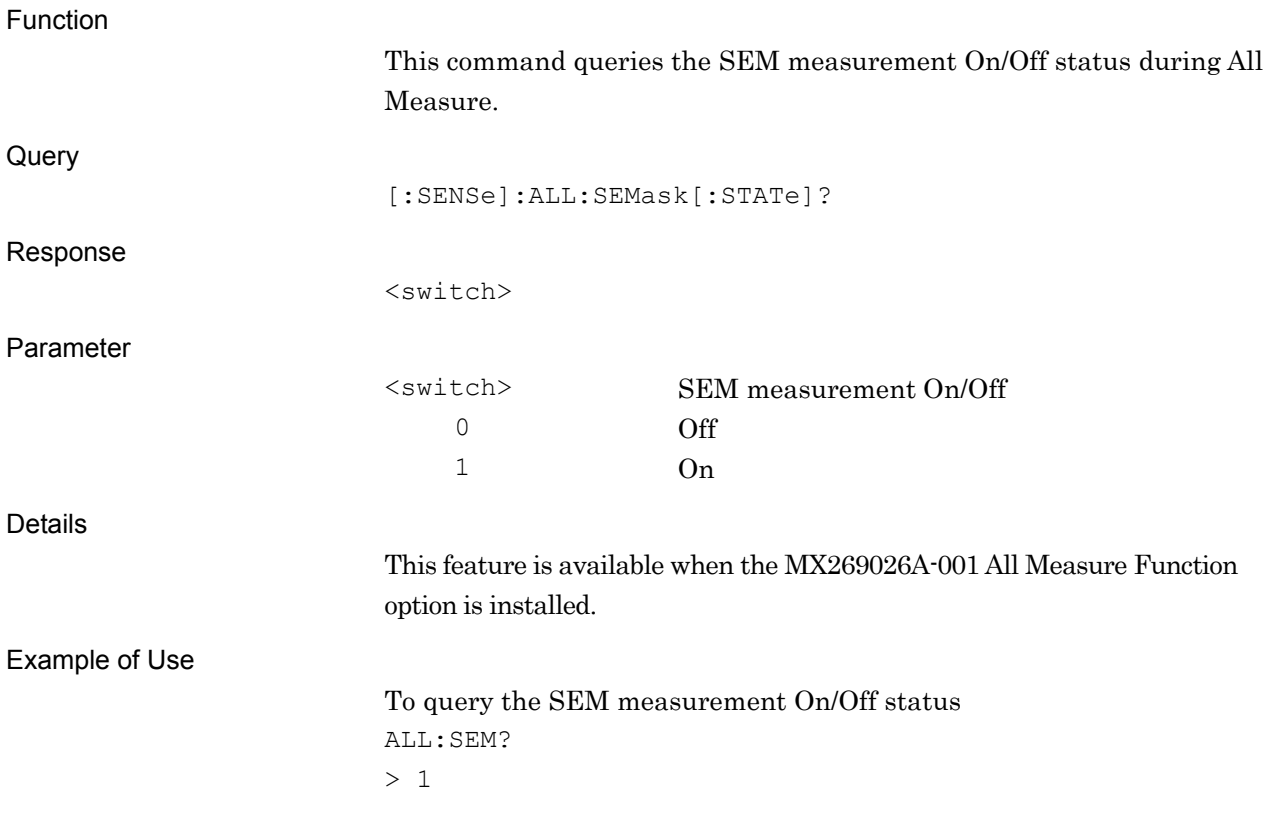

### **2.9.3 Storage Mode**

## [:SENSe]:ALL:EVM:AVERage[:STATe] OFF|ON|0|1

Storage Mode

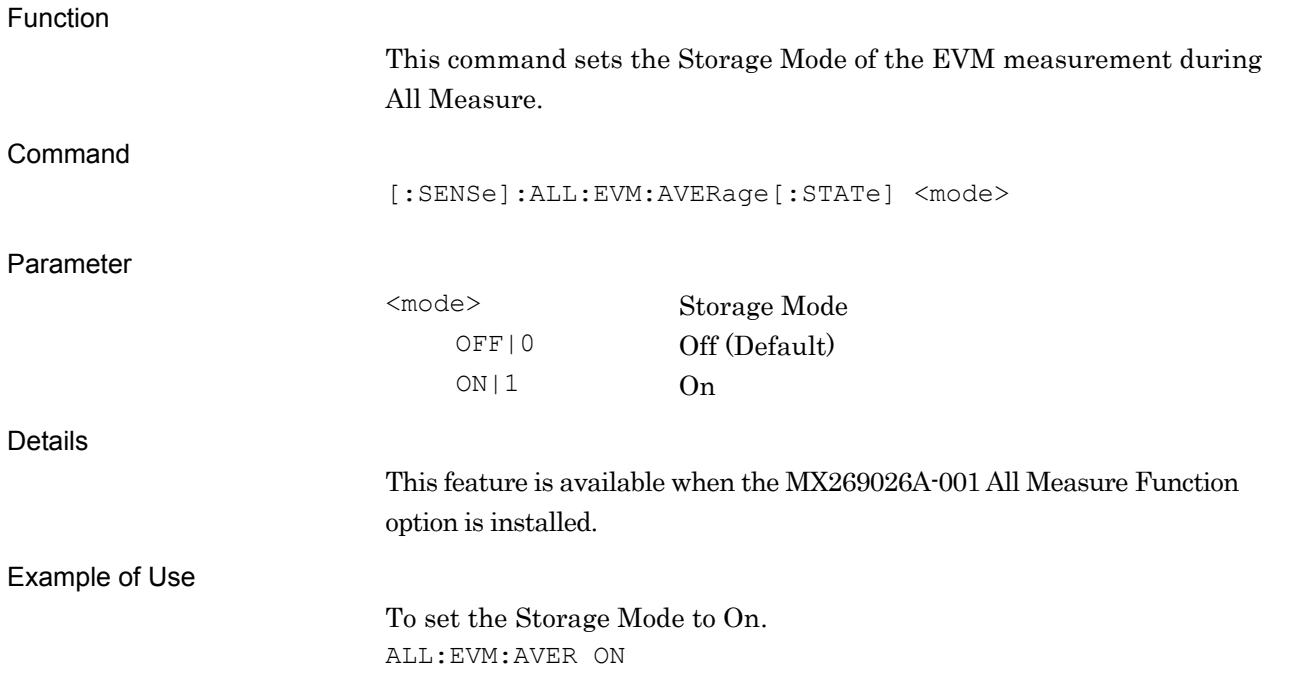

**2** 

## [:SENSe]:ALL:EVM:AVERage[:STATe]?

Storage Mode Query

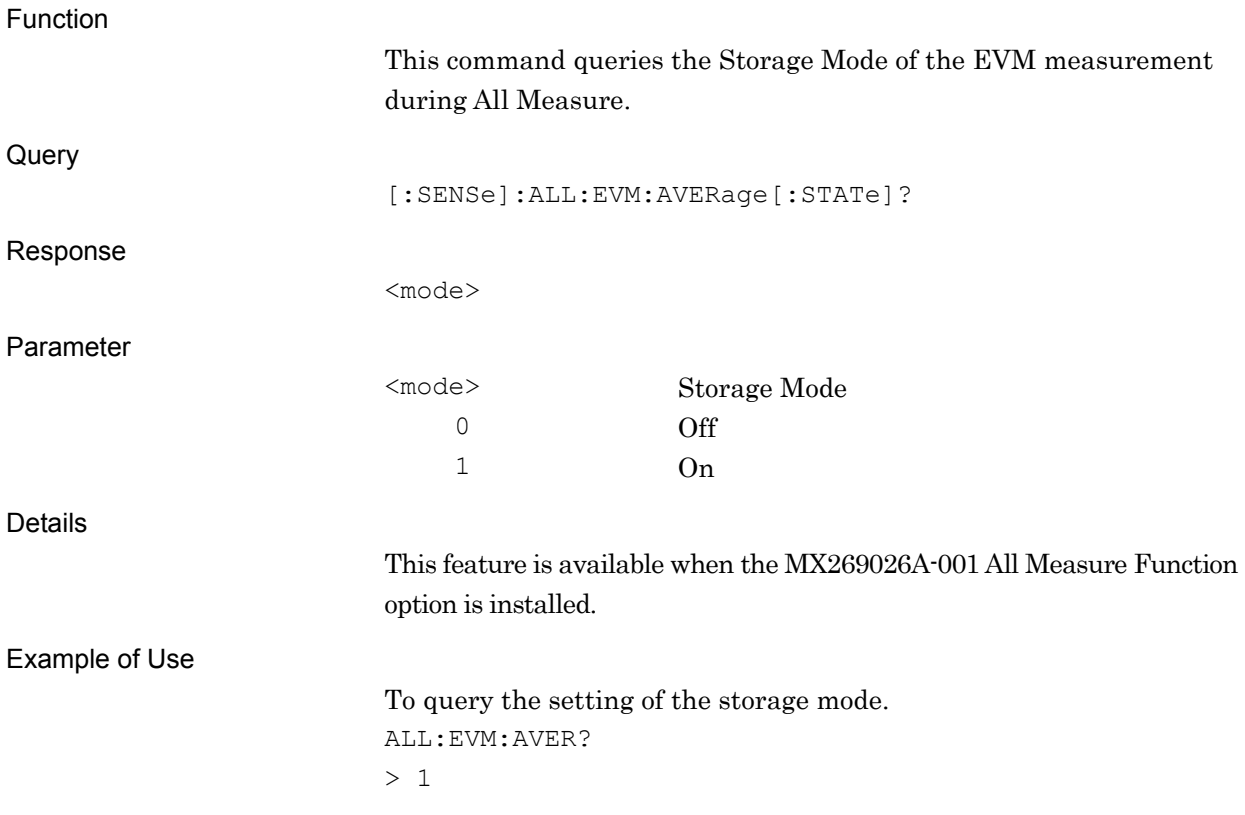

## [:SENSe]:ALL:OBWidth:AVERage[:STATe] OFF|ON|0|1

Storage Mode

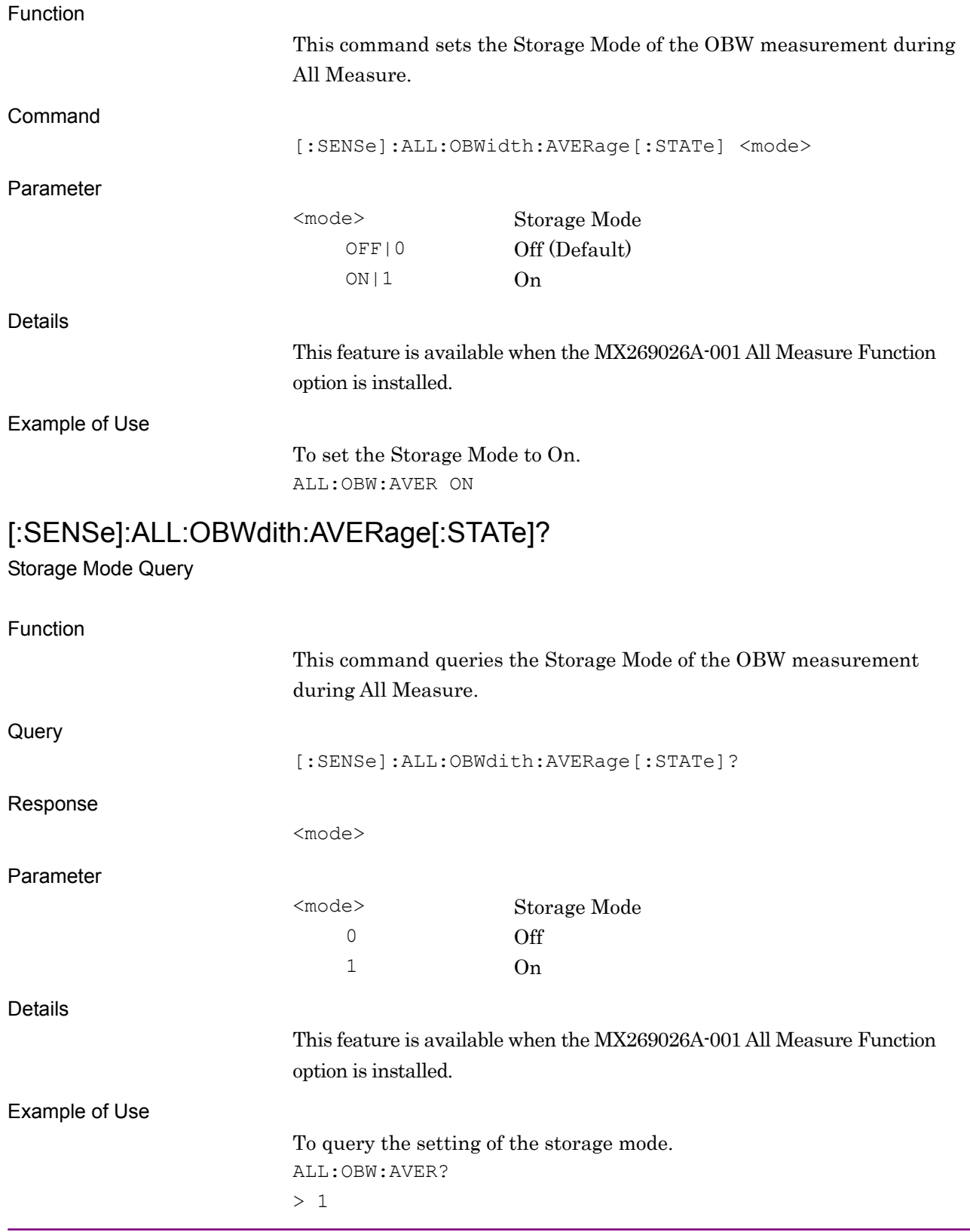

# [:SENSe]:ALL:SEMask:AVERage[:STATe] OFF|ON|0|1

Storage Mode

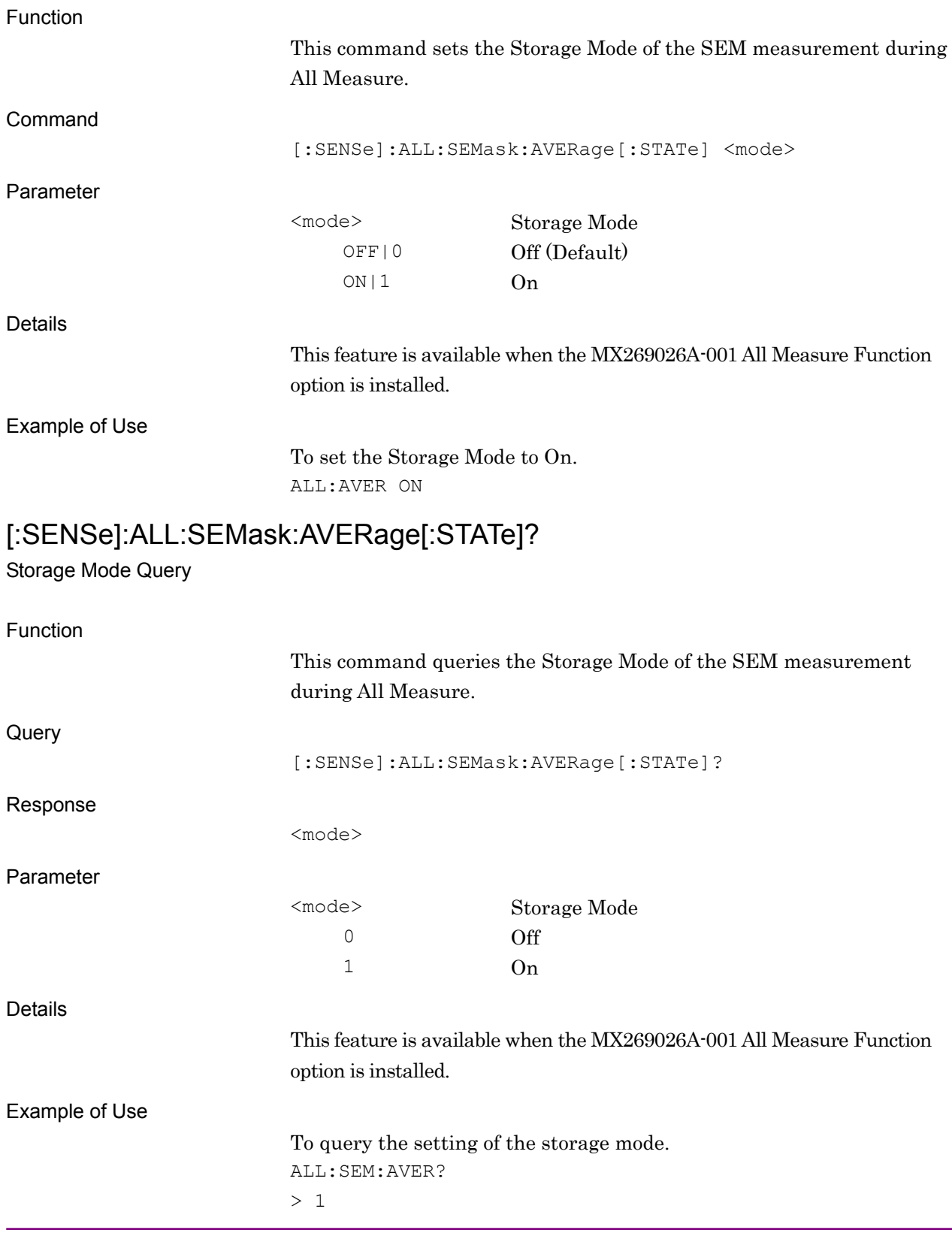

### **2.9.4 Storage Count**

## [:SENSe]:ALL:EVM:AVERage:COUNt <integer>

Storage Count

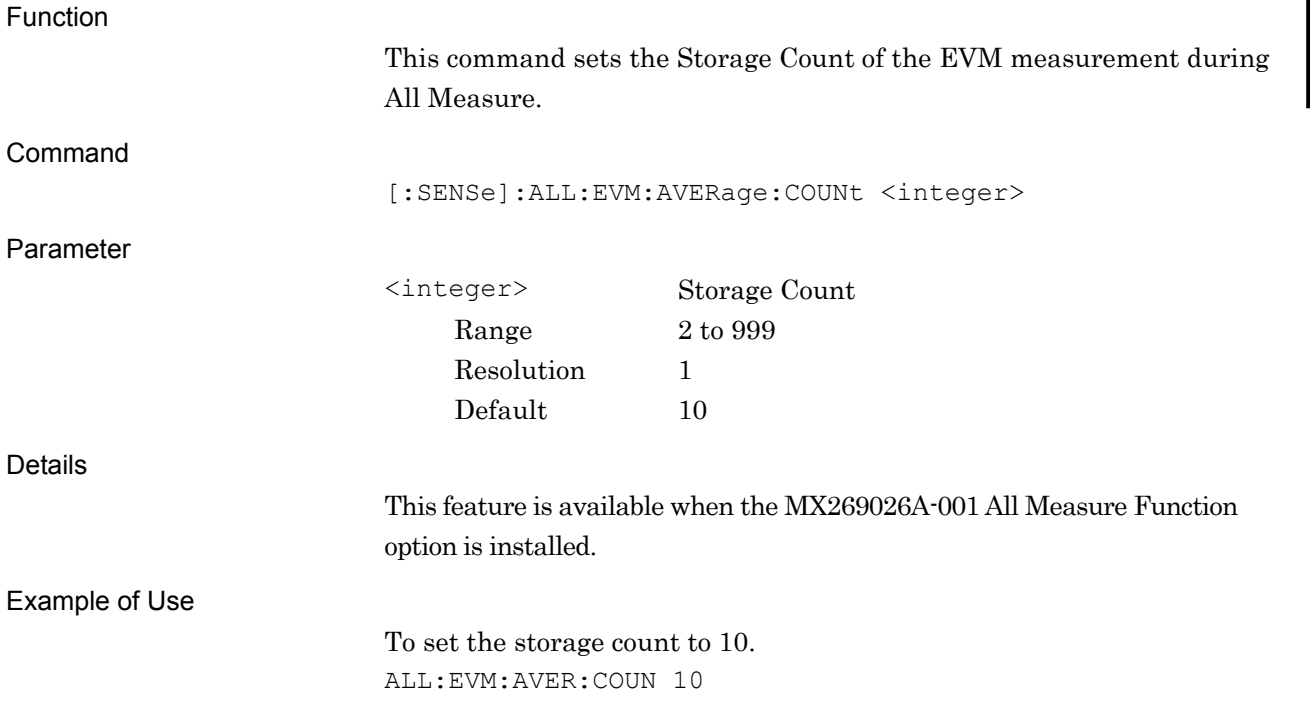

**2** 

## [:SENSe]:ALL:EVM:AVERage:COUNt?

Storage Count Query

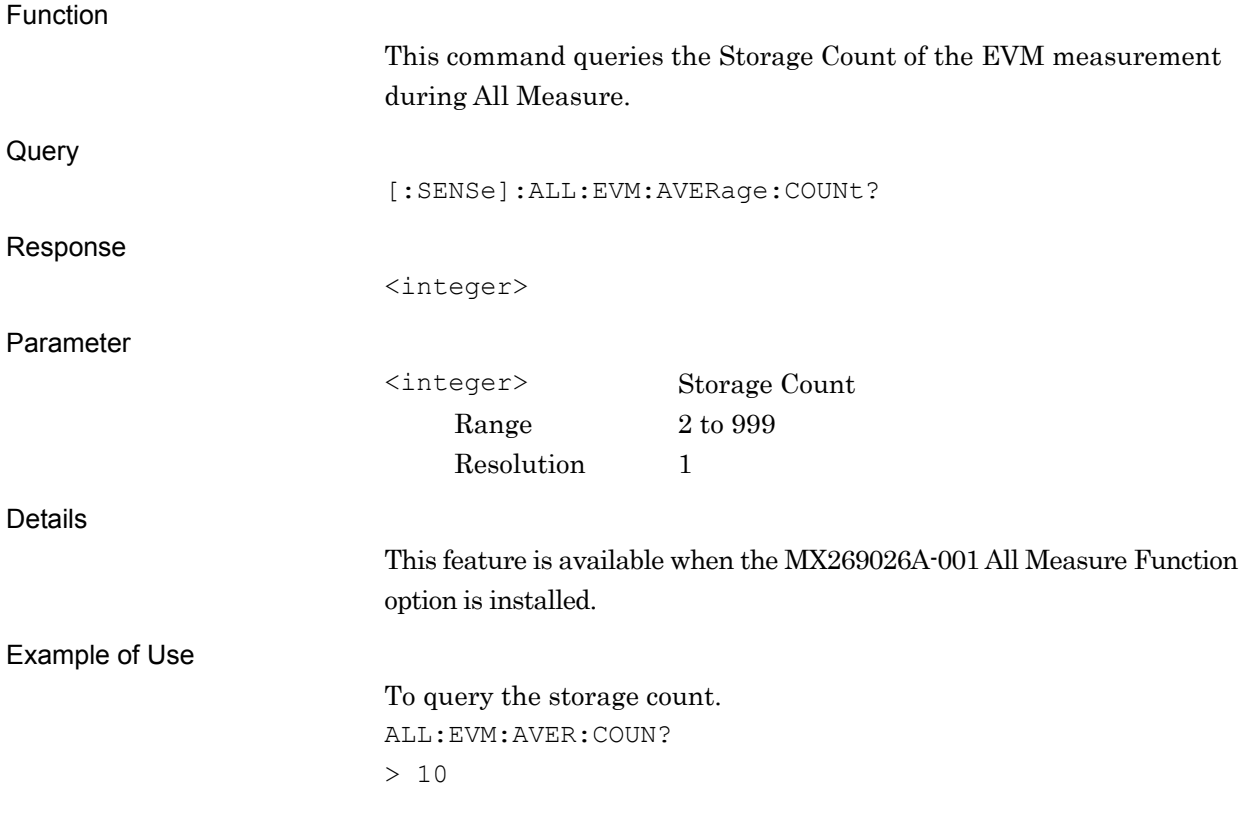

## [:SENSe]:ALL:OBWidth:AVERage:COUNt <integer>

Storage Count

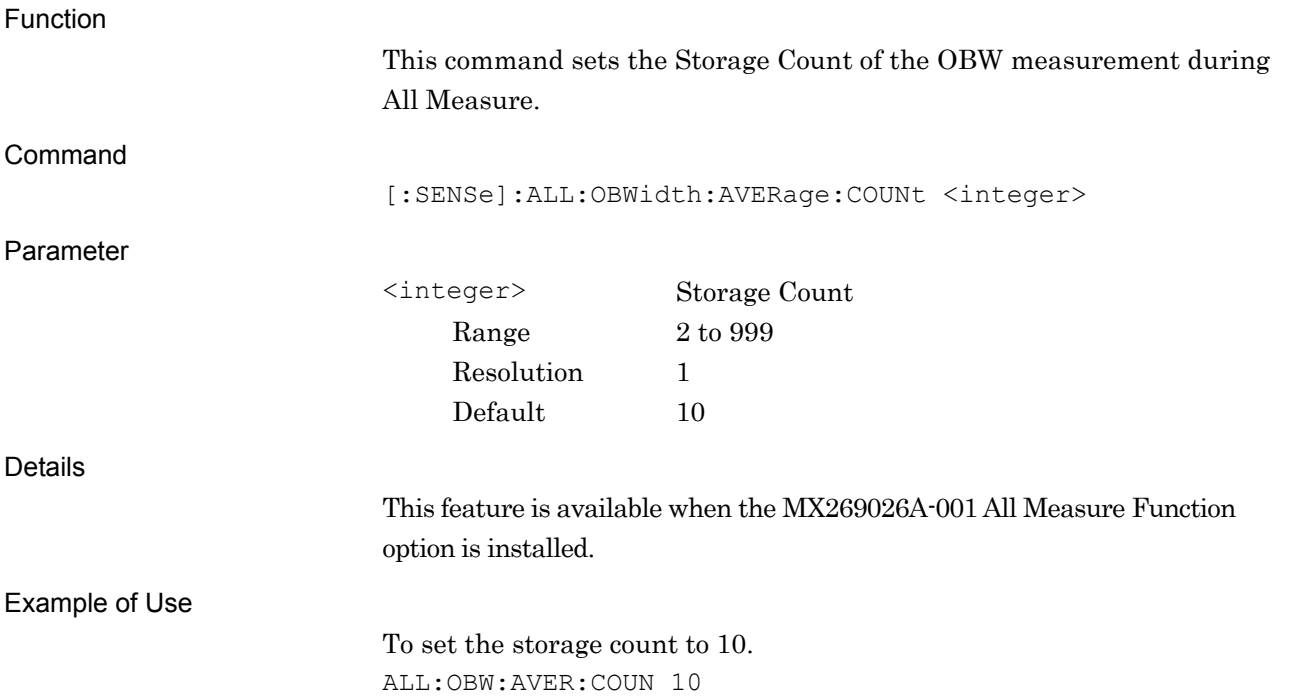

## [:SENSe]:ALL:OBWidth:AVERage:COUNt?

Storage Count Query

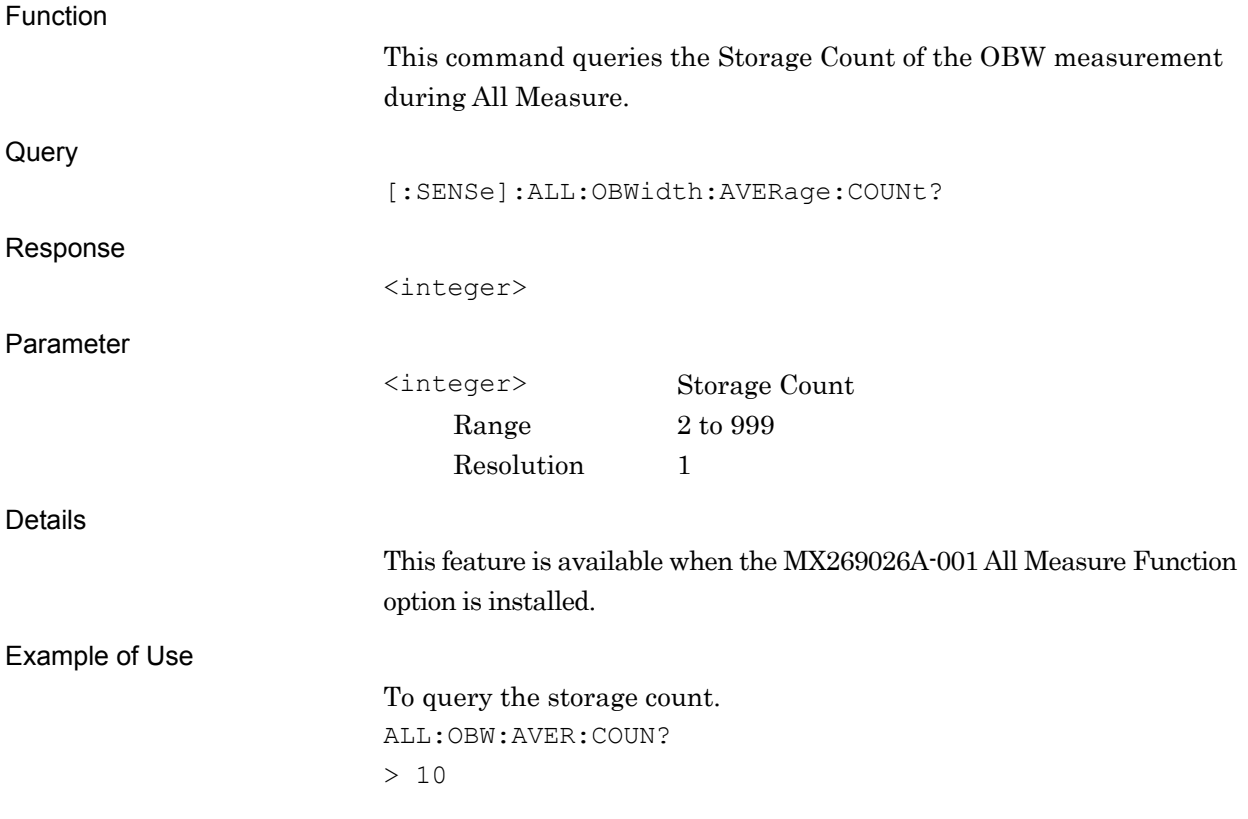
**2** 

SCPI Device Message

Details

# [:SENSe]:ALL:SEMask:AVERage:COUNt <integer>

Storage Count

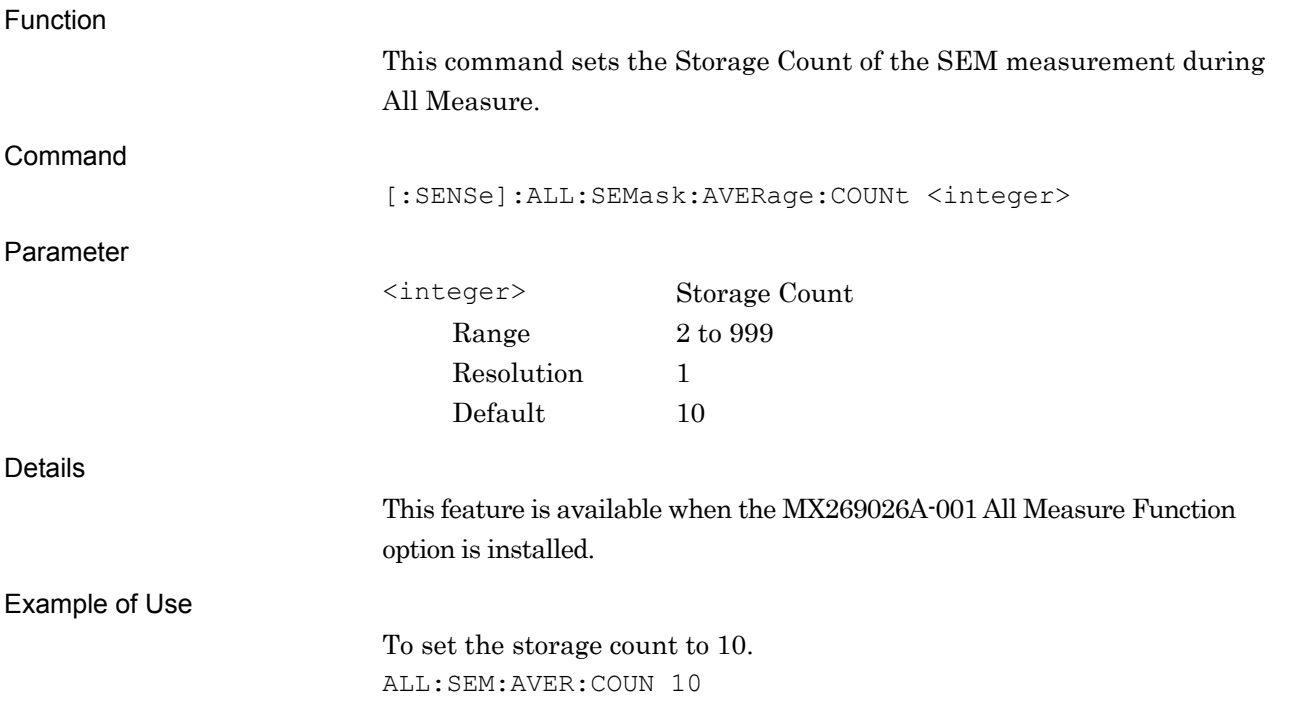

#### Chapter 2 SCPI Device Message Details

# [:SENSe]:ALL:SEMask:AVERage:COUNt?

Storage Count Query

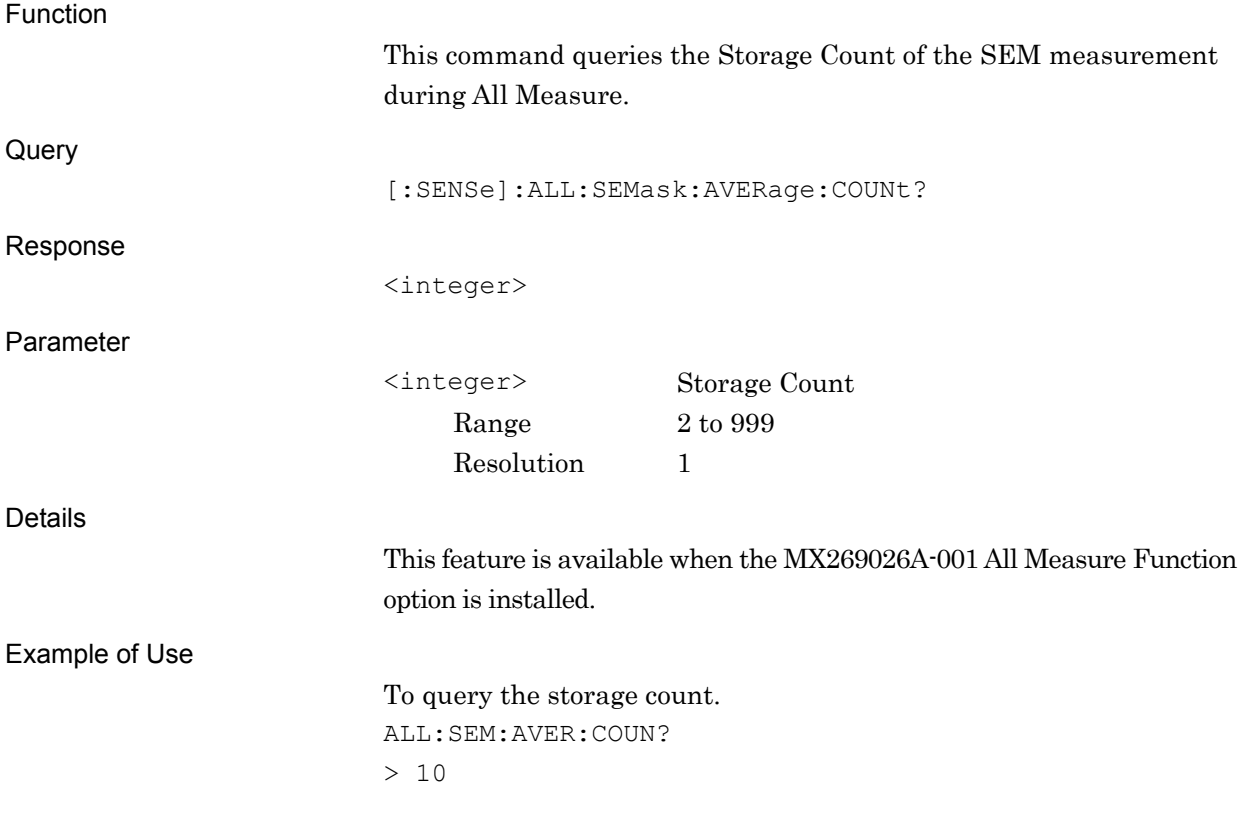

# **2.9.5 SEM Result Type**

# DISPlay:ALL:SEMask:RESult:TYPE PEAK|MARGin

SEM Result Type

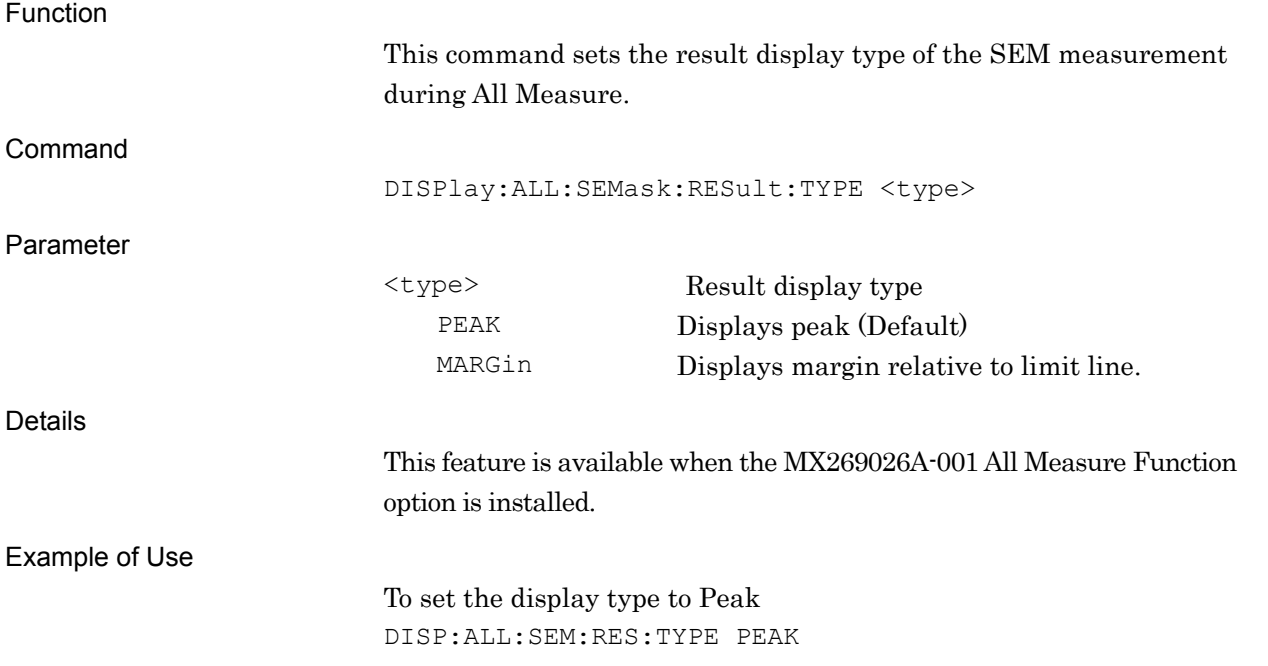

**2** 

#### Chapter 2 SCPI Device Message Details

# DISPlay:ALL:SEMask:RESult:TYPE?

SEM Result Type Query

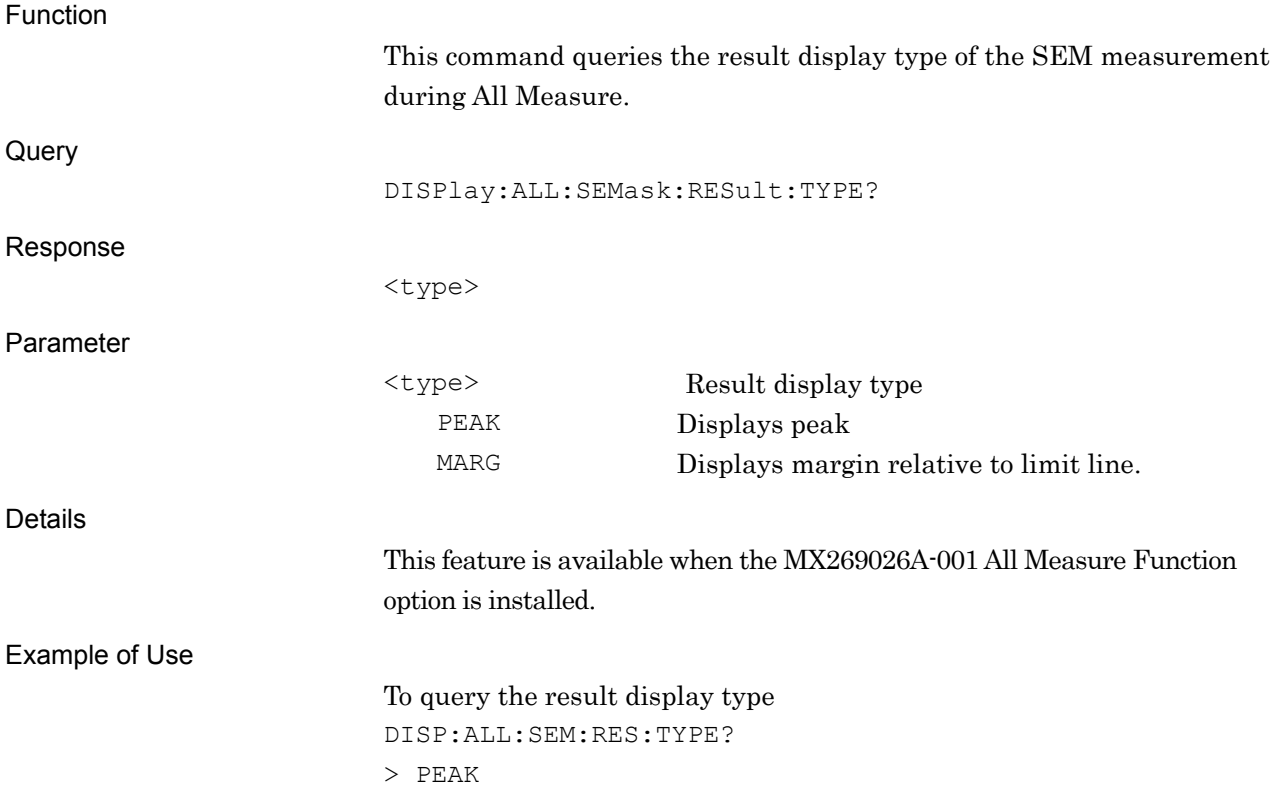

# **2.9.6 Load Limit Parameter**

[:SENSe]:ALL:RADio:STANdard:LOAD SEM,[,<pattern>]

Load Limit Parameter

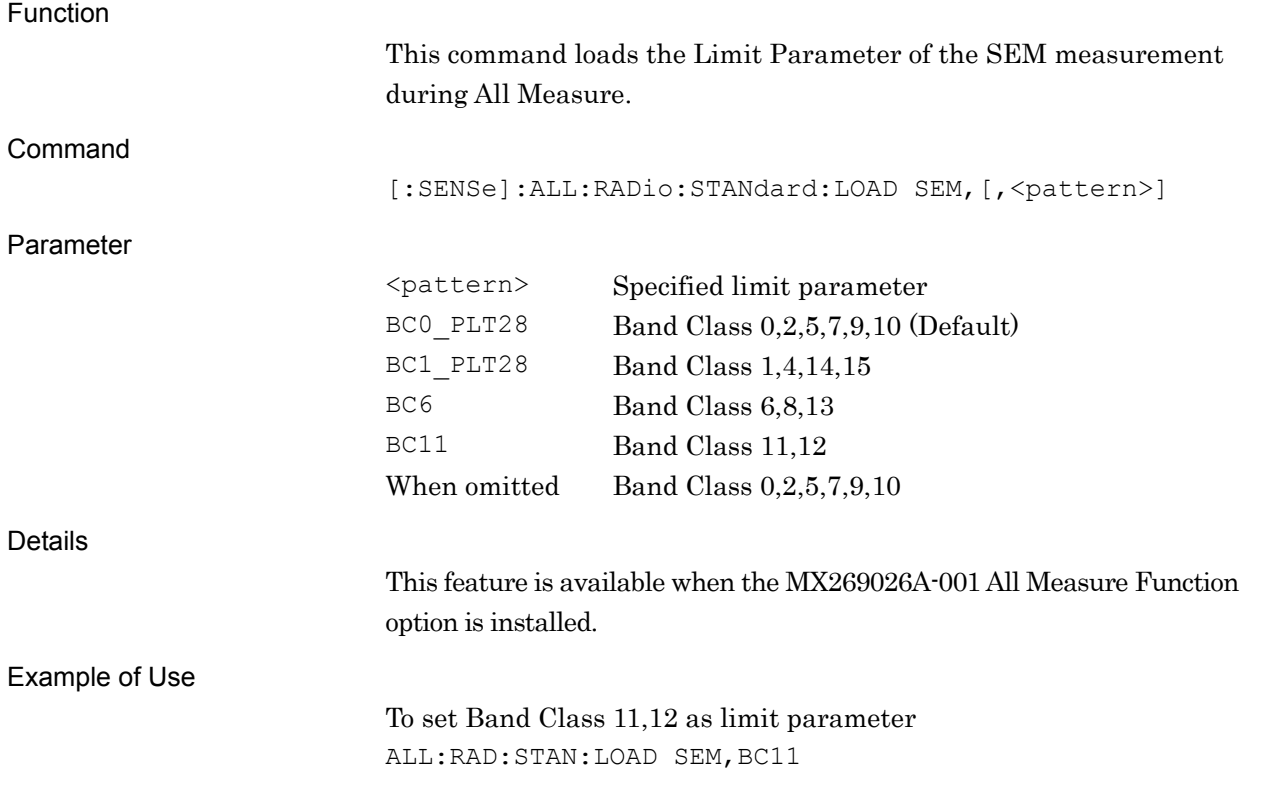

#### Chapter 2 SCPI Device Message Details

# [:SENSe]:ALL:RADio:STANdard:LOAD? SEM

Load Limit Parameter Query

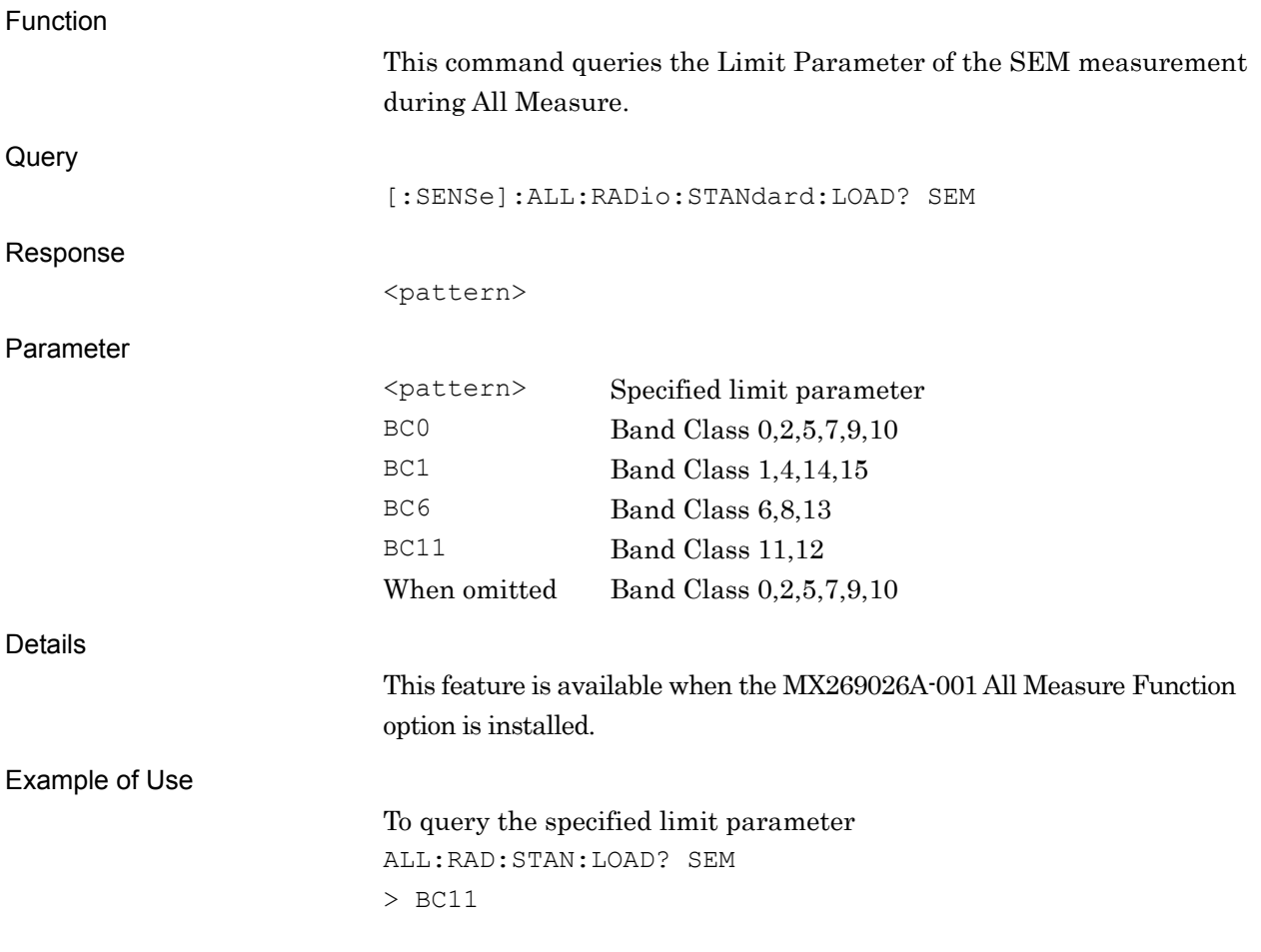

## **2.9.7 Select Mask**

[:SENSe]:ALL:PVTime:MASK:SELect STANdard|USER

Select Mask

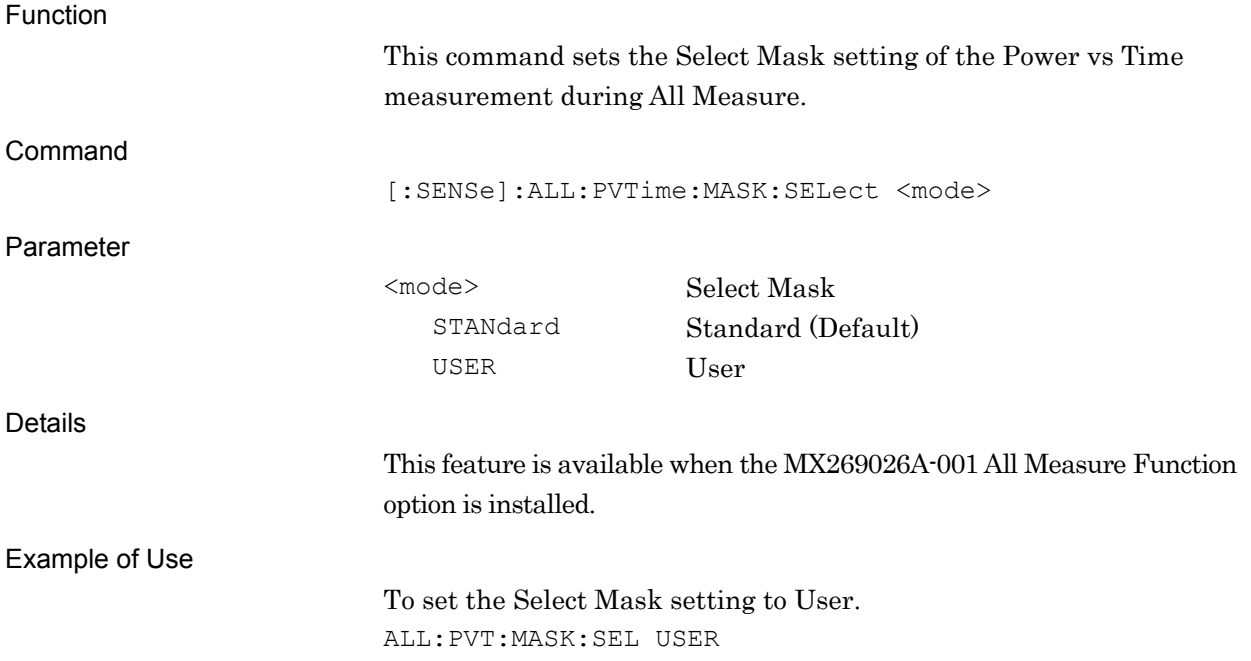

**2** 

#### Chapter 2 SCPI Device Message Details

# [:SENSe]:ALL:PVTime:MASK:SELect?

Select Mask Query

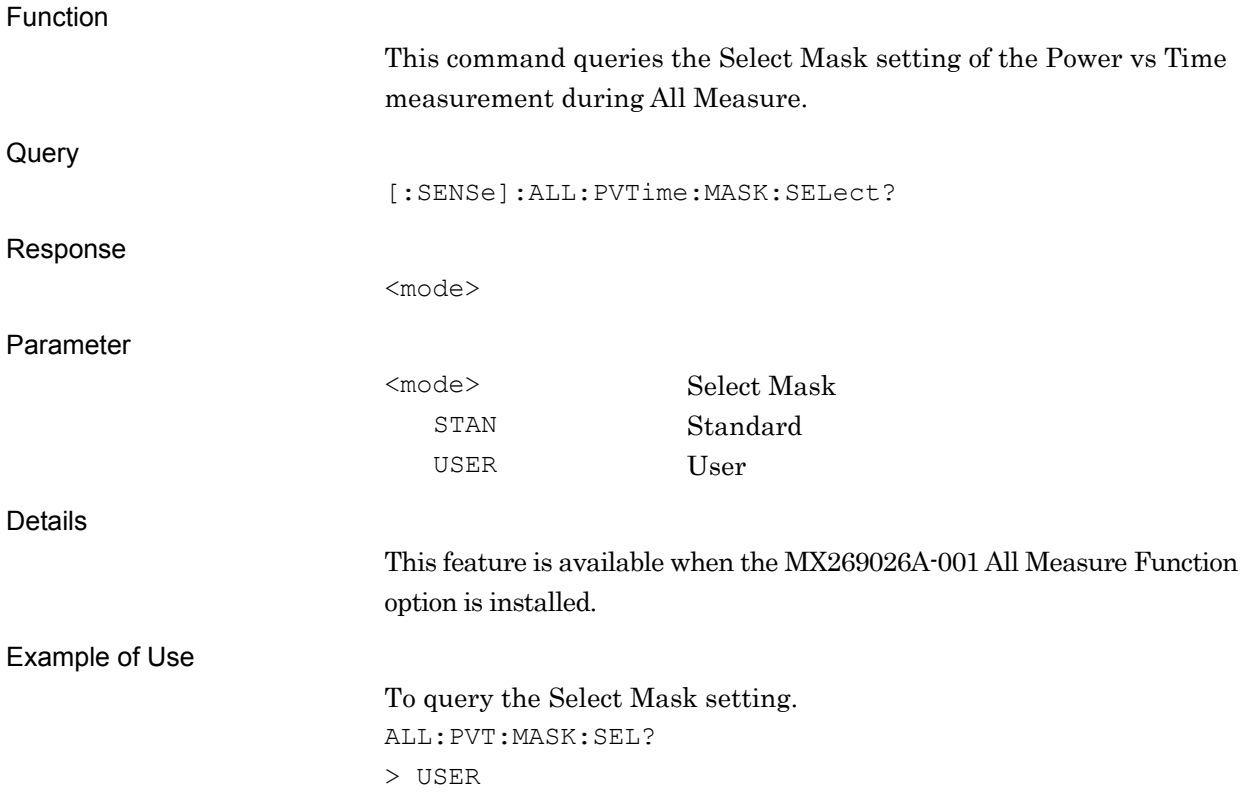

#### **2.9.8 Mask Setup**

## [:SENSe]:ALL:PVTime:MASK:LIST:RELative

<rel\_power1>,<rel\_power2>,<rel\_power3>

Upper Limit,Lower Limit,Upper Limit Out of Burst

Function

This command sets the Upper Limit, Lower Limit, and Upper Limit Out of Burst settings of the Power vs Time measurement during All Measure.

Command

[:SENSe]:ALL:PVTime:MASK:LIST:RELative <rel power1>,<rel power2>,<rel power3>

Parameter

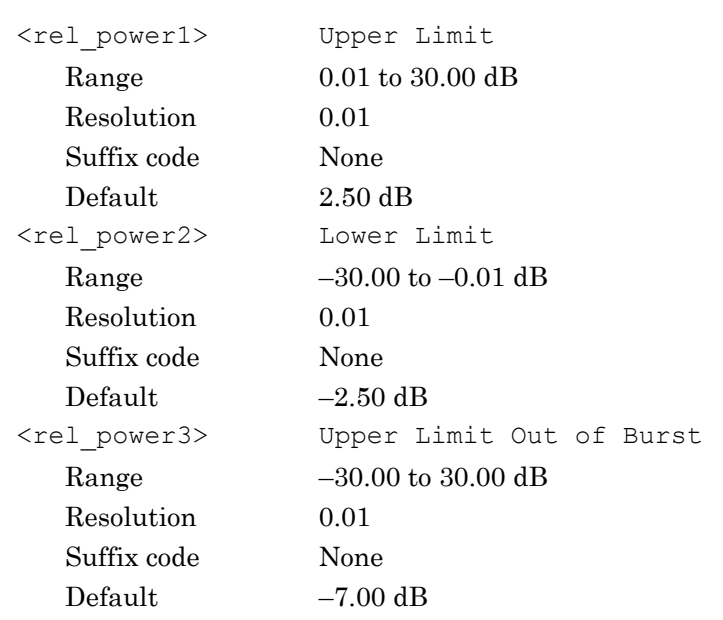

Details

This feature is available when the MX269026A-001 All Measure Function option is installed.

Example of Use

To set Upper Limit to 10.00 dB, Lower Limit to –10.00 dB, and Upper Limit Out of Burst to –20.00 dB. ALL:PVT:MASK:LIST:REL 10.00,-10.00,-20.00

# [:SENSe]:ALL:PVTime:MASK:LIST:RELative?

Upper Limit,Lower Limit,Upper Limit Out of Burst Query

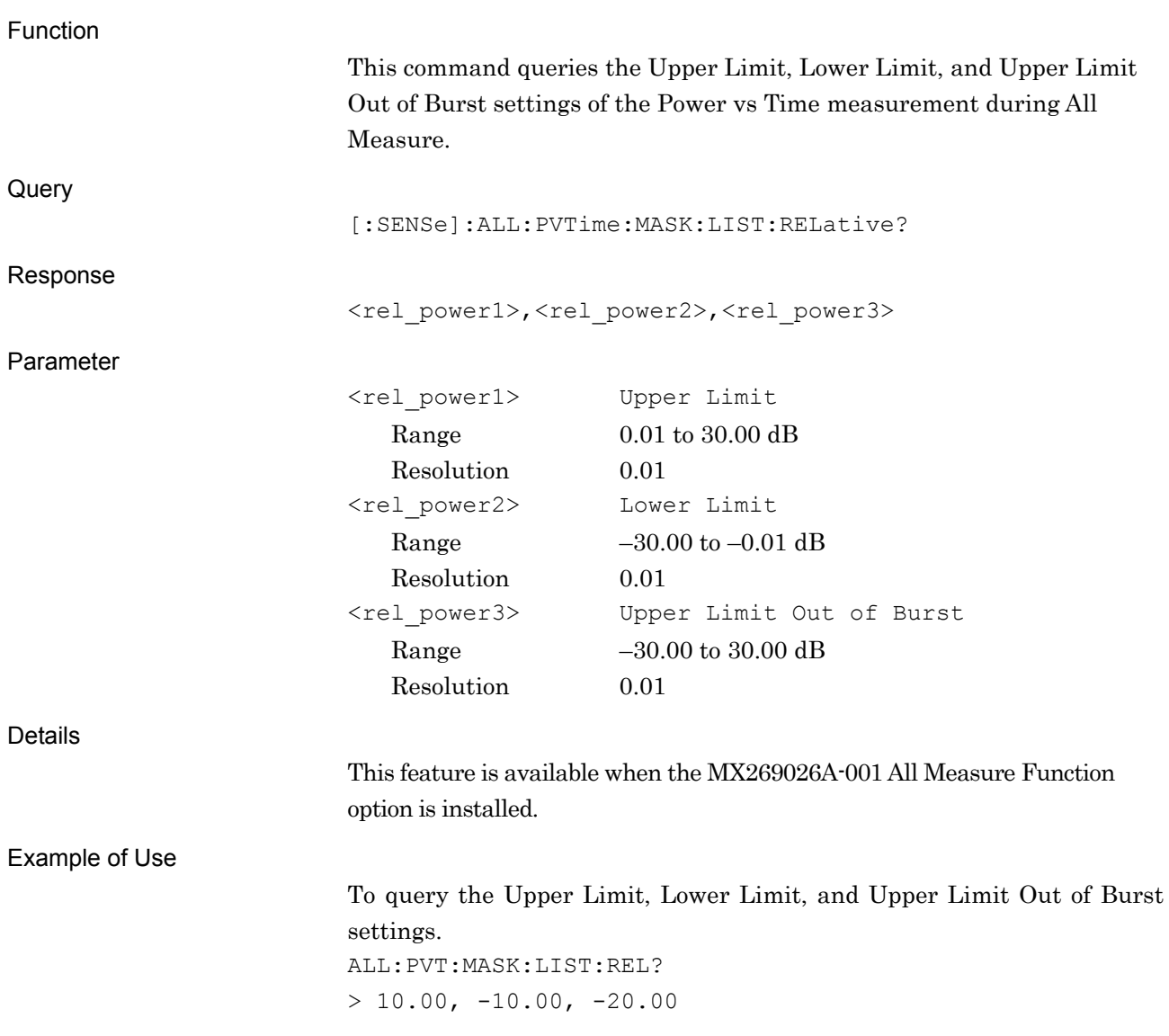

# **2.9.9 Smoothing**

# [:SENSe]:ALL:PVTime:SMOothing OFF|ON|0|1

Smoothing

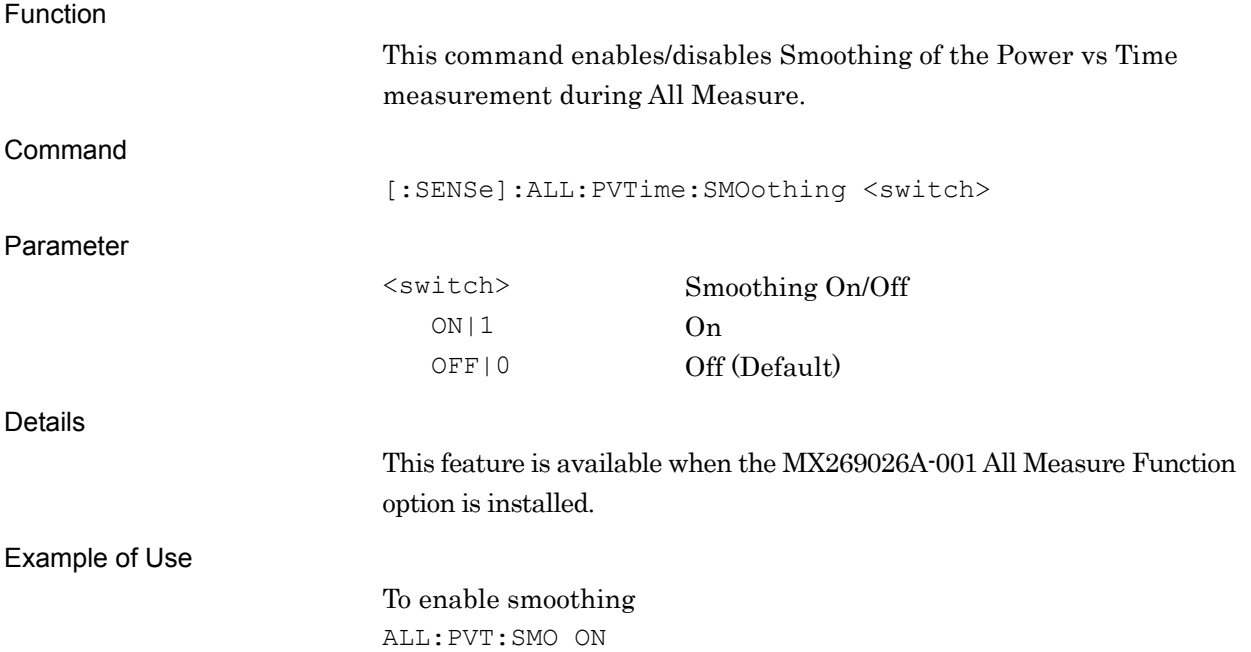

**2** 

#### Chapter 2 SCPI Device Message Details

# [:SENSe]:ALL:PVTime:SMOothing?

Smoothing Query

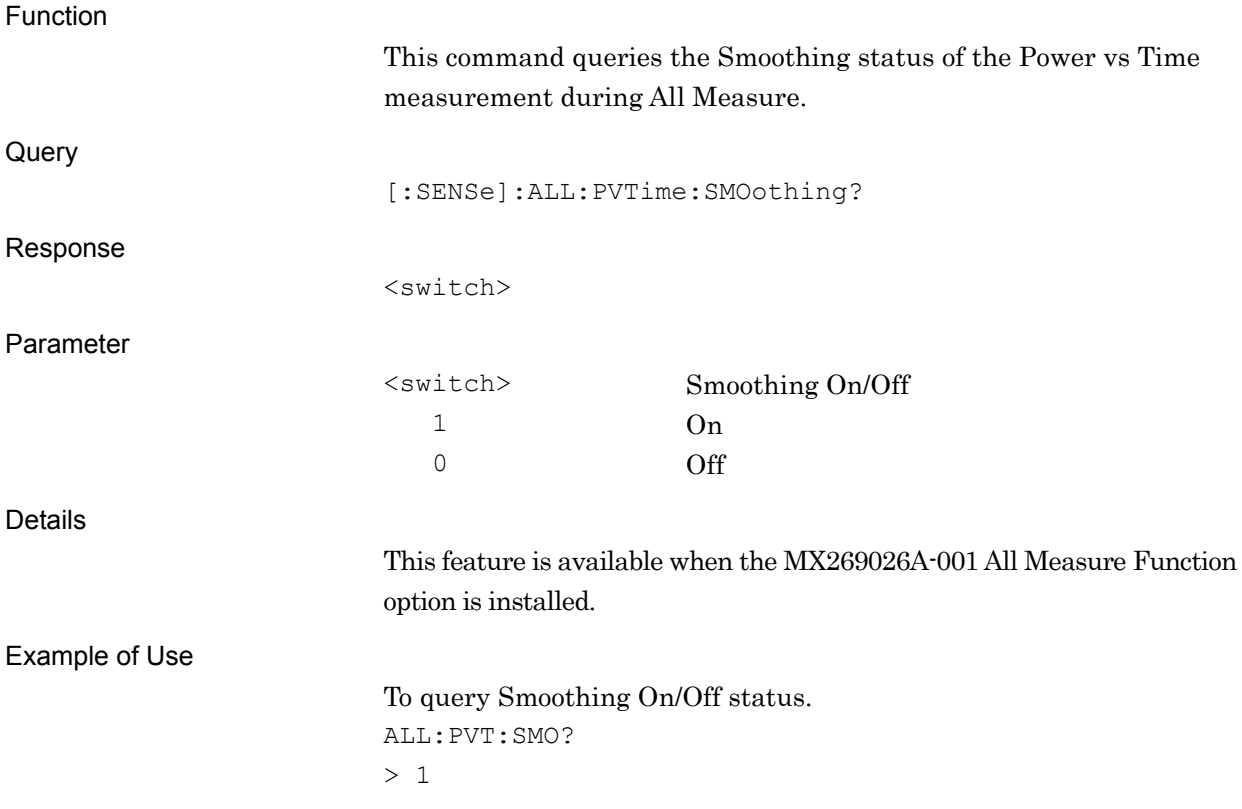

This chapter explains the SCPI commands used to read the state of the application and the status register.

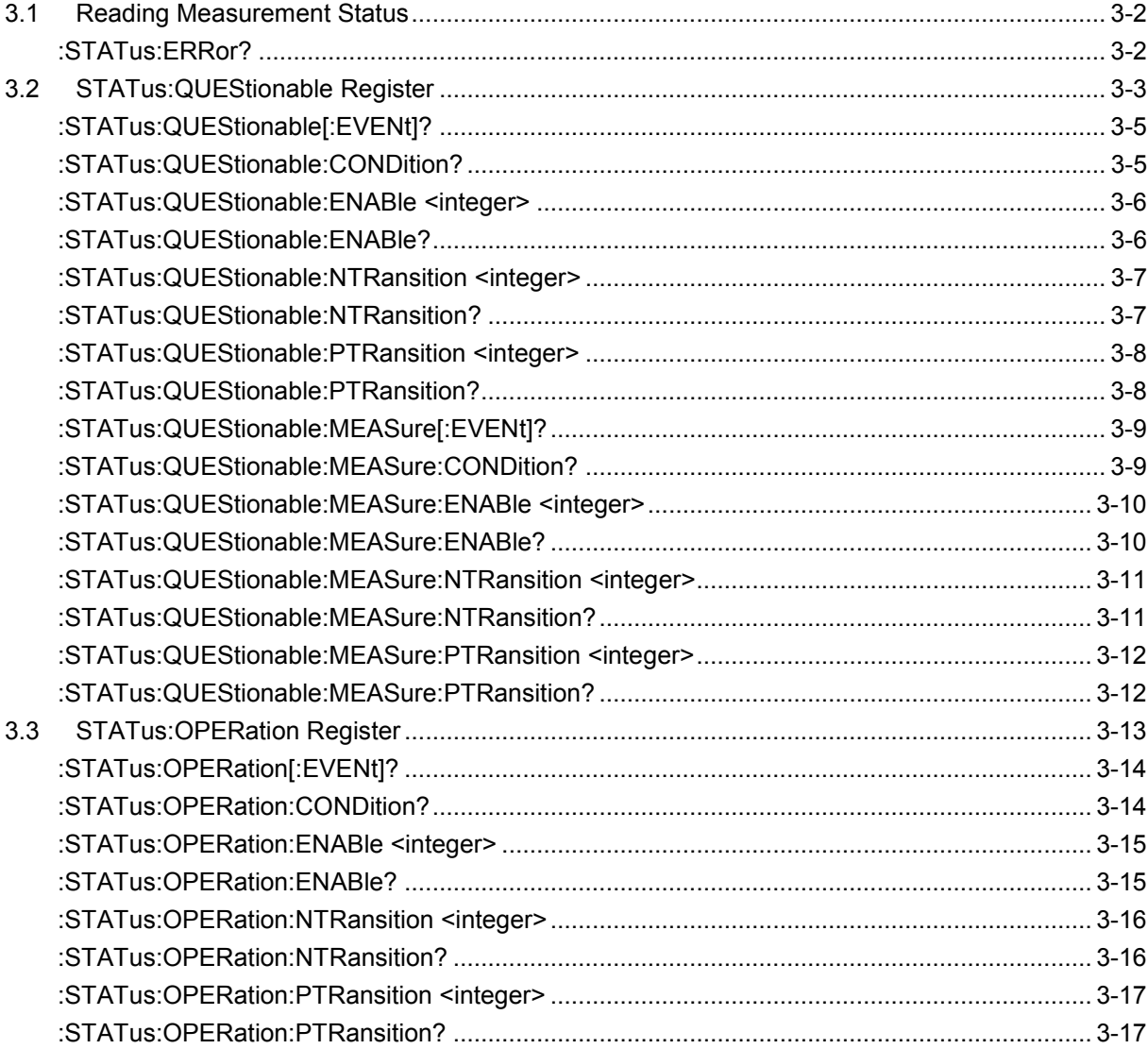

# <span id="page-193-0"></span>**3.1 Reading Measurement Status**

## <span id="page-193-1"></span>:STATus:ERRor?

Measurement Status Error Query

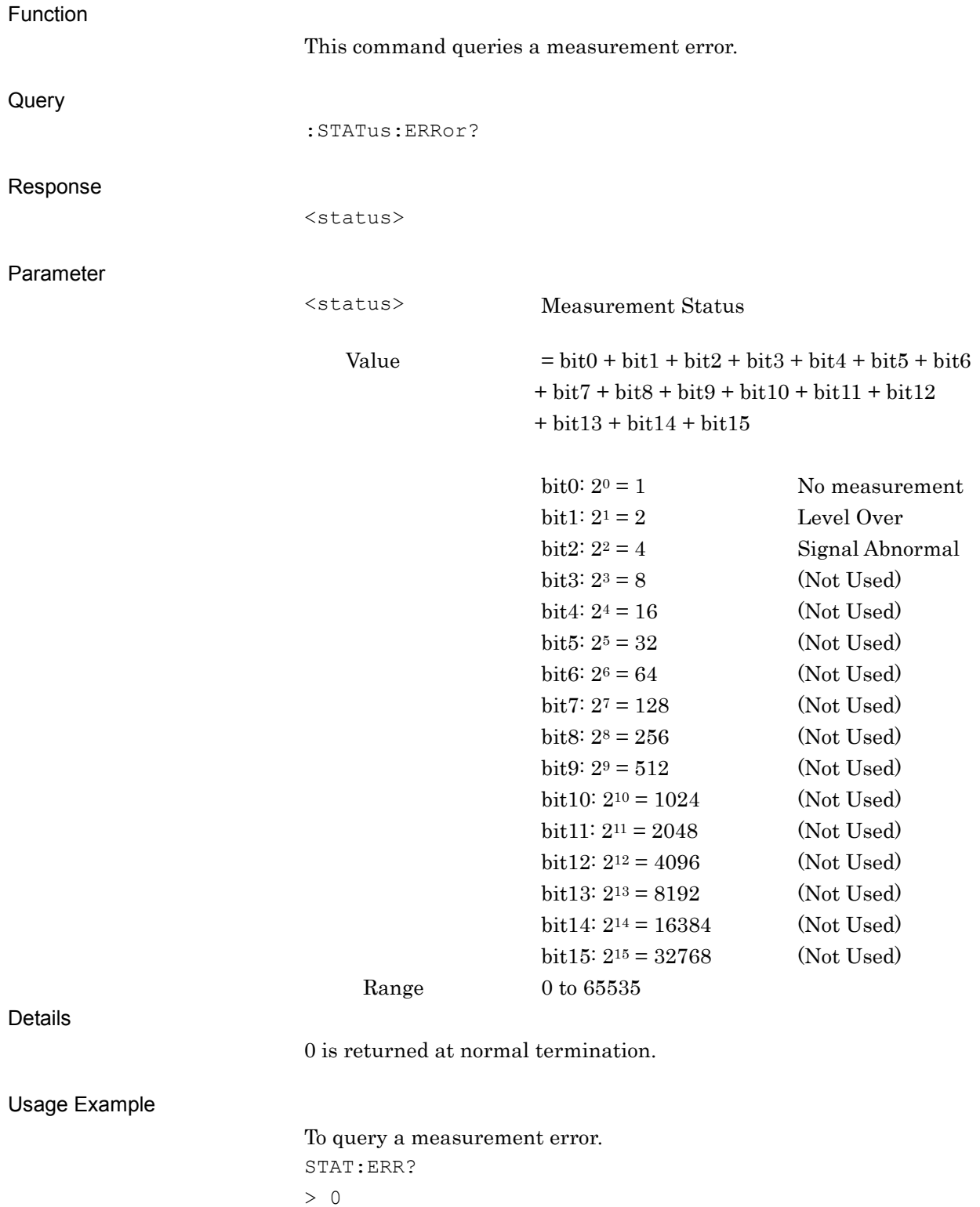

# <span id="page-194-0"></span>**3.2 STATus:QUEStionable Register**

The hierarchical structure of the QUEStionable Status register is described in Figures 3.2-1 and 3.2-2, and Tables 3.2-1 and 3.2-2.

VOLTage (NOT USED) DB0<br>CURRent (NOT USED) DB1 CURRent (NOT USED) DB1 TIME (NOT USED) DB2 POWer (NOT USED) DB3<br>TEMPerature (NOT USED) DB4 TEMPerature (NOT USED) DB4<br>FREQuency DB5 FREQuency<br>
PHASe (NOT USED) DB6 PHASe (NOT USED) DB6<br>MODulation (NOT USED) DB7 MODulation (NOT USED) DB7<br>CALibration (NOT USED) DB8 CALibration (NOT USED) DB8<br>MEASure DB9 MEASure DB9<br>
NOT USED DB10 NOT USED DB10<br>
NOT USED DB11 NOT USED DB11<br>NOT USED DB12 NOT USED DB12<br>INSTrument (NOT USED) DB13 INSTrument (NOT USED) DB13<br>Command Warning (NOT USED) DB14 Command Warning (NOT USED) DB14<br>NOT USED DB15 NOT USED

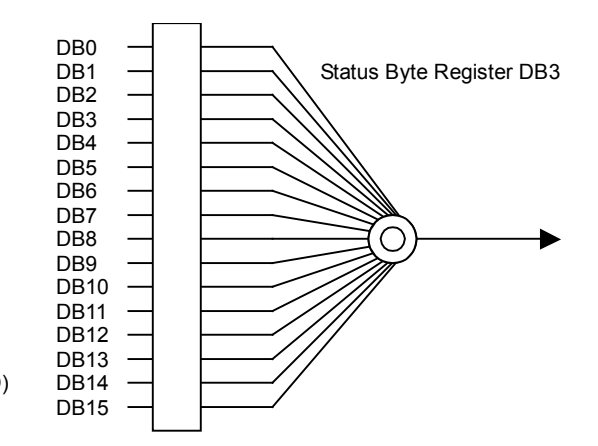

**Figure 3.2-1 QUEStionable Status Register**

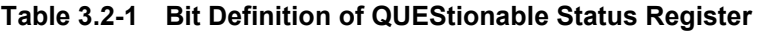

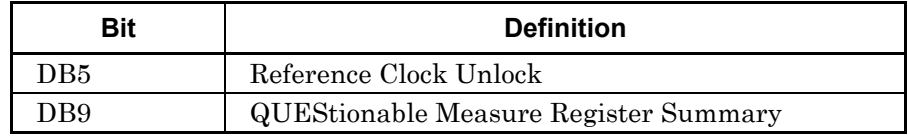

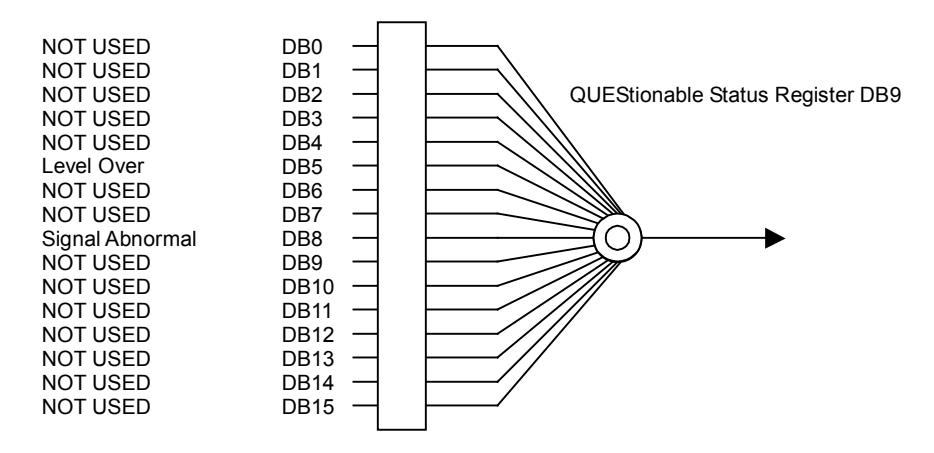

**Figure 3.2-2 QUEStionable Measure Register**

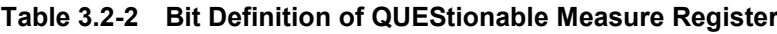

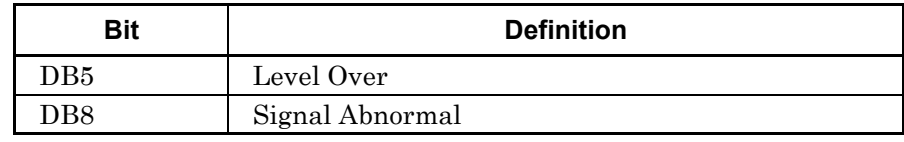

Table 3.2-3 lists the device messages for the QUEStionable Status register.

| <b>Function</b>                                             | <b>Device Message</b>                                        |
|-------------------------------------------------------------|--------------------------------------------------------------|
| Questionable Status Register<br>Event                       | :STATus:QUEStionable[:EVENt]?                                |
| Questionable Status Register<br>Condition                   | :STATus:QUEStionable:CONDition?                              |
| Questionable Status Register<br>Enable                      | :STATus:QUEStionable:ENABle <integer></integer>              |
|                                                             | :STATus:QUEStionable:ENABle?                                 |
| Questionable Status Register<br><b>Negative Transition</b>  | :STATus:QUEStionable:NTRansition <integer></integer>         |
|                                                             | : STATus: QUEStionable: NTRansition?                         |
| Questionable Status Register<br>Positive Transition         | :STATus:QUEStionable:PTRansition <integer></integer>         |
|                                                             | :STATus:QUEStionable:PTRansition?                            |
| Questionable Measure<br><b>Register Event</b>               | : STATus: QUEStionable: MEASure [: EVENt] ?                  |
| Questionable Measure Register<br>Condition                  | :STATus:QUEStionable:MEASure:CONDition?                      |
| Questionable Measure Register<br>Enable                     | :STATus:QUEStionable:MEASure:ENABle <integer></integer>      |
|                                                             | :STATus:QUEStionable:MEASure:ENABle?                         |
| Questionable Measure Register<br><b>Negative Transition</b> | :STATus:QUEStionable:MEASure:NTRansition <integer></integer> |
|                                                             | :STATus:QUEStionable:MEASure:NTRansition?                    |
| Questionable Measure Register<br>Positive Transition        | :STATus:QUEStionable:MEASure:PTRansition <integer></integer> |
|                                                             | :STATus:OUEStionable:MEASure:PTRansition?                    |

**Table 3.2-3 Device Messages for QUEStionable Status Register**

# <span id="page-196-0"></span>:STATus:QUEStionable[:EVENt]?

Questionable Status Register Event

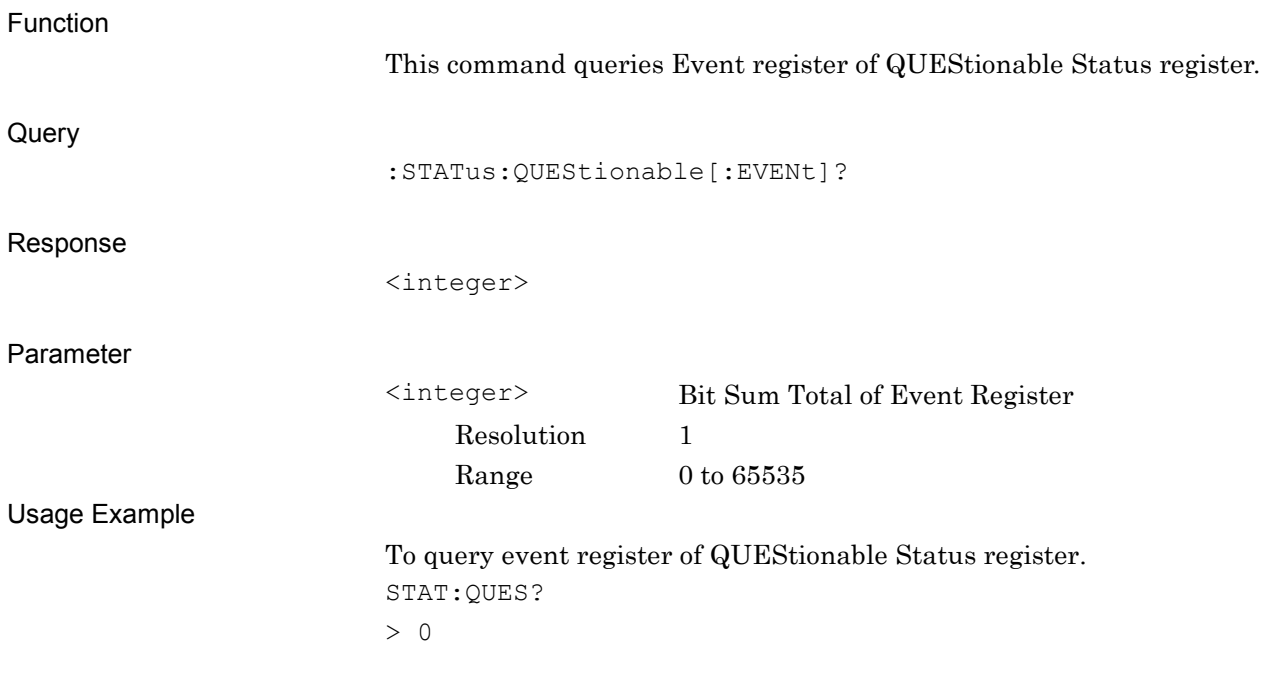

## <span id="page-196-1"></span>:STATus:QUEStionable:CONDition?

Questionable Status Register Condition

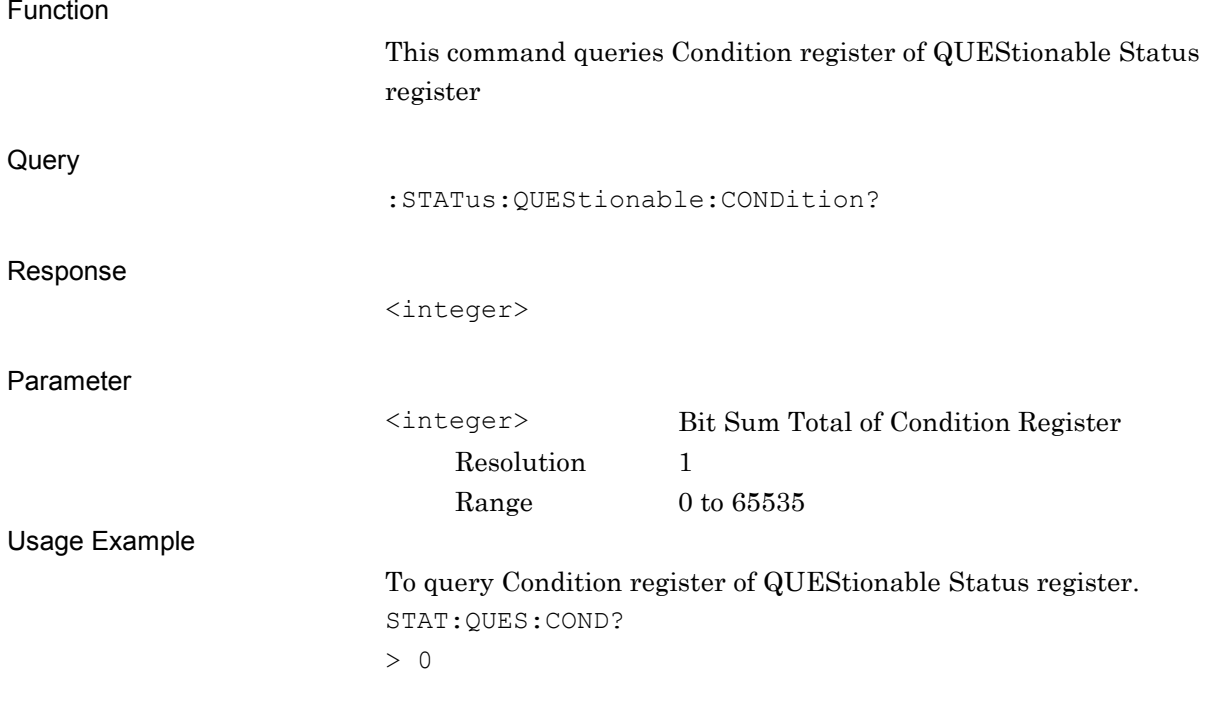

# <span id="page-197-0"></span>:STATus:QUEStionable:ENABle <integer>

Questionable Status Register Enable

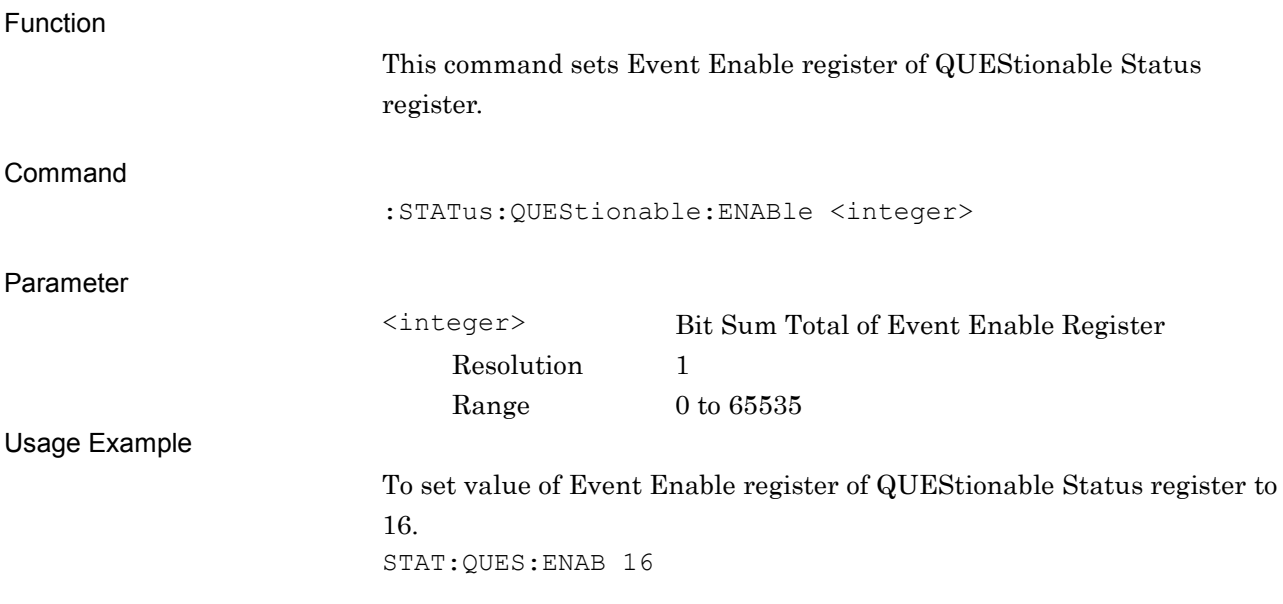

## <span id="page-197-1"></span>:STATus:QUEStionable:ENABle?

#### Questionable Status Register Enable Query

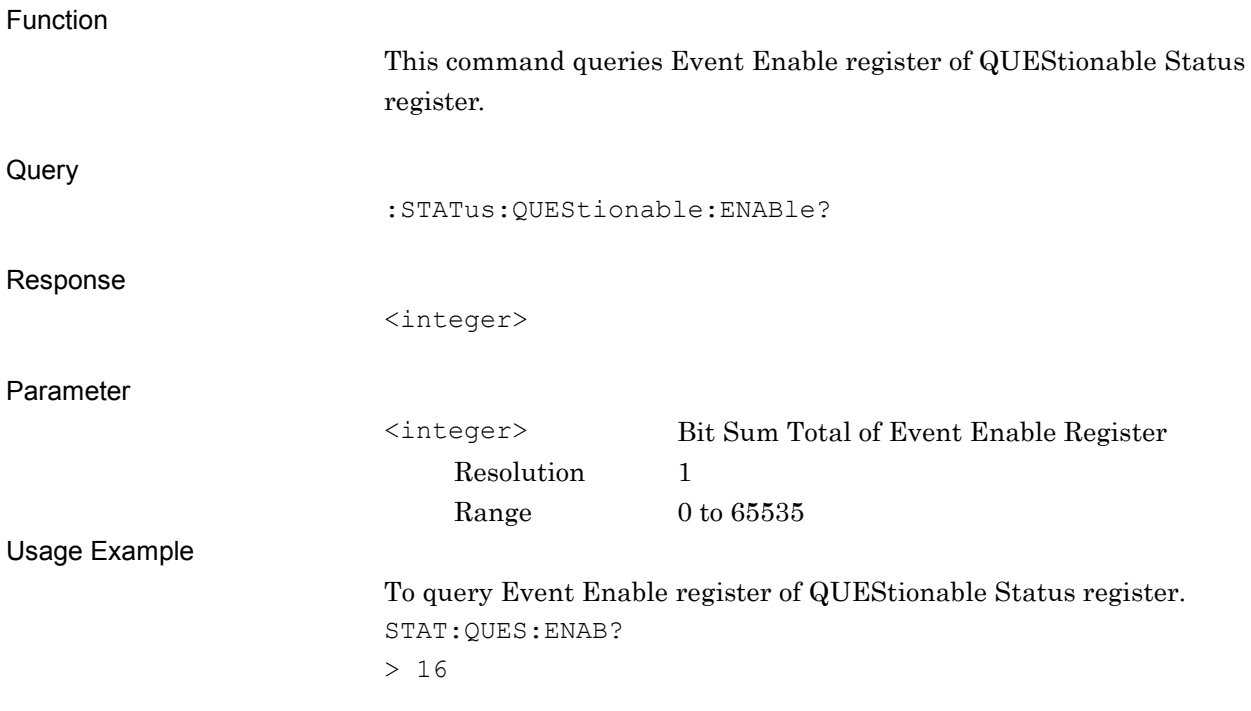

<span id="page-198-0"></span>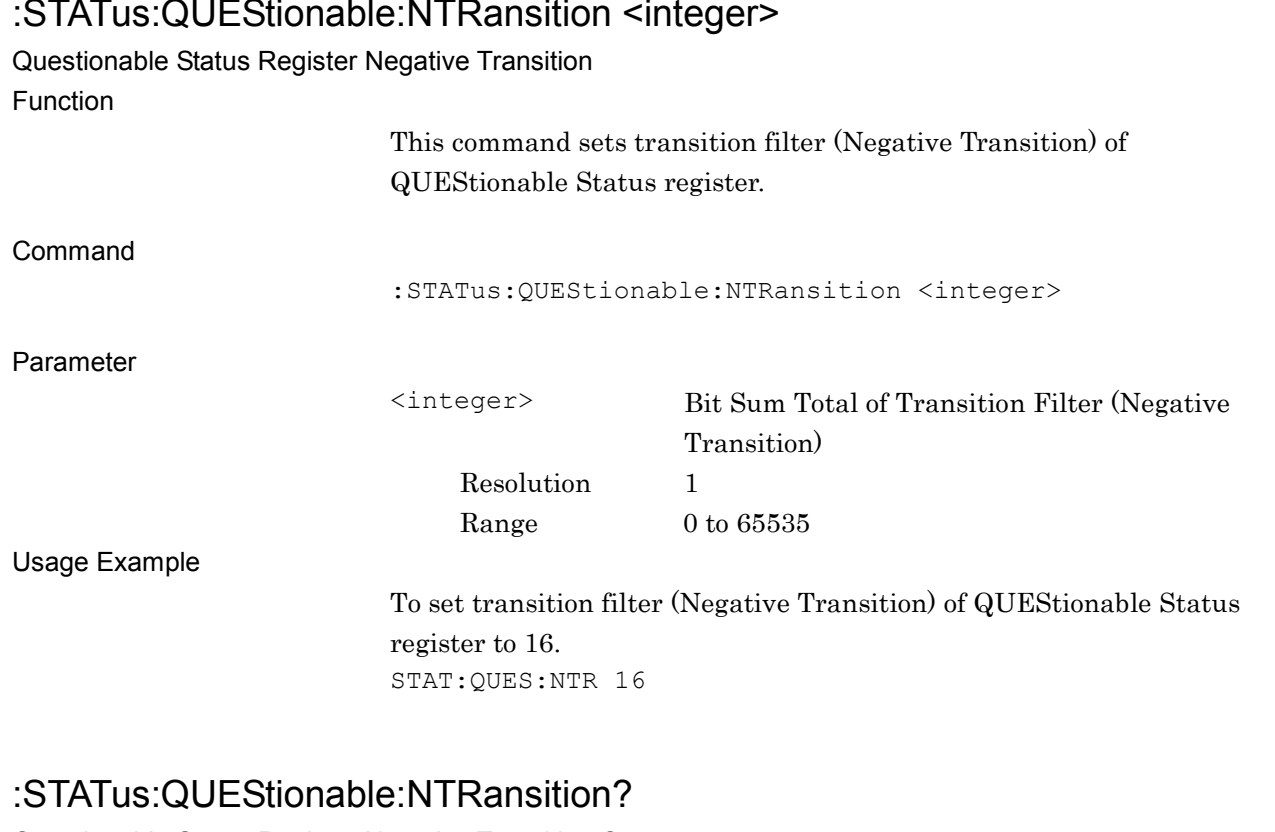

<span id="page-198-1"></span>Questionable Status Register Negative Transition Query

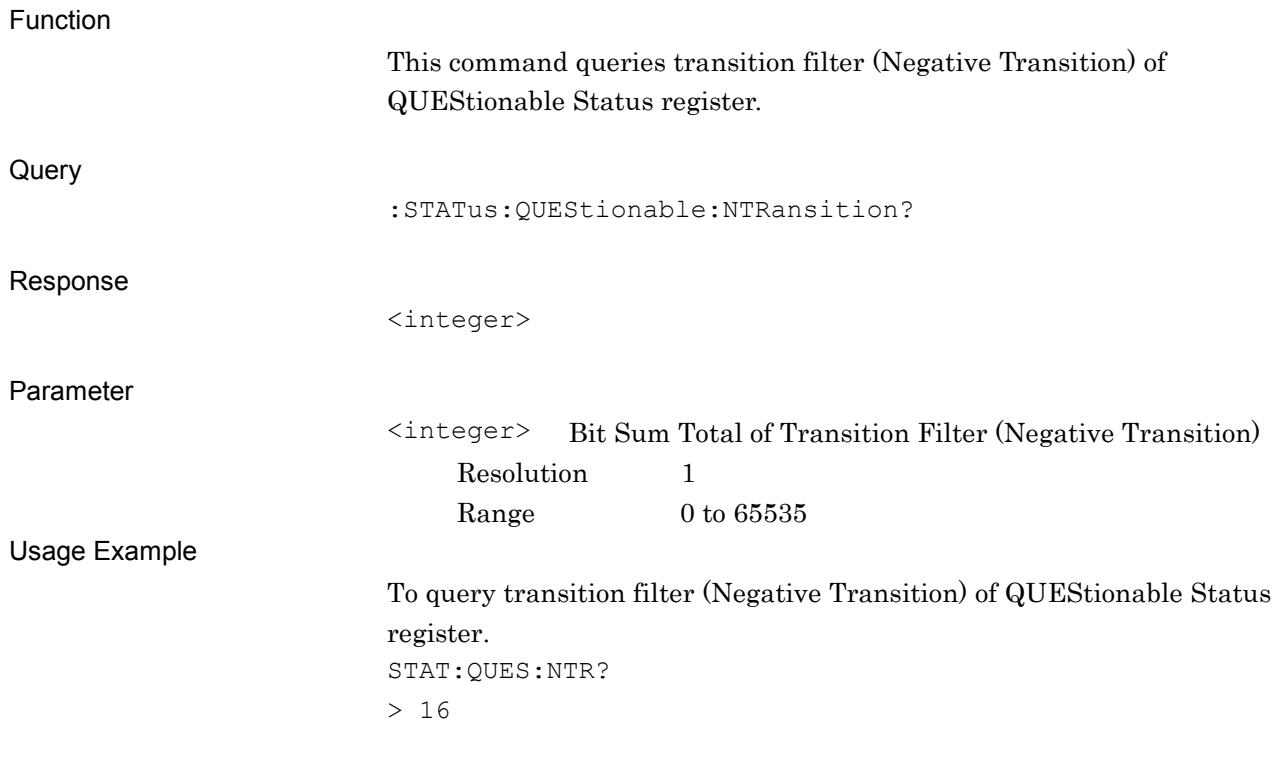

# <span id="page-199-0"></span>:STATus:QUEStionable:PTRansition <integer>

Questionable Status Register Positive Transition

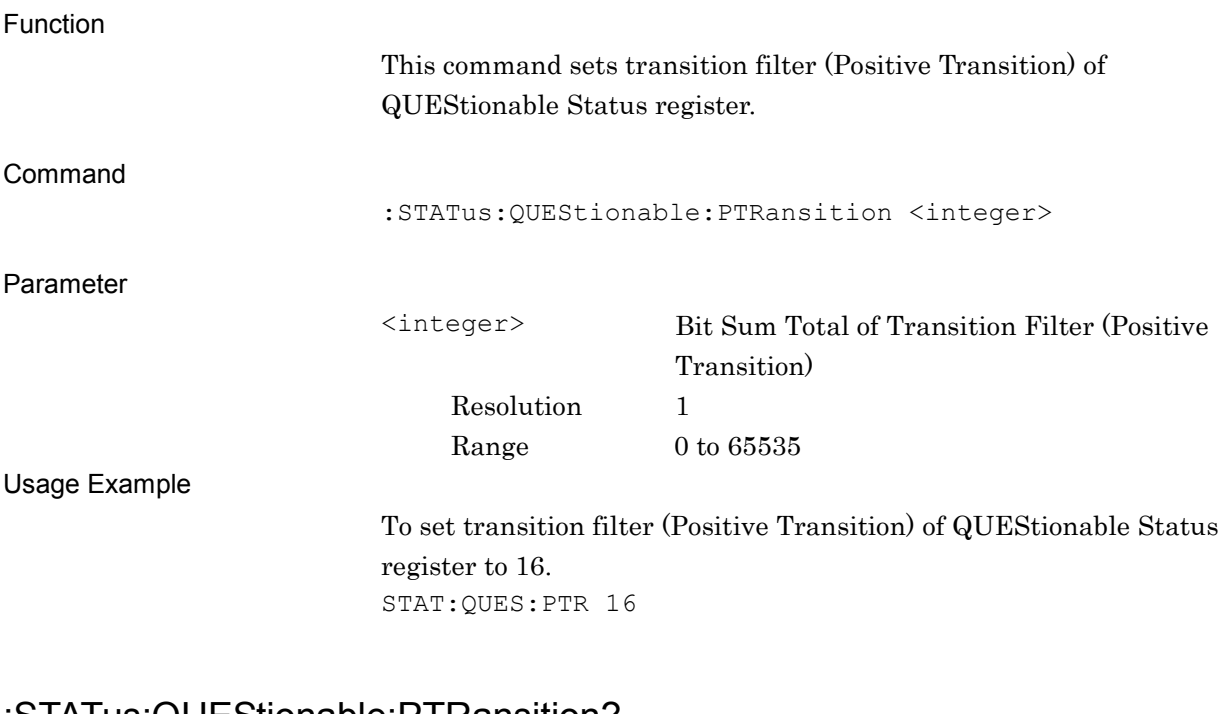

#### <span id="page-199-1"></span>:STATus:QUEStionable:PTRansition?

Questionable Status Register Positive Transition Query

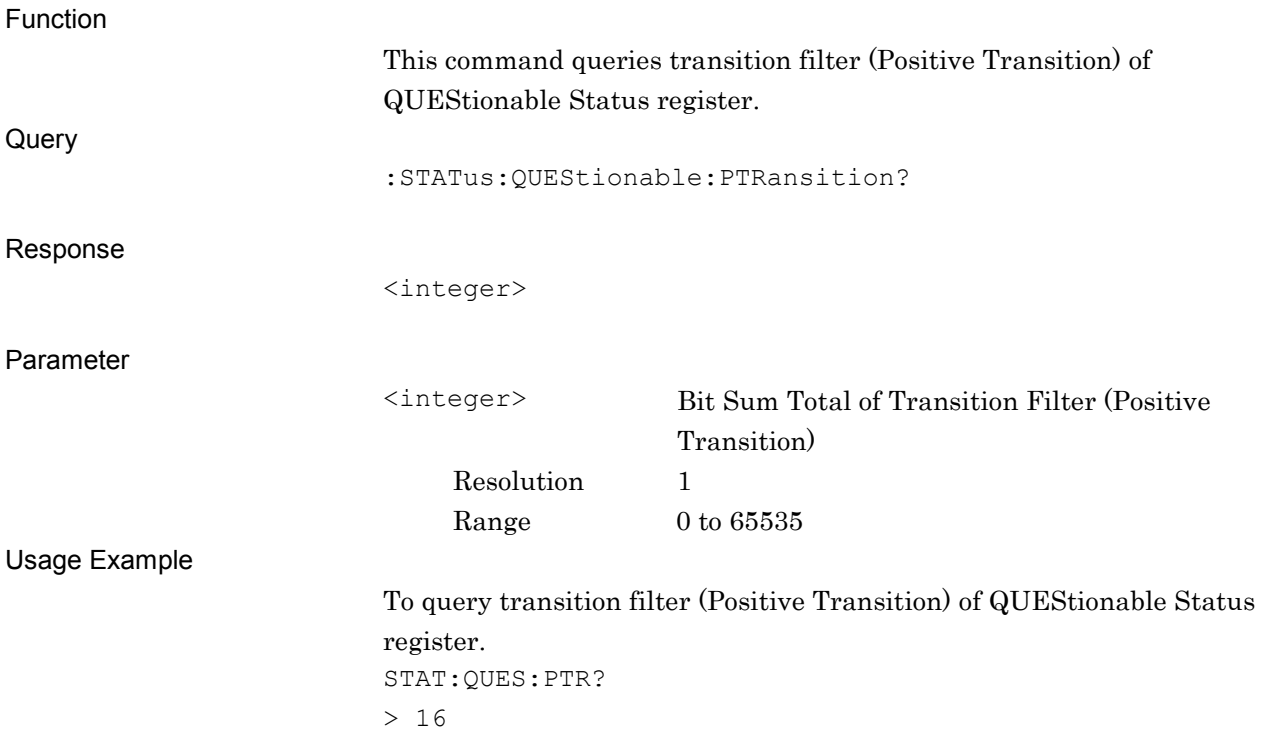

# <span id="page-200-0"></span>:STATus:QUEStionable:MEASure[:EVENt]?

Questionable Measure Register Event

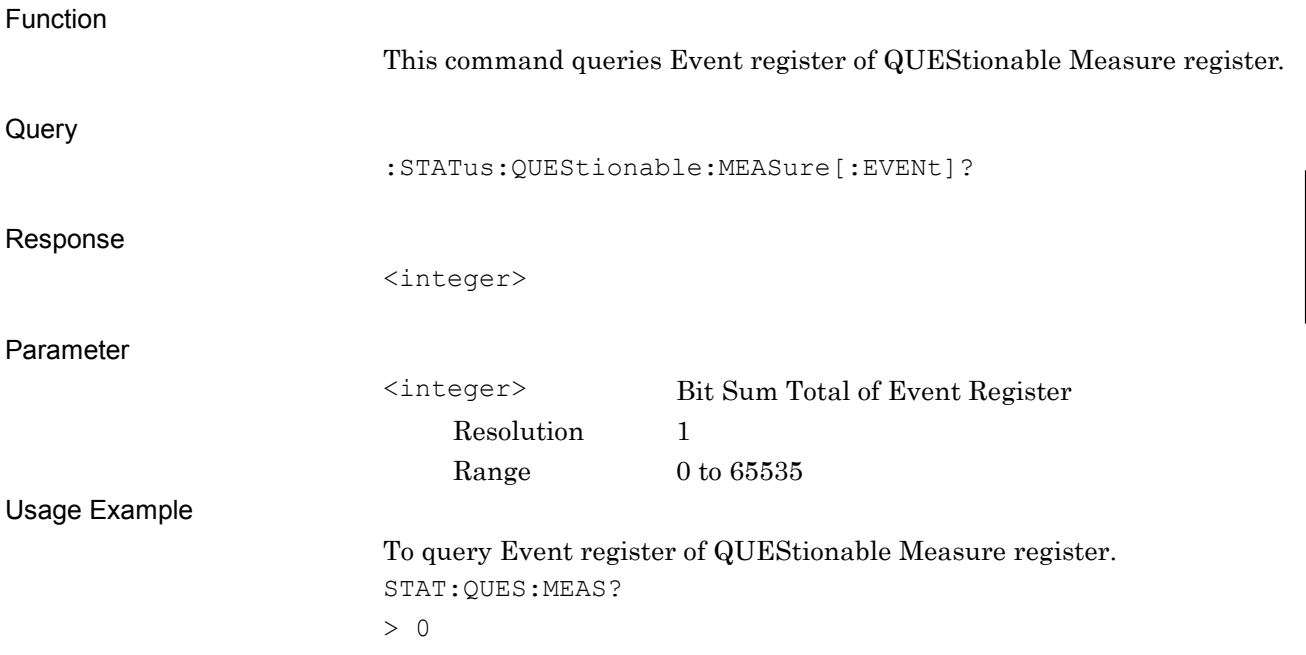

## <span id="page-200-1"></span>:STATus:QUEStionable:MEASure:CONDition?

Questionable Measure Register Condition

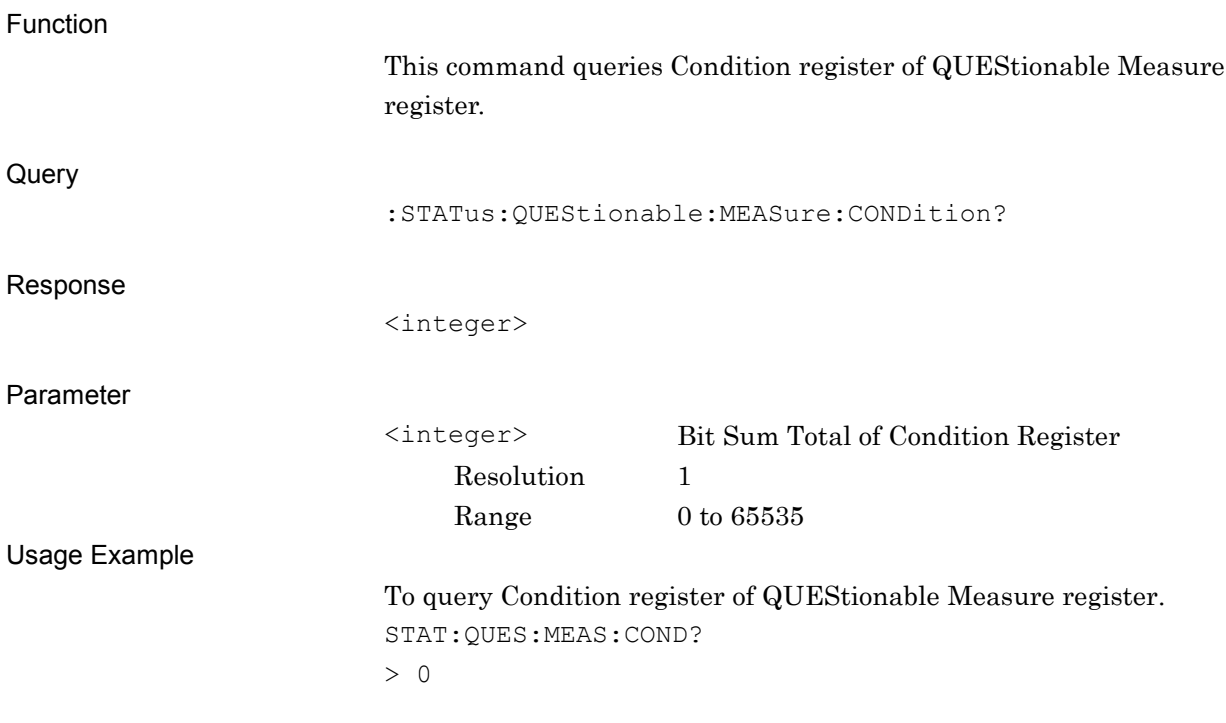

3-9

# <span id="page-201-0"></span>:STATus:QUEStionable:MEASure:ENABle <integer>

Questionable Measure Register Enable

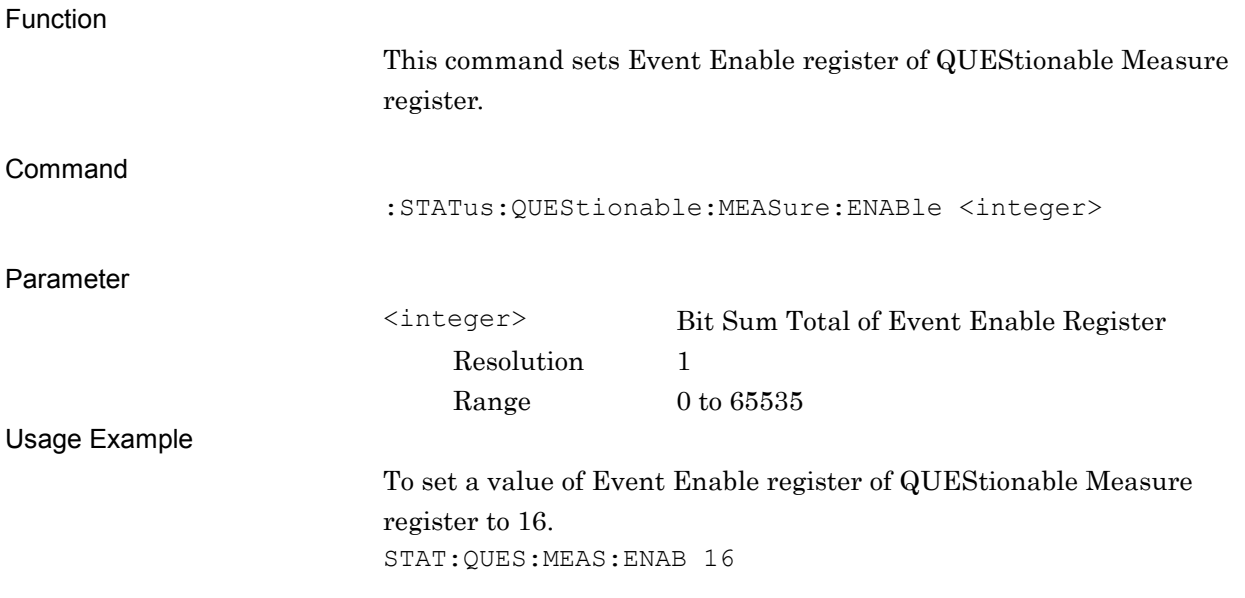

## <span id="page-201-1"></span>:STATus:QUEStionable:MEASure:ENABle?

Questionable Measure Register Enable Query

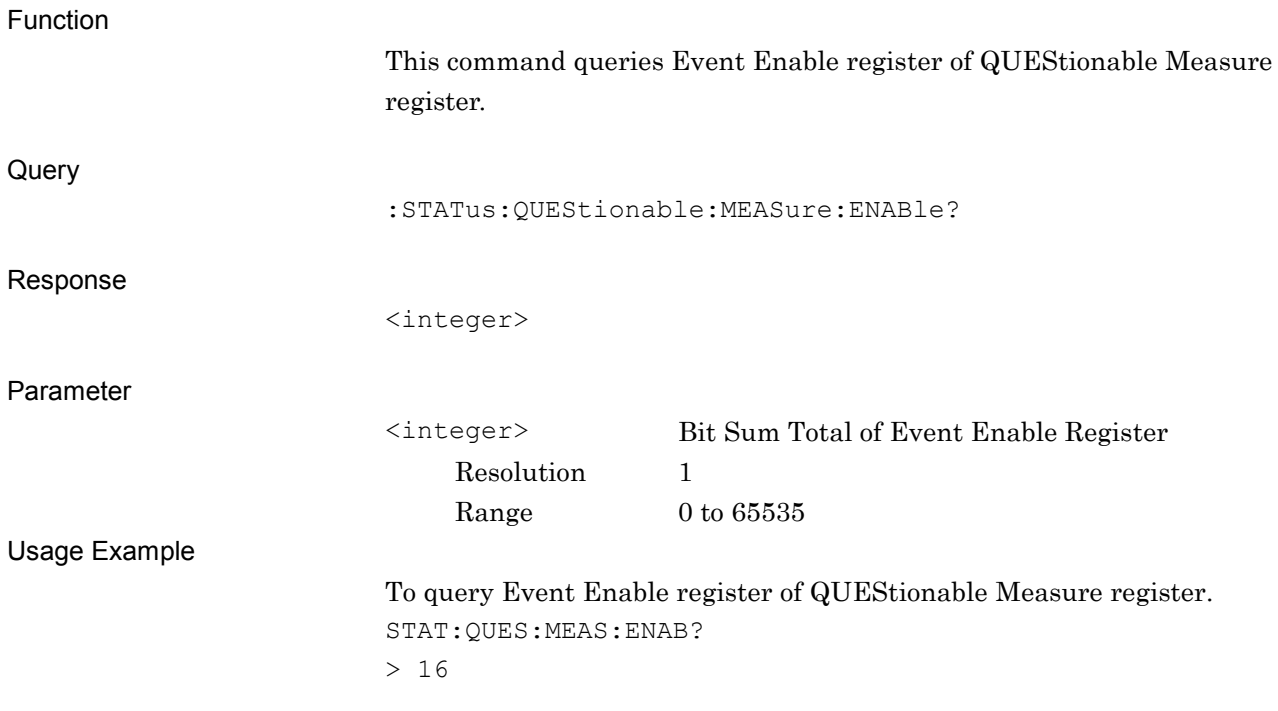

#### <span id="page-202-0"></span>:STATus:QUEStionable:MEASure:NTRansition <integer>

Questionable Measure Register Negative Transition Function

> This command sets transition filter (Negative Transition) of QUEStionable Measure register.

Command

:STATus:QUEStionable:MEASure:NTRansition <integer>

Parameter

Resolution 1

<integer> Bit Sum Total of Transition Filter (Negative Transition) Range  $0 \text{ to } 65535$ 

Usage Example

To set transition filter (Negative Transition) of QUEStionable Measure register to 16. STAT:QUES:MEAS:NTR 16

#### <span id="page-202-1"></span>:STATus:QUEStionable:MEASure:NTRansition?

Questionable Measure Register Negative Transition Query

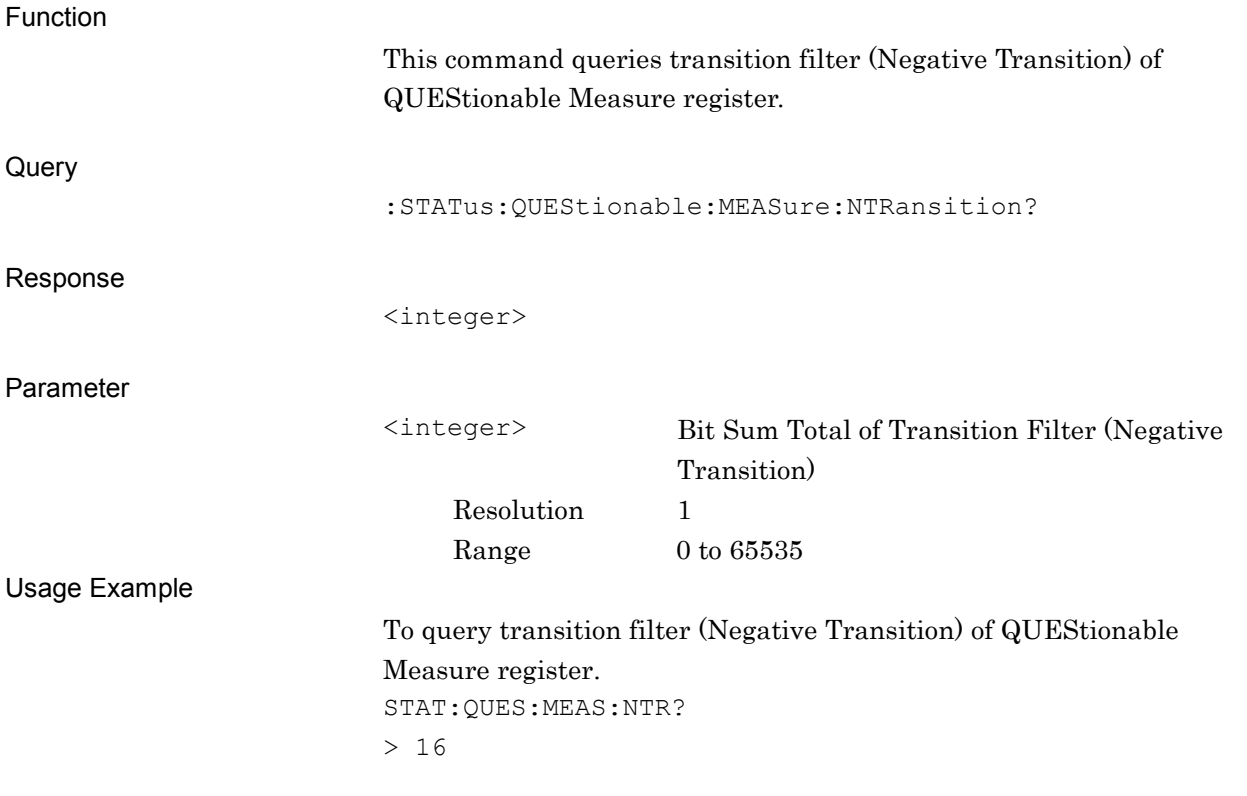

# <span id="page-203-0"></span>:STATus:QUEStionable:MEASure:PTRansition <integer>

Questionable Measure Register Positive Transition

<span id="page-203-1"></span>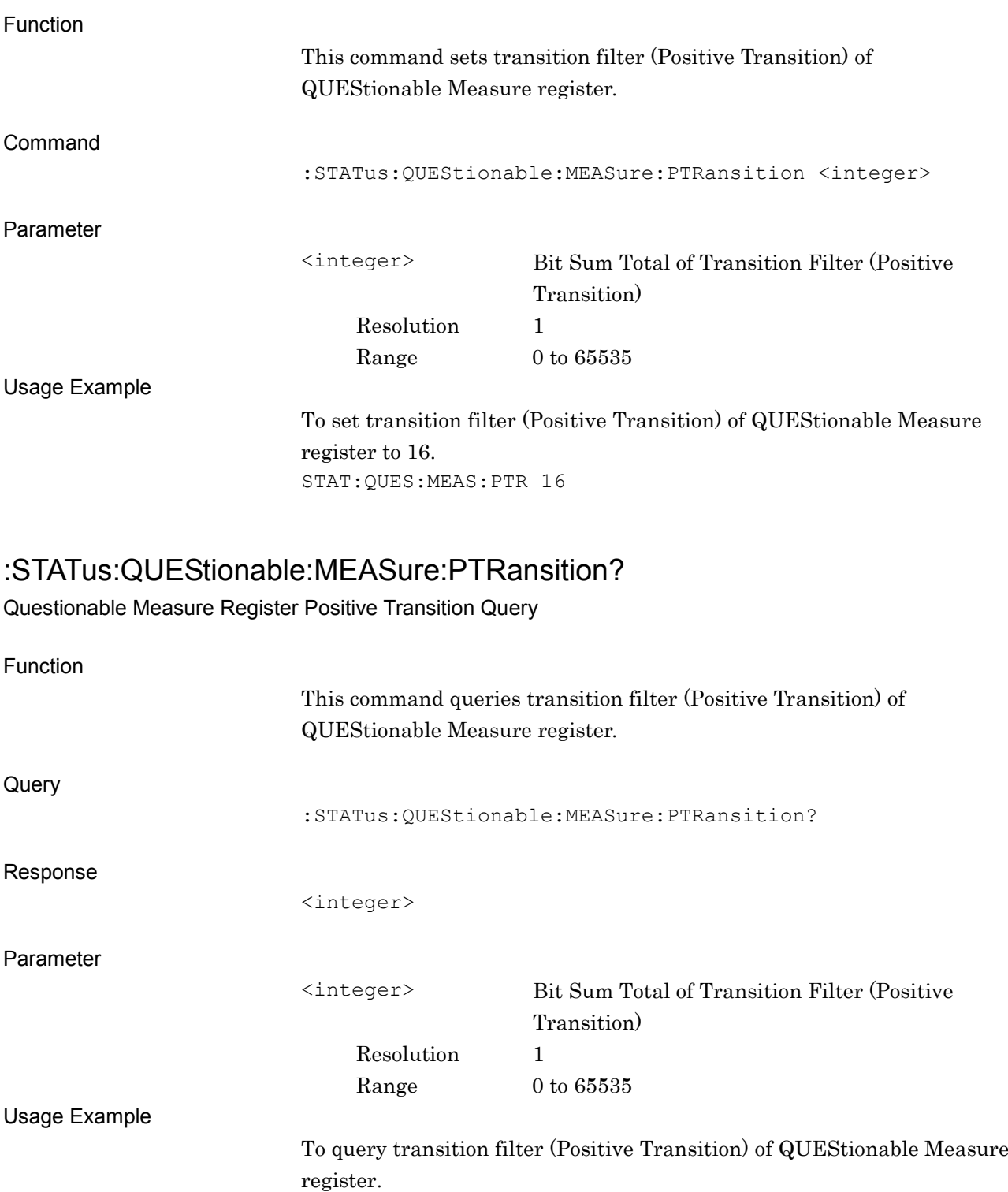

STAT:QUES:MEAS:PTR? > 16

# <span id="page-204-0"></span>**3.3 STATus:OPERation Register**

The hierarchical structure of the OPERation Status register is described in Figure 3.3-1 and Table 3.3-1.

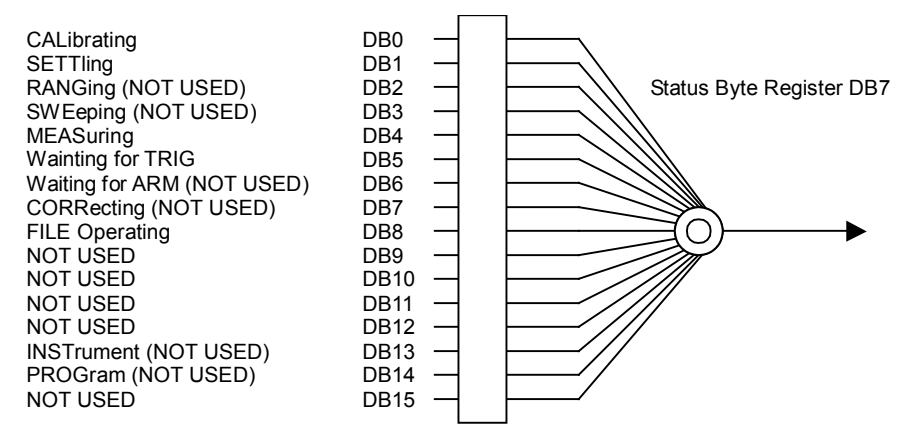

**Figure 3.3-1 OPERation Status Register**

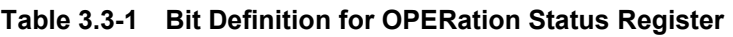

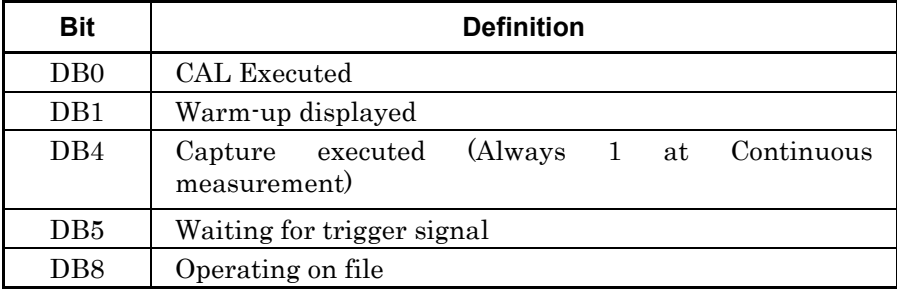

Table 3.3-2 lists the device messages for the OPERation status register.

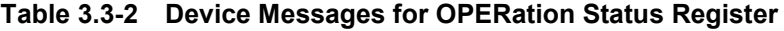

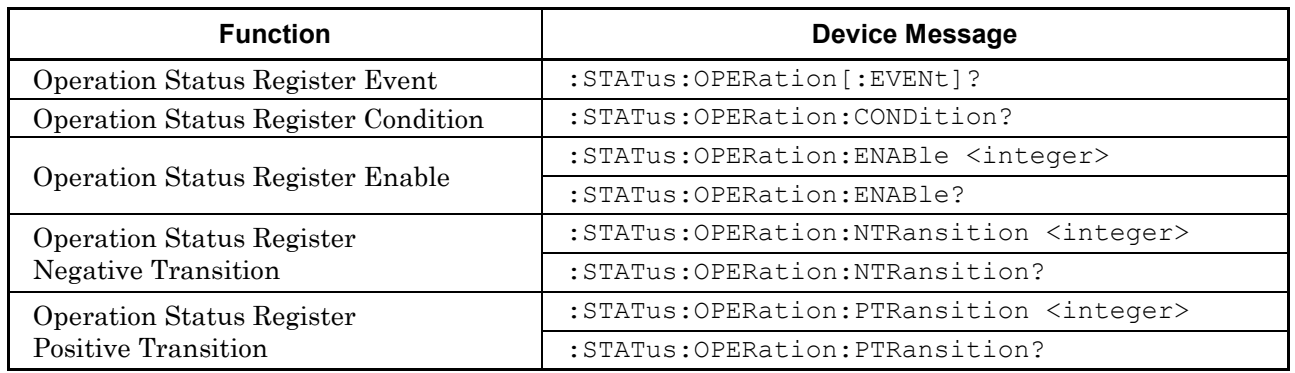

# <span id="page-205-0"></span>:STATus:OPERation[:EVENt]? Operation Status Register Event Function This command queries Event register of OPERation Status register. **Query** :STATus:OPERation[:EVENt]? Response <integer> Parameter <integer> Bit Sum Total of Event Register Resolution 1 Range  $0 \text{ to } 65535$ Usage Example To query Event register of OPERation Status register. STAT:OPER? > 0

## <span id="page-205-1"></span>:STATus:OPERation:CONDition?

#### Operation Status Register Condition

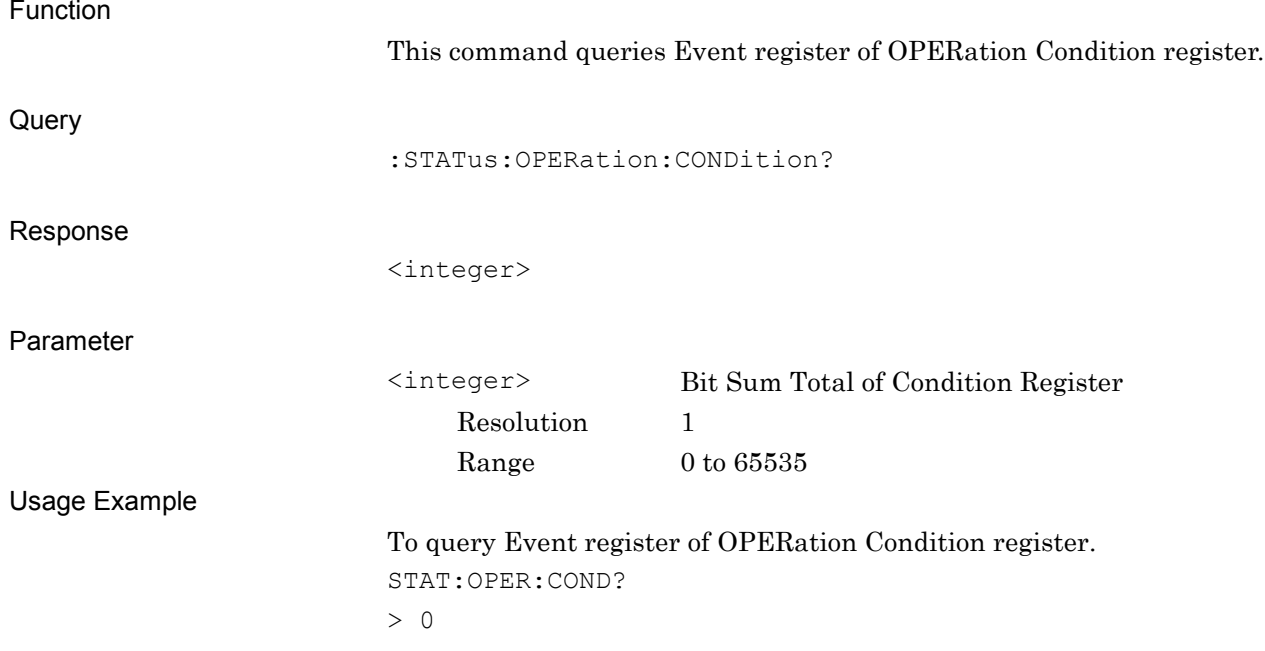

# <span id="page-206-0"></span>:STATus:OPERation:ENABle <integer>

Operation Status Register Enable

<span id="page-206-1"></span>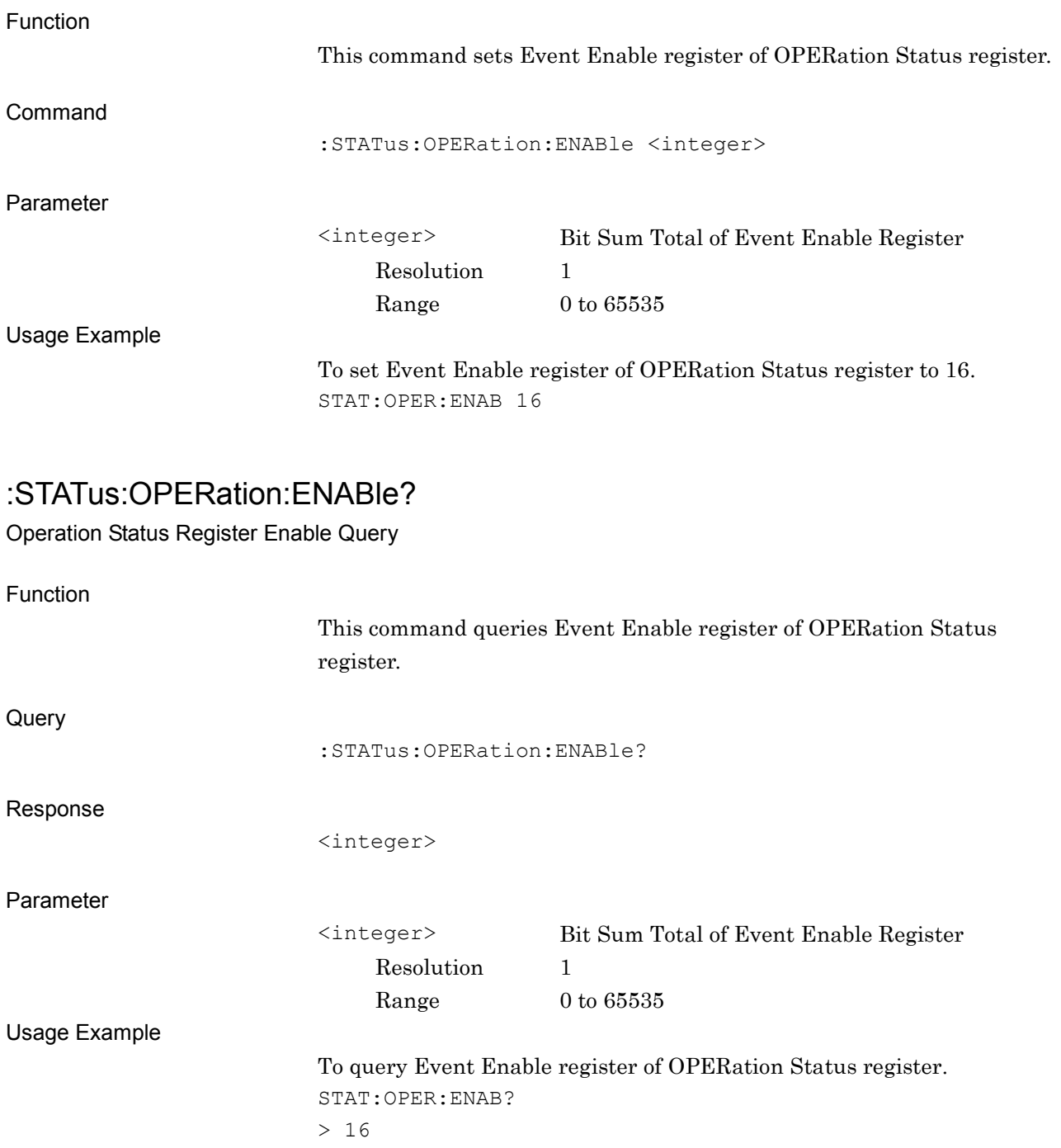

# <span id="page-207-0"></span>:STATus:OPERation:NTRansition <integer>

Operation Status Register Negative Transition

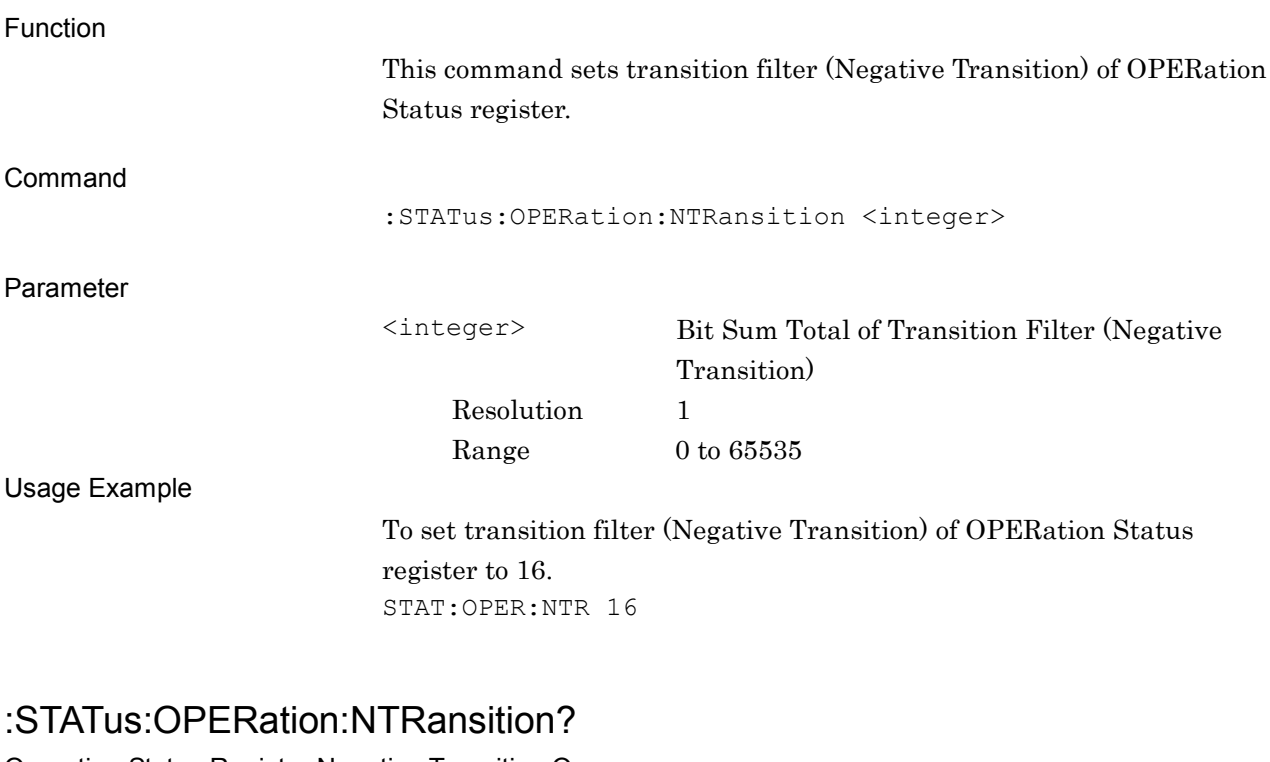

<span id="page-207-1"></span>Operation Status Register Negative Transition Query

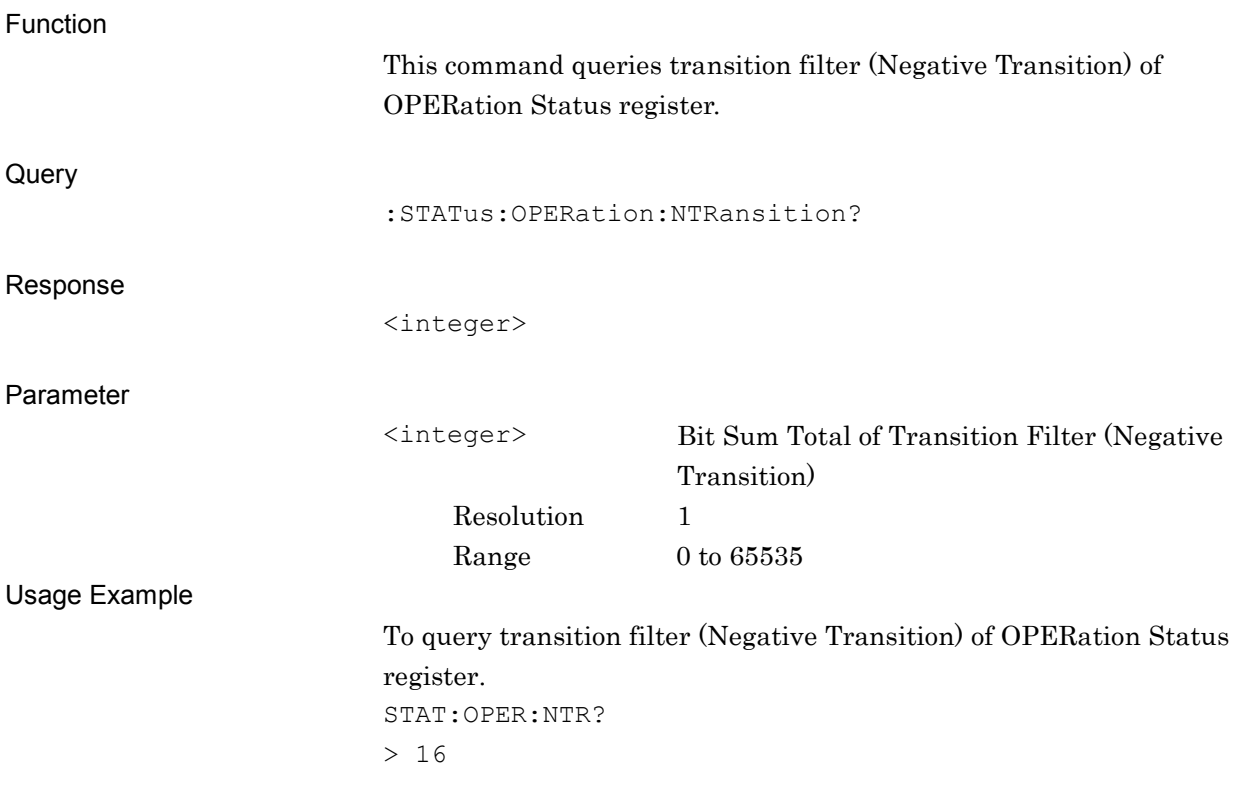

# <span id="page-208-0"></span>:STATus:OPERation:PTRansition <integer>

Operation Status Register Positive Transition

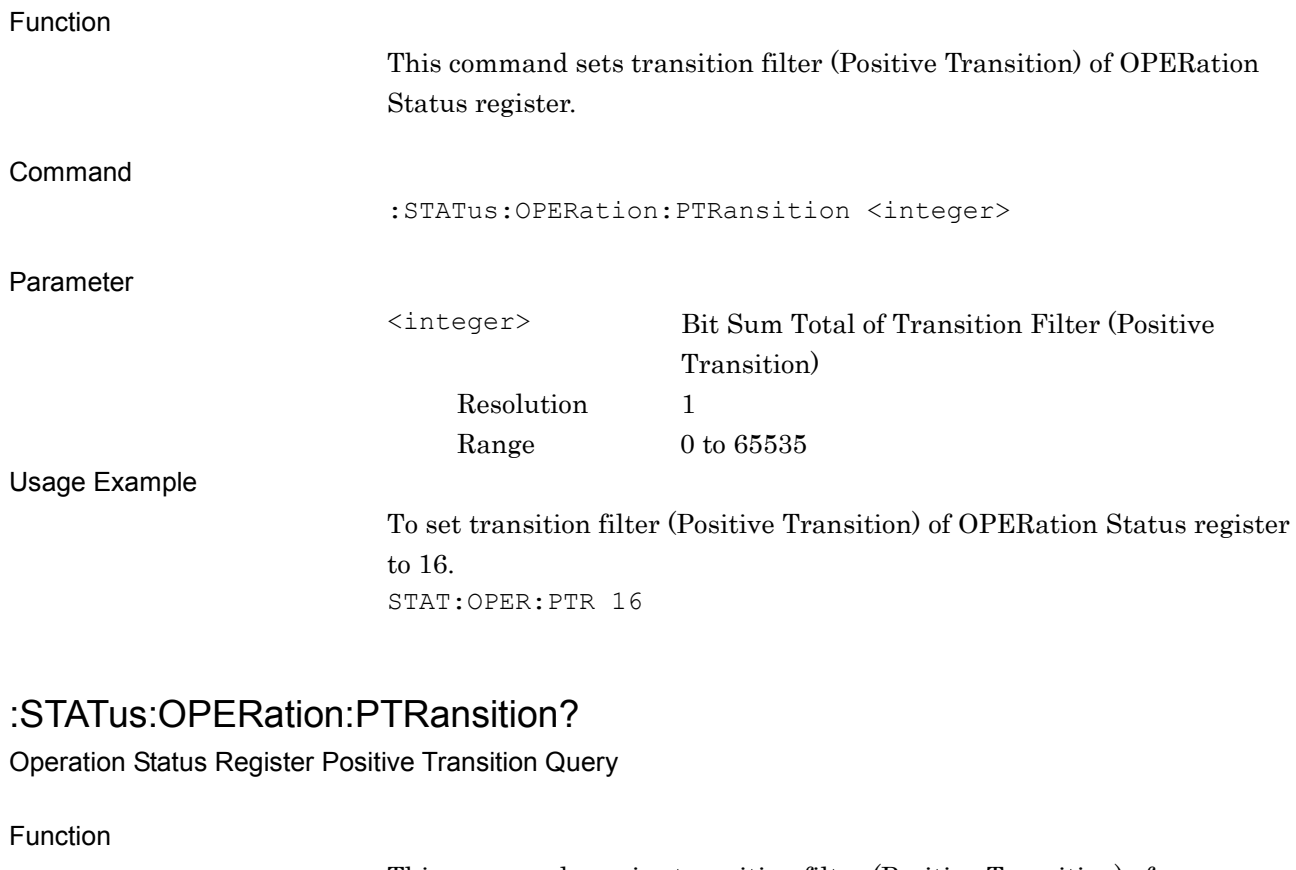

<span id="page-208-1"></span>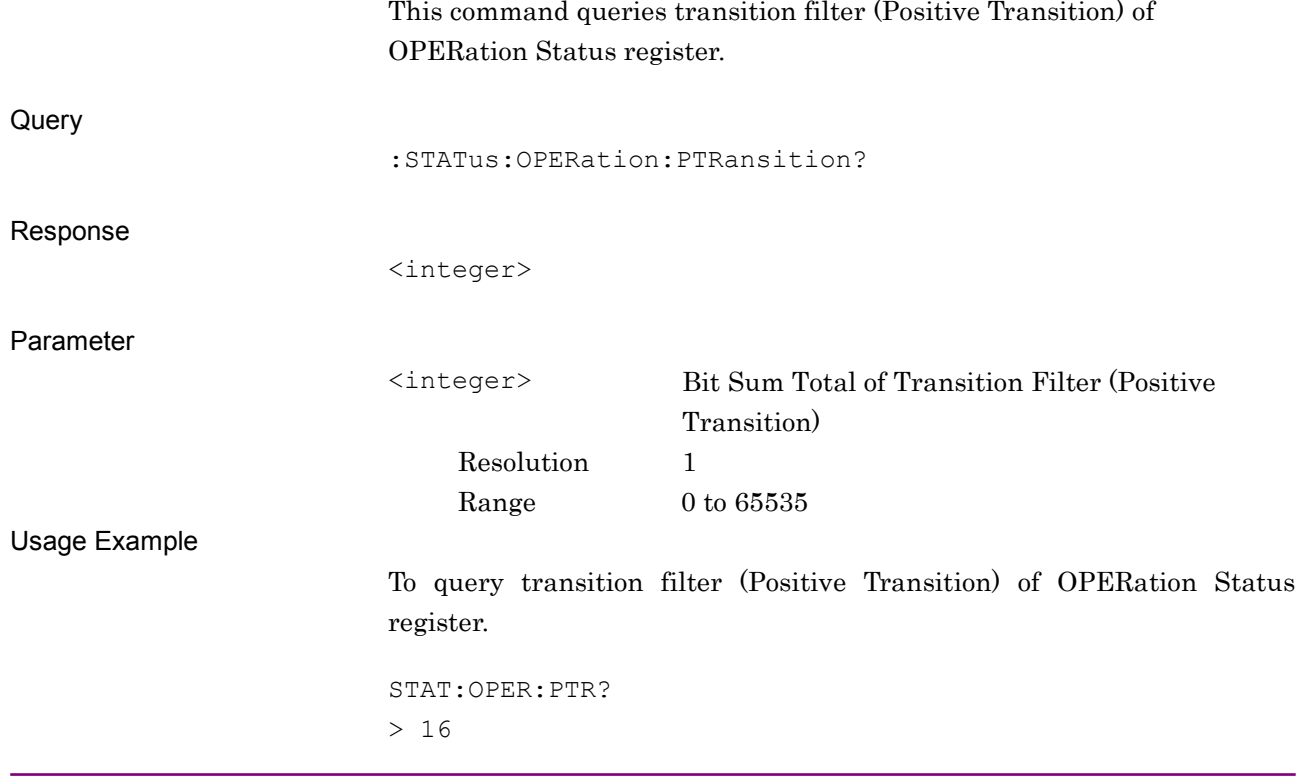